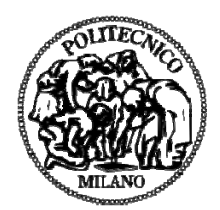

## **POLITECNICO DI MILANO DIPARTIMENTO DI INGEGNERIA CIVILE E AMBIENTALE CORSO DI DOTTORATO IN INGEGNERIA AMBIENTALE E DELLE INFRASTRUTTURE**

## **ANALISI DELLA QUALITÀ DEI GDEM SRTM E ASTER**

Tesi di Dottorato di:

**Barbara Padova** 

Relatore:

**Prof. Vittorio Casella** 

Tutor:

**Prof. Luigi Mussio** 

Coordinatore del corso di dottorato:

**Prof. Fernando Sansò**

**2013 - CICLO XXV** 

# Indice

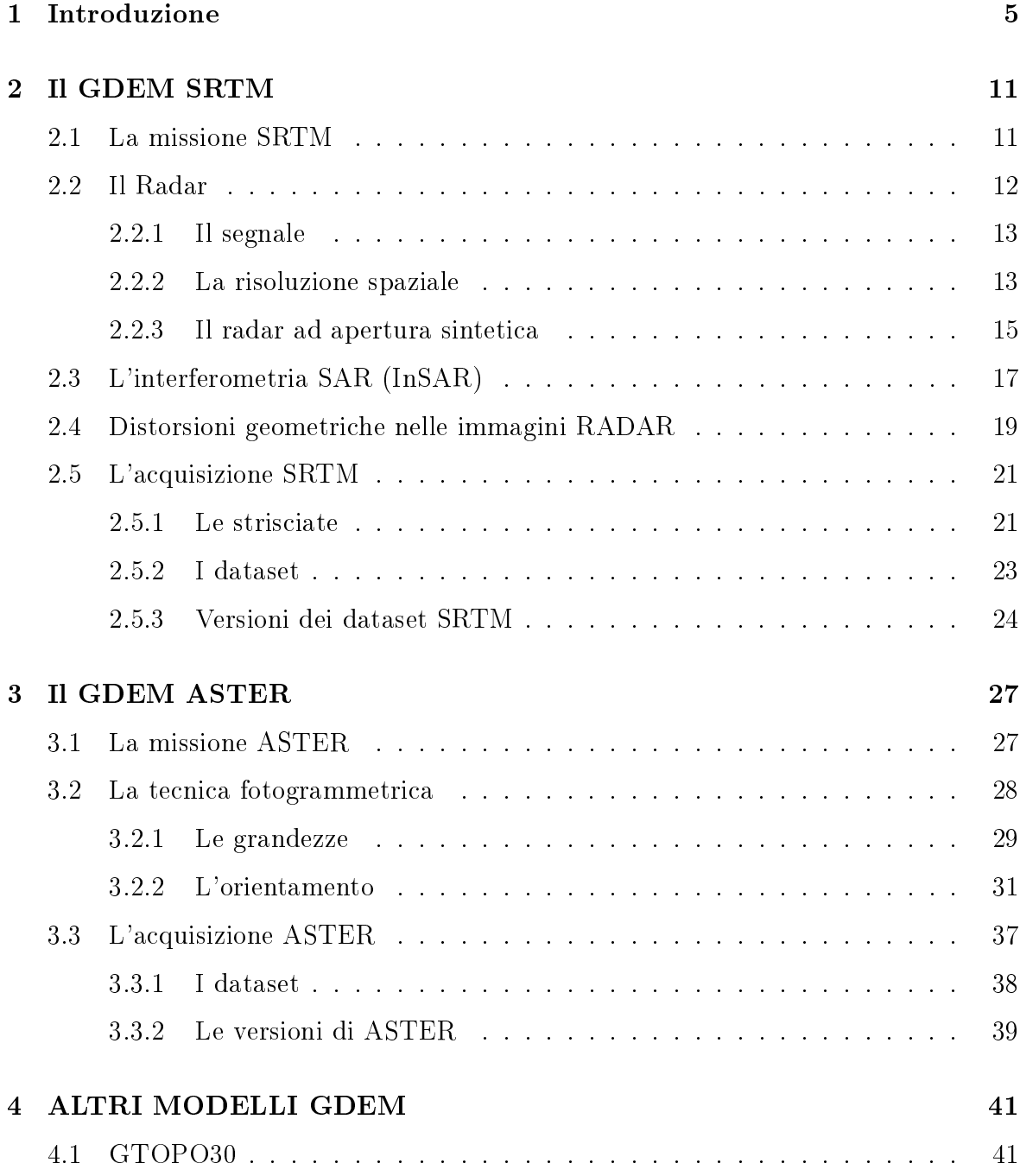

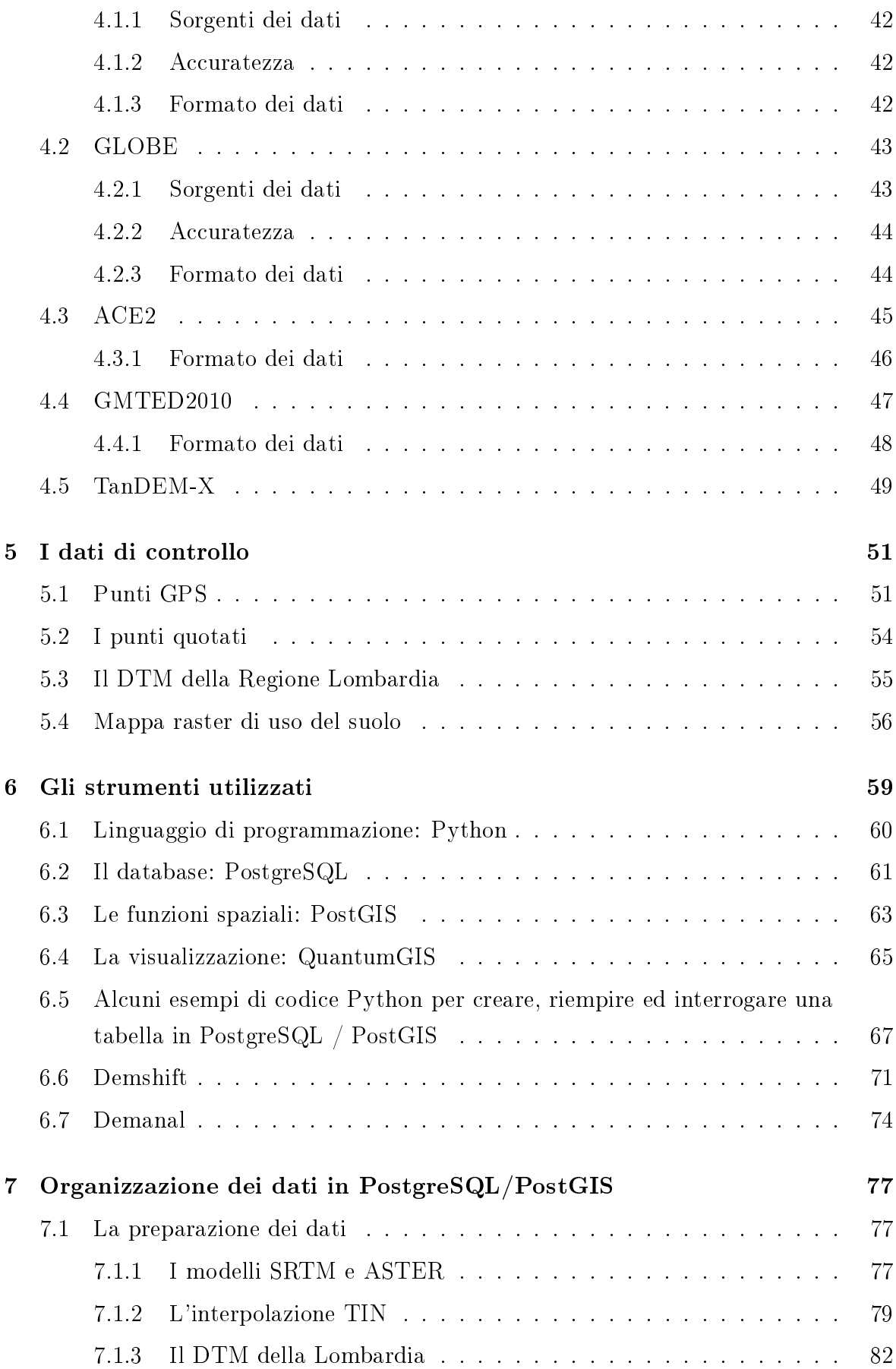

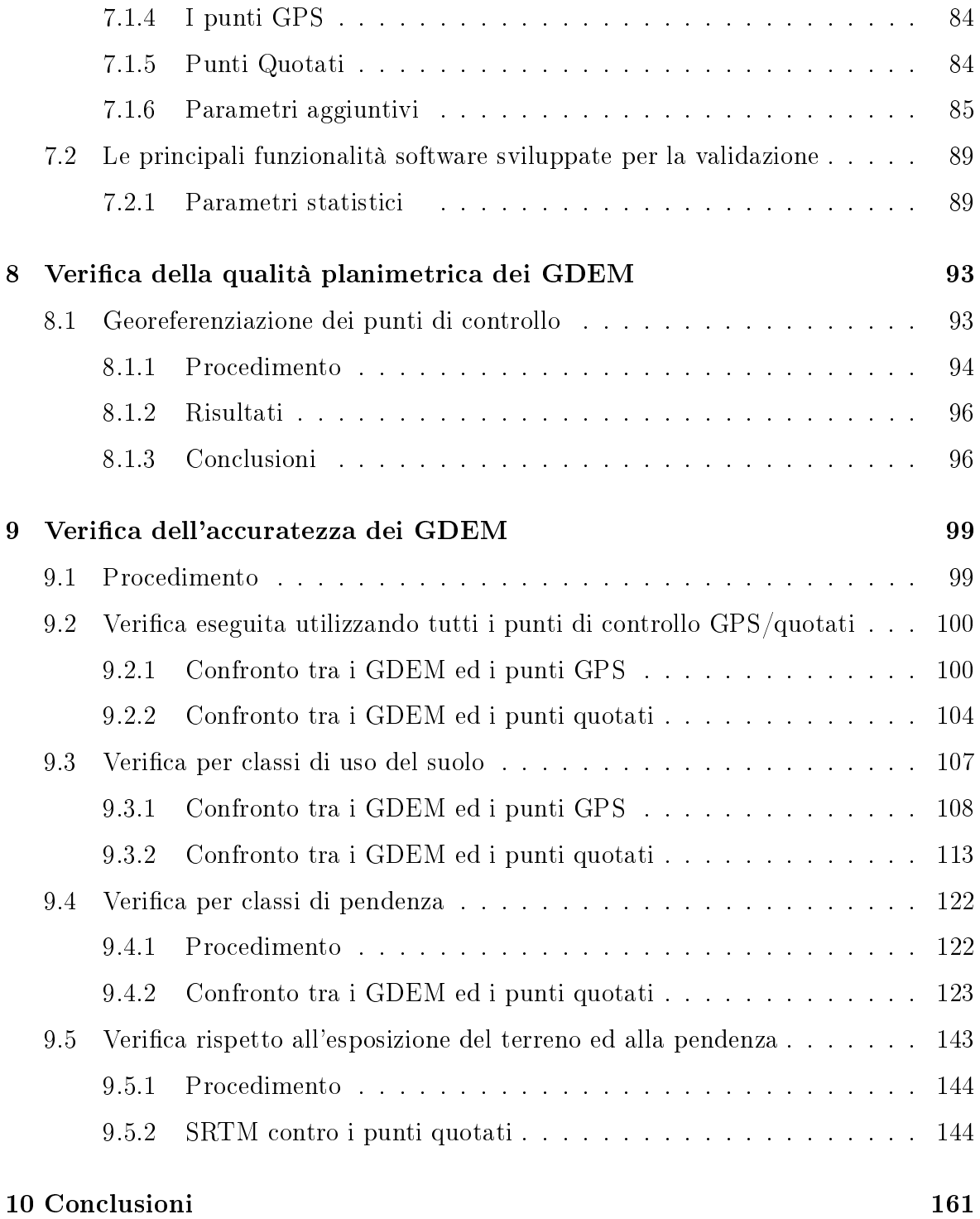

## Capitolo 1

## Introduzione

La variabilità, la morfologia, le caratteristiche peculiari di un territorio sono state per lungo tempo rappresentate sulle carte topografiche con curve di livello, punti quotati, tratteggi, ecc., cercando di evidenziare in maniera più chiara possibile la forma fisica del suolo. Successivamente, la creazione dei modelli numerici del terreno ha permesso di rappresentare fedelmente la forma del territorio, illuminarla secondo direzioni differenti, secondo azimuth ed altitudine, calcolare la pendenza, l'esposizione ed altri parametri in maniera semiautomatica.

Per definizione un modello altimetrico è un insieme di dati che permette il calcolo, per interpolazione, della quota (generalmente ortometrica, ovvero riferita al geoide assunto come riferimento) di un punto arbitrario del terreno (o della superficie) che viene descritto con un'accuratezza assegnata. I modelli digitali rappresentano, nei confronti delle tradizionali curve di livello, un'alternativa alla descrizione dell'altimetria del terreno.

Le curve di livello costituiscono una rappresentazione, sovrapponibile alla planimetria, molto efficace non solo nel fornire precise informazioni di quota lungo le linee stesse, ma anche nel descrivere complessivamente la morfologia del terreno a seconda di quanto sono fitte le linee (linee rade: terreno piano; linee fitte: terreno pendente). I modelli altimetrici, invece, sono in grado di dare una descrizione visiva della morfologia e permettono di rappresentare informazioni di quota sul territorio riprodotto, anche con tutti gli oggetti che su di esso sono costruiti.

I dati necessari per generare un modello altimetrico sono costituiti da un seminato di punti in corrispondenza dei quali sia nota la quota, distribuiti:

 $\bullet$  secondo una disposizione irregolare, in forma di nuvola di punti (*point cloud*), ovvero un insieme di punti noti nelle 3 coordinate senza alcuna informazione circa le caratteristiche della superficie del territorio tra un punto e l'altro, ovvero senza alcuna regola predenita di interpretazione del dato altimetrico

 secondo una disposizione regolare, in cui i punti del seminato sono in genere disposti ai vertici di una griglia, con spaziatura uniforme nelle coordinate utilizzate.

Questi modelli possono essere classificati in funzione del contenuto in DSM, DTM e DEM. Occorre sottolineare che non esiste una classificazione univoca, ovvero, a seconda della fonte a cui si fa riferimento, il significato attribuito ai tre termini può essere differente. In questo lavoro di tesi è stata adottata la seguente classificazione:

- DSM: Digital Surface Model, la superficie che avvolge il terreno, la vegetazione e i manufatti
- $\bullet$  DTM: *Digital Terrain Model*, la superficie del terreno puro, depurato da alberi e manufatti
- $\bullet$  DEM: *Digital Elevation Model*, la distribuzione sulla superficie del terreno di una qualunque grandezza: altezza del terreno, temperatura media estiva, concentrazione di un qualche inquinante, ecc.

I modelli di superficie vengono utilizzati quando è necessario eseguire delle analisi spaziali o ambientali e rappresentano un'importante fonte di dati topografici in molti campi di studio, come ad esempio l'ingegneria civile, studi idrologici e geologici, pianicazione territoriale, ecc.

In generale, l'utilizzo dei DEM permette di effettuare una serie di indagini sul terreno (misurazioni, pianicazioni, analisi varie) e quindi la visualizzazione e la simulazione di scenari per dare supporto ai processi decisionali.

In molti casi questi modelli possono sostituire le tradizionali mappe topografiche o essere utilizzati in aggiunta ad esse. In particolare, quando non sono disponibili i dati topografici per una determinata zona di interesse o non ne è nota la qualità, oppure quando si tratta di aree desertiche o zone montuose impervie, la possibilità di avere a disposizione un modello digitale globale, sebbene con qualche imprecisione, rappresenta un'importante fonte di informazioni.

Per questo motivo nell'ultimo decennio sono nate delle missioni spaziali con l'obiettivo di acquisire dati su quasi tutta la superficie terrestre, escluse le zone in corrispondenza dei poli, che permettessero di ottenere dei modelli altimetrici globali.

In particolare sono stati acquisiti due nuovi modelli globali (GDEM, Global DEM ) che hanno la caratteristica di essere liberamente fruibili ed utilizzabili:

- il modello SRTM, acquisito nel corso della Shuttle Radar Topographic Mission con la tecnica dell'interferometria radar. Esso è disponibile ad una risoluzione spaziale che varia tra 1" (solo per gli Stati Uniti) e 3" (per tutta la superficie acquisita), che equivale rispettivamente a 30 m e 90 m in corrispondenza dell'Equatore. Le accuratezze dichiarate sono: 20 m in planimetria e 16 m in altimetria
- il modello ASTER (Advanced Spaceborne Thermal Emission and Reflection Radiometer), ottenuto utilizzando un sensore VNIR con due telescopi per effettuare un'acquisizione stereo. La risoluzione del modello è di 1" e le accuratezze dichiarate sono: 30 m in planimetria e 20 m in altimetria.

Entrambi i modelli sono distribuiti in formato grid e in coordinate geografiche WGS84. Sebbene vengano definiti convenzionalmente come DEM globali (ed anche nel seguito si manterrà questa nomenclatura), dal momento che contengono le informazioni relative non solo al terreno, ma anche alla vegetazione ed ai manufatti, secondo la classificazione indicata sopra, la definizione più corretta è quella di DSM.

Questi modelli risultano di grande interesse dal momento che sono gli unici disponibili su scala globale, caratterizzati da un'accuratezza ed una risoluzione spaziale tali da permetterne l'impiego per la creazione di mappe speditive del terreno e analisi territoriali.

Lo scopo della tesi è effettuare una valutazione dell'accuratezza dei modelli SRTM e ASTER su un'ampia area test. L'area scelta per la validazione è la Lombardia, il cui territorio presenta diverse situazione di vegetazione, pendenza ed urbanizzazione. Complessivamente si tratta di una superficie di circa  $24,000$  km, di cui il  $46\%$  rappresentato da aree pianeggianti, il 42% da aree montagnose ed il restante 12% da zone collinari.

La validazione è stata eseguita utilizzando diversi dataset di punti di controllo:

- 1.550 punti GPS, provenienti da diverse reti, con un'accuratezza in quota di circa 10 cm
- 115.000 punti quotati ricavati dalla carta regionale alla scala 1:10,000, con un'accuratezza nominale di 1,80 m
- il DTM regionale con una risoluzione orizzontale di 20 m.

Inoltre è stata creata una mappa raster di uso del suolo con risoluzione 10 m, in cui tutto il territorio risulta classificato secondo 8 categorie: urbano denso, urbano sparso, vegetazione alta, vegetazione bassa, acquiferi, strade, altro.

#### CAPITOLO 1. INTRODUZIONE 8

Per i punti GPS ed i punti quotati, sono stati calcolati i parametri addizionali di pendenza ed esposizione e, utilizzando la mappa di uso del suolo, a ciascun vertice è stata associata la tipologia di terreno su cui ricade.

Lo studio è stato condotto in modo da verificare prima la qualità della georeferenziazione dei GDEM in esame, e successivamente gli offset altimetrici, valutando errori sistematici e casuali. Tutte le analisi sono state condotte considerando l'intero territorio della Lombardia, per verificare come variano i parametri statistici rispetto alla tipologia di terreno (urbano, bosco, coltivazioni, ecc.) e alle caratteristiche geometriche (pendenza, esposizione).

La tesi ha anche uno scopo dal punto di vista tecnologico. Infatti, solitamente i programmi GIS offrono delle buone funzionalità per quanto riguarda l'organizzazione e la visualizzazione dei dati, ma offrono meno possibilità per l'analisi dei dati. Di contro, i programmi scientifici, permettono di eseguire la parte delle analisi, ma sono meno performanti per quanto riguarda la visualizzazione.

Si è quindi cercato di organizzare una suite di programmi che avesse tutte le caratteristiche necessarie sia per la visualizzazione dei dati che per le analisi, e che risultasse una soluzione stabile e trasportabile su altri computer.

L'intero lavoro è stato svolto utilizzando programmi open source, che oggi rappresentano delle soluzioni mature e per cui è disponibile una ricca documentazione.

Tutti i dataset sono stati considerati come punti sparsi e caricati in tabelle all'interno di un unico database PostgreSQL, utilizzando l'estensione spaziale PostGIS per attribuire ai dati una geometria (punto, linea, poligono, ecc.). Per la visualizzazione è stato scelto il software GIS QuantumGIS, che ha un'architettura a plugin. Tra i plugin disponibili ve ne è uno che permette di fare una connessione ad un database esterno, e quindi anche a un database PostgreSQL.

Tutte le funzioni realizzate per eseguire le analisi sono state scritte nel linguaggio di programmazione Python ed organizzate in un modulo denominate PyBP.

Per generare le superfici SRTM e ASTER si è scelta la struttura TIN (Triangulated Irregular Network) con l'algoritmo di Delaunay.

Inoltre, le stesse elaborazioni sono state eseguite utilizzando i programmi realizzati dal Dr. Karsten Jacobsen, dell'Institute of Photogrammetry and GeoInformation dell'Università di Hannover, Demshift e Demanal, che permettono rispettivamente di studiare la presenza di offset planimetrici e di effettuare l'analisi di un modello DEM. Entrambi i programmi utilizzano una struttura grid per la superficie da investigare.

Sono stati confrontati i risultati ottenuti dai due differenti toolbox PostgreSQL+Python+ QuantumGIS e Demshift+Demanal, per analizzare come cambia il comportamento di

una superficie ricostruita a partire dagli stessi dati, variando il tipo di modellizzazione scelta (TIN piuttosto che GRID).

Il lavoro è organizzato secondo questo schema:

- Capitolo 2. Descrizione della missione SRTM: tecnica di acquisizione; prodotti della missione; caratteristiche del GDEM

- Capitolo 3. Descrizione della missione ASTER: tecnica di acquisizione; prodotti della missione; caratteristiche del GDEM

- Capitolo 4. Esempi di altri modelli GDEM precedenti a SRTM ed ASTER; nuovi modelli prossimamente disponibili

- Capitolo 5. Descrizione dei punti di controllo: punti GPS; punti quotati; DTM regionale; mappa di uso del suolo

- Capitolo 6. Descrizione dei programmi utilizzati: Python, PostgreSQL, PostGIS e QuantumGIS; programmi Demshift e Demanal

- Capitolo 7. Organizzazione dei dati in un database PostgreSQL; creazione dei modelli TIN delle superfici GDEM; descrizione della procedura di validazione; descrizione dei parametri statistici calcolati; rimozione degli outlier

- Capitolo 8. Verifica della georeferenziazione dei punti di controllo; verifica della georeferenziazione dei modelli SRTM e ASTER

- Capitolo 9. Risultati ottenuti considerando tutti i punti di controllo GPS/quotati; i punti di controllo appartenenti a classi di uso del suolo ritenute signicative (urbano, boschi, aree coltivate); i punti di controllo ripartiti in classi di pendenza del terreno; i punti di controllo ripartiti in classi di esposizione del terreno

- Capitolo 10. Conclusioni

## Capitolo 2

## Il GDEM SRTM

### 2.1 La missione SRTM

La missione SRTM (Shuttle Radar Topography Mission) è stata realizzata nel 2000 in collaborazione tra la NASA (National Aeronautics and Space Administration), il Dipartimento della Difesa americano (DoD), la National Imaging and Mapping Agency (NIMA), l'agenzia Spaziale tedesca (DLR) e l'Agenzia Spaziale Italiana (ASI).

Durante gli undici giorni della missione, dall'11 al 22 febbraio del 2000, è stata acquisita una mappa topografica digitale dell'80% delle terre emerse, corrispondente a tutta la superficie terrestre compresa tra  $60^{\circ}$  di latitudine nord e  $56^{\circ}$  di latitudine sud (Fig.2.1) e con una spaziatura dei dati di 1 e 3 arcosecondi in coordinate geografiche, ovvero rispettivamente circa 30 m e 90 m in corrispondenza dell'Equatore.

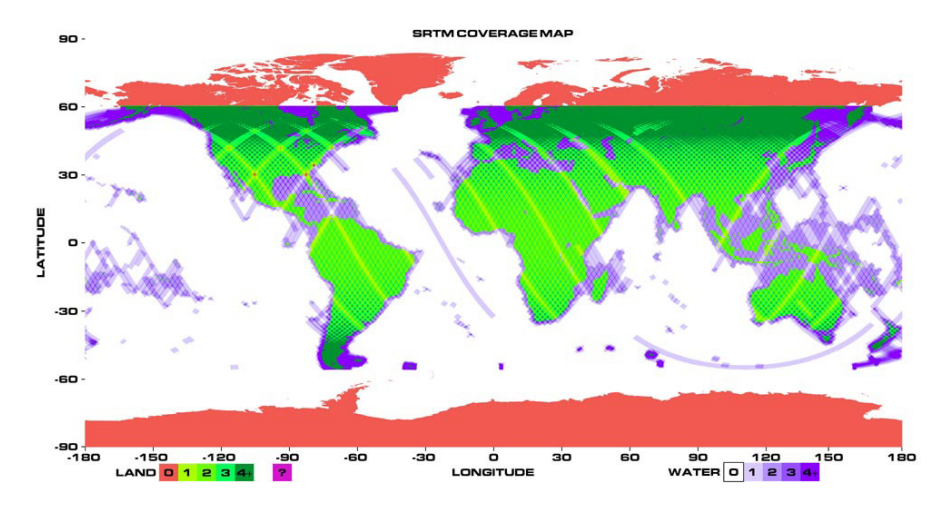

Figura 2.1: Copertura del GDEM SRTM

La tecnica che è stata utilizzata è l'interferometria a singolo passaggio da satellite, ovvero sono state acquisite contemporaneamente due immagini radar, una da un'an-

tenna alloggiata nello shuttle e l'altra da una seconda antenna posta all'estremità di un traliccio lungo 60 m. Dalla combinazione delle due immagini 2D è stato possibile ottenere un'immagine 3D.

Le accuratezze dichiarate del modello sono:

- planimetria: 20 m
- precisione assoluta in quota: 16 m (intervallo di confidenza al  $90\%$ )
- precisione relativa in quota: 6 m (intervallo di confidenza al  $90\%$ , punti distanti meno di un grado)

### 2.2 Il Radar

Il termine RADAR è l'acronimo di RAdio Detection And Ranging, ed indica la tecnica di rilevazione e valutazione della distanza tramite onde radio.

I sensori radar fanno parte dei sistemi di telerilevamento classificati come 'attivi', ovvero strumenti che emettono energia elettromagnetica in direzione della superficie che deve essere misurata. Una porzione dell'energia viene riflessa e torna come segnale 'eco' all'antenna radar. L'intensità dell'eco di ritorno dipende dalle caratteristiche fisiche dell'oggetto osservato, mentre il ritardo dell'eco rileva la distanza dell'antenna dalla superficie riflettente.

Questo tipo di sensori sfrutta l'energia emessa a lunghezze d'onda in grado di penetrare le nubi e la foschia e permette di acquisire immagini anche di notte. Da queste immagini possono essere rilevati dettagli topografici e, se la stessa area è stata ripresa da due diversi angoli, consentono di calcolare anche la distanza dell'oggetto dal satellite.

I sistemi radar di acquisizione delle immagini possono essere montati su satellite o su aereo e comprendono una serie di componenti: un trasmettitore, un ricevitore, un'antenna ed un registratore.

In breve, il trasmettitore genera i segnali a microonde e trasmette l'energia all'antenna, la quale emette il segnale in direzione della superficie terrestre e riceve i segnale di ritorno. Il ricevitore accetta il segnale retro-diffuso verso l'antenna, lo filtra e lo amplifica in modo da renderlo registrabile, e inne il registratore immagazzina il segnale. In questo modo i radar acquisiscono un'immagine in cui il valore di ogni pixel è proporzionale all'intensità dell'energia retro-diffusa dal terreno ed alla fase.

Nel seguito viene preso in considerazione un sistema radar montato su satellite.

#### 2.2.1 Il segnale

Nel telerilevamento radar l'antenna gioca un ruolo molto importante, infatti, essa è il sensore attivo che viene montano su una piattaforma satellitare che si muove lungo un'orbita prestabilita.

Il fascio di microonde (un segnale linearmente modulato in frequenza, detto chirp) illumina un'area sulla superficie terrestre, la strisciata (o swath), con una certa inclinazione rispetto alla direzione del nadir. La direzione lungo la traccia è detta azimutale  $(o \ along\text{-}track),$  mentre la direzione perpendicolare è detta *cross-track*. A differenza degli strumenti di rilevazione ottici, che sono in grado di distinguere tra i bersagli sulla base della loro distanza angolare dal nadir del sensore, perciò possono raccogliere i dati su entrambi i lati intorno alla direzione di volo (nadir-looking), un radar può distinguere i ritorni provenienti da vari bersagli solo sulla base del tempo di ritorno del segnale. Pertanto un radar nadirale non sarebbe in grado di distinguere tra due segnali posti alla stessa distanza a sinistra e a destra dell'antenna, dato che il fronte d'onda illuminerebbe i due punti contemporaneamente, e di conseguenza i ritorni retro-diffusi arriverebbero all'antenna nello stesso istante. Per questo motivo i radar utilizzano una conformazione side-looking, ovvero illuminano soltanto un lato (normalmente il destro guardando verso la direzione di azimuth).

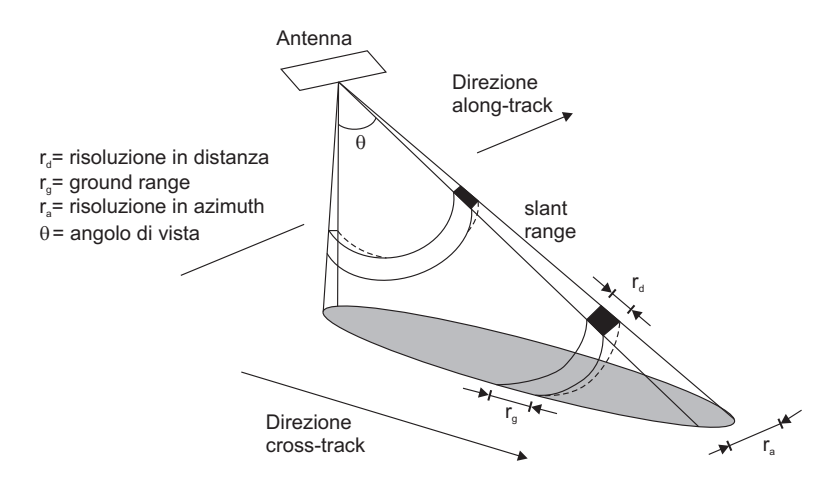

Figura 2.2: La risoluzione geometrica in un sistema radar. In direzione along-track viene misurata la risoluzione in azimuth  $(r_a)$ , mentre in direzione cross-track si ottiene la risoluzione in distanza  $(r_d)$ , la cui proiezione a terra è definita ground-range  $(r_a)$ 

#### 2.2.2 La risoluzione spaziale

Con il termine di risoluzione spaziale si intende la minima distanza che separa due punti che il sensore vede come distinti.

Si può differenziare tra risoluzione in distanza e risoluzione in azimuth (Fig. 2.2).

#### 2.2.2.1 La risoluzione in distanza

La distanza misurata dal sensore corrisponde alla lunghezza del raggio lungo la direzione di vista (line of sight) tra l'antenna e l'oggetto, questa distanza prende il nome di slant range (R) (Fig.2.3).

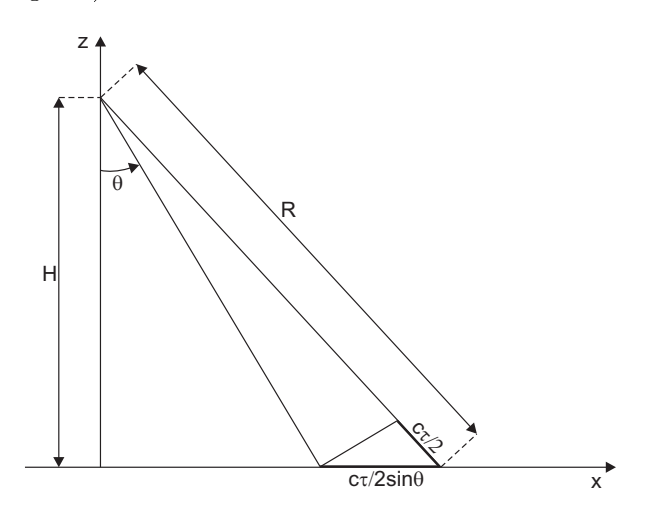

Figura 2.3: La risoluzione di distanza

Detta  $\tau$  la durata dell'impulso trasmesso, la risoluzione in distanza lungo la direzione del fascio radar è definita come:

$$
r_d = \frac{c\tau}{2} \tag{2.1}
$$

con  $c = 3.10^8 m/s$  (velocità della luce nel vuoto). La sua proiezione a terra (ground range) diventa:

$$
r_g = \frac{c \cdot \tau}{2 \cdot \sin \vartheta} \tag{2.2}
$$

con  $\vartheta$  angolo di incidenza del fascio radar in distanza.

#### 2.2.2.2 La risoluzione in azimuth

La risoluzione azimutale (Fig. 2.4) per un sistema Radar ad Apertura Reale (RAR) dipende da due fattori: l'ampiezza del fascio lungo l'azimuth  $(\beta)$  e la distanza in slant range (R)

$$
r_a = R \cdot \beta \tag{2.3}
$$

Sostituendo nell'equazione 2.3

 $R =$ H  $cos\vartheta$ , dove H è l'altezza di volo e  $\vartheta$  è l'angolo di incidenza  $\beta = \frac{\lambda}{\tau}$  $\frac{\widehat{L}}{L}$ , dove  $\lambda$  è la lunghezza d'onda dell'impulso e  $L$  la lunghezza dell'antenna si ottiene:

$$
r_a = R \cdot \beta = \frac{H \cdot \beta}{\cos \theta} = \frac{H \cdot \lambda}{L \cdot \cos \theta} \tag{2.4}
$$

Dall'equazione 2.4 risulta chiaro che per un sistema RAR montato su una piattaforma satellitare la risoluzione spaziale risulta fortemente limitata, dal momento che è inversamente proporzionale alla lunghezza dell'antenna.

Ad esempio, ipotizzando di avere

- $\lambda = 3.1$  cm
- $L = 10$  m
- $H = 700$  km
- $\bullet$   $\vartheta = 23^{\circ}$

la dimensione del pixel a terra sarà di circa 3 km lungo la direzione azimutale: appare quindi evidente che il sistema RAR non è adatto ad una piattaforma satellitare.

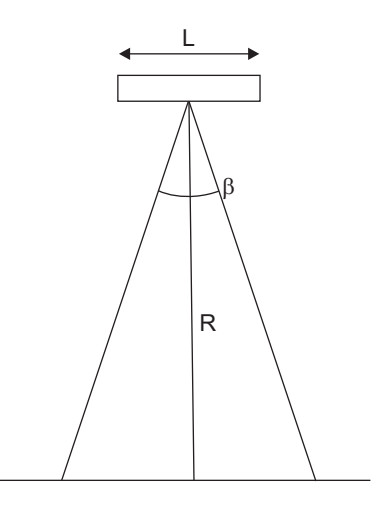

Figura 2.4: Risoluzione in azimuth

#### 2.2.3 Il radar ad apertura sintetica

Nell'esempio visto sopra il fattore limitante è la lunghezza L dell'antenna del sistema radar. Questo infatti è l'unico elemento su cui si possa in qualche modo agire, dal

momento che tutti gli altri fattori sono o fissi, come l'altezza di volo del satellite, o fattori le cui variazioni portano a risultati trascurabili, come l'angolo  $\vartheta$ , oppure fattori la cui riduzione può peggiorare la qualità dei dati acquisiti, come  $\lambda$ , poiché diminuirne il valore comporterebbe un peggioramento della capacità di penetrazione del segnale nelle formazioni atmosferiche.

Per risolvere questo problema è stato introdotto il concetto di apertura sintetica dell'antenna radar. Con l'acronimo SAR (Syntethic Aperture Radar) si indica un sensore attivo su una piattaforma in movimento, che sfrutta il suo moto per aumentare in maniera virtuale la lunghezza dell'antenna, sintetizzando così un'antenna più grande del reale.

Questi sensori hanno caratteristiche fisiche simili a quelle dei radar ad apertura reale, ma funzionano con una proporzionalità opposta rispetto alla lunghezza dell'antenna.

Infatti nei sistemi SAR la risoluzione nella direzione di azimuth è maggiore tanto più sono 'corte' le antenne utilizzate.

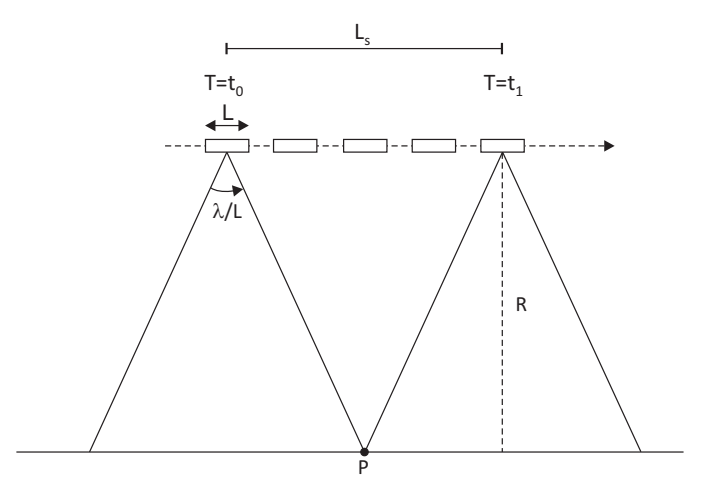

Figura 2.5: Radar ad apertura sintetica

Si consideri un satellite in moto orbitale a velocità v con un'antenna reale di lunghezza L lungo la direzione azimutale (Fig. 2.5). Si ipotizzi inoltre che l'antenna irradi omnidirezionalmente. In un istante  $t_0$  il fascio radar inizia ad illuminare il punto P. Nella sua orbita il trasmettitore invia una serie di impulsi che, da  $t_0$  fino ad un istante  $t_1$ , colpiscono P. L'antenna reale L occupa quindi una serie di  $2N+1$  posizioni equispaziate, per ciascuna delle quali invierà un impulso verso il bersaglio. L'antenna di lunghezza reale L definisce un array sintetico di lunghezza  $L<sub>s</sub>$  lungo la direzione dell'azimuth, o, in modo equivalente, un'antenna sintetica di lunghezza  $L_s$  espressa come:

$$
L_s = v \cdot T = \frac{\lambda}{L} \cdot R \tag{2.5}
$$

ricavata nell'intervallo  $T = t_i - t_0$ . Inoltre si vede che, sfruttando tutta l'apertura sintetica Ls, si determina una apertura del fascio radar due volte più grande di quella di un radar ad apertura reale della stessa lunghezza:

$$
\beta_s = \frac{\lambda}{2 \cdot L_s} \tag{2.6}
$$

Combinando le due equazioni si ottiene:

$$
r_a = \beta_s \cdot R = \frac{\lambda}{2 \cdot \frac{\lambda}{L} \cdot R} \cdot R = \frac{L}{2}
$$
 (2.7)

Quindi, la risoluzione in azimuth di un sistema SAR è proporzionale per un fattore 0,5 alla dimensione dell'antenna reale. Inoltre essa risulta essere indipendente dalla quota di volo del radar o dalla lunghezza d'onda.

Ad una diminuzione di L corrisponde un aumento di elementi dell'array sintetico o, in modo equivalente, un aumento della dimensione dell'antenna sintetica.

Teoricamente, sfruttando il moto orbitale del satellite, è possibile ottenere un'antenna di dimensione molto grande in azimuth ed incrementare la risoluzione. In pratica ciò non è possibile, poiché si deve tener conto della migrazione in range della cella di risoluzione. Nell'intervallo di tempo T durante il quale il satellite percorre la propria orbita, la posizione del punto cambia a causa della rotazione terrestre. Nell'istante in cui esce dalla cella di risoluzione in range/azimuth il SAR guarderà un altro punto.

### 2.3 L'interferometria SAR (InSAR)

Con l'acronimo InSAR si indica una tecnica di trattamento dei dati SAR che consiste nel calcolare le differenze di fase pixel a pixel tra due immagini della stessa scena, acquisite in condizioni geometriche analoghe. Questa differenza di fase viene messa in relazione con la topografia del terreno, determinando due tipi di risultato:

- dei modelli di elevazione del terreno digitali ad alta risoluzione (DEM)
- $\bullet$  delle mappe di deformazione della superficie.

Le immagini possono essere acquisite con due satelliti che transitano sulla stessa area ad istanti differenti (modalità *dual pass*), oppure l'acquisizione può essere istantanea, mediante l'ausilio di due sensori montati sulla stessa piattaforma satellitare (modalità single pass), come è avvenuto per l'acquisizione delle immagini SRTM (Fig. 2.6).

L'interferometria SAR sfrutta l'acquisizione coerente da parte del satellite sia del dato d'ampiezza, che del dato di fase. Vengono utilizzate le misure di fase per dedurre la differenza tra le distanze percepite dal sensore radar per lo stesso bersaglio rispetto a due punti di acquisizione diversi *(differential range)* e la differenza tra due coppie di immagini, segno che si è verificato uno spostamento del bersaglio tra le due acquisizioni SAR riguardanti la stessa area della superficie terrestre (range change), mentre l'ampiezza viene utilizzata per la coregistrazione delle immagini.

Per la generazione dei DEM la configurazione usata è quella across-track: due antenne SAR (idealmente) si trovano su due direzioni parallele e guardano la terra da geometrie molto simili.

Il dato interferometrico viene ricavato attraverso il prodotto incrociato di due immagini che ritraggono la stessa scena da angoli di vista poco differenti. Questo prodotto viene eseguito sul valore complesso caratteristico di ogni pixel dell'immagine 1 per il complesso coniugato del valore del pixel sull'immagine 2:

$$
\Delta A e^{i\Delta\varphi} = A_1 e^{i\varphi_1} \cdot A_2 e^{-i\varphi_2} = A_1 A_2 e^{i(\varphi_1 \cdot \varphi_2)} \tag{2.8}
$$

Il risultato che ne deriva ha l'ampiezza pari al prodotto tra le ampiezze delle due immagini, e la fase pari alla differenza tra le fasi delle due immagini.

I valori di fase osservati dipendono dalle diverse distanze R in slant range sensore-target, corrispondenti al pixel nelle due acquisizioni:

$$
\varphi_1 = -\frac{2\pi 2R_1}{2\lambda} + \varphi_{scatt1} + \varphi_{atm1} + \varphi_{N1}
$$
  

$$
\varphi_2 = -\frac{2\pi 2R_2}{\lambda} + \varphi_{scatt2} + \varphi_{atm2} + \varphi_{N2}
$$
 (2.9)

dove  $\varphi_{scatt1,2}$  sono i contributi dati dalla retro-diffusione del segnale,  $\varphi_{atm1,2}$  sono i ritardi dovuti a ionosfera e troposfera e  $\varphi_{N1,2}$  rappresentano il rumore contenuto nei segnali di ritorno.

Dal momento che la baseline e gli angoli di vista delle due antenne possono essere considerati piccoli in un'acquisizione single-pass, le componenti atmosferiche e di retro-diffusione del segnale delle due immagini possono essere considerate le stesse e, trascurando i contributi dovuti al rumore, si ottiene una fase interferometrica funzione della differenza degli slant range  $\Delta R$ :

$$
\varphi = \varphi_1 - \varphi_2 = -\frac{4\pi (R_1 - R_2)}{\lambda} = -\frac{4\pi \Delta R}{\lambda}
$$
\n(2.10)

In questo caso  $\varphi$  dipende soltanto dalla quota z del punto misurato; il fattore di sensibilità alle variazioni di quota del terreno è dato da:

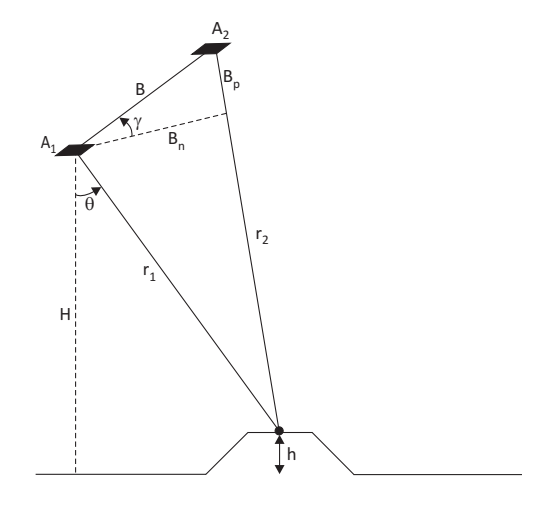

Figura 2.6: Schema di acquisizione InSAR

$$
\frac{\partial \varphi}{\partial z} = \frac{4\pi}{\lambda} \frac{B_n}{r_1 \cdot \sin \vartheta} \tag{2.11}
$$

dove  $\vartheta$  è l'angolo di vista dell'interferometro.

Dalla equazione 2.11 risulta chiaro che l'interferometro riesce a distinguere variazioni di quota minori all'aumentare di  $B_n$  ed al diminuire di  $\lambda$ .

La lunghezza della baseline ha però dei limiti dettati dall'angolo di vista delle antenne: baseline più lunghe aumentano la differenza tra gli angoli di vista e questo diminuisce la correlazione tra le immagini.

### 2.4 Distorsioni geometriche nelle immagini RADAR

Le immagini radar possono essere soggette a distorsioni geometriche, dovute alla morfologia del terreno rilevato. I fenomeni che si possono verificare sono il foreshortening, il layorer e lo shadowing.

#### Foreshortening

Questo fenomeno si manifesta come una apparente compressione delle superfici inclinate verso il radar (ad esempio i fianchi delle montagne), dovuta alla visualizzazione obliqua dell'immagine e causa una luminosità superiore alla norma sulle superfici compresse. La distorsione della misura è massima quando la normale della superficie è parallela al raggio incidente: in questo caso la superficie collassa in una sola linea.

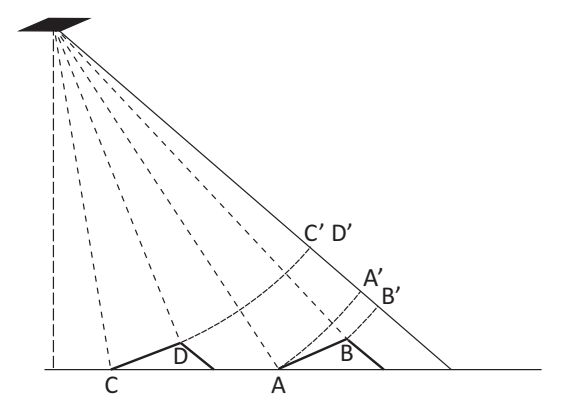

Figura 2.7: Foreshortening. I punti C e D appartenenti al terreno sono ad un'identica distanza dal radar e sono mappati nella stessa cella (C', D'), mentre i punti A e B si trovano a diversa distanza, ma questa viene accorciata sull'immagine radar (A', B'). Come risultato nale la pendenza dei punti A e B risulta compressa

#### Layorer

Il layorer si verifica in zone con pendenze molto elevate. In questo caso l'energia riflessa dalla parte superiore di un oggetto viene ricevuta prima di quella riflessa dalla parte inferiore. Come risultato finale la sommità dell'oggetto apparirà spostata rispetto alla base, nella direzione del radar.

Le zone affette da layorer appaiono molto luminose.

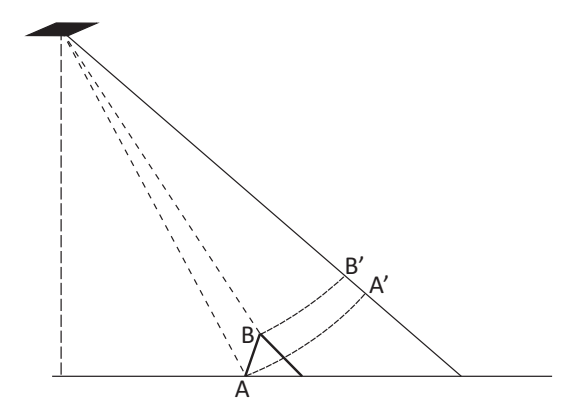

Figura 2.8: Layorer. Il punto B è più vicino al radar del punto A. Le immagini A' e B' scambiano la loro posizione rispetto alla coordinata ortogonale alla traccia nell'immagine SAR. In questo caso la cima della montagna sembra essersi mossa nella direzione del radar, al punto da aver scavalcato la sua stessa base

#### Shadowing

Si tratta di zone non illuminate dal sensore a causa dell'occlusione di altri oggetti, ad esempio i rilievi. Quando l'angolo di incidenza è troppo grande, il fascio radar non riesce ad illuminare i versanti delle montagne che guardano in direzione opposta al sensore. Quindi non c'è energia retro-diffusa verso il sensore e queste regioni risultano molto scure nell'immagine.

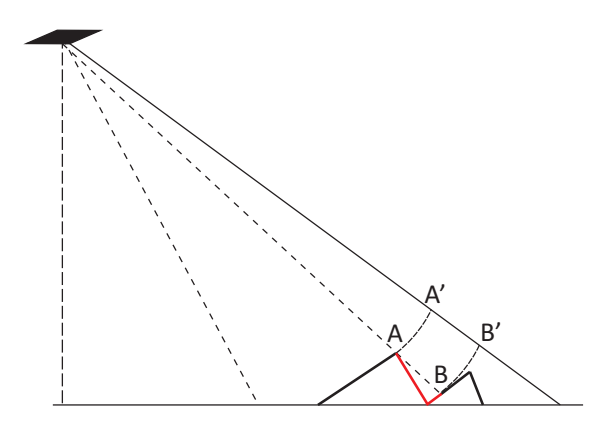

Figura 2.9: Shadowing. In questo caso la superficie indicata con il colore rosso non contribuisce a formare l'eco radar

### 2.5 L'acquisizione SRTM

L'acquisizione dei dati durante la missione SRTM è stata eseguita con la tecnica dell'interferometria da satellite a singolo passaggio.

I dati sono stati ottenuti utilizzando due differenti sistemi interferometrici SAR che hanno operato contemporaneamente, il sistema SIR-C sulla banda C e il sistema X-SAR sulla banda X. Entrambi sono provvisti di due sensori per la gestione dei dati: un sensore master, che invia e riceve il segnale ed un sensore secondario (slave), montato all'estremità di un braccio telescopio lungo 60 m, che non trasmette, ma riceve soltanto il segnale retro-diffuso dal terreno.

Alcune scelte operative identificano la missione SRTM come la prima in cui:

- è stato applicato il sistema InSAR su satellite
- sono state scelte due polarizzazioni per l'antenna SIR-C, così da acquisire due fasci contemporaneamente
- è stata utilizzata una struttura rigida di ben 60 m di lunghezza nello spazio (il braccio telescopico).

#### 2.5.1 Le strisciate

Per soddisfare i requisiti della mappatura è stato necessario acquisire delle strisciate di ampiezza pari ad almeno 225 km.

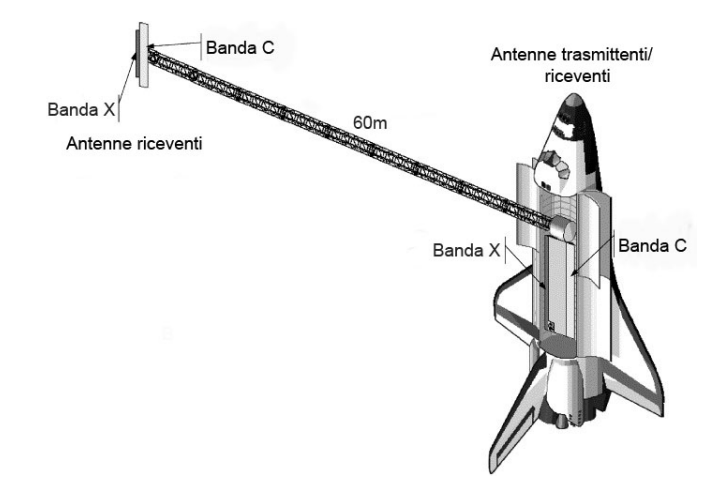

Figura 2.10: Sistema di acquisizione dei dati SRTM

Per ottenere questo risultato si è utilizzata la tecnica ScanSAR, ovvero un'acquisizione cross-track, in questo caso, a doppio fascio. L'antenna SIR-C è stata montata su un dispositivo mobile che, variando l'angolo di inclinazione ha permesso di acquisire 4 sotto-strisciate, quasi simultaneamente.

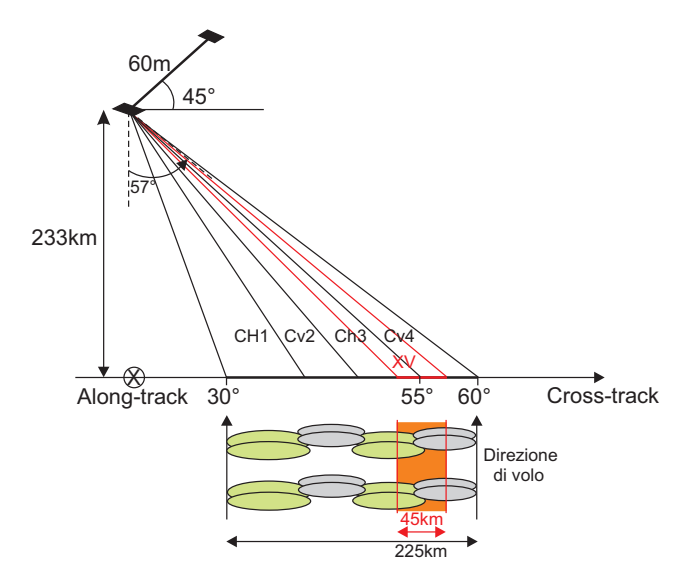

Figura 2.11: Schema di acquisizione delle strisciate. In verde sono mostrate le due sotto-strisciate SIR-C con polarizzazione orizzontale e in azzurro le due sottostrisciate con polarizzazione verticale. La strisciata X-SAR è evidenziata in arancione.

In ogni istante sono state acquisite due immagini (1 e 3, 2 e 4) con polarizzazioni differenti (HH, VV). Questa soluzione ha comportato una diminuzione della risoluzione in azimuth.

L'antenna X-SAR è stata montata su un supporto fisso con un angolo di vista di 55°. Con questa configurazione si sono ottenute delle strisciate di 45 km di larghezza, pertanto l'acquisizione con la banda X, a causa della minore ampiezza delle strisciate, ha lasciato dei buchi di copertura nei dati, ma, grazie alla valore inferiore della lunghezza d'onda ( $\lambda = 3$  cm), la qualità degli interferogrammi risulta circa due volte superiore a quella della banda C ( $\lambda = 5.6$  cm).

#### 2.5.2 I dataset

Dai dati raccolti durante la missione sono stati ricavati tre differenti modelli digitali del terreno, che si differenziano per la spaziatura dei dati.

Nella tabella 2.1 vengono riportati i diversi prodotti ottenuti, nominati secondo la convenzione NGS (National Geodetic Survey).

I dati sono riferiti in planimetria al datum WGS84, mentre in altimetria le quote sono riferite al geoide EGM96.

| risoluzione    | $\bf{none}$ SRTM $\mid$ DTED |              | sito web                                         |
|----------------|------------------------------|--------------|--------------------------------------------------|
| 1 arcosecondo  | SRTM1                        | livello 1    |                                                  |
| 3 arcosecondi  | SRTM3                        | livello $21$ | $\vert \:\: \text{http://dds.cr.usgs.gov/srtm/}$ |
| 30 arcosecondi | SRTM30                       | livello 0    |                                                  |

Tabella 2.1: Dataset SRTM: nomi NGS e reperibilità dei dataset versione 1 e 2

I dati SRTM sono stati organizzati in file raster con estensione .hgt, ciascuno con copertura pari a un grado per un grado, in latitudine e longitudine.

Per ogni file sono disponibili i dati relativi ai due dataset con risoluzione 3 arcosecondi e 30 arcosecondi (rispettivamente 90 m e 1 km in corrispondenza dell'Equatore). Mentre i dati con risoluzione pari a 1 arcosecondo (30 m) sono disponibili soltanto per gli Stati Uniti.

Il nome attribuito ai diversi file è determinato dal valore della longitudine e della latitudine del centro della cella in basso a sinistra. Ad esempio per il file raster chiamato N45E10, il centro della cella in basso a sinistra ha le coordinate paria a 45 gradi di latitudine nord e 10 gradi di longitudine est.

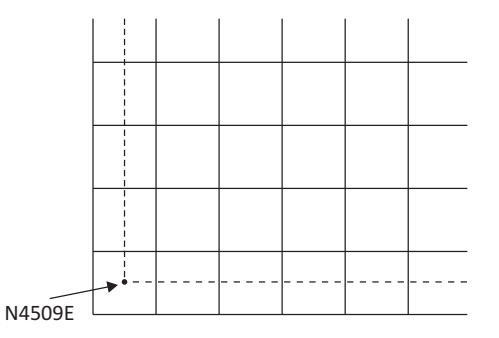

Figura 2.12: Sistema di attribuzione del nome dei file SRTM

Dal momento che i dati SRTM1 sono stati campionati ogni arcosecondo in latitudine e longitudine, ciascun file contiene 3601 righe per 3601 colonne e la prima riga e l'ultima, così come la prima colonna e l'ultima, si sovrappongono perfettamente a quelle dei le adiacenti.

I file SRTM3 sono stati ottenuti mediante un ricampionamento dei dati ad un arco di secondo. Tale processo è stato ottenuto mediando il valore radiometrico di una matrice 3x3 (9 pixel) ed assegnando alla cella del nuovo modello il valore ottenuto.

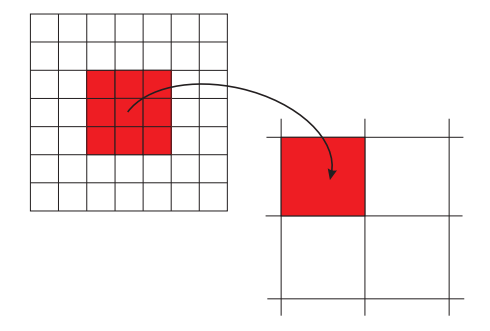

Figura 2.13: Ricampionamento dei dati SRTM1 per ottenere il dataset SRTM3

#### 2.5.3 Versioni dei dataset SRTM

Sono disponibili tre differenti versioni dei dataset SRTM, tutte liberamente scaricabili via internet.

SRTM versione 1, o *unfinisched* (SRTM v1). L'NGA ha reso disponibile una prima versione dei dataset nel 2004. Per la loro realizzazione sono stati utilizzati i dati grezzi provenienti dalla missione. Pertanto i modelli ottenuti contengono errori grossolani nella determinazione della quota dei punti, anche di molti metri ed i corpi idrici non sono ben definiti e non appaiono piatti. Inoltre sono presenti dei buchi nei dataset, specialmente nelle aree montane, dove l'acquisizione ha presentato maggiori difficoltà.

Nel caso dell'area presa in esame per questo studio, la regione Lombardia, il totale dei punti SRTM è 4.354.879 ed il numero dei 'nodata' è pari a 95.577, circa il 2,2%, e si trovano principalmente nelle zone montuose, come ci si aspetta, visto che le fonti di errore delle acquisizioni SAR sono strettamente legate alle pendenze del suolo rilevato e alla presenza di vegetazione fitta.

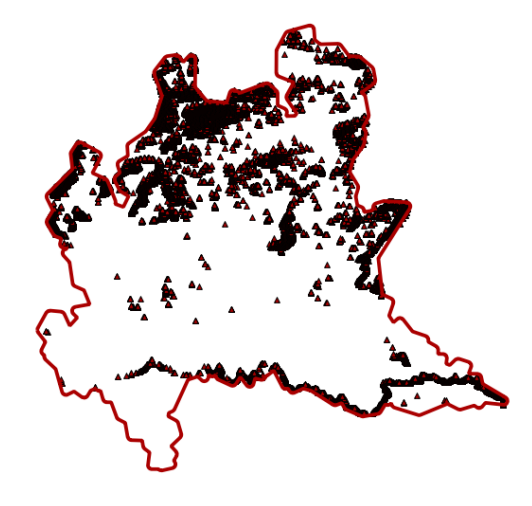

Figura 2.14: Rappresentazione dei 'nodata' contenuti nella versione 1 del GDEM SRTM per il territorio della Lombardia

SRTM versione 2, o *finisched* (SRTM v2). Nel 2005 l'NGA ha realizzato una seconda versione dei dataset, in cui sono stati rimossi la maggior parte degli errori grossolani in quota e sono stati definiti i corpi idrici. E' stata rimossa anche una parte dei 'buchi' presenti nella versione 1 mediante interpolazione, ma soltanto per quanto riguarda le zone dove la mancanza di dati era limitata a pochi pixel.

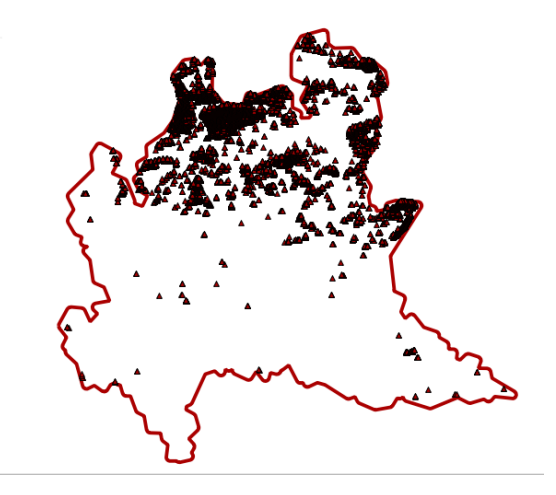

Figura 2.15: Rappresentazione dei 'nodata' contenuti nella versione 2 del GDEM SRTM per il territorio della Lombardia

In questo caso il numero dei 'nodata' per l'area oggetto di studio è pari a 50.124, circa l'1,2%, sempre distribuiti nelle zone montuose.

SRTM versione 4 (SRTM v4). Nel 2008 è stata resa disponibile un'ultima versione, realizzata dal CGIAR-CSI (Consultative Group on International Agricultural Research-Consortium for Spatial Information), che sostituiva una versione precedente

(versione 3), distribuita sempre dal CGIAR. Lo scopo di questo ulteriore dataset è quello di migliorare l'utilizzo dei dati SRTM, riempendo i 'buchi' presenti nel dataset SRTM3 versione 2, mediante interpolazione, acquisendo i dati mancanti da DSM ausiliari. I dati sono scaricabili in formato .asc utilizzando Google Earth come interfaccia: http://geodata.policysupport.org/srtm.

In SRTM v4 sulla Lombardia sono presenti soltanto 1.141 'nodata', un numero trascurabile.

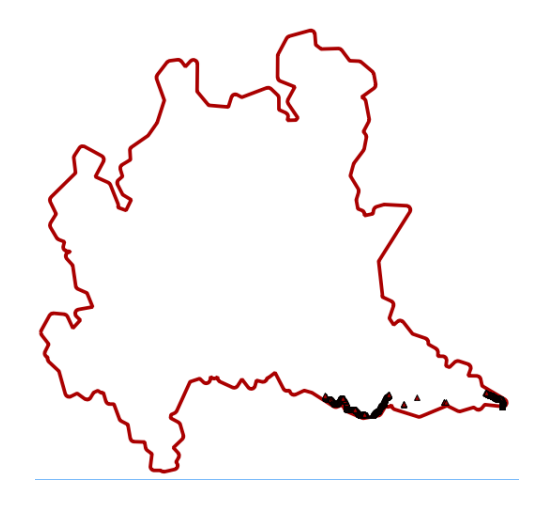

Figura 2.16: Rappresentazione dei 'nodata' contenuti nella versione 4 di SRTM per il territorio della Lombardia

## Capitolo 3

## Il GDEM ASTER

### 3.1 La missione ASTER

Il GDEM ASTER è un modello digitale della superficie i cui dati sono distribuiti con una risoluzione pari a 1 arcosecondo (circa 30 m in corrispondenza dell'Equatore). La prima versione è stata rilasciata il 29 giugno 2009 ed i dati sono stati acquisiti da ASTER (Advanced Spaceborne Thermal Emission and Reflection Radiometer), uno dei 5 sensori installati a bordo della navicella spaziale Terra della NASA, lanciata nel Dicembre 1999. Questo progetto è nato dalla collaborazione tra la NASA e il Ministero giapponese dell'Economia, dei Trasporti e dell'Industria (METI, Ministry of Economy, Trade and Industry).

Il GDEM ASTER copre una superficie compresa tra 83°N e 83°S ed è composto da 22.600 raster, ciascuno con ampiezza pari a 1° per 1°, in latitudine e longitudine. Ogni riquadro contiene almeno lo  $0.01\%$  di superficie terrestre.

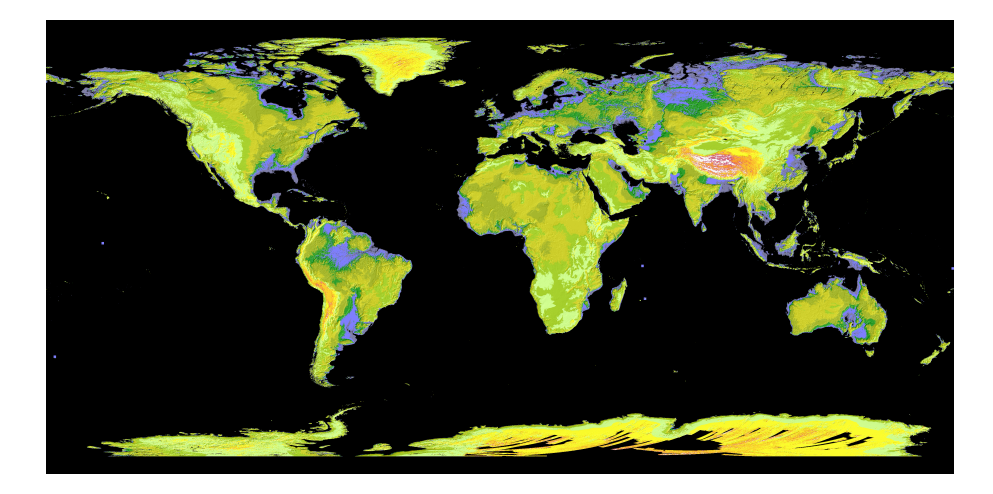

Figura 3.1: Copertura del modello ASTER

Rispetto al modello SRTM, le principali differenze sono:

- maggiore copertura, circa il 99% delle terre emerse (SRTM copre circa l'80%)
- riempimento dei 'buchi' presenti nel precedente modello
- maggiore risoluzione (1° contro i 3° di SRTM)

La tecnica utilizzata per la generazione di questo modello è stata l'elaborazione di stereo coppie di immagini, ovvero due immagini della stessa scena acquisite da due punti differenti nello spazio, in modo da poter estrarre l'informazione relativa all'altimetria degli oggetti ripresi.

Le accuratezze dichiarate per questo modello sono (intervallo di confidenza pari al 95%):

- 30 m per la planimetria
- 20 m per l'altimetria.

### 3.2 La tecnica fotogrammetrica

La fotogrammetria è definita come "la tecnica che permette di modellizzare lo spazio 3D a partire da immagini 2D (Kasser, et al., 2002). Le immagini 2D possono essere analogiche o digitali ed acquisite da terra, da aereo o da satellite.

Il principio alla base della generazione di un modello tridimensionale utilizzando tecniche fotogrammetriche è il seguente: devono essere acquisite due immagini dello stesso oggetto da due punti differenti nello spazio e le immagini devono essere posizionate ed orientate rispetto al sensore ed al terreno secondo un certo modello; quindi, può essere determinata la posizione di un punto sul terreno, utilizzando le misure della sua posizione sulle due immagini. Se i punti che deniscono l'oggetto sono visibili su più immagini, le loro coordinate vengono determinate utilizzando le misure della loro posizione misurate su tutte le immagini.

I loro punti di intersezione con il piano di proiezione costituiscono le proiezioni o 'immagini' dei punti dell'oggetto. Nel caso della fotografia, il piano di proiezione è assimilabile al piano della emulsione fotografica, il centro di proiezione ad un punto dell'obiettivo della camera fotografica, le rette proiettanti ai raggi luminosi che hanno formato l'immagine fotografica.

In base alla forma di rappresentazione del dato, si distingue tra:

#### CAPITOLO 3. IL GDEM ASTER 29

- $\bullet$  fotogrammetria analogica, se l'immagine disponibile è su supporto fotografico
- fotogrammetria digitale, se l'immagine è registrata in forma digitale.

Il processo fotogrammetrico tradizionale è riassumibile in:

- 1. acquisizione/registrazione delle immagini
- 2. orientamento delle immagini e ricostruzione del modello tridimensionale attraverso tecniche stereoscopiche
- 3. restituzione, ovvero la misura dell'oggetto e formalizzazione numerica o grafica delle sue caratteristiche dimensionali.

Il processo fotogrammetrico digitale è strutturato in maniera sostanzialmente simile a quello numerico tradizionale: ovviamente l'aspetto più caratterizzante, è rappresentato dall'impiego non più di immagini analogiche ma di immagini raster. Il vantaggio più evidente del sistema digitale rispetto a quello analitico consiste nella possibilità di implementare procedure completamente automatiche, attraverso l'utilizzo dei metodi di correlazione automatica dei punti omologhi, permettendo l'elaborazione di un numero signicativo di immagini.

Il GDEM ASTER è stato generato applicando degli algoritmi di matching delle immagini, per ricercare i punti comuni.

I prodotti che il procedimento fotogrammetrico è in grado di generare sono di due tipi:

- prodotti immagine, derivati da immagini originali per trasformazioni geometriche più o meno complesse (raddrizzamento di immagini, ortofoto, mosaici)
- prodotti numerici puntuali o vettoriali, in cui la restituzione passa attraverso la determinazione di punti oggetto in un sistema di riferimento tridimensionale  $(cartografie, DTM).$

#### 3.2.1 Le grandezze

A livello teorico l'applicazione fotogrammetrica comporta la risoluzione di un problema di fondo che è quello di relazionare lo spazio oggetto tridimensionale con lo spazio immagine bidimensionale in maniera univoca, così da poter far corrispondere punti discreti, opportunamente scelti, nei due sistemi di grandezze. Risolto questo problema, è poi possibile relazionare qualsiasi punto del continuo spazio immagine al corrispondente punto nello spazio oggetto. In fotogrammetria si individuano pertanto tre tipi di grandezze:

- le coordinate 3D  $(X, Y, Z)$  dell'oggetto
- le coordinate 2D  $(x, y)$  dell'immagine
- i valori dei parametri di orientamento  $(f, PP(x, y), O(X, Y, Z), \omega, \varphi, \chi)$

Per meglio chiarire quanto sopra si danno le seguente definizioni:

- per spazio oggetto si intende lo spazio associato all'oggetto da rilevare nella realtà, per il quale viene definito un sistema di riferimento oggetto
- per spazio immagine si intende lo spazio associato all'immagine dell'oggetto da rilevare, per il quale viene definito un sistema di riferimento immagine
- per punti discreti si intendono dei punti, che siano ben individuabili sia sull'oggetto che sull'immagine dello stesso
- i parametri di orientamento sono quelli che governano i rapporti fra lo spazio oggetto 3D e quello immagine 2D: essi esprimono le caratteristiche del sensore ed il suo posizionamento e orientamento fra i due tipi di spazi.

Un aspetto fondamentale, al fine di comprendere l'impostazione teorica del rilievo fotogrammetrico, è che, date le coordinate  $(x, y)$  di un punto misurato su un'immagine, non è possibile stabilire la sua posizione nello spazio: il sistema di equazioni in questo caso non fornisce una sola soluzione. Ad un punto 2D corrispondono infatti infiniti punti 3D, tutti quelli che si trovano sulla retta (detta retta proiettiva), congiungente il punto immagine P' al punto oggetto P. Pertanto da una sola immagine non è possibile ricavare misure tridimensionali, a meno che non si introducano dei vincoli riguardanti la forma dell'oggetto.

In figura 3.2 viene rappresentato il concetto appena espresso a parole. Nel disegno di sinistra è stata acquisita una sola immagine ad una quota di volo H, il piano immagine si trova ad una distanza f dal centro di presa O. Se si considera il punto immagine P', e si vuole trovare la sua posizione nella realtà, il punto oggetto cercato deve essere posizionato sulla retta che passa per  $P'$  e O. In questo caso le soluzioni sono infinite, ad esempio  $P_1, P_2$  e  $P_3$ , sono tutte soluzioni ugualmente possibili.

Nel disegno di destra, viene presentata la stessa situazione, ma con la differenza che in questo caso sono state eettuate due acquisizioni, da due punti distinti nello spazio e che in parte riprendono la stessa scena, ovvero vi è una porzione di territorio che è visibile in entrambe le immagini  $(L)$ . Il punto immagine  $P'$  è visibile su tutte e due le immagini. In questo caso è possibile, per ciascuna immagine, tracciare una retta che passa per  $P'$  ed il centro di presa: la posizione del punto oggetto  $P$  è individuata univocamente dall'intersezione delle due rette  $(P_2)$ .

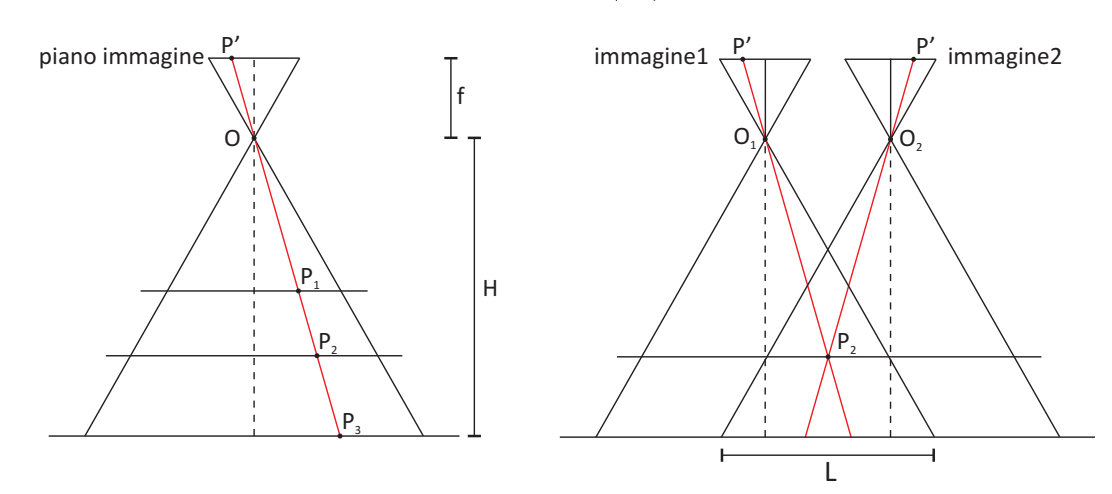

Figura 3.2: Ricerca del punto oggetto  $P$ , dato un punto immagine  $P'$ . A sinistra è stata acquisita una sola immagine, a destra due immagini dello stesso punto

#### 3.2.2 L'orientamento

Si definisce modello rigoroso di un sensore la descrizione fisico-matematica che riproduce in modo corretto e dettagliato la geometria di presa di un'immagine e le relative trasformazioni che legano lo spazio oggetto allo spazio immagine.

L'operazione di orientamento si può suddividere in diverse fasi:

- Orientamento interno, consiste nell'individuare il sistema di riferimento interno di ogni immagine, partendo dalla posizione del punto principale dell'immagine e dalla distanza focale dell'obiettivo
- Orientamento relativo, nel quale si accoppiano i raggi omologhi dando luogo al modello, le cui coordinate vengono calcolate attraverso le equazioni di collinearità in un sistema di riferimento modello
- Orientamento assoluto, nel quale, mediante opportune rototraslazioni con variazioni di scala, si trasformano le coordinate modello in coordinate terreno.

Le fasi di orientamento relativo e assoluto possono avvenire contemporaneamente e in tal caso si parla di orientamento esterno del modello.

#### 3.2.2.1 Orientamento interno

Nella fase di orientamento interno viene ricostruita la geometria di proiezione interna del sensore, ovvero si definisce la posizione reciproca tra il centro della prospettiva ed il piano in cui si forma l'immagine.

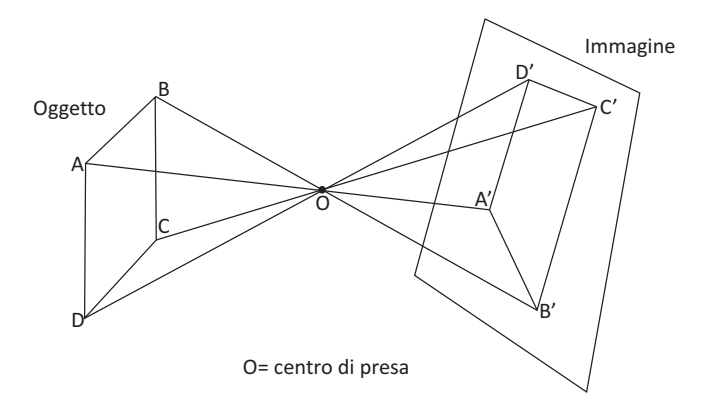

Figura 3.3: Proiezione centrale

Dal punto di vista geometrico l'immagine di un certo oggetto può essere assimilata ad una proiezione centrale dell'oggetto ripreso. Una proiezione centrale è ottenuta proiettando i punti dell'oggetto su un piano (piano immagine) da un punto esterno ad esso (centro presa). Le rette congiungenti i punti dell'oggetto con il centro di presa sono dette rette proiettanti (Fig. 3.3).

Per ciascuna acquisizione deve essere definito un sistema di riferimento immagine  $(x, y, z)$  che ha origine nel centro di presa  $(O)$ , e il piano dell'immagine  $(\pi)$  è parallelo al piano xy e si trova ad una distanza f dal centro di presa. La proiezione del punto O sul piano immagine viene definita punto principale  $(PP)$  e rappresenta l'intersezione dell'asse z con il piano  $\pi$  (tutti i punti immagine sono caratterizzati da  $z = costante$ ) (Fig. 3.4).

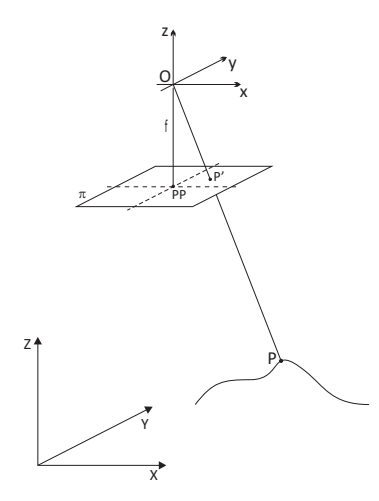

Figura 3.4: Geometria di presa. Il sistema oggetto è rappresento dalla terna  $(X, Y, Z)$ , mentre il sistema immagine dalla terna  $(x, y, z)$ 

Nelle prese fotogrammetriche tradizionali su pellicola la denizione di alcuni parametri viene mediante l'utilizzo di marche fiduciali (reperes) che vengono impressionate al momento della presa. In genere si tratta di 4 o 8 punti che hanno lo scopo di collegare il sistema di riferimento intrinseco, sistema fotogramma, al piano  $\pi$ . In questo modo possono essere individuate le coordinate immagine.

3.2.2.1.1 Le immagini digitali In generale un sensore ottico è un sensore passivo che sfrutta la luce dell'ambiente per acquisire l'immagine. Nel caso delle immagini digitali la radianza riflessa dal terreno passa attraverso una lente ed è catturata dagli elementi di una matrice costituita da elementi fotosensibili (CCD, charge-coupled device).

Si ottiene così un'immagine digitale nella forma di una matrice bidimensionale composta da righe e colonne formate da elementi di dimensioni finite, i *pixel*. Ad ogni pixel è associato un numero (DN, *digital number*) che rappresenta la radiometria (Fig. 3.5).

Ciascun pixel è individuato univocamente da due numeri interi che ne identicano la posizione all'interno della matrice. Per il sistema immagine si adottano le seguenti convenzioni:

- asse x parallelo al lato superiore dell'immagine e orientato verso destra
- asse y parallelo al lato sinistro dell'immagine e orientato verso il basso
- il centro del pixel in alto a sinistra dell'immagine.

Nelle immagini digitali il problema dell'orientamento interno è semplificato, in quanto, nella geometria interna del sensore ogni pixel ha una posizione nota e costante, quindi l'immagine può essere direttamente utilizzata dal sistema di restituzione digitale.

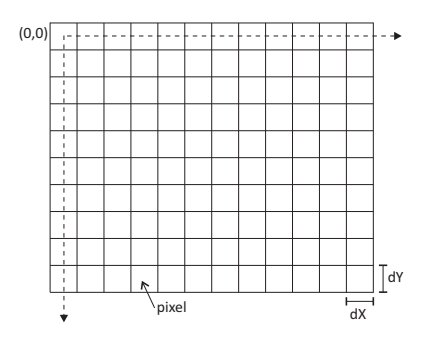

Figura 3.5: Rappresentazione di un'immagine digitale come matrice di pixel

Nelle immagini digitali si considerano due tipi di risoluzione, quella radiometrica e quella geometrica.

Risoluzione radiometrica. Corrisponde alla minima differenza di luminosità derivabile da un dispositivo ottico. Essa viene indicata sotto forma di un numero intero da

0 (nero) a un massimo L-1 (bianco). I valori della luminosità sono in pratica discretizzati in una scala finita di livelli L: maggiore è il valore di L, maggiore è la risoluzione radiometrica. Il numero di livelli viene espresso in forma binaria, ovvero sotto forma di numero composto da un certo numero di bit, pertanto quanto maggiore è il numero di bit, tanto maggiore è la risoluzione radiometrica. Per esempio se L=256, i valori di ciascun livello sono costituiti da numeri interi binari a 8 bit  $(2^8 = 256)$ .

Nel caso delle immagini a colori, per ogni pixel si hanno 3 differenti valori di luminosità, corrispondenti alle bande R (red), G (green), B (blu).

Risoluzione geometrica. E' legata all'area del pixel dell'immagine generata. L'immagine viene campionata in direzione orizzontale e verticale in intervalli dX e dY, rispettivamente, che possono essere uguali oppure diversi. Minore è il valore del passo di campionamento, maggiore è il numero di pixel dell'immagine, maggiore è la risoluzione geometrica. Essa viene espressa generalmente come numero di pixel per unità di lunghezza e misurata in dpi (dotch/inch).

**3.2.2.1.2** Immagini digitali pushbroom Nello specifico, il sensore ASTER ha acquisito immagini ottiche digitali pushbroom.

Un'immagine pushbroom viene generata posizionando un array di CCD perpendicolarmente alla direzione di volo del satellite (along track). Ad ogni istante vengono acquisiti soltanto i punti del terreno che cadono nel piano denito dal centro di proiezione O e la linea contenente l'array. L'immagine viene costruita dal movimento del satellite lungo la sua orbita, una linea alla volta (Fig. 3.6).

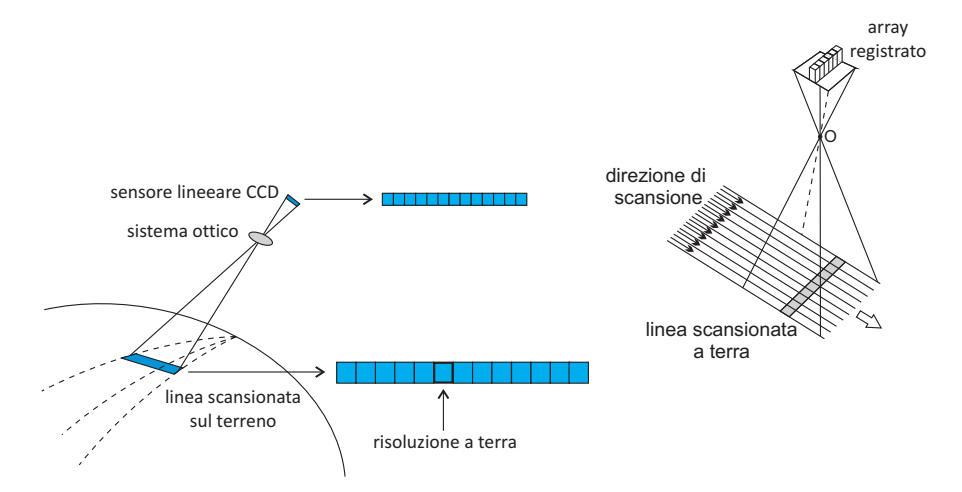

Figura 3.6: Acquisizione di un'immagine satellitare pushbroom

Dal momento che uno scanner pushbroom acquisisce per linee, la geometria interna è data dalla relazione tra ciascuna linea e il sensore all'istante dell'acquisizione. Esattamente come per le immagini acquisite in modo classico, questa relazione viene espressa
attraverso la definizione del centro di proiezione, della lunghezza focale e del punto principale.

In figura è rappresentato l'orientamento interno di un'immagine pushbroom. Si consideri la linea k di un'immagine pushbroom,  $P_k$  è un punto sull'immagine (punto immagine). Il punto principale  $PP_k$  si trova al centro della linea.  $PP_k$  è anche l'origine dell'asse  $x_k$ . Il centro di proiezione  $O_k$  si trova lungo l'orbita del satellite, direttamente sopra il punto principale. La distanza tra  $O_k$  e  $PP_k$  è la lunghezza focale, f. Le rette  $l_i$  rappresentano i fasci proiettivi che congiungono centro di presa, punto immagine e punto oggetto.

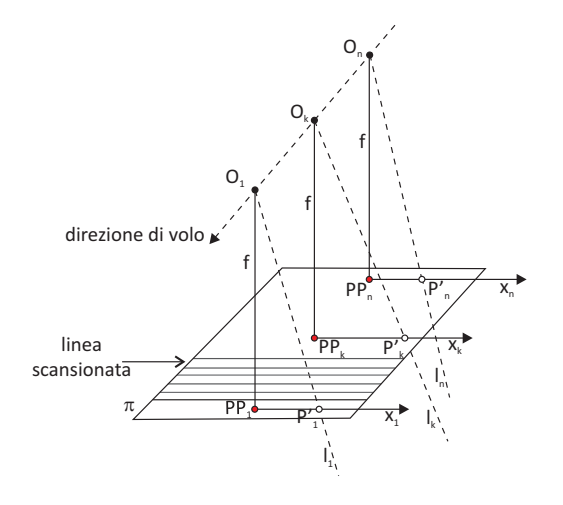

Figura 3.7: Orientamento interno di un'immagine digitale pushbroom. Ogni linea scansionata ha il suo sistema di riferimento con origine nel punto principale, le cui coordinate immagine coincidono con le coordinate del pixel in cui cade

#### 3.2.2.2 Orientamento esterno

Una volta ricomposti i fasci proiettivi, è necessario riposizionarli nello spazio oggetto nella stessa posizione che avevano all'atto della presa.

Per risolvere questo problema, per ogni fascio devono essere determinati i parametri che definiscono la posizione di un corpo rigido nello spazio: tre rotazioni e tre traslazioni.

Il principio su cui di basa l'orientamento esterno è dato dalla condizione di collinearità, secondo cui centro di presa, punto immagine e punto oggetto giacciono sulla stessa retta proiettiva (Fig. 3.8).

Basandosi su questo principio possono essere scritte le equazioni di collinearità, che permettono di ricavare le coordinate del punto P nel sistema oggetto, note le sue coordinate nel sistema immagine  $(z = -f)$ :

$$
X = X_O + (Z - Z_O) \frac{r_{11}(x - x_{PP}) + r_{12}(y - y_{PP}) - r_{13}f}{r_{31}(x - x_{PP}) + r_{32}(y - y_{PP}) - r_{33}f}
$$
  
\n
$$
Y = Y_O + (Z - Z_O) \frac{r_{21}(x - x_{PP}) + r_{22}(y - y_{PP}) - r_{23}f}{r_{31}(x - x_{PP}) + r_{32}(y - y_{PP}) - r_{33}f}
$$
\n(3.1)

dove:

 $x, y =$  coordinate immagine del punto P  $x_{PP}$ ,  $y_{PP}$  = coordinate immagine del punto principale PP  $f =$ lunghezza focale  $X, Y, Z =$  coordinate del punto P nel sistema oggetto  $X<sub>O</sub>, Y<sub>O</sub>, Z<sub>O</sub>$  = coordinate del centro di presa O nel sistema oggetto  $r_{ij}=$  elementi della matrice di rotazione che tiene conto delle rotazioni del sensore  $\sqrt{ }$  $r_{11}$   $r_{12}$   $r_{13}$ 

intorno ai tre assi del sistema immagine,  $R(\omega, \, \varphi, \, \mathsf{x})$  =  $\left\lfloor \right\rfloor$  $r_{21}$   $r_{22}$   $r_{23}$  $r_{31}$   $r_{32}$   $r_{33}$  $\overline{\phantom{a}}$ 

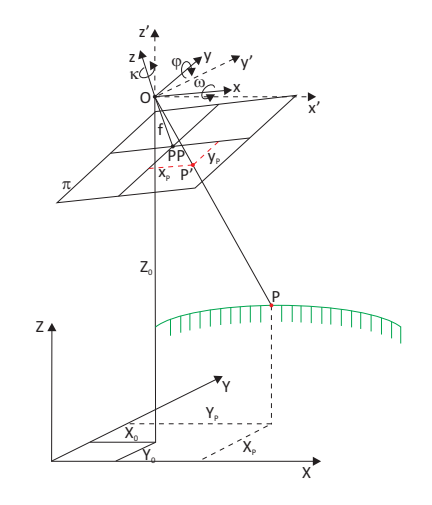

Figura 3.8: Orientamento esterno.  $XYZ$  è il sistema di riferimento oggetto,  $xyz$  il sistema immagine. Per la condizione di collinearità  $O, P', P$  giacciono sulla stessa retta proiettiva. Le coordinate del centro di presa  $O(X, Y, Z)$  e le tre rotazioni degli assi del sistema immagine  $(\omega, \varphi, \chi)$  costituiscono i parametri di orientamento esterno

Le equazioni di collinearità per essere risolte necessitano della conoscenza dei tre parametri dell'orientamento interno  $(x_{PP}, y_{PP}, f)$ , oltre alle coordinate del centro di presa  $X_O, Y_O, Z_O$ , e ai 3 angoli di assetto del fotogramma  $\omega, \varphi, \chi$ , per un totale di 9 parametri. Risolto il problema dell'orientamento interno, se si conoscono le coordinate oggetto di alcuni dei punti individuati sulle immagini, è possibile ricavare l'orientamento assoluto

 $\setminus$ 

del modello stereoscopico. I sei parametri restanti possono quindi essere determinati utilizzando punti di coordinate note nel sistema di riferimento oggetto (GCP, Ground Control Point), di cui si conoscono anche le coordinate immagine. Dal punto di vista strettamente matematico è necessario conoscere almeno 3 punti, perché ciascuno di essi dà luogo a due equazioni collinearità, ma dal punto di vista pratico se ne utilizza un numero superiore.

Un'altra soluzione al problema è rappresentata dai dati ottenuti dai dispositivi GPS e IMU, che permettono di conoscere la posizione del sensore ad ogni acquisizione ed il suo assetto.

Come per i parametri di orientamento interno, nel caso di immagini digitali pushbroom, ciascuna linea di scansione ha i propri parametri di orientamento esterno.

# 3.3 L'acquisizione ASTER

ASTER è un avanzato sensore multispettrale che è stato lanciato a bordo della navicella Terra, che si muove su un'orbita circolare eliosincrona ad una quota di 705 km e ritorna sulla stessa orbita ogni 16 giorni.

Lo strumento ASTER è composto da 3 sottosistemi separati:

- VNIR (*Visibile and Near-infrared*) caratterizzato da 3 bande nel visibile e nell'infrarosso vicino, una risoluzione spaziale di 15 m e un telescopio aggiuntivo retro-orientato per la copertura stereo
- SWIR (Shortwave Infrared) con 6 bande nell'infrarosso a corta lunghezza d'onda ed una risoluzione spaziale di 30 m
- TIR (Thermal Infrared) con 5 bande ed una risoluzione spaziale di 90 m.

L'acquisizione delle immagini per la produzione del modello di superficie è stata fatta con il sensore VNIR.

Il sottosistema VNIR consiste di 2 telescopi indipendenti, di cui uno ha l'asse ottico orientato lungo la direzione del nadir e l'altro lungo la direzione backward, assemblati in modo tale da minimizzare la distorsione dell'immagine per entrambi.

La configurazione dei 2 telescopi, con un offset tra le due direzioni di  $27.6^{\circ}$ , è tale da fornire un rapporto base/altezza di 0,6 e consente l'acquisizione di coppie stereo digitali along-track. Data l'altitudine dell'orbita e la velocità della piattaforma, vengono impiegati 9 sec per acquisire una scena di 60x60 km di dimensioni e 64 sec per una scena stereo. Grazie a questo brevissimo intervallo temporale, ASTER è in grado di

acquisire coppie stereo digitali simultanee, eliminando tutte quelle variazioni nelle condizioni della topografia, dell'atmosfera e dell'illuminazione, presenti nell'acquisizione di dati stereo multitemporali.

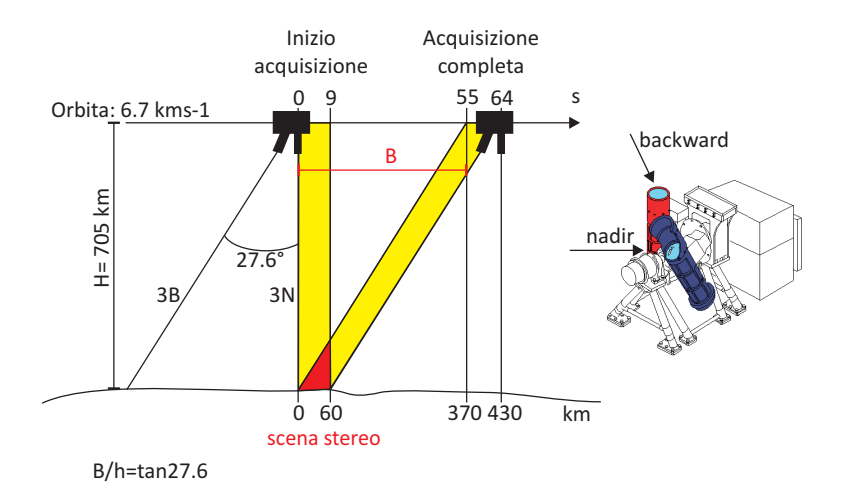

Figura 3.9: Geometria di acquisizione along-track dei sensori VNIR nadir (3N) e backward (3B) di ASTER. Le bande gialle corrispondono all'intervallo di tempo necessario a completare l'acquisizione di un'immagine (9s). L'area in rosso corrisponde ad un'acquisizione di una coppia stereo

#### 3.3.1 I dataset

Il GDEM ASTER è distribuito in forma di le raster con copertura pari a 1 grado per 1 grado in latitudine e longitudine. I dati sono forniti in coordinate geografiche, con spaziatura di un arcosecondo. Il modello è inquadrato nel sistema di riferimento WGS84 ed il modello di geoide utilizzato è EGM96.

Nella tabella seguente sono riassunte le caratteristiche principali del GDEM:

| Dimensioni di un file | 3601 x 3601 linee $(1^{\circ} \times 1^{\circ})$ |
|-----------------------|--------------------------------------------------|
| Spaziatura dei punti  | 1 arcosecondo                                    |
| Sistema di coordinate | Coordinate geografiche                           |
| Formato               | GeoTIFF inquadrati nel sistema WGS84/EGM96       |
| Valori speciali       | -9999 per i 'nodata', 0 per i corpi idrici       |
| Copertura             | Superficie compresa tra 83°N e 83°S              |

Tabella 3.1: Caratteristiche del GDEM ASTER

Per ogni 'tile' del GDEM vengono forniti 2 file, il file contenente i dati altimetrici ed un file contenente un parametro di qualità, esattamente con le stesse caratteristiche di dimensione e risoluzione spaziale del primo.

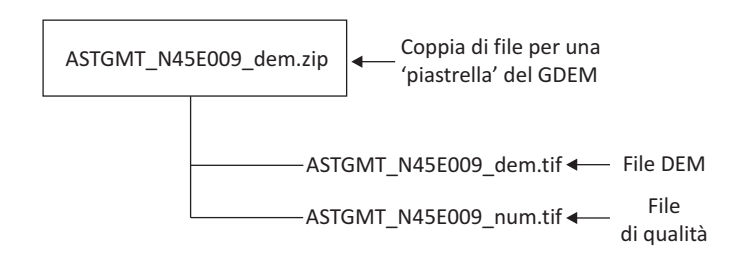

Figura 3.10: Struttura dei dati del GDEM ASTER

Per quanto riguarda il file con i parametri di qualità, esso può contenere due differenti valori: 1) il numero di scene che hanno contribuito a determinare il valore di ogni singolo pixel; oppure 2) un altro modello DSM che è stato utilizzato per sostituire i valori dei pixel ritenuti non buoni (quando ve ne era uno).

In tabella 3.2 sono riportati i DSM utilizzati. Nell'ultima colonna a destra è indicato il valore con cui vengono identificati all'interno del file.

| DSM         | Caratteristiche                     | Identificativo |
|-------------|-------------------------------------|----------------|
| SRTM v4     | risoluzione: 3 arcosecondi          | -1             |
|             | versione del CGIAR                  |                |
| SRTM v2     | risoluzione 3 arcosecondi           | $-2$           |
| <b>NED</b>  | risoluzione 1 arcosecondo           | -5             |
|             | territorio degli U.S.               |                |
|             | 3 arcosecondi in latitudine         |                |
| <b>CDED</b> | 3, 6, 12 arcosecondi in longitudine | -6             |
|             | territorio del Canada               |                |
| Alaska DEM  | 2 arcosecondi                       | $-11$          |
|             | territorio dell'Alaska              |                |

Tabella 3.2: Modelli DSM utilizzati per sostituire alcuni valori anomali nel GDEM ASTER

I nomi dei file raster contengono il valore della latitudine e della longitudine del centro del pixel in basso a sinistra. Ad esempio, per il file indicato in figura 3.10, il pixel in questione ha centro in 45°N e 9°E.

Come per SRTM, la prima e l'ultima colonna e la prima e l'ultima riga di ogni file si sovrappongono perfettamente a quelle delle 'tile' circostanti.

#### 3.3.2 Le versioni di ASTER

Finora sono state distribuite due versioni del GDEM ASTER, rese disponibili via internet, gratuitamente.

ASTER versione 1 (ASTER v1). Sono state sottoposte ad un trattamento automatico di restituzione fotogrammetrica digitale tutte le scene acquisite tra il 2000 ed il 2008 (circa 1.500.000). Come risultato si sono avute 1.264.118 scene singole di modelli DEM ASTER. E' stato necessario un anno di elaborazioni per produrre questa prima versione. L'accuratezza stimata per il prodotto globale è di 20 metri con un intervallo di confidenza del 95% per le coordinate altimetriche, e 30 metri per le coordinate planimetriche.

La versione 1 contiene delle anomalie che possono non essere irrilevanti in certe zone e per particolari applicazioni, al punto che la NASA e il METI mettono in guardia sul fatto che la prima versione rilasciata è 'sperimentale'. Queste anomalie sono soprattutto in corrispondenza di pixel il cui valore è stato determinato con poche immagini (non più di 3).

ASTER versione 2 (ASTER v2). Per risolvere i problemi presenti nella versione 1, nel 2011 è stata rilasciata una seconda versione, ottenuta aggiungendo 260.000 nuove stereo-coppie, migliorando la copertura e diminuendo la presenza di artefatti.

La principale differenza tra le due versione consiste nella rimozione di un errore sistematico negativo di circa 4 m, presente nella versione 1.

Attualmente questa è la versione ufficiale di ASTER ed è l'unica disponibile ed è scaricabile dal sito web: http://reverb.echo.nasa.gov

ASTER versione 3. Nel 2013 è stato annunciato verrà rilasciata una terza versione, arricchita con nuove scene.

# Capitolo 4 ALTRI MODELLI GDEM

In questo capitolo vengono presentati alcuni modelli globali della superficie che rappresentano il passato, il presente ed il futuro, per così dire, dell'evoluzione dei modelli altimetrici con copertura mondiale. La differenza principale tra i vari modelli è data dalla definizione delle accuratezze, infatti SRTM è stato il primo GDEM, acquisito in modo uniforme e per cui cui sono state denite delle accuratezze globali. Mentre i modelli precedenti sono stati generati unendo più sorgenti di dati, con caratteristiche di accuratezza differenti. Pertanto il modello finale ha un'accuratezza che varia con la zona considerata, poiché legata alla fonte utilizzata per ricostruire quella porzione di territorio. Di questo sono un esempio i modelli GTOPO30 e GLOBE.

ACE2 e GMTED2010 sono due modelli, che insieme a SRTM e ASTER rappresentano il presente. Sono stati creati utilizzando SRTM come fonte di dati principale, e dati ottenuti da altre fonti, in modo da risolvere i problemi presenti in SRTM e, nel caso di GMTED2010, ampliare la copertura globale.

Il modello Tandem-X può essere considerato invece l'evoluzione dei modelli SRTM e ASTER, poiché è caratterizzato da una risoluzione dei dati più alta ed un'accuratezza migliore di entrambi i modelli.

## 4.1 GTOPO30

Il modello digitale GTOPO30 è stato generato dalla U.S. Geological Survey's EROS Data Center e reso disponibile nel 1996. Ha una risoluzione in latitudine di 30 arcosecondi (circa  $1 \text{ km}$  in corrispondenza dell'Equatore), con una copertura della superficie compresa tra i 90°N e i 90°S.

I dati sono distribuiti in coordinate geografiche, nel sistema di riferimento WGS84. I valori altimetrici sono riferiti al livello medio del mare.

#### 4.1.1 Sorgenti dei dati

GTOPO30 è basato sui dati derivati da otto differenti dataset altimetrici, includendo dati in formato raster e vettoriale.

Nella tabella seguente vengono riportati i dataset utilizzati e la percentuale di terreno derivato da ciascuno di essi:

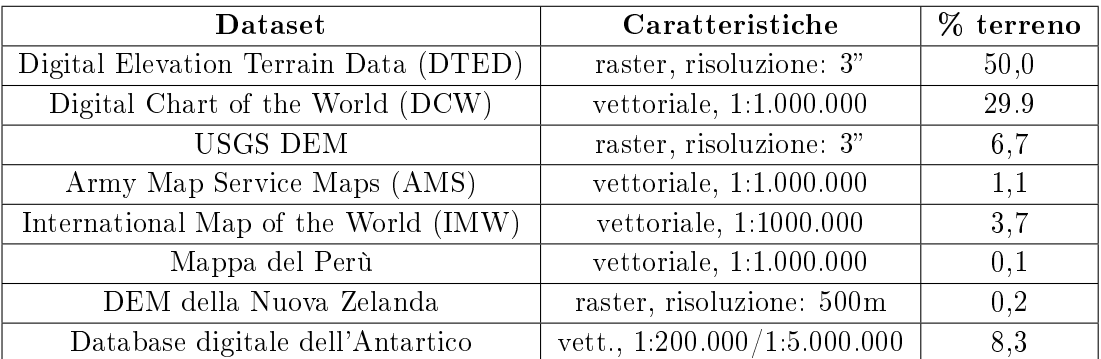

Tabella 4.1: Dataset altimetrici di GTOPO30 e relativa percentuale di terreno

#### 4.1.2 Accuratezza

L'accuratezza verticale di GTOPO30 cambia secondo la sorgente dei dati. Generalmente, le aree derivate dalle fonti raster hanno una precisione migliore di quelle derivate dalle sorgenti vettoriali.

In generale l'accuratezza assoluta verticale del modello viene indicata in termini di Linear Error (LE) con un intervallo di confidenza del 90% e in termini di RMSE:

| Dataset                               | LE 90%          | <b>RMSE</b>     |
|---------------------------------------|-----------------|-----------------|
| Digital Elevation Terrain Data (DTED) | 30              | 18              |
| Digital Chart of the World (DCW)      | 160             | 97              |
| <b>USGS DEM</b>                       | 30              | 18              |
| Army Map Service Maps (AMS)           | 250             | 152             |
| International Map of the World        | 50              | 30              |
| Mappa del Perù                        | 500             | 304             |
| DEM della Nuova Zelanda               | 15              | 9               |
| Database digitale dell'Antartico      | molto variabile | molto variabile |

Tabella 4.2: Accuratezza verticale assoluta del modello GTOPO30

#### 4.1.3 Formato dei dati

Per facilitare la distribuzione dei dati, GTOPO30 è stato diviso in 33 zone. Le aree comprese tra 60° di latitudine sud a 90° di latitudine nord sono state suddivise in 27 file raster, ciascuno contenente una superficie di  $50^{\circ}$  di latitudine e  $40^{\circ}$  di longitudine. La zona antartica, da 90° di latitudine sud fino a 60° latitudine sud è stata suddivisa in 6 file con copertura pari a 30° di latitudine e 60° di longitudine.

I file sono scaricabili all'indirizzo: edcftp.cr.usgs.gov.

I nomi delle 'tile' fanno riferimento ai valori di longitudine e latitudine dell'angolo in alto sinistra. Ad ogni 'tile' è associata una directory, avente lo stesso nome, che contiene i seguenti file:

- .dem: con le quote del DTM
- .hdr: header file del .dem, con informazioni sulla dimensione dell'area e sulle sue coordinate
- .dmw: contiene altre informazioni sulle coordinate
- .stx: le delle statistiche, contenente il numero di banda, il valore minimo, massimo e medio e la deviazione standard dei valori nel file .dem
- .prj: contiene informazioni sul tipo di proiezione
- .gif: immagine relativa alla 'tile'
- .src: contiene un codice il cui valore indica la sorgente di informazione delle altezze per ogni cella (ad esempio 0: oceano, 7: DEM della Nuova Zelanda )
- .sch: header del file .src, contenente informazioni sulla dimensione dell'area e sulle sue coordinate.

### 4.2 GLOBE

Il modello GLOBE (Global Land One-Kilometer Base Elevation) è stato reso disponibile nel 1999 dal NOAA (National Geophysical Data Center) e copre la superficie compresa tra 90°N e 90°S. La risoluzione dei dati è di 30 arcosecondi in latitudine e longitudine. I dati sono distribuiti in coordinate geografiche, nel sistema di riferimento WGS84. I valori altimetrici sono riferiti al livello medio del mare.

#### 4.2.1 Sorgenti dei dati

Questo modello GDEM è stato ottenuto dalla fusione di 11 sorgenti di dati differenti, sia vettoriali che raster. Di seguito vengono riportati i dataset utilizzati e la percentuale di territorio ottenuta da ciascuno:

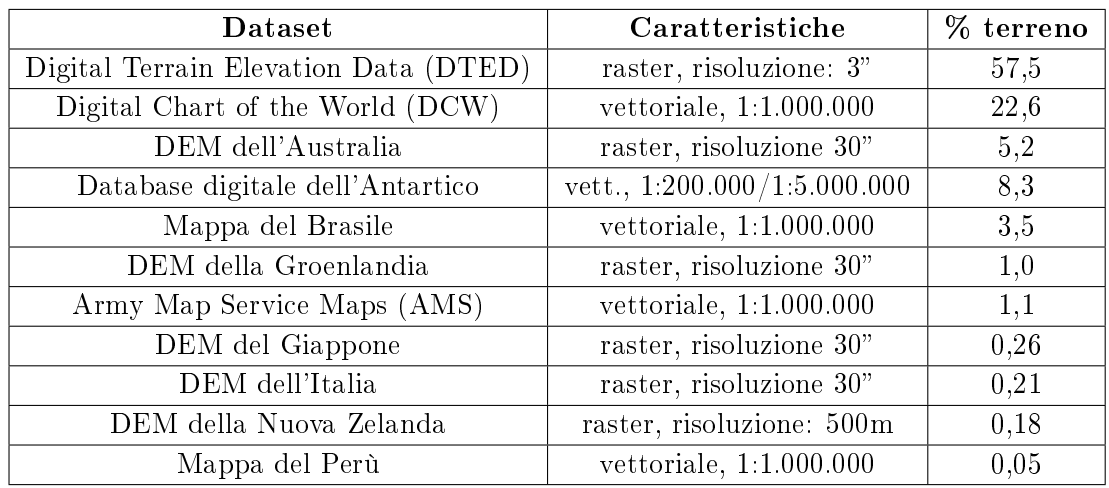

Tabella 4.3: Dataset altimetrici di GLOBE e relativa percentuale di terreno

#### 4.2.2 Accuratezza

L'accuratezza assoluta verticale varia con il dataset utilizzato per ricostruire le varie parti di territorio. Nella tabella seguente vengono illustrati i valori di accuratezza per i vari dataset, espressi in termini di LE con intervallo di confidenza del 90%, e come RMSE.

| Dataset                               | LE $(90\%)$ | <b>RMSE</b> |
|---------------------------------------|-------------|-------------|
| Digital Terrain Elevation Data (DTED) | 10          | 6           |
| Digital Chart of the World (DCW)      | 10          | 6           |
| DEM dell'Australia                    | 13          | 8           |
| Database digitale dell'Antartico      | 15          | 9           |
| Mappa del Brasile                     | $30 - 200$  | 18-120      |
| DEM della Groenlandia                 | 50          | 30          |
| Army Map Service Maps (AMS)           | 150         | 91          |
| DEM del Giappone                      | 160         | 97          |
| DEM dell'Italia                       | 250         | 152         |
| DEM della Nuova Zelanda               | 500         | 304         |
| Mappa del Perù                        | 500         | 304         |

Tabella 4.4: Accuratezza verticale assoluta del modello GLOBE

#### 4.2.3 Formato dei dati

Il dataset è stato suddiviso in 16 file, 8 con dimensioni pari a 90° in longitudine e 40° in latitudine e 8 invece con copertura pari a 90° in longitudine e 50° in latitudine, come evidenziato nella figura seguente.

| 90N                     | 180W 90W | 0 |   | 90E | 180E |
|-------------------------|----------|---|---|-----|------|
| 50N                     | Α        | B | С | D   |      |
|                         | E        | F | G | Н   |      |
| $\pmb{0}$<br><b>50S</b> |          | I | К | L   |      |
| 90S                     | M        | N | O | Ρ   |      |

Figura 4.1: Suddivisione in 'tile' del GDEM GLOBE

I dati sono disponibili all'indirizzo: http://www.ngdc.noaa.gov/mgg/topo/globeget.html. Per i nomi è stata scelta una codifica di 4 caratteri:

- il primo carattere indica la 'tile'
- i successivi due caratteri indicano la versione del file
- l'ultimo carattere il tipo di dati

G per i dati G.O.O.D (Globally Only Open-Access Data - senza restrizioni) B per i dati B.A.D (Best Available Data - con restrizioni)

Ad esempio il file 'a10g' è indica la 'tile' A, versione 1.0 ed i dati sono di tipo G.O.O.D. Per quanto riguarda il formato, si tratta di file binari con il file header separato.

### 4.3 ACE2

Il GDEM ACE2 (Altimeter Corrected Elevations) è stato realizzato dall'ESA (European Space Agency) nel 2008, combinando il dataset SRTM v2 a dati provenienti da altre missioni satellitari: ERS-1, ERS-2 e EnviSat. Il modello copre la superficie compresa tra 90°N e 90°S.

Nell'area coperta da SRTM, la combinazione con altri dati altimetrici ha reso possibile correggere alcuni errori di SRTM.

Una delle principali elaborazioni in ACE2 è stata la definizione delle quote in corrispondenza dei corpi idrici: in generale sono state sostituite le quote del modello SRTM di laghi e fiumi con quelle ottenute dalle misure di altimetri radar di altre missioni.

Inoltre, le misure degli altimetri hanno permesso di migliorare i dati SRTM in presenza di foreste, ad esempio quella amazzonica e del Congo, dove la tecnica SAR presenta maggiori difficoltà nella penetrazione della vegetazione.

Fuori dalle aree coperte da SRTM è stato utilizzato il modello GLOBE.

Il dataset ACE2 è disponibile con tre differenti risoluzioni 3 e 30 arcosecondi e 5 primi, tutte scaricabili dal sito http://tethys.eaprs.cse.dmu.ac.uk/ACE2/.

#### 4.3.1 Formato dei dati

Ciascuno dei tre dataset ACE2 è stato suddiviso in file raster dell'estensione di 15 gradi in latitudine e longitudine. Il nome dei file fa riferimento alle coordinate dell'angolo in basso a sinistra. Ogni raster è formato da 18.000 righe e 18.000 colonne. I dati sono in coordinate geografiche WGS84 ed il geoide di riferimento è EGM96.

Per mantenere traccia delle elaborazioni eseguite, sono state generate tre matrici che accompagnano i file del GDEM ACE2.

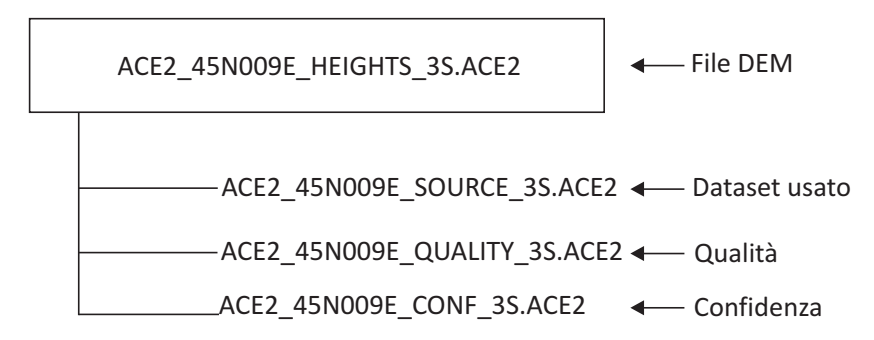

Figura 4.2: File disponibili per ciascuna 'tile' di ACE2. Ad ogni file del DEM sono associati: un file che indica la fonte del dato di ciascun pixel, un file che indica l'accuratezza stimata del valore di ciascun pixel, un file che indica la qualità con cui è stata valutata l'accuratezza di ciascun pixel

In un file sono stati salvati i parametri per individuare la fonte utilizzata per ogni pixel: a ciascun pixel è stato associato un codice numerico che identifica in modo univoco il dataset che ha generato il valore del GDEM (tabella 4.5).

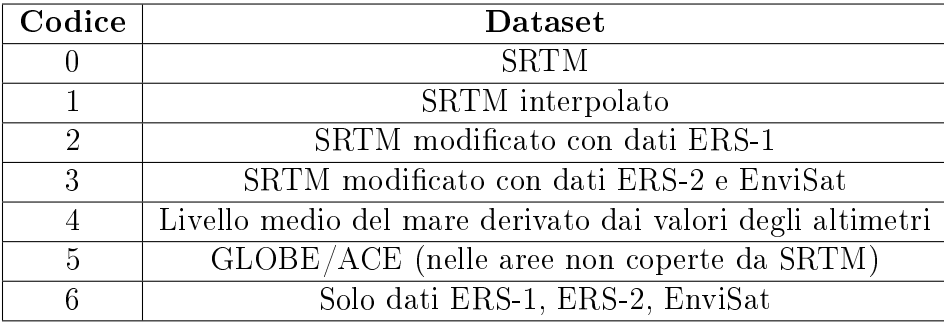

Tabella 4.5: Matrice contenente i codici associati alla generazione del valore di ciascun pixel di ACE2

Un secondo file invece riporta una codifica per individuare l'accuratezza stimata per ogni pixel (tabella 4.6). A questo è associato un terzo file che contiene una codifica per indicare la qualità con cui è stato determinato il valore di ogni pixel.

| Codice | Accuratezza         |
|--------|---------------------|
|        | non valutato        |
|        | >16m                |
| 2      | $\pm 16m - \pm 10m$ |
| 3      | $\pm 10m - \pm 5m$  |
|        | $\pm 5m - \pm 1m$   |
| 5      | $+1m$               |

Tabella 4.6: Matrice contenente i codici associati all'accuratezza stimata per il valore di ciascun pixel di ACE2

# 4.4 GMTED2010

Il Global Multi-Terrain Elevation Data 2010 (GMTED2010) è stato realizzato dall'US Geological Survey (USGS) e l'NGA a distanza di quasi 15 anni per sostituire i modelli GTOPO30 e GLOBE.

| Dataset                                          | Caratteristiche    | $\%$ terreno |
|--------------------------------------------------|--------------------|--------------|
| <b>SRTM</b>                                      | risoluzione: 1"    | 69.92        |
| DEM dell'Antartico                               | risoluzione: 30"   | 13.80        |
| Digital Terrain Elevation Data (DTED1)           | risoluzione: 3"    | 8.71         |
| Canadian Digital Elevation Data (CDED3)          | risoluzione: 3"    | 2.26         |
| Canadian Digital Elevation Data (CDED1)          | risoluzione: 0.75" | 2.24         |
| National Elevation dataset (NED) (U.S. e Alaska) | risoluzione: 1"    | 0.01         |
| DEM della Groenlandia                            | risoluzione: 30"   | 1.79         |
| NED dell'Alaska                                  | risoluzione: 2"    | 1.01         |
| SPOT 5 Reference 3D                              | risoluzione: 15"   | 0.16         |
| GTOPO30                                          | risoluzione: 30"   | 0.09         |
| DEM GEODATA (Australia)                          | risoluzione: 9"    | $\ast$       |

Tabella 4.7: Dataset che compongono GMTED2010 e percentuale di superficie ricostruita con ciascuno di essi

GMTED2010 è derivato da numerose fonti di dati altimetrici con qualità migliore rispetto a quelle utilizzate per i due precedenti modelli. Le nuove fonti provengono principalmente dal dataset SRTM, a cui sono stati aggiunti i dati di elevazione derivati dal DEM canadese, dallo SPOT 5 Reference 3D, da dati NASA Ice, Cloud end land Elevation Satellite (ICESat) e dai modelli aggiornati dell'Antartide e della Groenlandia.

In totale le fonti raster di dati che hanno contribuito alla generazione del modello sono 11, come mostrato in tabella 4.7.

Sono disponibili tre versioni, che si differenziano per la risoluzione spaziale dei dati: 30, 15 e 7,5 arcosecondi (che corrispondono circa a 1 km, 500 m e 250 m rispettivamente), tutti generati aggregando i dati a più alta risoluzione disponibili in una data area geografica. I dati GMTED2010 sono in coordinate geografiche nel sistema di riferimento WGS84 e, nella maggior parte dei casi, le quote sono riferite al geoide EGM96. Complessivamente copre la superficie terrestre compresa tra 84<sup>°</sup>N e 90<sup>°</sup>S.

#### 4.4.1 Formato dei dati

Per ciascuna versione sono stati prodotti 7 differenti dataset considerando:

- valori minimi delle quote
- valori massimi
- valori delle medie
- valori delle mediane
- valori delle deviazioni standard
- valori ottenuti dal sotto-campionamento dei dati
- valori ottenuti dopo l'enfatizzazione delle breakline.

I dati GMTED2010 sono stati suddivisi in file GeoTIFF contenenti un'estensione di territorio pari a 30 gradi di longitudine e 20 gradi di latitudine e nel nome del file sono contenute le coordinate del centro del pixel in basso a sinistra. I dati possono essere consultati e scaricati liberamente on-line al seguente indirizzo: http://eros.usgs.gov/#/Find\_ Data/Products\_and\_Data\_Available/GMTED2010; per ogni 'tile' vengono forniti tutti e sette i dataset.

L'accuratezza verticale assoluta del modello è stata ottenuta attraverso un confronto con le quote di un set di punto di controllo forniti dall'NGA, circa 1,6 milioni, con un RMSE inferiore ai 6 m.

L'accuratezza globale verticale di GMTED2010 è espressa in termini di RMSE, calcolato per i dataset di medie, mediane, ricampionamento e enfasi delle breakline. Per il modello con 30 arcosecondi di risoluzione, il valore di RMSE varia tra i 25 e i 42 m; per il modello con risoluzione pari a 15 arcosecondi l'RMSE è compreso tra 29 e 32 m; mentre per il modello con spaziatura 7,5 arcosecondi l'intervallo è tra 26 e 30 m.

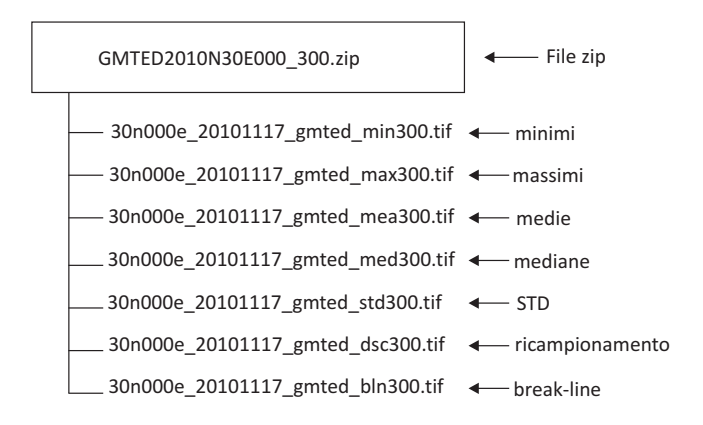

Figura 4.3: Insieme dei file per ciascuna 'tile' di GMTED2010

### 4.5 TanDEM-X

Questo modello è ancora in fase di realizzazione e, a differenza degli altri presentati no ad ora, si tratterà di un prodotto commerciale, realizzato dal German Aerospace Centre dalla società Astrium, pertanto disponibile soltanto a pagamento. Si tratta di un prodotto interessante che rappresenta un nuovo step nella generazione dei modelli di superficie globali.

L'acquisizione dei dati del DEM TanDEM-X (TerraSAR-X add-on for Digital Elevation  $Measurement$ ) è iniziata nel giugno del 2010, utilizzando la tecnica InSAR, affiancando per la prima volta due satelliti TerraSAR-X, con le due orbite ad una distanza compresa tra i 250 ed i 500 metri, così da effettuare un'acquisizione single-pass.

Il principale prodotto della missione  $TanDEM-X$  è un modello globale della superficie terrestre generato con tre risoluzioni differenti: 0,4, 1 e 3 arcosecondi (rispettivamente  $12, 30$  e  $90$  m circa in corrispondenza dell'Equatore). La superficie coperta è compresa tra 85°N e 90°S.

Oltre a questo modello, sono previsti altri due DEM:

DEM 'intermedio' (IDEM), generato con le acquisizioni del primo anno di missione. In questo caso i dati sono relativi alla prima copertura globale della super cie terrestre, pertanto non si hanno acquisizioni ripetute della stessa scena. Questo modello, rispetto al prodotto finale, presenta molti più 'buchi' ed errori dovuti agli effetti di shadow e layover. Ma è essenziale per verificare le accuratezze ottenibili e possibili problemi nelle acquisizioni

DEM 'su richiesta', si tratta di modelli su aree limitate e generati su richiesta degli utenti. Questi modelli possono essere realizzati con i dati acquisiti per ottenere il DEM finale, aumentando la risoluzione spaziale dei dati, oppure con nuove acquisizioni successive al completamento del DEM TanDEM-X.

| Accuratezza        | Errore                                                   | Parametro |
|--------------------|----------------------------------------------------------|-----------|
| verticale assoluta | $10 \text{ m}$                                           | $LE90\%$  |
| orizzontale        | $10 \text{ m}$                                           | $CE90\%$  |
| verticale relativa | 2 m (pendenza $<$ 20%)<br>$4 \text{ m}$ (pendenza > 20%) | LE90%     |

Tabella 4.8: Accuratezze del GDEM TanDEM-X con risoluzione 0,4

I dati sono distribuiti in formato GEOTIFF in coordinate geografiche WGS84-EGM96. La prima acquisizione dei dati è terminata a gennaio del 2012 e nei due mesi successivi sono stati fatte ulteriori acquisizioni su aree dalla conformazione più complessa. La realizzazione della versione IDEM è cominciata nell'estate del 2011. Dalla fine di maggio del 2012 è invece iniziato il secondo giro di acquisizioni, che si concluderà nel 2013. La versione finale di TanDEM-X sarà disponibile a partire dal 2014.

# Capitolo 5

# I dati di controllo

Vengono ora descritti i dati di controllo che sono stati utilizzati per il lavoro di validazione presentato in questa tesi. Essi sono suddivisi in:

- punti GPS
- punti quotati
- DTM della Regione Lombardia
- mappa raster di uso del suolo.

I primi due dataset sono stati usati come check point per effettuare i confronti con le superfici dei GDEM, mentre il terzo è stato utilizzato, da una parte per verificare la corretta coregistrazione tra i due insiemi di check point, dall'altra, insieme al quarto, sono serviti per calcolare dei parametri aggiuntivi per meglio definire i punti GPS ed i punti quotati, quali pendenza, esposizione e classe di uso del suolo.

# 5.1 Punti GPS

Il dataset comprende 1551 punti derivati da diverse reti:

- 526 punti della rete di raffittimento IGM95
- 215 punti appartenenti al test site di Pavia del Laboratorio di Geomatica
- 110 punti della rete della Provincia di Pavia
- 410 punti della rete della Provincia di Milano
- 290 punti della rete della città di Cremona.

Nella figura seguente viene riportata la distribuzione dei punti GPS sul territorio della Lombardia, in rosso sono evidenziati i punti della rete di Pavia, in blu quelli della rete

di Milano, in verde i punti della rete di Cremona e in giallo i punti del rattimento IGM95.

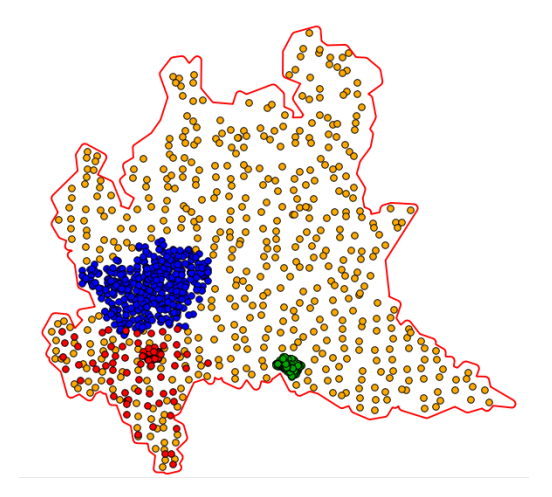

Figura 5.1: Distribuzione dei punti GPS sul territorio della Lombardia: in rosso i punti sulla provincia di Pavia, in blu quelli sulla provincia di Milano, in verde i punti sulla città di Cremona e in giallo i punti IGM95

Rete IGM95. Alla fine del secolo scorso l'IGM ha progettato e realizzato una rete geodetica tridimensionale di inquadramento denominata IGM95. La rete è formata da circa 2000 vertici uniformemente distribuiti sul territorio nazionale con un'interdistanza di circa 20 km ed è stata interamente determinata con l'impiego di tecniche differenziali GPS. Le monografie dei vertici riportano le coordinate  $\varphi$ ,  $\omega$ , h nel datum ETRS89. Per quanto riguarda le quote geoidiche, queste sono state determinate (dove possibile) con una rete di livellazione nazionale. L'accuratezza media per le tre coordinate è dell'ordine dei 5 cm.

Successivamente, numerose regioni hanno realizzato dei rattimenti della rete IGM e i nuovi vertici, di fatto, fanno ora parte della rete IGM95. Per quanto riguarda la rete regionale è composta da 485 nuovi vertici, 48 IGM95 di quota nota e 32 IGM95 solo planimetrici, 20 vertici esistenti in provincia di Brescia e 76 vertici della provincia di Milano. L'interdistanza media tra i punti è intorno ai 7 km (IntesaGIS, "Specifiche tecniche per il rattimento della rete fondamentale IGM95") e l'accuratezza è nell'ordine dei 5 cm.

Attualmente le monografie distribuite dall'IGM contengono le coordinate dei punti nel sistema GPS nel sistema ETRS89, in particolare nella realizzazione ETRF2000 all'epoca 2008. Mentre per le quote ortometriche viene utilizzato il modello di geoide nazionale ITALGEO 2005, per cui l'accuratezza assoluta stimata è di circa 10 cm.

Test site di Pavia. Il Laboratorio di Geomatica dell'Università di Pavia ha realizzato tra il 2001 ed il 2003 un test site per usi fotogrammetrici, composto da 186 punti di controllo (AGCP), segnalizzati a terra come quadrati con lato di 35 cm, e 50 punti segnalizzati come quadrati con lato di 60 cm (BAGCP). Tutti i punti sono stati misurati con il GPS in modalità fast-statica con grande precisione: per le coordinate planimetriche l'accuratezza stimata è inferiore al centimetro, mentre per l'altimetria è dell'ordine di 1-2 cm. La quota ortometrica è stata calcolata utilizzando il modello ITALGEO99, per cui l'accuratezza stimata è dell'ordine dei 10-15 cm.

Per quanto riguarda le restanti reti:

- tra il 1999 ed il 2000 è stata realizzata la rete geodetica di Milano ed è costituita da 427 vertici, di cui 9 appartenenti alla rete IGM95
- tra il 2000 ed il 2004 è il Comune di Cremona ha creato una rete GPS composta da 299 vertici, di cui 9 appartenenti alla rete IGM95
- negli anni 2002-2003 è stata realizzata sul territorio di Pavia una rete provinciale costituita da 127 vertici: 110 vertici di nuova istituzione, 12 vertici IGM95, 5 vertici della rete della Provincia di Milano.

Si tratta di misure GPS tutte acquisite con grande precisione, per cui le accuratezze in planimetria sono non superiori al centimetro e in altimetria dell'ordine di 1-2 cm per la quota ellissoidica. Il datum altimetrico è stato definito utilizzando il modello geoidico ITALGEO99, per cui le quote sono denite con un'accuratezza dell'ordine dei 10-15 cm.

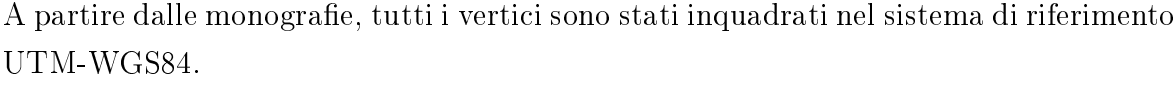

| Formato<br>Rete    |            | Reperibilità                                      |  |
|--------------------|------------|---------------------------------------------------|--|
| Prov. di Pavia     | Monografie | Presso il Lab. di Geomatica                       |  |
| Test Site di Pavia | Monografie | Presso il Lab. di Geomatica                       |  |
| Città di Cremona   | Monografie | monografiegps.comune.cremona.it                   |  |
| Prov. di Milano    | Monografie | $\text{http://ambiente.provincia.milano.it/sia/}$ |  |
|                    | Shapefile  | geoportale di Regione Lombardia                   |  |
| IGM95              | Monografie | www.igmi.org/geodetica/                           |  |
|                    | Shapefile  | geoportale di Regione Lombardia                   |  |

Tabella 5.1: Disponibilità delle monografie dei punti GPS utilizzati

Trattandosi di misure GPS, i punti generalmente sono disposti lungo le strade o in zone aperte e con pendenze ridotte, pertanto non sono adatti a verificare i diversi comportamenti del terreno al variare della morfologia.

Ma, dal momento che il dataset è composto da punti disposti prevalentemente in ambiente urbano e in zone piane, esso rappresenta il termine di confronto ideale da una parte per verificare il comportamento di un modello altimetrico in corrispondenza delle zone urbanizzate, poiché in questi casi viene evidenziato il 'disturbo' che si verifica nelle misure nel modello altimetrico, causato dalla presenza degli edifici; dall'altra per verificare come il modello si comporta in terreni 'piatti', in cui sono assenti le influenze di edifici, della vegetazione e della pendenza del terreno.

# 5.2 I punti quotati

I punti quotati sono stati ottenuti dalle Carta Tecnica Regionale (CTR) 1:10.000 della Lombardia.

La CTR è la carta topografica a scala di maggior dettaglio che rappresenti l'intero territorio regionale. Essa è stata generata con la tecnica fotogrammetrica. La sua prima realizzazione è stata fatta negli anni 1980 - 1983 e successivamente aggiornata nel 1991 per una parte del territorio montano della Provincia di Brescia e nel 1994 per la metà meridionale del territorio lombardo. Per l'inquadramento è stato scelto il sistema di riferimento nazionale Gauss\_Boaga-Roma40.

Il grado di precisione per la CTR, relativamente ai punti quotati, corrisponde ai seguenti requisiti, espressi come valori  $2\sigma$ :

- tolleranza planimetrica della posizione di un punto: 4 m
- tolleranza altimetrica dei punti quotati: 1,80 m.

Negli ultimi anni Regione Lombardia sta provvedendo a tradurre in formato vettoriale tutto il contenuto della carta regionale, suddividendo i dati in strati tematici, quali, ad esempio, 'strade primarie, 'strade secondarie', 'rete idrica', ecc. e salvando i contenuti in formato shapefile. Inoltre, i dati, oltre che nel sistema di riferimento nazionale, Gauss Boaga-Roma40, sono disponibili anche nel sistema UTM-WGS84. Tutti i file sono scaricabile direttamente dal SIT regionale.

Per il lavoro di tesi è stato quindi scaricato lo shapefile 'Punto\_quotato\_10000\_CT10' disponibile all'indirizzo http://www.cartografia.regione.lombardia.it/geoportale, georiferito nel sistema UTM-WGS84. Il file contiene tutti i punti quotati della regione, classicati anche in relazione alla loro collocazione:

- su acqua
- su manufatto
- su terreno

su vetta.

I punti quotati sono distribuiti uniformemente su tutto il territorio regionale e sono posizionati sia in zone piane sia in zone con forti pendenze. Inoltre, rispetto ai punti GPS, si trovano anche in corrispondenza di aree con una tta vegetazione. Pertanto, nel confronto con i modelli GDEM, questo dataset può essere utilizzato per eseguire differenti indagini, al variare della pendenza del terreno e in relazione ai diversi tipi di copertura.

## 5.3 Il DTM della Regione Lombardia

Il DTM del territorio lombardo è stato realizzato da Regione Lombardia tra il 2001 e il 2002 ed è composto da 395 sezioni rettangolari equivalenti alle corrispondenti sezioni della Carta Tecnica Regionale. Il modello dei dati altimetrici ricopre l'intero territorio montuoso e collinare della Lombardia.

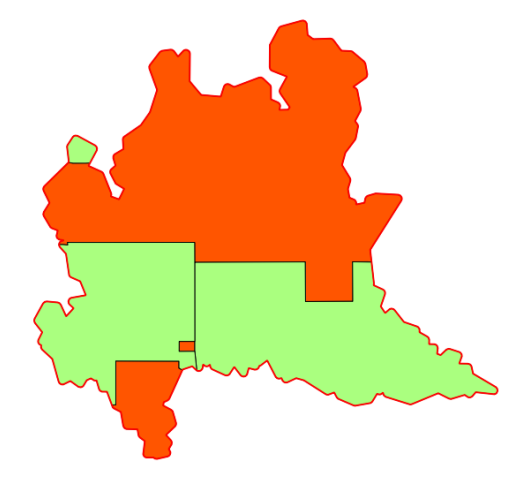

Figura 5.2: Il DTM della Lombardia: le aree in arancione sono quelle ricostruite nel modello. Per l'area della pianura (in verde) il modello non è stato generato

La base topografica di partenza è costituita dalla CTR, dalle curve di livello e dai punti quotati.

Per ottenere il modello raster del DTM il primo passaggio è stato generare un modello TIN e successivamente, mediante interpolazione bilineare, è stata generata una griglia di punti equispaziati, con maglia di 20 m di lato.

Il modello digitale del terreno lombardo risponde alle specifiche tecniche elaborate nell'ambito dell'IntesaGIS a supporto della realizzazione dei Data Base Topografici.

Secondo le specifiche sopraindicate il  $DTM$ , costruito a partire da una base topografica alla scala 1:10.000 e con una struttura a griglia con passo di campionamento di 20 m, viene classificato come un DTM di 'livello1', almeno per le aree con gradiente altimetrico medio-basso.

I valori di precisione indicati per il modello sono, in termini di  $2\sigma$ :

- 2 m in planimetria
- 5-10 m in altimetria rispetto ai vettori delle quote della base vettoriale della CTR.

I file sono distribuiti da Regione Lombardia in formato ASCII e soltanto nel sistema di riferimento nazionale Gauss Boaga-Roma40. Il nome di ciascun file corrisponde al nome della sezione della CTR.

#### 5.4 Mappa raster di uso del suolo

Un aspetto importante nello studio dei modelli GDEM, è verificare come varia il loro comportamento in relazione alle diverse coperture del suolo, aree urbanizzate, coltivate, boschive, ecc., al fine di comprendere l'attendibilità del modello nelle varie condizioni.

Per questo motivo è stata generata una mappa di uso del suolo per l'intero territorio della Lombardia.

La base di partenza per produrre una mappa di questo genere è stato lo shapefile distribuito dal SIT regionale denominato 'uso\_suolo\_1990', in cui il territorio regionale è stato suddiviso in poligoni irregolari, ciascuno associato ad una particolare categoria di utilizzo del suolo. Dal momento che la classificazione adottata nello shapefile risulta molto dettagliata, come prima operazione si è riclassificato l'intero territorio adottando uno schema semplicato.

Per rendere la mappa facilmente interpretabile, sono state scelte 8 macro-classi di uso del suolo. A ciascuna classe è stato associato un codice numerico da 1 a 8, e tutti gli usi del suolo riportati all'interno dello shapefile originale sono stati ripartiti all'interno di queste classi.

La classificazione adottata è la seguente:

- 1 urbano denso
- 2 urbano sparso
- 3 vegetazione alta
- 4 vegetazione bassa
- 5 aree coltivate
- $\bullet$  6 strade
- $\bullet$  7 acque
- $\bullet$  8 altro.

Dopodiché la mappa è stata convertita in un grid con risoluzione 10 m.

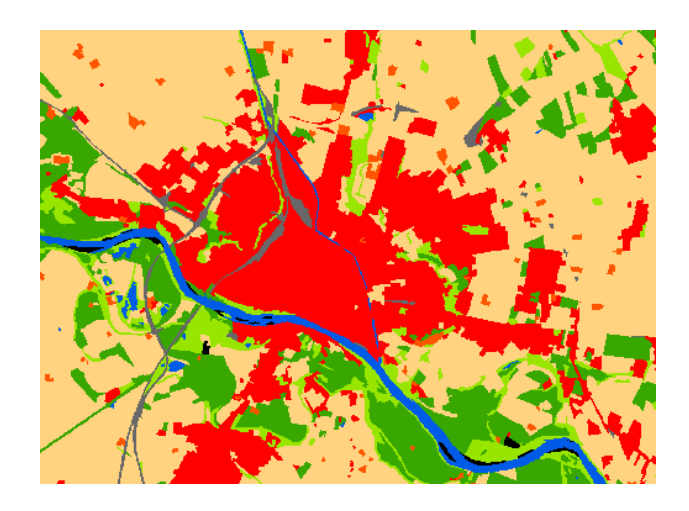

Figura 5.3: Estratto della mappa di uso del suolo creata, relativo alla città di Pavia. Il rosso indica l'urbano denso, l'arancione l'urbano sparso, il verde scuro la vegetazione alta, il verde chiaro la vegetazione bassa, il rosa le aree coltivate, il grigio le strade, il blu le acque e il nero la classe altro

# Capitolo 6

# Gli strumenti utilizzati

Negli ultimi anni il software open source offre soluzioni sia come linguaggi di programmazione sia dal punto di vista dei software, di qualità paragonabile a quelle commerciali.

A favorire la diffusione delle soluzioni free hanno aiutato l'accessibilità alla documentazione e ai codici sorgenti, che permette di analizzare la qualità del software e comprenderne il funzionamento. Un altro aspetto importante è rappresentato dalla comunità che si forma attorno ad ogni prodotto, con la quale è possibile confrontarsi, trovando sviluppatori anche molto preparati.

Per questi motivi la scelta degli strumenti per il lavoro di tesi è avvenuta all'interno delle risorse open source, scegliendo soluzioni considerate ormai mature e per cui è disponibile una ricca documentazione.

Per creare le funzioni necessarie alla manipolazione dei dati ed all'esecuzione delle elaborazioni è stato scelto il linguaggio di programmazione Python, che bene si integra con le scelte software. Per l'organizzazione e la gestione dei dati è stato utilizzato il DBMS (DataBase Management System) PostgreSQL. E, infine, per la visualizzazione è stato adottato il software GIS (Geographic Information System) QuantumGIS.

Oltre alla progettazione ed alla realizzazione del lavoro di validazione utilizzando gli strumenti appena citati, è stato possibile confrontare i risultati ottenuti utilizzando i programmi realizzati dal Dr. Karsten Jacobsen dell'Institut of Photogrammetry and GeoInformation (IPI) dell'Università di Hannover per la validazione di modelli digitali del terreno: Demshift e Demanal. Viene riportata una descrizione del funzionamento anche di questi applicativi.

# 6.1 Linguaggio di programmazione: Python

Python è un linguaggio di programmazione ad alto livello orientato agli oggetti, rilasciato pubblicamente per la prima volta nel 1991 dal suo creatore Guido van Rossum. Si tratta di un linguaggio open source: sia il download dell'interprete sia l'uso di Python nelle proprie applicazioni è completamente gratuito; inoltre può essere liberamente modificato e ridistribuito.

Negli ultimi anni si sta sempre più diffondendo in numerosi ambiti, ad esempio:

- $\bullet$  ricerca scientifica
- siti web
- $\bullet$  interfacce grafiche
- applicazioni commerciali che lo usano come linguaggio di scripting (ad esempio ArcGIS).

Le caratteristiche principali di questo linguaggio, che ne hanno favorito la diffusione sono:

- Python è un linguaggio pseudocompilato: un interprete si occupa di analizzare il codice sorgente (semplici file testuali con estensione .py) e, se sintatticamente corretto, di eseguirlo. In Python, non esiste una fase di compilazione separata che generi un file eseguibile partendo dal sorgente
- l'essere pseudointerpretato rende Python un linguaggio portabile. Una volta scritto un sorgente, esso può essere interpretato ed eseguito sulla gran parte delle piattaforme attualmente utilizzate, Windows, GNU/Linux e Mac, purchè vi sia installato l'interprete
- un altro importante elemento per inquadrare Python è la facilità di apprendimento. Generalmente bastano un paio di giornate per imparare le basi e scrivere le prime applicazioni. L'indentazione perde il suo ruolo inteso come stile di buona programmazione per facilitare la lettura del codice, per diventare parte integrante della programmazione che consente di suddividere il codice in blocchi logici
- è disponibile una abbondante documentazione. Sul sito, oltre alla documentazione ufficiale, sono raccolti numerosi how-to, tutorial, ecc.

Python ha una libreria di base molto ricca che permette di eseguire le operazioni più comuni. In generale le funzioni vengono organizzate in moduli, così da poter essere utilizzate nei diversi programmi. Esistono molti moduli esterni che permettono di eseguire le più svariate operazioni, dai calcoli con le matrici, al trattamento delle immagini, alla realizzazione di grafici e plot in due e tre dimensioni, e molto altro. In generale, se non si tratta di features built-in del linguaggio, si tratta solo di trovare il modulo opportuno.

Alcuni dei moduli più diffusi per l'analisi scientifica, e che sono stati utilizzati per il lavoro di tesi, sono:

- Numpy. Permette di lavorare con grandi quantità di dati organizzati in array mono e multidimensionali, eseguendo anche operazioni complesse in modo veloce
- Scipy. Fornisce numerose funzioni matematiche e scientifiche, in particolare per statistica, interpolazioni, integrali, derivate, interpolazione ai minimi quadrati
- Matplotlib. Permette di ottenere graci 2D e 3D utilizzando una sintassi molto simile a quella di Matlab.

Nella tabella seguente vengono riportati i riferimenti per accedere alle risorse di Python e le versioni utilizzate in questo lavoro:

|            | Versione | Web                                    |
|------------|----------|----------------------------------------|
| Python     | 2.7.3    | www.python.org                         |
| Numpy      | 1.6.2    | www.scipy.org/Tentative Numpy Tutorial |
| Scipy      | 0.11.0   | http://pypi.python.org/pypi/scpy       |
| Matplotlib | 111      | http://matplotlib.org/                 |

Tabella 6.1: Riferimenti per accedere alle risorse di Python

### 6.2 Il database: PostgreSQL

PostgreSQL è un software relazionale ad oggetti per la gestione di basi di dati, in cui ogni tabella denisce una classe e in cui possono essere gestiti tipi di dati complessi (tipi geometrici, array, array multidimensionali, ecc.). E' una soluzione open source, quindi il suo codice sorgente è disponibile pubblicamente ed 'aperto' ai contributi degli sviluppatori che volontariamente intendono partecipare alla sua implementazione.

In PostgreSQL, ma in generale in tutti i gestori di database relazionali, i dati sono rappresentati attraverso delle tabelle che vengono gestite utilizzando un linguaggio di

alto livello chiamato SQL, acronimo di *Structured Query Language*. Nel caso specifico, il DBMS ha il compito di gestire le operazioni di archiviazione e di salvaguardia dell'integrità dei dati allocati.

Viene utilizzato il modello client-server: i dati sono gestiti in modo centralizzato dal server e messi a disposizione del client. Server e client possono coesistere sulla stessa macchina o possono risiedere su macchine distinte connesse con rete TCP/IP. In pratica un processo server accetta le connessioni al database dalle applicazioni client, esegue le query ed i comandi provenienti da questi e restituisce il risultato. Il client è lo strumento che permette di interrogare il server e di ricevere la risposta.

Il database PosgreSQL può essere amministrato tramite un'interfaccia a riga di comando (pgsql), oppure in modo semplificato, utilizzando l'interfaccia grafica pgAdmin, la quale permette di creare un database da zero, generare le tabelle ed eseguire operazioni di ottimizzazione sulle stesse.

In figura 6.1 viene illustrata l'interfaccia pgAdmin. La parte sinistra della finestra mostra l'albero dei database PostgreSQL raggiungibili e gli oggetti che essi contengono. La parte superiore destra mostra i dettagli dell'oggetto corrente (selezionato). La parte inferiore destra visualizza il/i comando/i SQL che hanno generato l'oggetto attivo.

PostgreSQL è nato per la piattaforma Unix, ma dalla versione 8 è stato rilasciato anche per Windows. La versione utilizzata per il lavoro di tesi è la 9.1 ed è disponibile all'indirizzo web: http://www.postgresql.org/.

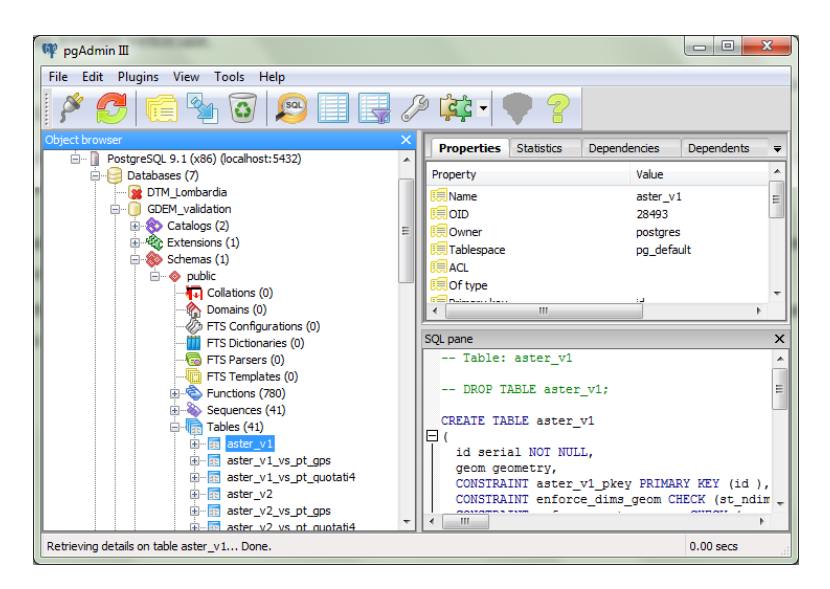

Figura 6.1: Interfaccia grafica pgAdmin per la gestione del database PostgreSQL

PostgreSQL, come detto sopra, è basato sul linguaggio SQL, per interrogare e gestire basi di dati mediante l'utilizzo di costrutti di programmazione denominati query.

Questo linguaggio risulta però inadatto ad essere utilizzato come linguaggio di programmazione, poiché non permette di costruire logiche complesse e non supporta molti dei principali operatori di base dei linguaggi di programmazione, come le strutture di controllo di ciclo e condizionale. Pertanto, se si vogliono manipolare i dati in un DBMS relazionale, devono essere previste delle estensioni al linguaggio SQL per aggiungere queste caratteristiche. In PostgreSQL sono supportati diversi linguaggi: un linguaggio nativo chiamato pgSQL, Perl, Python e Tcl.

Nel caso di Python, l'adattatore oggi più usato per interfacciarsi con PostgreSQL è la libreria psycopg. Questa libreria permette di inviare comandi al database e ricevere dati, convertire gli oggetti Python di dati PostgreSQL e viceversa, passare parametri alle query. Le principali caratteristiche di psycopg sono che si adatta molto bene al linguaggio Python e offre pieno supporto alle API Python per i Database v.2.0. Attualmente è in uso la versione 2.5.4, scaricabile al sito web http://www.initd.org/psycopg/.

### 6.3 Le funzioni spaziali: PostGIS

In un database PostgreSQL i dati vengono organizzati in tabelle, in cui ciascun record corrisponde ad un nuovo elemento, mentre le colonne contengono tutte le informazioni associate ad ogni elemento. Pertanto, se si vuole creare una tabella che contenga un dataset di punti tridimensionali, questa conterrà tante righe quanti sono i punti e tre colonne, una per ogni coordinata (est, nord e quota). In questo modo tutti i dati vengono sì memorizzati nel database, ma senza nessuna connotazione geometrica. Se si decide di eseguire una ricerca all'interno della tabella per estrarre tutti i punti che, ad esempio, hanno un certo valore della coordinata est, la ricerca avviene passando in rassegna tutti i record in modo sequenziale; quindi, si intuisce che maggiore è il numero di punti, maggiore è il tempo di ricerca.

In un database spaziale lo stesso dataset di punti viene definito come oggetto geometrico, a cui sono associate le tre coordinate est, nord e quota. In pratica alla tabella descritta sopra viene aggiunta una colonna 'geometria' che contiene le informazioni:

- tipo di geometria: punto 3D
- coordinate: est, nord, quota
- sistema di riferimento.

Ovviamente una tabella può contenere soltanto un tipo di geometria (punto, linea, ecc.) ed un solo sistema di riferimento.

Attribuendo una connotazione spaziale agli elementi di una tabella, viene risolto il problema di effettuare una ricerca veloce, ad esempio, di tutti i punti che hanno un certo valore della coordinata est. Infatti è possibile definire degli indici spaziali (*spatial*)  $index$ ), il cui compito è proprio quello di migliorare l'efficienza delle query attraverso l'indicizzazione della colonna di tipo 'geometria', riducendo in modo considerevole i tempi di una interrogazione.

Nel caso di PostgreSQL, l'estensione spaziale che consente la gestione e l'analisi di dati geometrici è PostGIS.

PostGIS segue le specifiche OpenGIS "Simple Features Specification for SQL". Il documento dell'OGC (www.opengeospatial. org/docs/99-049.pdf) definisce:

- quali tabelle debbano essere sempre presenti in un DBMS con estensioni geogra che (tabella delle geometrie e tabella dei sistemi di riferimento)
- la tipologia di geometrie da archiviare denominate Simple Features (point, line, polygon, ecc.) offrendo due possibili schemi: uno testuale (che occupa maggior spazio ma di facile lettura) denominato WKT (Well-Known Text); uno binario, più compatto ma di difficile interpretazione, denominato WKB (Well-Known Binary)
- l'insieme delle interrogazioni SQL riguardanti i dati spaziali: trovare i punti che sono in un rettangolo; trovare i punti che sono prossimi ad una certa posizione, ecc.

Questo documento è divenuto il punto di riferimento per le estensioni delle funzioni SQL Spatial di qualsiasi DBMS.

Queste specifiche permettono l'archiviazione di 7 tipi diversi di dato: Point, Linestring, Polygon, Multipoint, Multilinestring, Multipolygon, Geometrycollection. Ogni tipo ha una propria sintassi che permette l'archiviazione delle coordinate sia su piani bidimensionali (x, y) sia su piani tridimensionali (x, y, z). Ciascun record di dati è associato ad un 'prefisso' SRID (Spatial Reference ID), variabile che indica il sistema di riferimento, ad esempio il valore 32632 indica il sistema di riferimento UTM-WGS84.

Inoltre, dalla versione 2.0 PostGIS implementa anche i dati raster come un tipo di geometria, per i quali possono essere utilizzate le funzioni di interrogazione spaziale.

Le funzionalità aggiunte da PostGIS a PostgreSQL vengono riassunte nelle seguenti classi:

 funzioni di base - Permettono la creazione/eliminazione di colonne geometriche e l'attribuzione dei dati ad un determinato sistema di riferimento

- funzioni di relazioni fra geometrie Vanno dal calcolo della distanza fra due geometrie, alla verifica della eventuale sovrapposizione, intersezione, inclusione, ecc. tra forme geografiche distinte
- funzioni di calcolo sulle geometrie Permettono di calcolare area, perimetro, buffer, centroide, ecc., di una data geometria. Permettono inoltre di effettuare operazioni di unione e sottrazione tra geometrie
- funzioni di 'informazioni' sulle geometrie Attraverso di esse è possibile conoscere il tipo di geometria presente in un dato campo, l'id del sistema di riferimento utilizzato, le coordinate dell'ultimo punto di una geometria, il numero di punti contenuti, il valore x, y o z di un dato record, ecc. Permettono inoltre di visualizzare i dati geografici in formato WKB quando siano archiviati in WKT, e viceversa
- funzioni di creazioni di geometrie Permettono di creare dati geometrici e di archiviarli in formato standard OGC a partire da un insieme di coordinate. Questo permette di trasformare in un database geografico un database alfanumerico, in cui le coordinate dei punti siano, ad esempio, archiviate in due campi 'x' e 'y'
- funzioni di modica delle geometrie Permettono di manipolare le geometrie effettuando ad esempio operazioni di semplificazione, di traslazione, di inversione, di conversione da un sistema di riferimento ad un altro, ecc.

Nel caso di PostGIS, l'indicizzazione avviene mediante algoritmi spaziali di tipo GiST (Generalized Search Trees).

# 6.4 La visualizzazione: QuantumGIS

QuantumGIS (spesso abbreviato come QGIS) è un'applicazione desktop GIS, utilizzata per creare, visualizzare, interrogare e analizzare dati geospaziali.

QGIS è un programma open source e multipiattaforma che offre nell'installazione standard, e mediante l'aggiunta di plugin, molte funzioni GIS di uso comune. Queste possono essere raggruppate in:

 visualizzazione di dati - Possono essere visualizzati e sovrapposti dati vettoriali e raster in diversi formati e proiezioni senza necessità di conversioni verso un formato comune interno. Tra i formati supportati sono inclusi shapefile ESRI, MapInfo, SDTS, GML, dati spaziali forniti da servizi di mappa online conformi agli standard OGC

- esplorazione dati e creazione di mappe Possono essere composte mappe e esplorati interattivamente dati spaziali con una semplice interfaccia grafica. I molti strumenti utili disponibili nell'interfaccia includono: proiezione al volo, compositore di mappa, editing, ecc.
- creazione, modifica, gestione ed esportazione di dati Possono essere creati, modicati, gestiti ed esportati dati vettoriali in molteplici formati
- connessione a DBMS esterni Si Possono visualizzare in modalità spaziale i dati geografici salvati all'interno di un database esterno, ad esempio Postgre-SQL/PostGIS, tramite una semplice interfaccia di collegamento e selezione. Il dato geografico ed il contenuto alfanumerico della tabella associata sono modificabili tramite le funzioni di editing come con un qualsiasi formato vettoriale
- pubblicazione di mappe su Internet QGIS può essere usato per esportare dati in un mapfile che può essere pubblicato su Internet mediante un webserver sul quale sia installato un MapServer
- Quantum GIS è stato progettato con un'architettura a plugin. Ciò permette di aggiungere nuove caratteristiche e funzioni all'applicazione. Molte delle caratteristiche in QGIS sono in effetti implementate come plugin di base core o realizzati da utenti esterni (i plugin Core sono mantenuti dal team di sviluppo di QGIS e fanno parte automaticamente di ogni distribuzione di QGIS. Sono scritti in uno dei due linguaggi: C++ or Python. I plugin esterni sono attualmente tutti scritti in Python. Sono immagazzinati in archivi dei pacchetti esterni e mantenuti dai singoli autori. Possono essere aggiunti a QGIS usando il plugin core chiamato Plugin Installer).

Nella gura seguente è rappresentata l'interfaccia di QuantumGIS. L'icona cerchiata in rosso identifica il plugin core che permette di effettuare la connessione a un database PostgreSQL/PostGIS. Nel riquadro più piccolo viene mostrato il contenuto spaziale del database una volta che è stata effettuata la connessione. Ogni tabella viene caricata in QGIS come layer che può essere modificato, salvato o esportato.

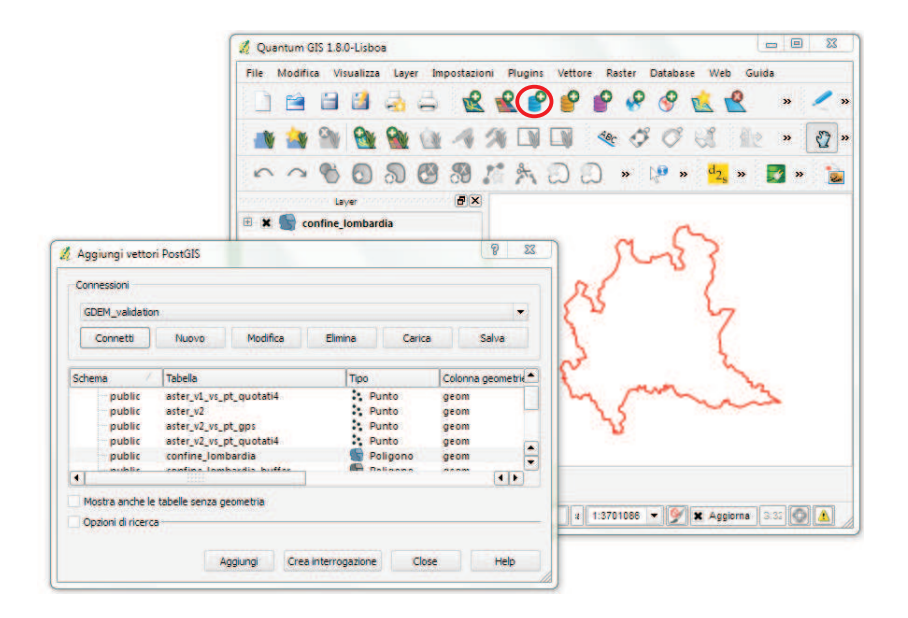

Figura 6.2: Interfaccia di QuantumGIS

# 6.5 Alcuni esempi di codice Python per creare, riempire ed interrogare una tabella in PostgreSQL / PostGIS

Di seguito viene mostrato come creare, riempire e interrogare una tabella in un database PostgreSQL, utilizzando Python.

Per poter eseguire qualsiasi operazione all'interno di un database, i passi da seguire sono:

- $\bullet$  effettuare la connessione al database
- richiamare i comandi SQL per creare, modificare o interrogare le tabelle
- confermare tutte le modifiche apportate al database.

Connessione al database La connessione al database viene creata attraverso il metodo 'connect', contenuto nella libreria di Python psycopg2. Per poter utilizzare il contenuto di una libreria è necessario che essa venga importata nell'interprete Python con il seguente comando:

import psycopg2

I parametri necessari per eseguire la connessione sono il nome del database ('My\_data base'), l'utente ('utente') e la password ('pw') per l'accesso:

conn = psycopg2.connect("dbname=My\_database user=utente password=pw")

Infine, per poter eseguire operazioni e ottenere dati dalle tabelle, dev'essere creato l'oggetto 'cursore':

```
cur = conn.cursor()
```
Creazione, modifica e interrogazione di una tabella Qualsiasi operazione all'interno del database viene effettuata richiamando delle istruzioni SQL.

Come esempio, viene commentato il codice utilizzato per caricare all'interno di un database PostgreSQL i dataset dei punti dei GDEM.

I file dei punti contengono tre colonne: coordinata est, coordinata nord, quota.

Ogni tabella è stata strutturata in modo da associare a ciascun punto una chiave primaria, che lo identifichi in maniera univoca e il campo contenente la geometria, così da definirlo come entità puntuale tridimensionale.

Per la creazione della tabella devono essere specificati: il nome della tabella  $(SRTM$ <sub>v2</sub>) ed i nomi dei campi con il tipo di dati contenuto; in questo caso viene creato un solo campo id che deve contenere dati di tipo intero (INTEGER); il comando è contenuto nella variabile chiamata sql:

sql = "CREATE TABLE SRTM\_v2 (id SERIAL PRIMARY KEY)" Per eseguire il comando, viene richiamato il metodo execute: cur.execute(sql)

Execute() è il metodo associato all'oggetto cur, che esegue una operazione sul database, in questo caso la creazione della tabella SRTM\_v2 con la colonna id.

La creazione di una colonna Geometry non è equivalente ad una colonna normale, dal momento che deve contenere tutte le informazioni necessarie per definire gli oggetti come entità spaziali. Si deve utilizzare la funzione spaziale AddGeometryColumn(), specificando:

- 1. il nome della tabella: SRTM\_v2
- 2. il nome della colonna di tipo geometrico: in questo caso, geom
- 3. il codice SRID da usare: 32632

#### CAPITOLO 6. GLI STRUMENTI UTILIZZATI 69

4. la classe di geometria voluta: POINT

5. la dimensione del modello: in questo caso, 3D

```
sq1 = "SELECT AddGeometryColumn(SRTM_v2, 'geom', 32632, 'POINT', 3)"cur execute(sql)
```
Ora è possibile inserire nella tabella i dati relativi ai punti. Per riempire il campo 'geom', dev'essere utilizzata la funzione 'GeomFromText()' che permette di creare l'entità punto definito dalla dimensione ('POINT(X Y Z)') e dal sistema di riferimento (32632). A titolo di esempio, per caricare il punto P(100, 100, 100), il comando è:

```
sq1 = "INSERT INTO SRTM_v2 (geom)"sql +="VALUES (ST_GeomFromText('POINT(%f %f %f)', f))" %(100, 100, 100, 32632)
cur.execute(sql)
```
La stringa che viene eseguita è:

```
INSERT INTO SRTM_v2(geom) VALUES (ST_GeomFromText('POINT(100 100 100)', 32632))
```
Per generalizzare ed inserire nella tabella SRTM\_v2 un elenco di punti, contenuto ad esempio in un file .csv, come quello riportato in figura 6.3, le istruzioni necessarie sono:  $f = open('SRTM_v2.csv', 'r')$  (apertura del file csv in lettura) while 1:

```
line = f.readline() (lettura riga per riga del file)
     if not line:
           break
     cols = line.split(';') (lettura delle coordinate di una riga)
     if math.isnan(float(cols[0]))==True: (individuazione della presenza di valori NaN)
           pass
     else:
           sql="INSERT INTO SRTM_v2 (geom)" (riempimento della tabella)
           sql+="VALUES (ST_GeomFromText('POINT(%f %f %f)', %f))" %(cols[0],
                cols[1], cols[2], 32632)
           cur.execute(sql)
f.close() (chiusura del file csv)
cur.close()
db_id.commit()
```
L'istruzione INSERT INTO (...) VALUES (...) fa esattamente quello che dice il suo nome: la prima lista elenca le colonne per nome (geom), mentre la seconda lista contiene i valori da inserire; la corrispondenza fra colonne e valori è data dalla posizione. Questa tabella dichiara un SERIAL PRIMARY KEY per la colonna id: come criterio generale non viene passato nessun valore, in modo che sia PostgreSQL a generare automaticamente il valore corretto.

L'ultimo passaggio che deve essere eseguito, trattandosi di dati spaziali, è la creazione dello *spatial index*, indispensabile per effettuare qualunque interrogazione in modo veloce. I parametri che devono essere passati alla funzione sono il nome della tabella ed il nome della colonna contenente la geometria:

```
sql = "SELECT CreateSpatialIndex(SRTM_v2, 'geom')"
cur.execute(sql)
```
Il risultato di quanto illustrato finora è rappresentato nell'immagine seguente. Nella parte sinistra è riportato un esempio di le di punti e sulla destra la tabella PostgreSQL corrispondente. Nel campo 'geom' l'entità punto è rappresentata nella forma di una BLOB geometry.

| aster v2 N44E008 lombardia.csv                                                                                                    | $\mathbf{x}$<br>Edit Data - PostgreSQL 9.1 (x86) (localhos                                        |                   |                  |                        |          |
|----------------------------------------------------------------------------------------------------|---------------------------------------------------------------------------------------------------|-------------------|------------------|------------------------|----------|
| 499978.064: 4970576.628:                                                                                                    | 231.000<br>File<br>Edit View Tools Help                                                           |                   |                  |                        |          |
| 499978.065: 4970607.485:<br>499956.129: 4970607.485:                                                                                                    | 229.000<br>228.000                                                                                |                   |                  | $\frac{1}{2}$ 100 rows | ٠        |
| 499934.194: 4970607.485:<br>499912.258: 4970607.485:                                                                                                    | 224.000<br>215.000                                                                                | id<br>[PK] serial | aeom<br>geometry |                        |          |
| 499978.065: 4970638.342:<br>499956.129; 4970638.342;                                                                                                    | 235.000<br>$\mathbf{1}$<br>229.000                                                                | 1                 | 01010000A07      |                        |          |
| 499934.194:<br>4970638.342:                                                                                                    | $\overline{a}$<br>227.000                                                                         | $\overline{a}$    | 01010000A07      |                        |          |
| 499912.259: 4970638.342:                                                                                                    | $\overline{\mathbf{3}}$<br>220.000                                                                | 3                 | 01010000A07      |                        |          |
| 499890.323: 4970638.343:<br>499868.388: 4970638.343:                                                                                                    | 212.000<br>$\ddot{a}$<br>202.000                                                                  | 4                 | 01010000A07      |                        |          |
| 499846.453; 4970638.344;                                                                                                    | 5<br>196.000                                                                                      | 5                 | 01010000A07      |                        |          |
| 499978.065: 4970669.199:                                                                                                    | 6<br>233.000                                                                                      | 6                 | 01010000A07      |                        |          |
| 499956.130: 4970669.199:                                                                                                    | 230.000<br>$\overline{7}$                                                                         | 7                 | 01010000307      |                        |          |
| 499934.194: 4970669.199:<br>499912.259; 4970669.199;                                                                                                    | 227 ՈՈՈ<br>R<br>222.000                                                                           | Ŕ.                | 01010000307      |                        |          |
| 499890.324: 4970669.200:                                                                                                    | $\mathbf{Q}$<br>211.000                                                                           | ٥                 | 01010000A07      |                        |          |
| 499868.389: 4970669.200:<br>499846.454; 4970669.201;                                                                                                    | 203.000<br>Scratch pad<br>198.000                                                                 |                   |                  |                        | $\times$ |
| 499824.518; 4970669.201;<br>499802.583: 4970669.202:<br>499978.065: 4970700.056:<br>499956.130: 4970700.056:<br>499934.195; 4970700.056;<br>499912.260: 4970700.056:<br>499890.325:<br>4970700.057:<br>499868.389: 4970700.057: | 195.000<br>195.000<br>229.000<br>225.000<br>220.000<br>218.000<br>213.000<br>100 rows.<br>206.000 |                   |                  |                        |          |

Figura 6.3: Esempio di tabella PostgreSQL contenente punti 3D. Nella prima colonna è contenuto l'id di ciascun punto, nella seconda colonna le coordinate, attraverso la definizione della geometria

La tabella può essere interrogata, ad esempio per estrarre le coordinate di un particolare punto, in questo caso il vertice con id=10:

```
sql = "SELECT ST_X(geom), ST_Y(geom), ST_Z(geom) FROM SRTM_v2 WHERE id = 10"
cur.execute(sql)
```
Oppure per estrarre tutti i punti che cadono dentro un poligono, attraverso l'intersezione delle geometrie. Il poligono ha come vertici: [(499860, 4970635),(499960, 4970635),(499960, 4970735),(499860, 4970735)]
```
sql="SELECT * FROM SRTM_v2 WHERE geom && 'POLYGON((499860 4970635, 499960 4970635,
499960 4970735, 499860 4970735, 499860 4970635))'"
sql+="AND ST_INTERSECTS(geom, ST_GeomFromText('POLYGON((499860 4970635, 499960
4970635, 499960 4970735, 499860 4970735, 499860 4970635))', 32632))
cur.execute(sql)'"
```
Per generalizzare ed utilizzare un poligono a partire dall'elenco dei suoi vertici, è necessario creare un array bidimensionale contenente le coppie di coordinate di ciascun punto (vertici array). Quindi gli elementi dell'array devono essere passati alla geometria POLYGON nella forma [X1 Y1, X2 Y2, ...]:

```
nv=vertici_array.shape[0] (restituisce il numero di righe dell'array)
sql="SELECT * FROM SRTM_v2 WHERE geom && 'POLYGON (("
     for i in range(nv):
     sql+="%.3f %.3f" % tuple(vertici_array[i,:])
           if i< nv-1:
           sql+=","
sql +="))', 32632))"
sql+="AND ST_INTERSECTS(geom, ST_GeomFromText('POLYGON(("
     for i in range(nv):
     sgl+="\text{%,}3f \text{ %}.3f" % tuple(vertici_array[i,:])
           if i< nv-1:
           sal += ","
sal+="))', 32632))"
cur.execute(sql)
```
Salvataggio delle modifiche apportate al database Una volta eseguite tutte le operazioni su un database, per renderle effettive devono essere salvate, dopodiché può essere chiusa la connessione:

```
conn.commit() (salvataggio)
conn.close() (chiusura della connessione)
```
## 6.6 Demshift

Demshift è un software scritto nel linguaggio di programmazione Fortran, che permette di calcolare gli shift planimetrici di una superficie rispetto ad un'altra. Permette anche di stimare gli angoli di rotazione rispetto a  $X e Y$  tra le due superfici e un fattore di scala per l'asse Z.

La superficie di riferimento deve essere in formato grid, con una dimensione massima di 12.000x12.000 punti.

La superficie per cui si vogliono determinare gli shift può essere fornita sia in formato grid sia come punti sparsi.

Per determinare i parametri di traslazione, i punti del modello da confrontare vengono interpolati bilinearmente sulla superficie di riferimento, e ne viene calcolata la quota. Sono quindi ricavati gli scarti tra i due modelli, come differenza tra la quota interpolata e quella 'vera':

$$
\Delta h_i = h_{Pi} - H_{Pi}
$$

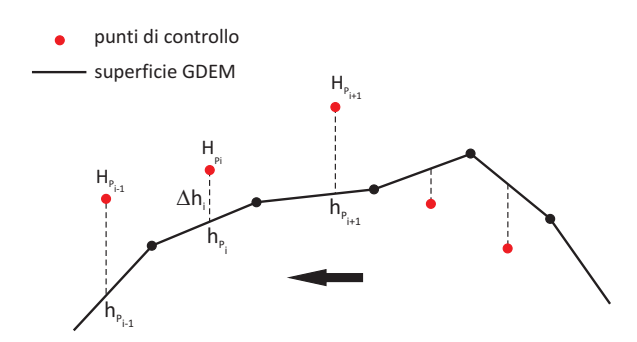

Figura 6.4: Principio base di Demshift

La figura 6.4 riassume il principio con cui lavora Demshift.

Dal momento per le elaborazioni sono stati utilizzati come punti di controllo i punti GPS ed i punti quotati, la cui numerosità e distribuzione sull'intera regione non hanno permesso di ottenere delle superfici in formato grid che rappresentassero il territorio in modo affidabile, sono state utilizzate come superficie di riferimento i modelli GDEM, rappresentati dalla linea continua. Mentre i punti GPS e quotati sono stati utilizzati come dataset di confronto (punti in rosso).

Pertanto al termine della procedura vengono restituiti i valori di shift in X e in Y da applicare ai punti di controllo. Ma, dal momento che quello che interessa conoscere sono le traslazioni della superficie GDEM rispetto ai punti di controllo, devono essere cambiati di segno.

Nell'elaborazione di Demshift, per ogni punto di controllo viene calcolata la quota interpolata  $h_{Pi}$  sulla superficie di riferimento e viene ricavato lo scarto tra i due modelli,  $\Delta h_i$ .

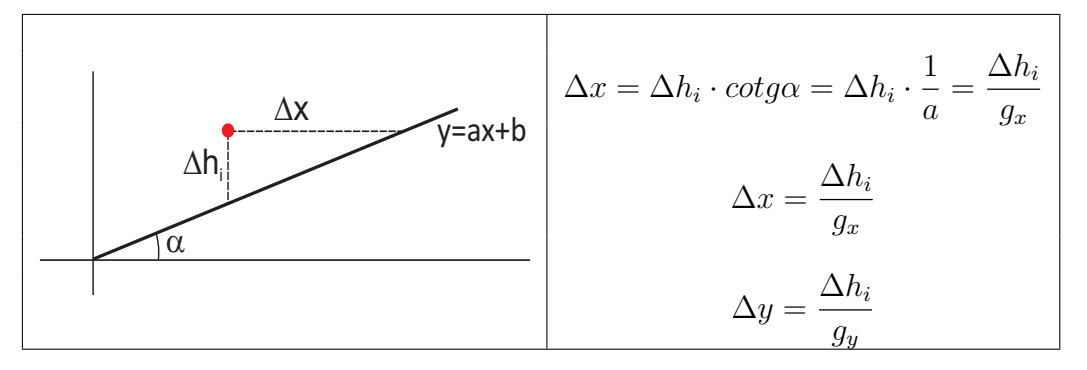

Figura 6.5: Demshift: calcolo delle traslazioni in X e in Y

Gli shift nelle direzione  $X$  e Y vengono determinati a partire dai valori di  $\Delta h_i$  e del gradiente della superficie del GDEM  $(g_x, g_y)$ .

Per ciascun punto vengono ricavati i valori  $\Delta x$  e  $\Delta y$ , dopodiché viene cercato, con un criterio non documentato, un valore finale per le traslazioni in x e in y da applicare all'intero dataset dei punti di controllo. La soluzione è determinata con un procedimento iterativo, utilizzando come parametro di riferimento il valore di RMSE (root mean square error) ottenuto dagli scarti  $\Delta h_i$ . La ricerca degli shift si conclude quando tra l'iterazione n e l'iterazione  $n+1$  non si ottiene alcun miglioramento in termini di RMSE.

| FILE NAMES AND OPTIONS<br>CODE<br>FILE / FUNCTION<br>FILE NAME OF REFERENCE DEM<br>1                                                                                                    | <b>NAME</b><br>aster_v1.dat                                                                              |
|----------------------------------------------------------------------------------------------------|----------------------------------------------------------------------------------------------------|
| $\frac{2}{3}$<br>REFERENCE DEM WITH POINT NAMES Y/N<br>FILE NAME OF DEM FOR SHIFT                                                                                                    | N<br>pt_gps.csv                                                                                          |
| SHIFT DEM WITH POINT NAMES Y/N<br>4<br>5<br>NUMBER OF ITERATIONS<br>6<br>MAXIMAL ACCEPTED DZ<br>7<br><b>OUTPUT OF SHIFTED DEM</b>                                                                                                    | N<br>8<br>9.00<br>pt_gspS.csv                                                                            |
| 8<br>LOWEST ACCEPTED HEIGHT<br>9<br>OUTPUT WITH CHANGED Z Y/N<br>10<br><b>SCALING OF Z</b><br>ドント<br>11<br><b>SCALING OF X AND Y</b><br>Y∕N<br>12<br>SIMPLE OR ENHENCED READING S/E<br>13<br>ROUNDING REFERENCE DEM TO UALUE<br>14<br><b>STARTING SHIFT IN X</b><br>15<br>STARTING<br>SHIFT<br>ΙN<br>16<br><b>STARTING SHIFT</b><br>TN<br>17<br><b>CORRECTION BY TILT</b><br>IN X AND Y Y⁄N<br><b>CODE AND FILE NAME</b><br>TYPE<br>T N<br>ONE LINE | - 0<br>N<br>N<br>N<br>S<br>- 000<br>.000000<br>.000000<br>.000000<br>N<br>DEFAULT<br><b>= NEXT INPUT</b> |

Figura 6.6: Interfaccia di comando DOS di Demshift

In figura 6.6 è mostrata l'interfaccia di comando DOS di Demshift. I vari parametri vengono identificati per mezzo di un codice numerico: le impostazioni delle diverse analisi vengono denite associando al codice numerico di un parametro (CODE) il rispettivo valore  $(NAME)$ . In questo caso la superficie di riferimento è rappresentata dal grid 'aster\_v1.dat' (codice 1), mentre il dataset per cui vengono calcolati gli shift è quello dei punti GPS, 'pt\_gps.csv' (codice 3). Il numero massimo di iterazioni entro

cui terminare la ricerca è stato posto pari a 8 (codice 5), e il valore massimo accettato degli scarti  $\Delta h_i$  è 9 m (codice 6).

# 6.7 Demanal

Demanal permette di stimare l'accuratezza assoluta di un modello DEM. Come Demshift è scritto nel linguaggio Fortran e viene eseguito dalla finestra DOS.

Dal momento che l'accuratezza assoluta di un DEM è quantificabile calcolando il parametro RMSE delle quote del DEM rispetto ai valori 'veri', in Demanal devono essere fornite due superfici, la superficie che si vuole studiare e quella rappresentante la verità.

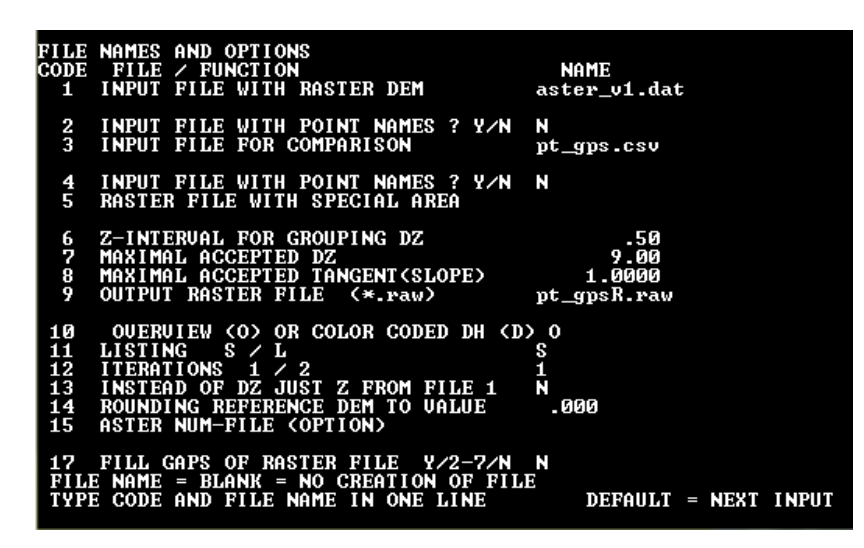

Figura 6.7: Interfaccia di comando DOS di Demanal

Il programma richiede che la superficie da validare sia fornita in formato grid con dimensione massima di 12.000x12.000 punti, mentre il dataset di riferimento può essere in formato grid, oppure in forma di punti sparsi.

Per effettuare la validazione, i punti rappresentanti la verità vengono interpolati bilinearmente sulla superficie investigata e vengono stimati gli scarti  $\Delta h_i$  tra la quota stimata per interpolazione (Fig. 6.4) e quella 'vera'.

Il comportamento della superficie investigata viene analizzato sia in funzione della pendenza del terreno che dell'esposizione.

In figura 6.7 è riportata l'interfaccia di comando DOS di Demanal.

Come per Demshift, le impostazioni relative ad un'elaborazione vengono fissate associando al codice di ciascun parametro il rispettivo valore.

Nell'esempio indicato in figura 6.7, la superficie che dev'essere investigata è 'aster  $v1.$ dat', mentre i punti rappresentanti la verità corrispondono al file 'pt\_gps.csv'. Tra i para-

metri che si possono impostare, vi sono il valore massimo degli scarti accettati  $\Delta h_i,$  e il valore massimo della pendenza del terreno espressa come  $tan(\alpha)$  (nell'esempio posti rispettivamente pari a 9 m e 1).

# Capitolo 7

# Organizzazione dei dati in PostgreSQL/PostGIS

Il lavoro di validazione dei dataset SRTM e ASTER è iniziato con l'organizzazione di tutte le informazioni spaziali costituite dai modelli globali, dai punti GPS e quotati, e dal DTM regionale all'interno di un database GIS PostgreSQL/PostGIS.

Come è stato spiegato nel capito precedente, in PostgreSQL le informazioni vengono salvate in forma di tabelle. Ad esempio, se si considera il dataset dei punti GPS, questo all'interno del DBMS si traduce in una tabella, in cui ogni record corrisponde ad un singolo punto, mentre le colonne contengono tutte le informazioni associate a quel dato specifico. Con PostGIS è possibile attribuire una connotazione spaziale ad ogni record, associandogli un campo 'geometria', che lo identifica come punto tridimensionale.

In questo capitolo viene illustrata la preparazione e l'organizzazione dei diversi dataset all'interno di un database PostgreSQL/PostGIS.

# 7.1 La preparazione dei dati

Per ciascun dataset è stata eseguita una verifica preliminare al fine di evitare sovrapposizioni di dati all'interno dello stesso dataset, eliminare i dati non ritenuti non corretti ai fini della validazione ed effettuare cambi di datum, se necessario.

### 7.1.1 I modelli SRTM e ASTER

L'organizzazione dei dati per entrambi i modelli è la stessa:

• i modelli sono stati distribuiti in file raster della dimensione di 1<sup>°</sup> per 1<sup>°</sup> in latitudine e longitudine

- la prima e l'ultima riga di ogni file corrispondono esattamente all'ultima riga ed alla prima riga dei due file adiacenti
- la prima e l'ultima colonna di ogni le corrispondono esattamente all'ultima ed alla prima colonna dei due file adiacenti

Da quanto detto sopra appare evidente che vi è una sovrapposizione dei dati tra file consecutivi, e quindi è stato modificato il numero di righe e di colonne per evitare che la stessa informazione fosse ripetuta due volte.

Per fare questo si è scelto di eliminate la prima riga e la prima colonna di ciascun file raster, come mostrato in figura 7.1. Pertanto i file, inizialmente formati da 3601 righe e colonne, sono stati trasformati in file di 3600 righe e colonne.

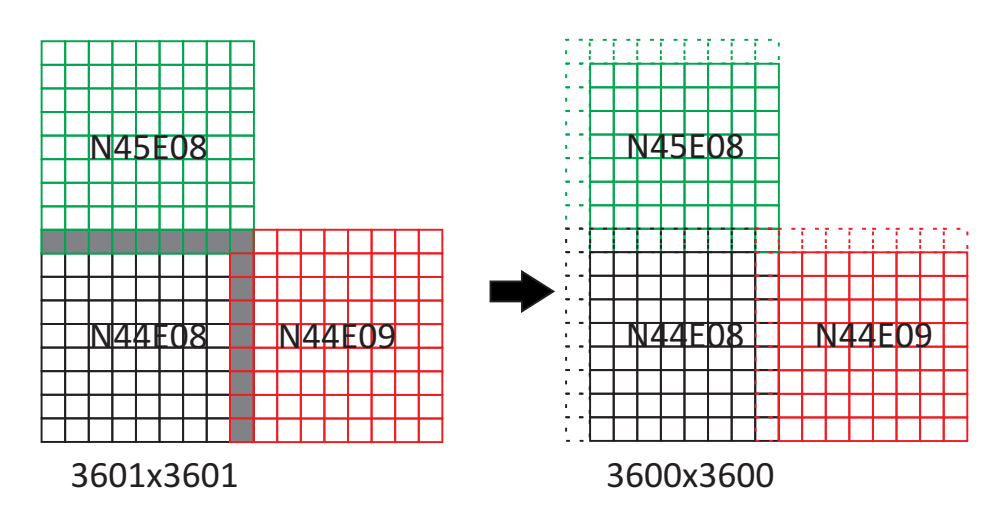

Figura 7.1: Eliminazione delle sovrapposizioni di dati nei dataset SRTM e ASTER

Successivamente è stata eseguita una trasformazione di coordinate, per passare dalle coordinate geografiche WGS84 alle coordinate cartografiche UTM-WGS84.

Una volta che a ciascun GDEM è stata applicata la proiezione UTM, la struttura dei modelli è passata dal formato raster a quello di punti sparsi, data la deformazione introdotta dalla trasformazione del sistema di coordinate. Infine, ciascun file è stato convertito dal formato raster ad un file ASCII di punti sparsi.

In figura è riportato un esempio relativo al file dei punti sparsi denominato SRTM v1 N44E008. Le prime due colonne contengono i valori delle coordinate EST e NORD nel sistema di coordinate UTM-WGS84, mentre la terza colonna contiene il valore della quota geoidica.

| srtm_v1_N44E008.csv                                                |
|--------------------------------------------------------------------|
| 419825.740158;4872358.88543;766<br>419892.552289:4872358.07565:783 |
| 419959.364419:4872357.26654:804                                    |
| 420026.17655: 4872356.45811:802<br>420092.988679:4872355.65036:775 |
| 420159.800808:4872354.84328:758                                    |
| 420226.612936:4872354.03688:754<br>420293.425064:4872353.23115:757 |
| 420360.23719; 4872352.42609;750                                    |
| 420427.049317:4872351.62171:742<br>420493.861443:4872350.81801:731 |
| 420560.673568;4872350.01498;718<br>420627.485692:4872349.21263:693 |
| 420694.297816:4872348.41095:662                                    |
| 420761.109939:4872347.60995:649<br>420827.922062:4872346.80962:636 |
| 420894.734184:4872346.00997:624                                    |
| 420961.546305:4872345.21100:601                                    |

Figura 7.2: Esempio di un file finale SRTM convertito in una semina di punti sparsi, georiferiti nel sistema di riferimento UTM-WGS84

## 7.1.2 L'interpolazione TIN

Il processo di validazione si basa sul confronto tra i punti di controllo, distribuiti sul territorio della Lombardia, e le superfici dei GDEM.

Dopo la trasformazione di coordinate da geografiche a cartografiche dei grid SRTM e ASTER, il risultato nale è stato quello di ottenere dei dataset in forma di punti sparsi, per cui ci si è posti il problema di quale modello di superficie adottare per ricostruire l'andamento del terreno rappresentato dai punti dei diversi modelli.

Per rigenerare le superfici, si è scelto un metodo interpolativo che non cambia la distribuzione dei punti, in modo da non aggiungere fonti di errore ai dati originali: il modello TIN. Esso rappresenta un vero e proprio modello vettoriale tridimensionale: punti noti nelle tre coordinate x, y, z distribuiti nello spazio, vengono congiunti da linee, così da formare triangoli piani ed adiacenti che consentono di rappresentare con continuità la superficie del territorio.

In realtà la triangolazione viene effettuata secondo un algoritmo che pone determinate condizioni e che conferisce al modello precise caratteristiche. In questo caso si è scelto l'algoritmo di Delaunay, il quale consente di definire terne di punti tali che il cerchio che circoscrive ciascun triangolo non contiene altri elementi della serie di partenza. La caratteristica di questa triangolazione è che essa genera triangoli quanto più possibile equiangoli.

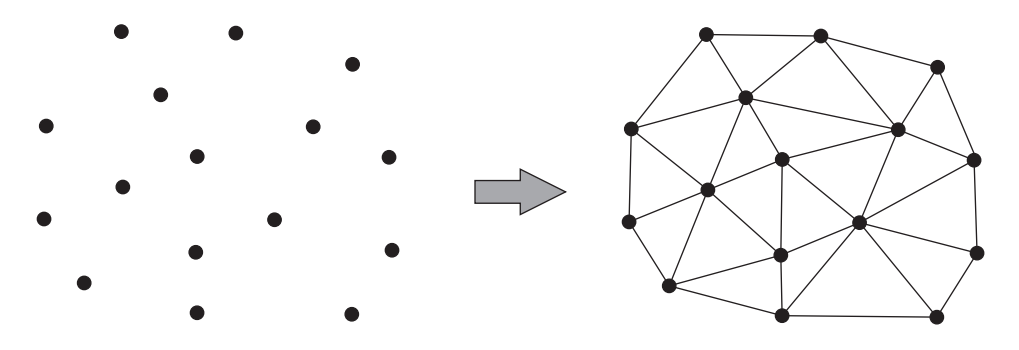

Figura 7.3: Esempio di interpolazione TIN secondo l'algoritmo di Delaunay

Per definizione un modello TIN è un modello costituito da nodi, lati, triangoli e relazioni topologiche:

- i nodi sono originati dai punti che compongono la banca dati iniziale, per i quali è definita una rappresentazione geometrica nello spazio 3D
- i lati sono determinati dalla triangolazione
- i triangoli esprimono l'approssimazione della superficie reale con un modello matematico
- le relazioni topologiche deniscono i nodi e i lati di ciascun triangolo e l'adiacenza dello stesso ad altri.

Di conseguenza la struttura del TIN è tale da archiviare i dati sotto forma di tabelle relative ai valori delle coordinate  $(x, y, z)$  e alle relazioni esistenti tra gli elementi della mosaicatura.

## 7.1.2.1 Calcolo degli offset

Dal momento che i dataset dei GDEM sono composti da milioni di punti (SRTM: 4.354.873, ASTER: 39.194.000), creare un unico modello TIN utilizzando tutti i vertici di un modello, avrebbe comportato dei tempi di elaborazione ed un'occupazione di memoria proibitivi.

Pertanto, la strategia adottata per è stata quella di memorizzare soltanto i punti dei modelli GDEM in tabelle PostgreSQL, definendoli geometricamente attraverso le funzioni di PostGIS.

Dato un insieme di punti di controllo, in corrispondenza di ciascun vertice P:

 è stato selezionato un intorno di punti dal modello GDEM, sfruttando le funzionalità di spatial indexing di PostGIS per effettuare la ricerca

- è stato generato un modello TIN utilizzando l'algoritmo di Delaunay, in cui i vertici (nodi) dei triangoli sono costituiti dai punti selezionati al punto 1
- $\bullet$  mediante interpolazione lineare è stata individuata la posizione di P sul modello TIN  $(P')$  (Fig. 7.4)

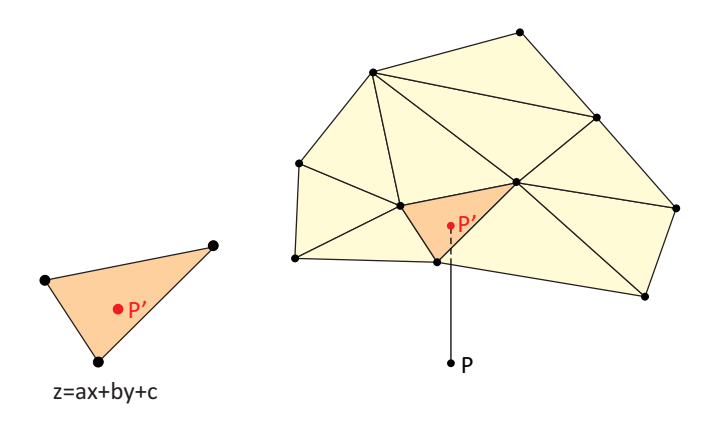

Figura 7.4: Esempio di superficie TIN. Dato un punto  $P$ , la sua posizione interpolata sul modello corrisponde al punto  $P'$ 

- o sono stati calcolati i parametri  $a, b, c$  del piano  $z = a \cdot x + b \cdot y + c$ , passante per il triangolo della superficie TIN, corrispondente a  $P'$ . In particolare, si considera l'intersezione di una linea verticale passante per P col piano definito dai 3 nodi del triangolo in cui ricade il punto in questione. Tale piano, individuato dai punti P1, P2 e P3 ha equazione:  $z = a \cdot x + b \cdot y + c$ , dove: a, b, c sono costanti determinate dalle coordinate dei tre vertici  $(x1, y1, z1), (x2, y2, z2), (x3, y3, z3)$  (Fig. 7.5), mentre la quota interpolata del punto P,  $z_{Pi}$ , è l'incognita
- $\bullet$  noti i parametri che definiscono il piano su cui si trova il punto  $P',$  è stata calcolata la sua quota interpolata, come descritto in figura 7.5.

Per decidere l'ampiezza dell'intervallo entro cui estrarre i punti dal modello GDEM si è fatto riferimento al passo delle superfici. Per SRTM si è considerato un passo pari a 90 m, mentre per ASTER un passo pari a 30 m. Pertanto l'intorno dei punti sparsi considerati in corrispondenza a ciascun punto di controllo è pari a:

$$
\begin{cases}\n x_P \pm 2 \cdot pass_{GDEM} \\
 y_P \pm 2 \cdot pass_{GDEM}\n\end{cases}
$$

Nel calcolo dei parametri del piano passante per il triangolo individuato da ciascun punto di controllo, sono stati posti dei vincoli sull'area del triangolo, in modo da non considerare i casi ritenuti anomali:

- un limite inferiore, per evitare di considerare un triangolo degenere, ovvero con area tendente a zero
- un limite superiore, per evitare di considerare una zona in cui la mancanza di dati ha generato un 'buco'.

Nel caso in cui viene ci si trova in uno dei due casi anomali, il programma associa al punto di controllo il valore 'NaN', per indicare che non è stato possibile calcolare la quota interpolata per il vertice in questione.

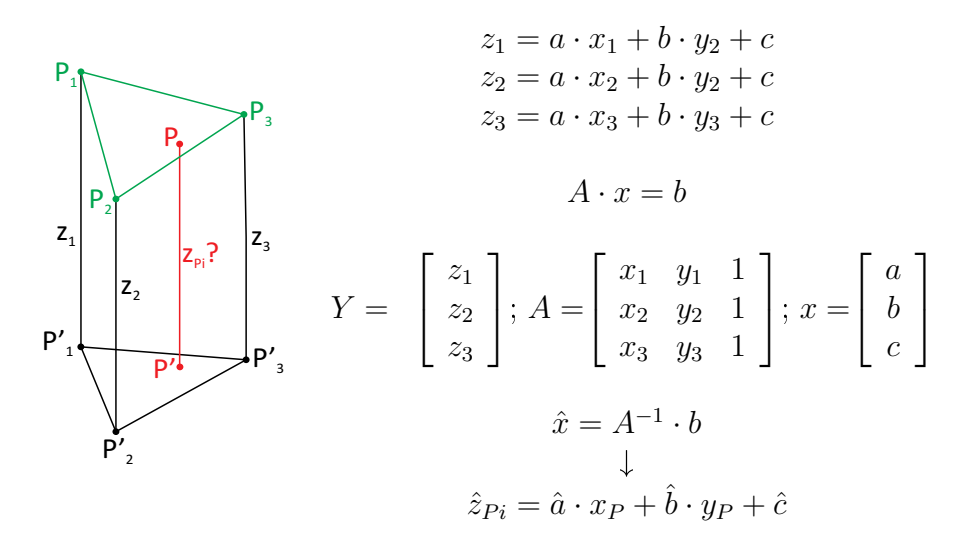

Figura 7.5: Determinazione della quota del punto P. Nell'immagine di sinistra è rappresentata la proiezione del punto P sul triangolo individuato dai punti P1, P2, P3. A destra viene riportato il procedimento per la determinazione dei parametri a,b,c del piano passante per il triangolo

## 7.1.3 Il DTM della Lombardia

Il sistema di riferimento adottato per tutti i dataset utilizzati in questo lavoro corrisponde al sistema UTM-WGS84.

Il DTM della Lombardia è distribuito in formato raster ed è georiferito nel sistema di riferimento nazionale Gauss Boaga-Roma40. Questo ha reso necessario effettuare un cambio di datum per il modello regionale.

Per effettuare le trasformazioni sono stati eseguiti i seguenti passaggi:

- è stato generato un grigliato di punti in Gauss\_Boaga-Roma40 con passo 300 m, ricoprente tutta l'area della Lombardia
- il grid è stato trasformato nel sistema di riferimento UTM-WGS84

• per ciascun punto  $P(E_{GB-RM40}, N_{GB-RM40})$ , nel sistema di riferimento Gauss Boaga-Roma40, sono state calcolate le differenze in Est e in Nord tra i due grid (rispettivamente  $\Delta E$ ,  $\Delta N$ ), così da avere i parametri di traslazione per passare al sistema UTM-WGS84

$$
E_{UTM-WGS84} = E_{GB-RM40} + \Delta E
$$
  
\n
$$
N_{UTM-WGS84} = N_{GB-RM40} + \Delta N
$$
\n(7.1)

- a questo punto, sono stati calcolati i valori  $\Delta E$  e  $\Delta N$  da applicare ai vertici del DTM. Dal momento che i vertici del DTM non corrispondono a quelli del grigliato a 300 m, è stato necessario ricavare i parametri di trasformazione per l'interpolazione. Per non modificare in alcun modo i punti originali del DTM e non introdurre alcuna componente di errore, si è scelto di utilizzare l'interpolazione TIN descritta nel paragrafo 7.1.2. In questo caso le quantità da determinare non sono sono i valori della quota corrispondenti ai punti del DTM, ma i valori ∆E e ∆N. Pertanto, per ciascun punto del DTM regionale:
	- è stato estratto un intorno di punti dal grigliato a 300 m nel sistema di riferimento Gauss\_Boaga-Roma40
	- con i punti estratti è stato creato un modello TIN, in cui l'informazione associata ai vertici sono i valori  $\Delta E$
	- con i punti estratti è stato creato un secondo modello TIN, in cui l'informazione associata ai vertici sono i valori  $\Delta N$
	- $\sim$  ciascun punto P del DTM è stato proiettato su entrambi i modelli TIN e sono state ricavate le equazione dei piani sui cui cade il punto proiettato  $P^{\prime}$

$$
\Delta E_P = a_E x_{P'} + b_E y_{P'} + c
$$
  
\n
$$
\Delta N_P = a_N x_{P'} + b_N y_{P'} + c
$$
\n(7.2)

 sono stati calcolati i valori di traslazione nelle due direzioni per passare dal sistema regionale al sistema UTM-WGS84.

La scelta dell'intorno entro cui estrarre i punti per generare i modelli TIN è stata scelta pari a 2 volte il passo del grid generato, ovvero 600 m.

# 7.1.4 I punti GPS

I punti GPS generalmente sono disposti in zone aperte oppure lungo le strade e materializzati direttamente sul terreno. In alcuni casi però può accadere che la loro collocazione venga scelta in corrispondenza di un manufatto. Ai fini della validazione, i punti di interesse sono quelli che descrivono la superficie topografica, quindi è stato necessario verificare tutti i vertici, al fine di eliminare quelli che non la rappresentassero fedelmente.

La verifica è stata fatta controllando la monografia di ciascun punto, dove, oltre alle coordinate, sono riportate anche una descrizione ed un'immagine della posizione del punto. In gura 7.2 è riportato un esempio di alcuni dei vertici scartati.

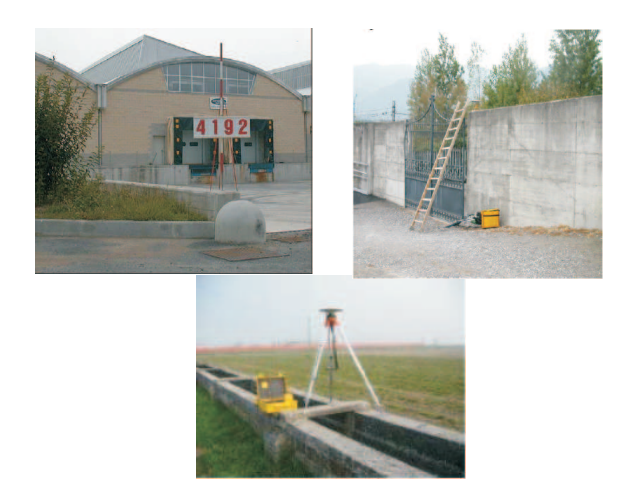

Figura 7.6: Alcuni dei vertici GPS non considerati in questo lavoro

# 7.1.5 Punti Quotati

Come nel caso dei punti GPS, anche per i punti quotati è stata eseguita una verifica preliminare. Non essendo disponibili le monografie dei punti quotati, è stata adottata un'altra strategia per scartare i punti a cui è associato un valore della quota ritenuto non verosimile.

I punti contenuti nello shapefile distribuito da Regione Lombardia 'Punto\_quotato 10000 CT10' sono classificati in base alla loro posizione in quattro categorie:

- su acqua
- su manufatto
- su terreno
- su vetta

Come prima cosa sono stati eliminati i punti appartenenti alle prime due classi, poiché non rappresentativi della superficie topografica e di conseguenza non utili ai fini della validazione.

Dopodiché, lo shapefile con i punti rimasti è stato caricato all'interno del software QuantumGIS, e con il tool 'triangolazione Dealunay' è stato creato un modello TIN e da questo sono state ricavate le curve di livello con passo 10 m.

Infine è stato eseguito un editing manuale eliminando i punti in corrispondenza dei quali l'andamento delle curve di livello risultava artefatto (Fig. 7.7).

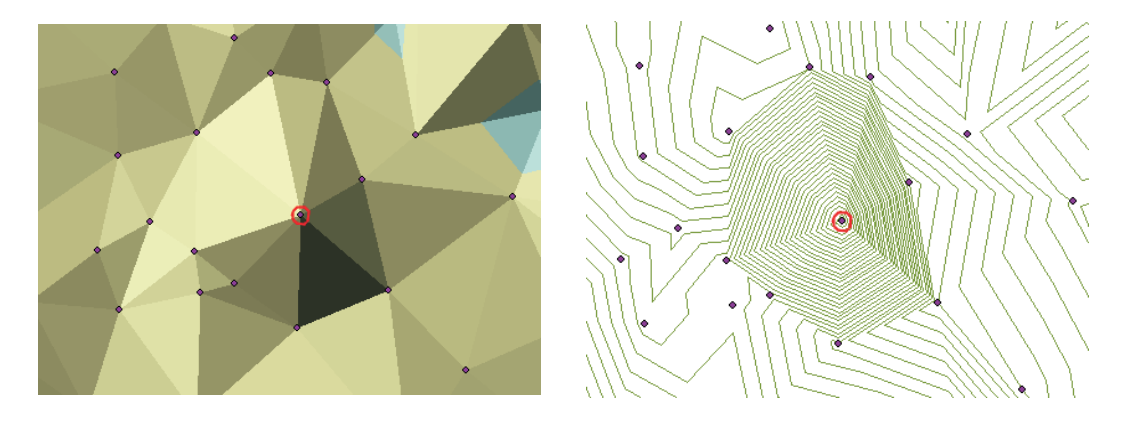

Figura 7.7: Un esempio di punto quotato scartato. Il punto eliminato è evidenziato in rosso. Nell'immagine di sinistra è riportato l'estratto del modello TIN. In quella di destra viene mostrato l'andamento delle curve di livello in corrispondenza del punto in questione

Come risultato finale si è ottenuto un dataset di 115.057 punti quotati appartenenti soltanto al terreno e per cui è stata verificata la veridicità della quota.

## 7.1.6 Parametri aggiuntivi

Per entrambi i dataset dei punti GPS e dei punti quotati sono stati calcolati dei parametri aggiuntivi, così da caratterizzare in modo più dettagliato ciascun punto. Si tratta di due parametri morfologici: la pendenza e l'esposizione del terreno in cui è stato posizionato il vertice, e il tipo di uso del suolo corrispondente.

## 7.1.6.1 I parametri morfologici

Per calcolare la pendenza (slope) e l'esposizione (aspect) da associare a ciascun punto di controllo, è stata utilizzata l'interpolazione TIN (paragrafo 7.1.2).

Dato un punto di controllo  $P$  (GPS/quotato):

1. è stato selezionato un intorno di punti

- se il punto ricade all'interno dell'area ricostruita dal DTM della Lombardia, dal modello regionale
- se il punto ricade nell'area non ricostruita dal DTM regionale, dal dataset SRTM versione 4

L'intervallo entro cui ricercare i punti da estrarre è stato posto pari a 2 volte il passo del modello utilizzato (40 m per il DTM regionale, 180 m per SRTM v4)

- 2. è stato generato un modello TIN, utilizzando i punti estratti
- 3. mediante interpolazione lineare è stata individuata la posizione di P sul modello TIN  $(P')$
- 4. sono stati calcolati i parametri a, b, c del piano passante per il triangolo della superficie TIN, corrispondente a  $P'$ , escludendo i triangoli anomali.

A questo punto, nota l'equazione del piano, è stato possibile calcolare i parametri morfologici.

La pendenza s è stata calcolata come modulo del gradiente del piano:

$$
s = \sqrt{\frac{\partial z^2}{\partial x} + \frac{\partial z^2}{\partial y}} = \sqrt{a^2 + b^2}
$$
\n(7.3)

L'esposizione di un versante individua l'orientamento rispetto al Nord della direzione di massima pendenza del piano tangente alla superficie del terreno.

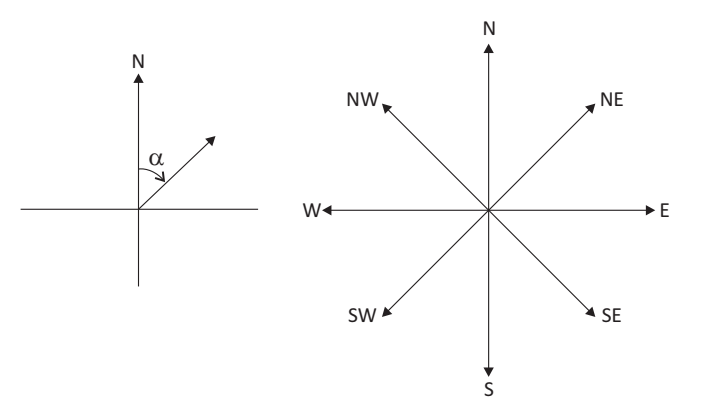

Figura 7.8: Esposizione. Viene misurata rispetto alla direzione Nord in senso orario

Generalmente si utilizza una suddivisione in nove classi, di cui una corrisponde al terreno a pendenza nulla, mentre le restanti otto corrispondono alle principali direzioni del piano. Questo parametro è anch'esso calcolato utilizzando le componenti del gradiente:

$$
a = \operatorname{atan2}\left(\frac{-\frac{\partial z}{\partial x}}{-\frac{\partial z}{\partial y}}\right) = \operatorname{atan2}\left(\frac{-a}{-b}\right) \tag{7.4}
$$

#### 7.1.6.2 L'uso del suolo

Il terzo parametro associato ai punti di controllo identifica il tipo di copertura del terreno in corrispondenza di ciascun vertice.

In questo caso è stata utilizzata la mappa di uso del suolo descritta nel capitolo precedente, in cui tutta la superficie della Lombardia è classificata secondo otto classi: urbano denso, urbano sparso, vegetazione alta, vegetazione bassa, terreni coltivati, strade, acque e altro.

La mappa di uso del suolo ed i punti di controllo sono stati caricati nel software QuantumGIS e, utilizzando il tool 'Point to sampling' è stato possibile interpolare ciascun punto sulla mappa raster ed estrarre la corrispondente classe di uso del suolo.

| ø              | Tabella degli attributi - pt_gps_parametri :: 0 / 1551 elementi selezionati |                          |                           |              |            |                |              |             |
|----------------|-----------------------------------------------------------------------------|--------------------------|---------------------------|--------------|------------|----------------|--------------|-------------|
|                | id                                                                          | id_pt                    | z                         | slope_ckp    | aspect_ckp | classe         | flag_surface | flag        |
| 0              |                                                                             | 1                        | 167.149                   | 0.030085     | 123.829725 | $\mathbf{N}^4$ |              | <b>NULL</b> |
| 1              | 2                                                                           | $\overline{a}$           | 64.151                    | 0.037415     | 339.06879  |                |              | <b>NULL</b> |
| $\overline{2}$ | 3                                                                           |                          | pendenza <sup>75664</sup> | 0.030594     | 99.63898   | uso suolo      |              | <b>NULL</b> |
| 3              | 4                                                                           |                          | 70.983                    | 0.030566     | 99.634162  |                |              | <b>NULL</b> |
| 4              | 5                                                                           | 5                        | 139.614                   | 0.09101      | 213.392294 | esposizione    |              | <b>NULL</b> |
| 5              | 6                                                                           | 6                        | 65.886                    | 0.043207     | 399.626837 |                |              | <b>NULL</b> |
| 6              | 7                                                                           | 7                        | 55.152                    | 0            | $-9999$    | 5              |              | <b>NULL</b> |
| 7              | 8                                                                           | 8                        | 62.234                    | 0.018736     | 60.406183  | 5              |              | <b>NULL</b> |
| 8              | 9                                                                           | 9                        | 71.438                    | 0            | $-9999$    | 1              |              | <b>NULL</b> |
| 9              | 10                                                                          | 10                       | 66.178                    | 0.035823     | 171.504803 | 7              |              | <b>NULL</b> |
| 10             | 11                                                                          | 11                       | 50.881                    | 0.047049     | 314.282665 | 5              |              | <b>NULL</b> |
| 11             | 12                                                                          | 12                       | 75.717                    | $\mathbf{0}$ | $-9999$    | 5              |              | <b>NULL</b> |
| 12             | 13                                                                          | 13                       | 55.133                    | 0.030595     | 299.453326 | 5              |              | <b>NULL</b> |
| 13             | 14                                                                          | 14                       | 50.123                    | 0.015285     | 299.445756 | 5              |              | <b>NULL</b> |
|                | o.<br>m<br>Cerca                                                            |                          |                           |              |            |                |              |             |
|                | Mostra solo i selezionati                                                   | Cerca solo i selezionati | <b>*</b> Maiusc/minusc    |              |            |                |              | Ricer       |

Figura 7.9: Esempio di tabella degli attributi dei punti GPS. Sono evidenziate le colonne contenenti i valori di pendenza, esposizione e classe di uso del suolo associati ad ogni punto

In figura 7.9 viene mostrato un estratto della tabella degli attributi relativa allo shapefile dei punti GPS: nella colonna denominata 'slope\_ckp' sono inseriti i valori della pendenza espressa come valore percentuale, la colonna denominata 'aspect\_ckp' contiene i valori dell'esposizione espressa in gradi centesimali, mentre la colonna denominata 'classe' contiene il codice numerico associato alla classe di uso del suolo.

Di seguito vengono riportati gli istogrammi che mostrano la suddivisione dei punti GPS e dei punti quotati rispetto alla pendenza del terreno e la classe di uso del suolo.

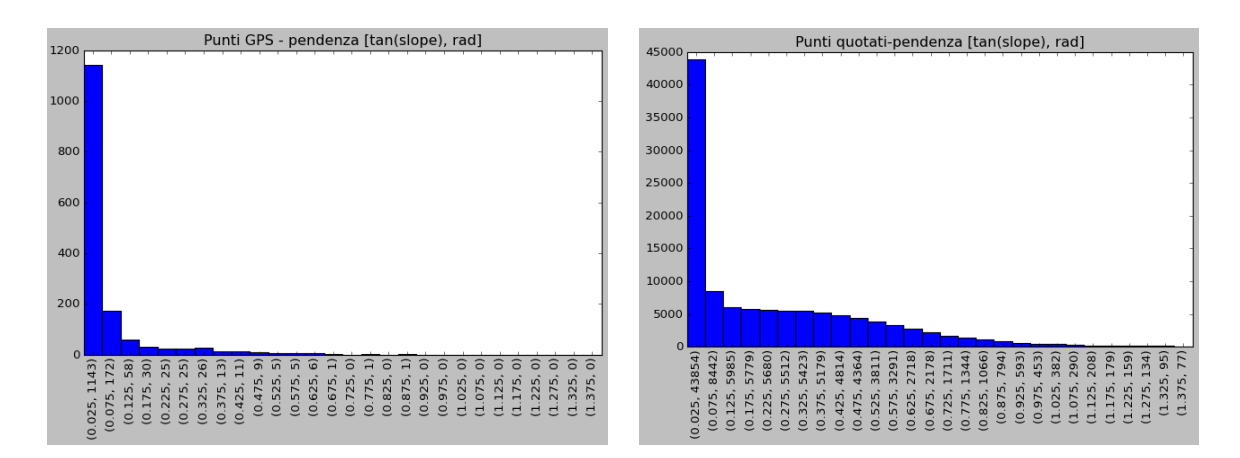

Figura 7.10: Istogrammi della distribuzione dei punti di controllo rispetto alla pendenza del terreno. Nell'immagine di sinistra è riportato l'istogramma relativo ai punti GPS, in quella di destra l'istogramma relativo ai punti quotati. La pendenza è espressa come valore percentuale

Se si osservano gli istogrammi delle pendenze, si può notare che i punti GPS sono concentrati in aree pianeggianti, con pendenza inferiore al 10% (circa 5,7°). Mentre i punti quotati risultano distribuiti su più classi di pendenza, fino a valori dell'ordine del 130%, corrispondenti ad un angolo prossimo ai 90°.

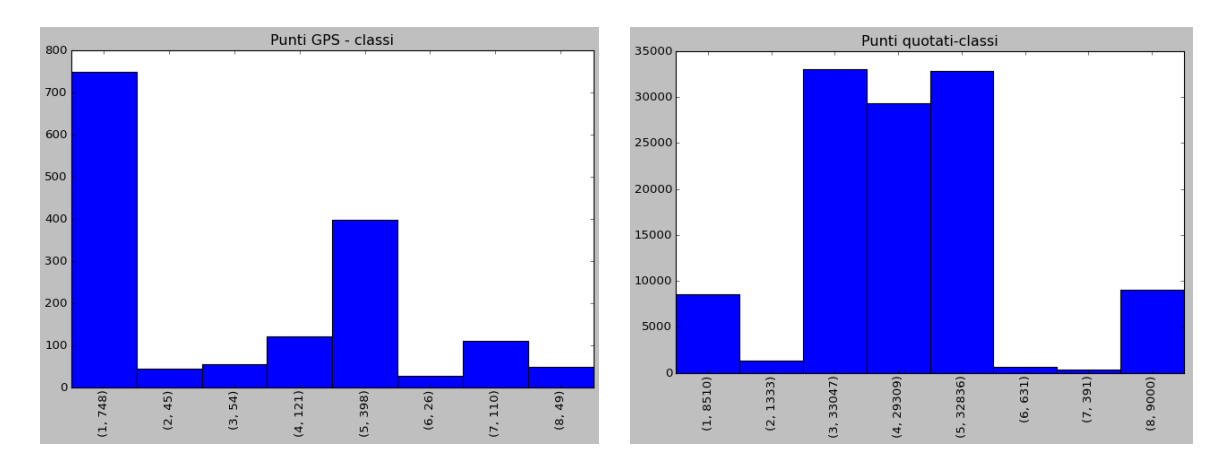

Figura 7.11: Istogrammi della distribuzione dei punti di controllo rispetto alle classi di uso del suolo. Nell'immagine di sinistra è riportato l'istogramma relativo ai punti GPS, in quella di destra l'istogramma relativo ai punti quotati. I valori delle classi corrispondono rispettivamente a : 1 - urbano denso, 2 - urbano sparso, 3 - vegetazione alta, 4 - vegetazione bassa, 5 - aree coltivate, 6 - strade, 7 - corpi idrici, 8 - altro

Per quanto riguarda i punti GPS, i punti risultano concentrati principalmente nelle classi corrispondenti alle aree urbanizzate (classe 1) ed alle aree coltivate (classe 5).

L'istogramma dei punti quotati mostra invece che le classi più popolate sono quelle che corrispondono alla vegetazione, più o meno tta, ed ai terreni coltivati. Un numero significativo di punti è posizionato in corrispondenza anche delle zone urbanizzate.

# 7.2 Le principali funzionalità software sviluppate per la validazione

Il lavoro di validazione è stato eseguito sviluppando delle funzioni Python che permettono di calcolare la quota interpolata di ciascun punto di controllo (GPS/Quotato) su una superficie GDEM, così da ricavare le differenze, tra la quota ricavata per interpolazione  $(z_{Pi})$  e quella 'vera'  $(z_P)$ :

$$
\Delta z_P = z_{P_i} - z_P \tag{7.5}
$$

Calcolate le quantità  $\Delta z$ , si è proceduto all'analisi degli offset con metodi statistici. Tutte le funzioni create per effettuare questo lavoro sono state raccolte in un modulo chiamato PyBP.

### 7.2.1 Parametri statistici

Una volta interpolati i punti di controllo sulle superfici dei GDEM, si è proceduto all'analisi statistica delle differenze  $\Delta z$ , sia utilizzando il metodo sistematico che i parametri robusti. Di seguito vengono presentati i parametri considerati.

• Range: è un indicatore di variazione dei valori. Corrisponde alla differenza tra il valore massimo ed il malore minimo del campione. Questo indice è abbastanza grossolano dal momento che non rivela nulla sulla variabilità dei dati intermedi

$$
range = \Delta z_{max} - \Delta z_{min} \tag{7.6}
$$

 Media: indicatore di posizione. Corrisponde al valore attorno al quale i dati del campione sono posizionati. Individua la presenza e l'entità di un errore sistematico nel campione

$$
m = \frac{1}{N} \sum_{i=1}^{N} \Delta z_i
$$

 Deviazione standard: indicatore della precisione. E' una misura della dispersione della variabile casuale intorno alla media. Maggiore è la deviazione standard, più i valori del campione sono dispersi

$$
\sigma = \sqrt{\frac{1}{N-1} \sum_{i=1}^{N} (\Delta z_i - m)^2}
$$
 (7.7)

 Radice dell'errore quadratico medio: indicatore di accuratezza. Misura quanto la media si discosta dal valore atteso. Spesso viene indicato con la denominazione inglese rmse (Root Mean Square Error )

$$
rmse = \sqrt{\frac{1}{N} \sum_{i=1}^{N} \Delta z_i^2}
$$
\n(7.8)

Un esempio classico per comprendere la differenza tra la precisione e l'accuratezza è quello riportato in gura, dove è rappresentato un bersaglio su cui sono state scagliate delle frecce. Quanto più le frecce giungono raggruppate, tanto più la serie di tiri è precisa. Non importa quanto il centro del gruppo (la media) si avvicini al centro del bersaglio, quest'altro fattore è infatti determinato dall'accuratezza. Nei riquadri A e B, le serie di dati sono ugualmente precise, ma la serie B fornisce un valore medio scostato dal valore atteso, che è rappresentato dal centro del bersaglio: la misura è detta perciò inaccurata. In C, i dati sono poco precisi, ma la misura è invece accurata. In D, non si hanno né precisione né accuratezza.

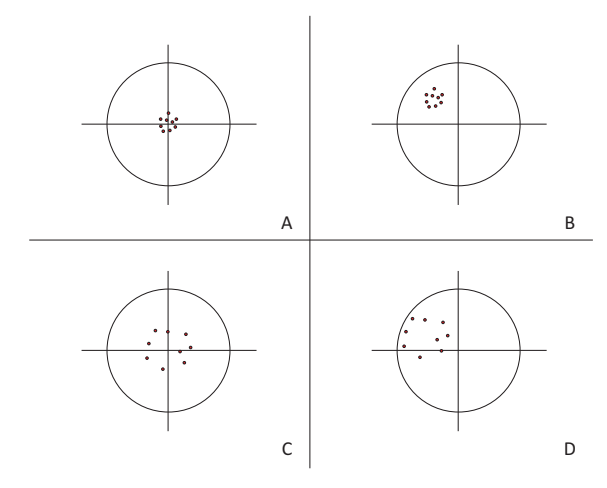

Figura 7.12: Precisione e accuratezza. Nel riquadro A la serie di misure è precisa ed accurata; nel riquadro B è precisa, ma non accurata; nel riquadro C è accurata, ma non precisa; nel riquadro D non è nè precisa nè accurata

La statistica robusta rappresenta una valida soluzione nei casi in cui possono esistere errori grossolani all'interno dei dati che porterebbero a risultati non corretti. Si ricorre al suo uso quando, dato un insieme di osservazioni, si vuole attenuare l'effetto dei valori estremi.

I parametri statistici robusti corrispondenti a media, deviazione standard e rmse sono, rispettivamente, la mediana, l'NMAD (Normalized Median Aboslute Deviation), qui definita std2, e quello che in questo lavoro viene definito rmse2, la stima robusta dell'accuratezza.

 Mediana: è il valore che occupa la posizione centrale in un insieme ordinato di osservazioni.

Per calcolare la mediana di un gruppo di valori, bisogna:

- 1. disporre i valori in ordine crescente oppure decrescente e contarne il numero totale
- 2. se il numero  $N$  è dispari, la mediana corrisponde al valore numerico del dato centrale, quello che occupa la posizione  $(N + 1)/2$
- 3. se il numero N è pari, la mediana è stimata calcolando la media dei due valori centrali che occupano le posizioni  $N/2$  e  $N/2 + 1$
- std2: misura la dispersione statistica di un campione

$$
MAD = mediana_i \left( \left| \Delta z_i - mediana_j \left( \Delta z_j \right) \right| \right) \tag{7.9}
$$

La relazione tra il MAD e la deviazione standard, per una distribuzione normale, è rappresentata dalla relazione

$$
\frac{MAD}{std2} \approx 0.6745\tag{7.10}
$$

da cui:

$$
std2 = NMAD = 1.4826 \cdot MAD \qquad (7.11)
$$

rmse2: misura robusta dell'accuratezza

$$
rmse2 = \sqrt{mediana^2 + sdt2^2}
$$
 (7.12)

### Rimozione degli outlier

In generale, una misura è affetta da errore quando il suo valore non corrisponde al valore vero. È evidente che la presenza di errori, di qualunque natura, può provocare distorsioni nella distribuzione delle variabili considerate, nelle stime finali dei dati e in tutte le analisi statistiche effettuate.

La rimozione degli outlier consiste nel non considerare quei valori estremi, o 'anomali', che si discostano notevolmente dai valori centrali di una distribuzione.

Questa operazione avviene mediante la determinazione di intervalli di accettazione al di fuori dei quali un valore è da considerarsi anomalo e quindi da sottoporre a controllo ed, eventualmente, a correzione.

Il criterio adottato per la rimozione degli outlier è quello di eliminare dagli insiemi dei  $\Delta z$  ricavati per ciascuna superficie GDEM gli offset che non rispettano la condizione:

$$
mediana - 3 \cdot std2 \le \Delta z \le mediana + 3 \cdot std2 \tag{7.13}
$$

La figura seguente mostra un diagramma a blocchi, in cui è illustrato il processo per l'analisi statistica degli offset  $\Delta z$  tra i punti di controllo e le superfici GDEM.

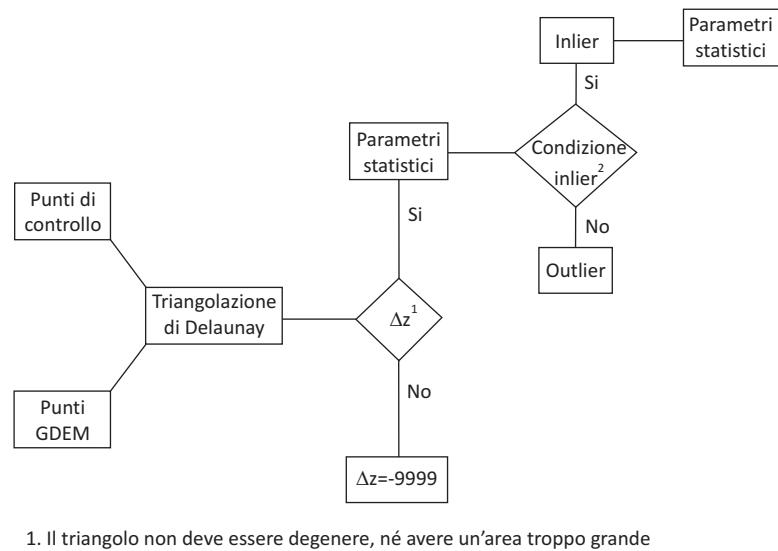

2. Condizione: mediana-3·sdt2<∆z<mediana+3·std2

Figura 7.13: Diagramma a blocchi delle principali operazioni del processo di validazione

# Capitolo 8

# Verifica della qualità planimetrica dei GDEM

Per poter effettuare una stima attendibile della qualità altimetrica di un modello che riproduce l'andamento della superficie terrestre, è importante verificare come primo aspetto la corretta georeferenziazione dei dati, per quanto riguarda le componenti planimetriche. Infatti la presenza di shif nei dati, in una delle due direzioni, Est o Nord, o in entrambe, fa si che la posizione dei punti non coincide con la realtà, il che produce una componente di errore che si va ad aggiungere all'errore insito nel modello nella determinazione della quota del terreno.

I primi controlli eseguiti pertanto riguardano la verifica della coregistrazione tra i punti GPS e i punti quotati, al fine di avere dei dati che siano congruenti tra di loro.

# 8.1 Georeferenziazione dei punti di controllo

I punti di controllo utilizzati in questo lavoro di validazione hanno caratteristiche diverse: il dataset dei punti GPS è composto da vertici misurati in modo molto preciso, ma che ricadono prevalentemente in aree 'piatte', spesso vicino ad aree urbanizzate, mentre i punti quotati meglio rappresentano i diversi comportamenti del terreno, ma sono stati misurati con una precisione inferiore.

Entrambi i dataset non risultano sufficientemente densi per ricostruire delle superfici che riproducano in modo affidabile quella della Lombardia, pertanto lo studio di eventuali shift planimetrici nell'insieme dei punti GPS e in quello dei punti quotati è stato eseguito in modo indiretto, utilizzando il DTM regionale come superficie di riferimento, e confrontando il comportamento dei punti GPS e dei punti quotati rispetto a questa.

E' stata realizzata una procedura automatica in due passi. Nella prima parte del procedimento sono fissati un range ed un valore di step in base ai quali vengono calcolati i valori di shift in Est e in Nord da applicare alla superficie del DTM. Per ciascuna coppia di traslazioni vengono calcolati i valori di  $\Delta z$  tra la superficie e un dataset di punti di controllo e ricavati i valori di rmse2 corrispondenti a ciascuna traslazione. Infine viene individuato il valore inferiore.

Nella seconda parte della procedura viene calcolato un range intorno ai valori  $(dx, dy)$ corrispondenti al valore rmse2 minimo e vengono ripetute le operazioni della prima parte, utilizzando un passo più piccolo, al fine di meglio identificare la coppia di  $(dx, dy)$ che genera il valore minimo di rmse2.

La coppia individuata corrisponde alle traslazioni in Est e in Nord da applicare ai punti di controllo per correggere la georeferenziazione. Per decidere se la traslazione è significativa, ovvero genera un miglioramento effettivo nel posizionamento del dataset di controllo in esame, vengono confrontati i valori di rmse2 ottenuti in assenza di shift  $(dx = dy = 0)$  e quello minimo ottenuto al termine della procedura.

### 8.1.1 Procedimento

Per la prima ricerca del valore di rmse2 minimo sono stati impostati come parametri iniziali un valore di range pari a ±20 m e di step pari a 5 m.

Come prima operazione è stata creata una matrice 9x9 i cui elementi sono tutte le coppie di valori  $(dx, dy)$  compresi tra  $\pm 20$  m, con il passo scelto. Il primo valore rappresenta lo shift in Est, il secondo lo shift in Nord.

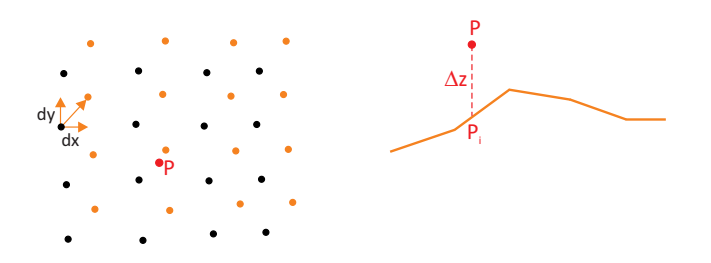

Figura 8.1: Valutazione degli offset altimetrici per ogni superficie traslata. A sinistra è rappresentato in rosso un punto di controllo, in corrispondenza del quale è stato estratto un intorno di punti del DTM della Lombardia, in nero. In giallo sono rappresentati gli stessi punti del DTM traslati in Est e in Nord. A destra il punto P viene interpolato sulla superficie TIN ottenuta con i punti traslati

Dato un dataset di punti di controllo, per ciascun vertice P viene estratto un intorno di punti sparsi dal DTM della Lombardia. Ai punti estratti è applicata una coppia di traslazioni corrispondente ad uno degli elementi della matrice. Viene quindi creata la superficie TIN passante per i punti traslati e ricavata la quota interpolata del punto di controllo. Nota la quota interpolata del punto P e quella 'vera', viene calcolata la differenza (Paragrafo  $7.1.2$ ).

Con questo procedimento per ogni coppia  $(dx, dy)$  si ottengono gli offset altimetrici tra il DTM e i punti di controllo.

Per valutare l'andamento degli offset con le diverse superfici traslate è stata prima applicata la condizione per la rimozione degli outlier da ogni serie di  $\Delta z$  e quindi è stato calcolato il parametro statistico rmse2.

Trovati il valore rmse2 minimo ed i valori  $dx e dy$  corrispondenti, è stata generata una nuova matrice degli shift con passo 1 m ed intervallo di traslazione ±5 m, centrata sui valori dx e dy trovati, e sono stati ripetuti i calcoli, così da individuare gli shift con maggiore precisione.

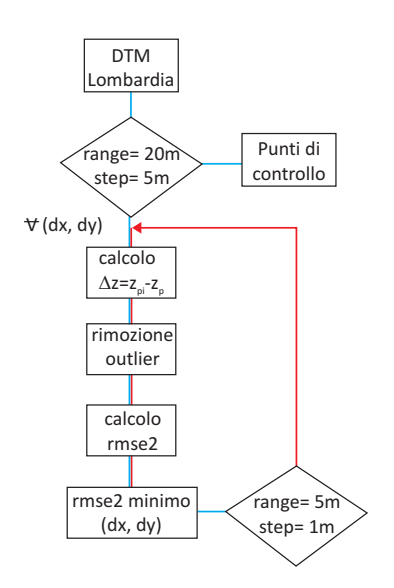

Figura 8.2: Procedimento di verifica della georeferenziazione dei punti di controllo mediante la ricerca del valore di rmse2 minimo. In blu sono indicati i passaggi della prima fase, in rosso quelli della seconda fase

Per decidere se è presente uno shift o meno nei punti di controllo sono stati confrontati il valore di rmse2 corrispondente a shift nullo (0, 0) ed il valore minimo trovato al termine della seconda fase.

Se tra i due valori si evidenzia una differenza significativa, allora il dataset dei punti di controllo dev'essere traslato, altrimenti si conclude che la traslazione non apporta un reale miglioramento nella posizione planimetrica dei punti di controllo e quindi si sceglie di non applicare alcuno shift.

### 8.1.2 Risultati

Vengono di seguito presentati i risultati del confronto, rispettivamente, tra il DTM ed i punti GPS, e tra il DTM ed i punti quotati.

In tabella 8.1 sono riportati il valore di rmse2 corrispondente a shift nullo ed il valore minimo, con i rispettivi valori di  $dx e dy$ , ricavati dal confronto tra i punti GPS ed il DTM.

|          | DTM vs Punti GPS |  |      |  |  |
|----------|------------------|--|------|--|--|
|          | rmse2<br>dx      |  |      |  |  |
| no shift |                  |  | 2 10 |  |  |
| minimo   |                  |  |      |  |  |

Tabella 8.1: Confronto tra il DTM della Lombardia ed i punti GPS

In questo caso la differenza tra i due valori di rmse2 trovati è stata considerata non così rilevante da indicare la presenza di uno shift significativo tra la superficie di riferimento ed i punti GPS.

In tabella 8.2 sono riportati i risultati relativi al confronto tra il DTM regionale ed i punti quotati.

|          | DTM vs punti quotati |  |       |  |
|----------|----------------------|--|-------|--|
|          | dx                   |  | rmse2 |  |
| no shift |                      |  | 1.62  |  |
| minimo   |                      |  |       |  |

Tabella 8.2: Confronto tra il DTM della Lombardia ed i punti quotati

Il fatto che il valore di rmse2 ottenuto coincide nelle due condizioni di traslazione nulla e minimo è indice del buon accordo che vi è tra i due dataset, come ci si aspetta, dal momento che i punti quotati risultano tra i dati utilizzati per generare il DTM stesso. E questa è anche la spiegazione del fatto che, in questo caso, si ottiene un valore di rmse2 inferiore, rispetto al confronto con i punti GPS, che risultano essere stati misurati con maggiore precisione.

### 8.1.3 Conclusioni

I risultati ottenuti sia per i punti GPS sia per i punti quotati sono riferiti all'intero territorio regionale. Probabilmente, se il territorio della Lombardia venisse diviso in sotto-aree, ed il confronto con il DTM fosse fatto rispetto a ciascuna di esse, verrebbero evidenziati comportamenti differenti in zone diverse della regione. Scegliendo di eseguire la verifica su tutta la regione, i diversi comportamenti vengono mediati ed i valori degli rmse2 calcolati per entrambi i dataset mostrano che la loro coregistrazione rispetto al DTM e per l'intero territorio regionale è buona e, di conseguenza, anche la coregistrazione tra di essi.

# Capitolo 9

# Verifica dell'accuratezza dei GDEM

In questo capitolo sono confrontati i tre modelli SRTM ed i due modelli ASTER con i punti di controllo (GPS e quotati).

Le analisi dei comportamenti delle diverse superfici vengono effettuate considerando l'intero territorio regionale ed i risultati sono stati prodotti verificando situazioni differenti:

- $\bullet$  tutti i punti GPS/quotati sul territorio in esame
- come si comportano le superfici in funzione della classe di uso del suolo
- come si comportano le superfici in funzione della pendenza del terreno
- come si comportano le superfici in funzione dell'esposizione del terreno.

Le stesse elaborazioni sono state eseguite utilizzando PyBP ed il programma Demanal. Il confronto tra i risultati ottenuti con i programmi sviluppati in Python ed il software del Dr. Jacobsen ha permesso di verificare l'influenza del tipo di modellizzazione di una superficie, TIN piuttosto che GRID, sul comportamento di questa, principalmente rispetto alle variazioni di pendenza del terreno.

# 9.1 Procedimento

Il procedimento seguito in PyBP per le verifiche è quello descritto nei paragrafi 7.2.1 e 7.2.2. Ovvero, dati un dataset di punti di controllo ed un modello globale, in corrispondenza di ciascun punto di controllo P viene estratto un intorno di punti sparsi, di ampiezza paria a  $[x_P \pm 2 \cdot pass_{GDEM}, y_P \pm 2 \cdot pass_{GDEM}]$ , dalla superficie in esame.

Il passo considerato è di 90 m e 30 m, rispettivamente per i modelli SRTM ed i modelli ASTER.

Con i punti estratti viene ricostruito il modello TIN del GDEM e viene calcolata la quota interpolata  $z_{P_i}$  del punto di controllo, mediante interpolazione lineare con il piano passante per il triangolo in cui ricade la proiezione del punto, imponendo come condizioni quelle di non considerare validi i triangoli con area tendente a 0, oppure con area troppo grande. Infine vengono calcolate le differenze  $\Delta z_P = z_{P_i} - z_P$ .

Note le differenze per il dataset dei punti di controllo considerato, sono calcolati i parametri statistici descritti nel paragrafo 7.2.3 e viene eseguita la rimozione degli outlier, considerando non valide tutte le differenze che ricadono al di fuori dell'intervallo di valori identificato da:

$$
mediana - 3 \cdot std2 \le \Delta z_P \le mediana + 3 \cdot std2
$$

A questo punto, ottenuto l'insieme degli inlier, vengono calcolati i parametri statistici definitivi.

# 9.2 Verifica eseguita utilizzando tutti i punti di controllo GPS/quotati

La verifica dell'accuratezza dei modelli GDEM è stata eseguita considerando rispettivamente tutti i punti GPS e tutti i punti quotati, senza fare alcuna distinzione rispetto al tipo di copertura del suolo o alle caratteristiche morfologiche di pendenza ed esposizione.

Vengono presentati di seguito i parametri statistici ottenuti per ciascun insieme di punti.

## 9.2.1 Confronto tra i GDEM ed i punti GPS

I primi risultati commentati riguardano il confronto tra l'insieme dei punti GPS e i modelli digitali SRTM e ASTER. Sono riportati i valori ottenuti con PyBP ed il software Demanal per confrontare i valori ottenuti ed evidenziare eventuali differenze tra i due approcci, TIN piuttosto che GRID, nella ricostruzione della superficie in esame.

### 9.2.1.1 SRTM e punti GPS

Nella tabella seguente sono riportati i parametri statistici ottenuti con PyBP per le tre superfici SRTM. La tabella è strutturata in modo che per ciascun dataset SRTM vengono illustrati i valori ottenuti senza rimozione degli outlier ('Tutti') e dopo la loro rimozione (' $\sigma=3$ ').

Le righe contengono, nell'ordine:

- il numero totale dei punti di controllo utilizzati
- $\bullet$  il numero di punti di controllo identificati come 'nodata', ovvero che o non ricadono all'interno dell'area della Lombardia, oppure ricadono in aree in cui non sono presenti di dati del GDEM
- $\bullet$  il numero di punti di controllo identificati come inlier
- $\bullet$  il numero di punti di controllo identificati come outlier
- tutti i parametri statistici ricavati, compresi quelli robusti, illustrati nel paragrafo 7.2.3. Tutti i valori sono espressi in metri.

|                 | PyBP             |              |                  |              |                  |                |  |
|-----------------|------------------|--------------|------------------|--------------|------------------|----------------|--|
|                 | SRTM v1          |              |                  | SRTM v2      |                  | SRTM v4        |  |
|                 | Tutti            | $\sigma{=}3$ | Tutti            | $\sigma = 3$ | Tutti            | $\sigma\!=\!3$ |  |
| punti           | 1551             | 1551         | 1551             | 1551         | 1551             | 1551           |  |
| no data         | 0                | 0            | 0                | 0            | 0                | 0              |  |
| inlier          | 1551             | 1461         | 1551             | 1464         | 1551             | 1458           |  |
| outlier         | $\left( \right)$ | 90           | $\left( \right)$ | 87           | $\left( \right)$ | 93             |  |
| min             | $-20,92$         | $-8,22$      | $-20,92$         | $-7,92$      | $-19,83$         | $-7,70$        |  |
| max             | 21,39            | 6,674        | 21,39            | 6,78         | 20,30            | 6,34           |  |
| range           | 42,31            | 14,90        | 42,31            | 14,70        | 40,12            | 14,04          |  |
| media           | $-0,66$          | $-0.76$      | $-0,66$          | $-0,74$      | $-0,68$          | $-0,79$        |  |
| std             | 3,59             | 2,52         | 3.59             | 2,54         | 3,55             | 2,46           |  |
| rmse            | 3,65             | 2,63         | 3,65             | 2,65         | 3,61             | 2,58           |  |
| mediana         | $-0,81$          | $-0,85$      | $-0.81$          | $-0.83$      | $-0.83$          | $-0,88$        |  |
| $_{\rm mad}$    | 1.68             | 1,57         | 1,71             | 1,58         | 1,64             | 1,54           |  |
| $\mathrm{std}2$ | 2,50             | 2,32         | 2,53             | 2,34         | 2,43             | 2,29           |  |
| rmse2           | 2.63             | 2,44         | 2,66             | 2,48         | 2,57             | 2,45           |  |

Tabella 9.1: Risultati delle tre superfici SRTM confrontate con i punti GPS, ottenuti con PyBP

I valori riportati in tabella mostrano che le tre superfici hanno un comportamento molto simile, come ci si aspetta, dal momento che si tratta degli stessi dati, con gradi di raffinamento differente.

Se si osservano i valori ottenuti dopo la rimozione degli outlier (colonne  $\sigma=3$ ), le tre superfici mostrano un errore sistematico in quota (individuato dalla mediana) dell'ordine di -90 cm, ovvero, rispetto al vero (i punti GPS), i dati SRTM sulla Lombardia sono generalmente più bassi. La precisione dei dati è mediamente intorno a 2,30 m (std2), mentre l'accuratezza è dell'ordine di 2,50 m (rmse2).

Nella tabella seguente vengono riportati i valori ottenuti effettuando le stesse elaborazioni con il programma Demanal per il caso senza outlier. Per eseguire le elaborazioni devono essere impostati due parametri, la pendenza massima ammissibile per i punti di controllo e il valore di  $\Delta z$  massimo accettato. Al fine di avere le stesse condizioni dell'elaborazione eseguita in Python, si è scelto un valore di pendenza massimo pari al 100%, mentre il valore di  $\Delta z$  per ciascuna superficie è stato individuato scegliendo il valore maggiore tra 'min' e 'max' della tabella precedente, ottenuti nei casi  $\sigma=3$ .

|                 | Demanal      |                                          |                    |  |  |
|-----------------|--------------|------------------------------------------|--------------------|--|--|
|                 | SRTM v1      | $\overline{\mathrm{SRTM}\; \mathrm{v2}}$ | SRTM <sub>v4</sub> |  |  |
|                 | $\sigma{=}3$ | $\sigma{=}3$                             | $\sigma{=}3$       |  |  |
| $\Delta z$      | 8.5          | 8                                        | 8                  |  |  |
| punti           | 1527         | 1527                                     | 1526               |  |  |
| no data         | 0            | O                                        | 0                  |  |  |
| inlier          | 1452         | 1449                                     | 1441               |  |  |
| outlier         | 75           | 84                                       | 85                 |  |  |
| min             |              |                                          |                    |  |  |
| max             |              |                                          |                    |  |  |
| range           |              |                                          |                    |  |  |
| media           | $-0,49$      | $-0,51$                                  | $-0,51$            |  |  |
| std             | 2,82         | 2,74                                     | 2,72               |  |  |
| rmse            | 2,86         | 2,78                                     | 2,77               |  |  |
| mediana         |              |                                          |                    |  |  |
| $_{\rm mad}$    | 1,82         | 1,84                                     | 1,79               |  |  |
| $\mathrm{std}2$ | 2,69         | 2,67                                     | 2,65               |  |  |
| rmse2           |              |                                          |                    |  |  |

Tabella 9.2: Risultati delle tre superfici SRTM confrontate con i punti GPS, ottenuti con il programma Demanal

I risultati ottenuti con il programma del Dr. Jacobsen, basato sull'interpolazione GRID, sono in accordo con quelli restituiti dalle elaborazioni sviluppate in Python: il metodo interpolativo scelto per la ricostruzione della superficie del GDEM non modifica il comportamento del modello.

#### 9.2.1.2 ASTER e punti GPS

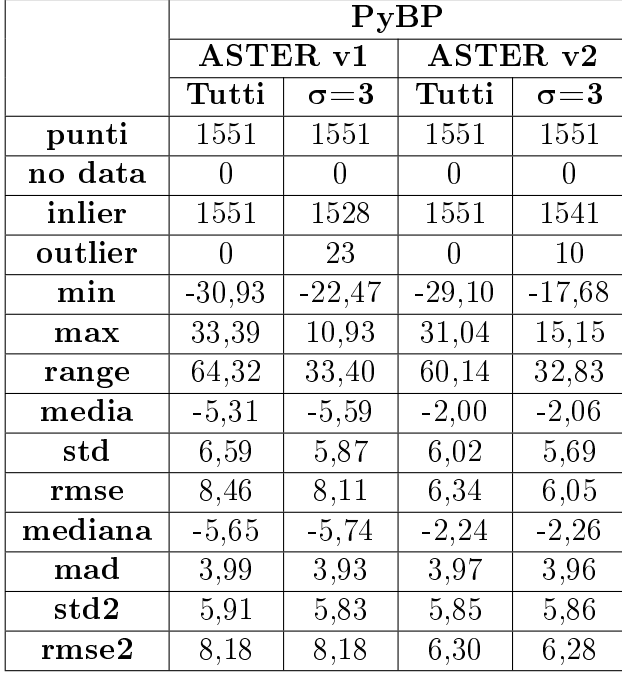

Vengono ora presentati i risultati ottenuti confrontando i due dataset ASTER con i punti GPS. Le elaborazioni effettuate sono le stesse descritte per i dataset SRTM.

Tabella 9.3: Risultati delle due superfici ASTER confrontate con i punti GPS, ottenuti con PyBP

Dai valori ottenuti con PyBP, se si osserva il valore della mediana (tabella 9.3), nella versione 1 di ASTER è presente un sistematismo in quota di circa -6 m, mentre nella versione 2 questo errore si riduce a circa -2 m. Il valore di std2 per entrambi i modelli è dell'ordine dei 6 m, mentre il valore di rmse2 per la versione 1 è di circa 8,18 m e per la versione 2 di 6,28 m, ovvero la seconda risulta essere più accurata, grazie alle nuove acquisizioni.

In tabella 9.4 sono presentati i risultati ottenuti con Demanal: come per i dataset SRTM, i valori sono confrontabili con quelli ottenuti con PyBP e non si notano differenze significative.

Il confronto tra i due dataset rispecchia le specifiche rilasciate per ASTER, secondo cui nella versione 2 l'aggiunta di nuove scene ha permesso di ridurre il numero di artefatti, migliorando la qualità del modello, e di rimuovere un sistematismo in quota di circa -4 m, presente nella prima versione.

|                 | Demanal                              |                     |  |  |  |
|-----------------|--------------------------------------|---------------------|--|--|--|
|                 | $\overline{\text{ASTER} \text{ v1}}$ | ASTER <sub>v2</sub> |  |  |  |
|                 | $\sigma\!=\!3$                       | $\sigma{=}3$        |  |  |  |
| $\Delta z$      | 23                                   | 18                  |  |  |  |
| punti           | 1551                                 | 1551                |  |  |  |
| no data         | 0                                    | 0                   |  |  |  |
| inlier          | 1541                                 | 1540                |  |  |  |
| outlier         | 10                                   | 11                  |  |  |  |
| min             |                                      |                     |  |  |  |
| max             |                                      |                     |  |  |  |
| range           |                                      |                     |  |  |  |
| $_{\rm{media}}$ | $-5,12$                              | $-1,56$             |  |  |  |
| std             | 6,34                                 | 5,76                |  |  |  |
| rmse            | 8,15                                 | 5,97                |  |  |  |
| mediana         |                                      |                     |  |  |  |
| $_{\rm mad}$    | 4,16                                 | 4,01                |  |  |  |
| std2            | 6, 16                                | 5,95                |  |  |  |
| rmse2           |                                      |                     |  |  |  |

Tabella 9.4: Risultati delle due superfici ASTER confrontate con i punti GPS, ottenuti con il programma Demanal

## 9.2.2 Confronto tra i GDEM ed i punti quotati

Di seguito sono presentati i risultati ottenuti ripetendo le stesse elaborazioni viste sopra, utilizzando come punti di controllo i punti quotati.

## 9.2.2.1 SRTM e punti quotati

In tabella 9.5 sono riportati i risultati per le tre superfici SRTM, relativi alle elaborazioni con PyBP.

Anche in questo caso i tre dataset mostrano un comportamento molto simile. Rispetto ai punti quotati, la mediana mostra la presenza di un errore sistematico in quota di circa -2 m, mentre dal valore di std2 si deduce che la precisione dei modelli è intorno ai 4 m e il valore di rmse2 mostra che l'accuratezza è intorno ai 4,50 m.

I valori ottenuti risultano maggiori, rispetto alle stesse analisi effettuate utilizzando i punti GPS come punti di controllo. Queste differenze possono essere spiegate ricordando che i punti quotati sono stati misurati con una precisione minore rispetto ai punti GPS e che sono distribuiti in modo differente sul territorio, essendo stati collocati anche in zone con forti pendenze.

|         | PyBP               |              |           |              |           |                    |  |
|---------|--------------------|--------------|-----------|--------------|-----------|--------------------|--|
|         | SRTM <sub>v1</sub> |              |           | $SRTM$ $v2$  |           | SRTM <sub>v4</sub> |  |
|         | Tutti              | $\sigma{=}3$ | Tutti     | $\sigma{=}3$ | Tutti     | $\sigma{=}3$       |  |
| punti   | 115057             | 115057       | 115057    | 115057       | 115057    | 115057             |  |
| no data | 1792               | 1792         | 1775      | 1775         | 119       | 119                |  |
| inlier  | 113265             | 97901        | 113282    | 97876        | 114938    | 99004              |  |
| outlier | $\left( \right)$   | 15364        | ∩         | 15406        | 0         | 15934              |  |
| min     | $-368,28$          | $-18,00$     | $-368,28$ | $-17,97$     | $-369,03$ | $-18,50$           |  |
| max     | 217,86             | 13,67        | 217,86    | 13,64        | 217,80    | 14,10              |  |
| range   | 586,14             | 31,66        | 586,14    | 31,60        | 586,83    | 32,60              |  |
| media   | $-3.98$            | $-1,90$      | $-3.98$   | $-1,90$      | $-4,57$   | $-1,94$            |  |
| std     | 12,37              | 5,97         | 12,37     | 5.96         | 14,65     | 6,12               |  |
| rmse    | 12,99              | 6,26         | 13,00     | 6,25         | 15,35     | 6,42               |  |
| mediana | $-2,17$            | $-1,86$      | $-2,17$   | $-1,86$      | $-2,20$   | $-1,87$            |  |
| mad     | 3,56               | 2,64         | 3,55      | 2,64         | 3,67      | 2,69               |  |
| std2    | 5,28               | 3,92         | 5,27      | 3,92         | 5,43      | 3,98               |  |
| rmse2   | 5,70               | 4,34         | 5,70      | 4,34         | 5,86      | 4,40               |  |

Tabella 9.5: Risultati delle tre superfici SRTM confrontate con i punti quotati, ottenuti con PyBP

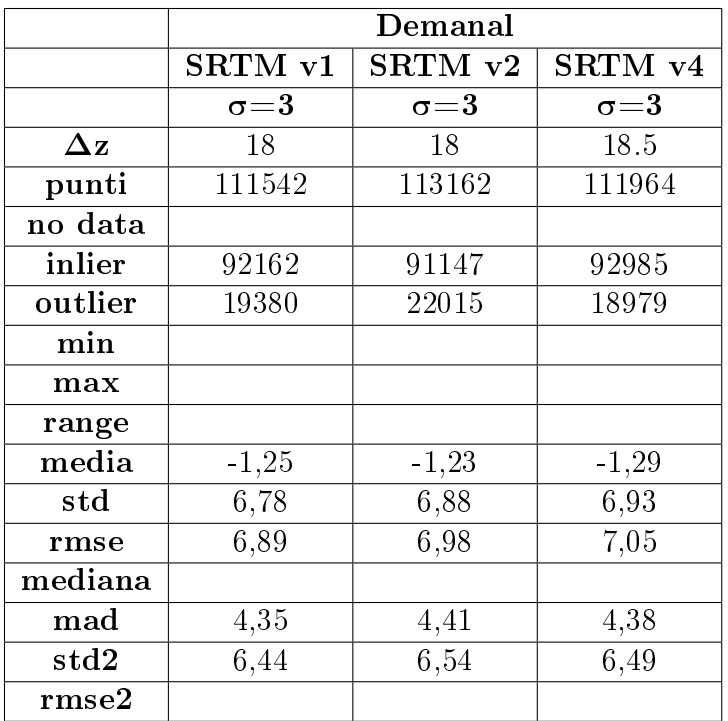

Tabella 9.6: Risultati delle tre superfici SRTM confrontate con i punti GPS, ottenuti con il programma Demanal

In tabella 9.6 sono presentati i risultati ottenuti con Demanal. Rispetto ai valori riportati in tabella 9.5, si ottiene una precisione ed un'accuratezza dei modelli peggiore.

La spiegazione deriva dal fatto che l'uso del modello GRID introduce un errore nella superficie ottenuta, dal momento che non vengono utilizzati i punti acquisiti, ma il grigliato ricavato da questi attraverso l'interpolazione.

### 9.2.2.2 ASTER e punti quotati

Si mostrano ora i risultati ottenuti dal confronto tra i GDEM ASTER ed i punti quotati. Le tabelle riportano, nell'ordine, i valori ottenuti con le funzioni scritte in Python e quelli ottenuti con il programma Demanal.

Anche in questo caso si osserva che, nei risultati ottenuti con Demanal, la precisione e l'accuratezza dei modelli peggiorano. A conferma del fatto che il metodo di modellizzazione della superficie influisce sulla determinazione delle sue caratteristiche finali.

Questo aspetto non emerge nelle analisi eseguite utilizzando i punti GPS: una spiegazione probabile è data dal tipo di punti considerato. Dal momento che sono disposti solitamente in aree 'piatte', l'effetto dell'interpolazione utilizzata per ricostruire il modello GRID risulta meno evidente. Per i punti quotati invece, l'influenza della pendenza del terreno è certamente più presente, e quindi anche il risultato dell'interpolazione produce un errore di approssimazione che si ripercuote sul modello finale in modo differente.

|                 | PyBP                |                |                     |                |  |  |
|-----------------|---------------------|----------------|---------------------|----------------|--|--|
|                 | ASTER <sub>v2</sub> |                | ASTER <sub>v2</sub> |                |  |  |
|                 | Tutti               | $\sigma\!=\!3$ | Tutti               | $\sigma\!=\!3$ |  |  |
| punti           | 115057              | 115057         | 115057              | 115057         |  |  |
| no data         | 118                 | 118            | 195                 | 195            |  |  |
| inlier          | 114939              | 106935         | 114862              | 109189         |  |  |
| outlier         | 0                   | 8004           | 0                   | 5673           |  |  |
| min             | $-568,54$           | $-33,74$       | $-866,20$           | $-26,80$       |  |  |
| max             | 234,20              | 19,58          | 145,18              | 20,76          |  |  |
| range           | 811,74              | 53,32          | 1011,38             | 47,57          |  |  |
| media           | $-7,77$             | $-6,86$        | $-3,27$             | $-2.56$        |  |  |
| std             | 16,47               | 9,76           | 14,37               | 8,41           |  |  |
| rmse            | 18,21               | 11,93          | 14,74               | 8,80           |  |  |
| mediana         | $-7,08$             | $-6,94$        | $-3,02$             | $-2,95$        |  |  |
| $_{\rm mad}$    | 5,99                | 5,39           | 5,35                | 5,00           |  |  |
| $\mathrm{std}2$ | 8,89                | 7,99           | 7,93                | 7,42           |  |  |
| rmse2           | 11,36               | 10,58          | 8,48                | 7,98           |  |  |

Tabella 9.7: Risultati delle due superfici ASTER confrontate con i punti quotati, ottenuti con PyBP
|              | ${\bf Demand}$ |                     |  |  |
|--------------|----------------|---------------------|--|--|
|              | ASTER v1       | ASTER <sub>v2</sub> |  |  |
|              | $\sigma = 3$   | $\sigma = 3$        |  |  |
| $\Delta z$   | 34             | 27                  |  |  |
| punti        | 113941         | 113946              |  |  |
| no data      |                |                     |  |  |
| inlier       | 108851         | 109730              |  |  |
| outlier      | 5090           | 4216                |  |  |
| $\min$       |                |                     |  |  |
| max          |                |                     |  |  |
| range        |                |                     |  |  |
| media        | $-5.91$        | $-1,94$             |  |  |
| $_{\rm std}$ | 10,81          | 9,00                |  |  |
| rmse         | 12,32          | 9,21                |  |  |
| mediana      |                |                     |  |  |
| $_{\rm mad}$ | 6,07           | 5,59                |  |  |
| std2         | 9,00           | 8,29                |  |  |
| rmse2        |                |                     |  |  |

Tabella 9.8: Risultati delle due superfici ASTER confrontate con i punti quotati, ottenuti con il programma Demanal

# 9.3 Verifica per classi di uso del suolo

La verifica in questo caso viene effettuata ripartendo i punti di controllo per classi di uso del suolo, ritenute significative, al fine di individuare i diversi comportamenti delle superfici GDEM in esame.

Le classi scelte sono:

- urbano, per verificare il comportamento dei modelli in presenza di edifici. Le classi di uso del suolo corrispondenti sono 'edificato denso' e 'edificato sparso'
- boschi, per verificare come i modelli si adattano a una morfologia irregolare del terreno. La classe considerata è 'vegetazione alta'
- campi, per vericare il comportamento dei modelli in zone piatte e senza fonti di disturbo. La classe corrispondente è 'aree coltivate'.

Dal momento che sia ai punti GPS che ai punti quotati è stato associato un codice rappresentativo della classe di uso del suolo all'interno delle corrispondenti tabelle di PostgreSQL, è stato possibile individuare i punti di ciascun dataset appartenenti a una delle tre classi scelte ed effettuare le elaborazioni utilizzando soltanto i punti selezionati.

# 9.3.1 Confronto tra i GDEM ed i punti GPS

Per ogni classe di uso del suolo scelta sono state ripetute le stesse elaborazioni riportate nei paragra precedenti. I parametri statistici ottenuti sono presentati nelle tabelle seguenti.

## 9.3.1.1 SRTM contro punti GPS

Per il dataset dei punti GPS sono state considerate soltanto due delle tre classi scelte, urbano e campi. Dal momento che i vertici GPS vengono posti solitamente in aree aperte e vicino ad insediamenti urbani, per le aree di bosco non è disponibile un numero sufficiente di punti.

## Aree urbane

In tabella 9.9 sono riportati i risultati di PyBP, in tabella 9.10 quelli di Demanal. Se si confronta il comportamento delle tre superfici, queste sono in accordo tra di loro. Anche le due elaborazioni restituiscono valori molto simili.

|         |                  | PyBP             |          |                             |                  |                  |  |
|---------|------------------|------------------|----------|-----------------------------|------------------|------------------|--|
|         | SRTM v1          |                  |          | $\overline{\text{SRTM}}$ v2 |                  | SRTM v4          |  |
|         | Tutti            | $\sigma{=}3$     | Tutti    | $\sigma{=}3$                | Tutti            | $\sigma\!=\!3$   |  |
| punti   | 793              | 793              | 793      | 793                         | 793              | 793              |  |
| no data | $\left( \right)$ | $\left( \right)$ | 0        | $\left( \right)$            | $\left( \right)$ | $\left( \right)$ |  |
| inlier  | 793              | 743              | 793      | 743                         | 793              | 745              |  |
| outlier | 0                | 50               | 0        | 50                          | 0                | 48               |  |
| min     | $-15,65$         | $-6,50$          | $-15,65$ | $-6,28$                     | $-15,66$         | $-6,50$          |  |
| max     | 12,90            | 6,83             | 12,90    | 6,30                        | 15,35            | 6,82             |  |
| range   | 28,55            | 13,31            | 28,55    | 13,11                       | 31,01            | 13,32            |  |
| media   | 0,38             | 0,26             | 0.38     | 0,28                        | 0,36             | 0,23             |  |
| std     | 3,20             | 2,25             | 3,19     | 2,24                        | 3,16             | 2,31             |  |
| rmse    | 3,22             | 2,27             | 3,21     | 2,26                        | 3,18             | 2,24             |  |
| mediana | 0,20             | 0,10             | 0, 19    | 0.13                        | 0,17             | 0,10             |  |
| mad     | 1,52             | 1,41             | 1,50     | 1,39                        | 1,50             | 1,40             |  |
| std2    | 2,25             | 2,10             | 2,22     | 2,05                        | 2,22             | 2,08             |  |
| rmse2   | 2,26             | 2,10             | 2,22     | 2,06                        | 2,23             | 2,08             |  |

Tabella 9.9: Risultati relativi all'urbano per le tre superfici SRTM confrontate con i punti GPS, ottenuti con PyBP

Inoltre, confrontando l'errore sistematico ottenuto in queste elaborazioni con quello ricavato nel paragrafo precedente, utilizzando tutti i punti punti GPS, si osserva che, mentre prima si otteneva un errore di circa −1 m, ora questo è pari a circa +0, 40 m.

Questa differenza deriva dal fatto che i modelli GDEM non sono modelli del terreno, ma della superficie (DSM), ovvero risentono della presenza di edifici e di alberi. In questo caso quindi, gli edifici fanno si che le superfici in esame sono più alte rispetto ai punti GPS, posti sul terreno, generando un sistematismo in quota positivo.

|                     | Demanal      |              |              |  |  |
|---------------------|--------------|--------------|--------------|--|--|
|                     | SRTM v1      | SRTM v2      | SRTM v4      |  |  |
|                     | $\sigma{=}3$ | $\sigma{=}3$ | $\sigma{=}3$ |  |  |
| $\Delta \mathbf{z}$ | 7            | 7            | 7            |  |  |
| punti               | 787          | 787          | 787          |  |  |
| no data             |              |              |              |  |  |
| inlier              | 734          | 7036         | 735          |  |  |
| outlier             | 53           | 54           | 52           |  |  |
| min                 |              |              |              |  |  |
| max                 |              |              |              |  |  |
| range               |              |              |              |  |  |
| media               | 0,39         | 0,41         | 0,39         |  |  |
| std                 | 2,27         | 2,30         | 2,27         |  |  |
| rmse                | 2,30         | 2,33         | 2,30         |  |  |
| mediana             |              |              |              |  |  |
| mad                 | 1,50         | 1,51         | 1,53         |  |  |
| std2                | 2,22         | 2,24         | 2,26         |  |  |
| rmse2               |              |              |              |  |  |

Tabella 9.10: Risultati relativi all'urbano per le tre superfici SRTM confrontate con i punti GPS, ottenuti con Demanal

### Aree coltivate

Anche per le aree coltivate vi è un buon accordo e tra i tre dataset e tra le due elaborazioni, come mostrato in tabella 9.11 e 9.12.

Se si fa riferimento all'errore sistematico, rispetto al caso in cui si sono considerati tutti i punti, si ottiene un errore che è circa il doppio, −2 m rispetto a −1 m dell'elaborazione precedente. Questo è spiegabile ancora dal fatto che i GDEM in esame riproducono la superficie e non il terreno, pertanto, quando sono stati considerati tutti i punti GPS, si è risentito anche dell'influenza dei punti che appartengono ad aree urbanizzate. Mentre, considerando i punti appartenenti soltanto alle aree coltivate si eliminano i disturbi derivanti dalla presenza di edifici o vegetazione, ed anche le pendenze sono limitate, quindi si può ritenere che il valore dell'errore sistematico ottenuto è quello 'vero'.

|                 | PyBP             |                |                    |                  |                               |                  |  |
|-----------------|------------------|----------------|--------------------|------------------|-------------------------------|------------------|--|
|                 | SRTM v1          |                | SRTM <sub>v2</sub> |                  |                               | SRTM v4          |  |
|                 | Tutti            | $\sigma\!=\!3$ | Tutti              | $\sigma{=}3$     | $\mathop{\rm Tutti}\nolimits$ | $\sigma{=}3$     |  |
| punti           | 398              | 398            | 398                | 398              | 398                           | 398              |  |
| no data         | 0                | 0              | $\left( \right)$   | $\left( \right)$ | 0                             | $\left( \right)$ |  |
| inlier          | 398              | 390            | 398                | 390              | 398                           | 390              |  |
| outlier         | $\left( \right)$ | 8              | $\left( \right)$   | 8                | $\mathcal{O}$                 | 8                |  |
| min             | $-11,46$         | $-6,66$        | $-11,46$           | $-6,66$          | $-11,46$                      | $-7,03$          |  |
| max             | 5,06             | 2,15           | 4,89               | 2,21             | 4,90                          | 2,13             |  |
| range           | 16,52            | 8,80           | 16,35              | 8,87             | 16,36                         | 9,24             |  |
| media           | $-2,17$          | $-2,13$        | $-2,18$            | $-2,13$          | $-2,18$                       | $-2,13$          |  |
| std             | 1,86             | 1,59           | 1,87               | 1,60             | 1,89                          | 1,63             |  |
| rmse            | 2,86             | 2,66           | 2,87               | 2,67             | 2,90                          | 2,68             |  |
| mediana         | $-2,26$          | $-2,26$        | $-2,27$            | $-2,27$          | $-2,27$                       | $-2,26$          |  |
| mad             | 1,04             | 0,98           | 1,06               | 1.05             | 1,08                          | 1,06             |  |
| $\mathrm{std}2$ | 1,54             | 1,45           | 1,58               | 1,55             | 1,60                          | 1,57             |  |
| rmse2           | 2,73             | 2,68           | 2,76               | 2,74             | 2,78                          | 2,76             |  |

Tabella 9.11: Risultati relativi alle aree coltivate per le tre superfici SRTM confrontate con i punti GPS, ottenuti con PyBP

|                 | Demanal        |                    |              |  |  |
|-----------------|----------------|--------------------|--------------|--|--|
|                 | SRTM v1        | SRTM v2<br>SRTM v4 |              |  |  |
|                 | $\sigma\!=\!3$ | $\sigma = 3$       | $\sigma{=}3$ |  |  |
| $\Delta z$      | 7              | 7                  | 7,5          |  |  |
| punti           | 386            | 386                | 386          |  |  |
| no data         |                |                    |              |  |  |
| inlier          | 381            | 383                | 382          |  |  |
| outlier         | 5              | 5                  | 4            |  |  |
| min             |                |                    |              |  |  |
| max             |                |                    |              |  |  |
| range           |                |                    |              |  |  |
| $_{\rm{media}}$ | $-2,03$        | $-2,03$            | $-2,05$      |  |  |
| std             | 1,71           | 1,71               | 1,73         |  |  |
| rmse            | 2,65           | 2,64               | 2,68         |  |  |
| mediana         |                |                    |              |  |  |
| $_{\rm mad}$    | 0,97           | 0,97               | 0,98         |  |  |
| std2            | 1,43           | 1,43               | 1.45         |  |  |
| rmse2           |                |                    |              |  |  |

Tabella 9.12: Risultati relativi alle aree coltivate per le tre superfici SRTM confrontate con i punti GPS, ottenuti con Demanal

### 9.3.1.2 ASTER contro punti GPS

Vediamo ora i risultati relativi ai due dataset ASTER.

Anche in questo caso sono considerate soltanto le due classi relative all'urbano ed alle aree coltivate, che evidenziano rispettivamente come la presenza di edifici influenza il comportamento del modello, ed il comportamento dello stesso modello in assenza di disturbi dovuti ad edifici, vegetazione e pendenza.

Dai valori ottenuti risultano evidenti le differenze tra le due versioni: ASTER 2 ha valori di accuratezza migliori rispetto alla prima versione ed un errore sistematico inferiore.

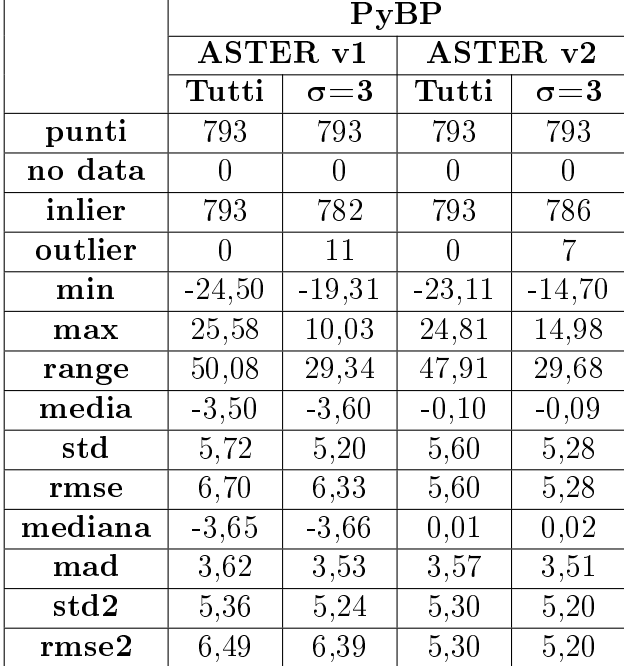

#### Aree urbane

Tabella 9.13: Risultati relativi alle aree urbane per le due superfici ASTER confrontate con i punti GPS, ottenuti con PyBP

Il confronto tra i valori ottenuti dalle due elaborazioni (tabella 9.13 e 9.14) mostra che vi è un buon accordo. Come visto con i dataset SRTM, se si considerano soltanto i punti che cadono in prossimità di aree urbane, il modello risente della presenza degli edici e risulta più alto. In media, i modelli ASTER, in corrispondenza delle aree urbane, risultano più alti di circa 2 m, rispetto ai risultati ottenuti considerando tutti i punti di controllo.

Inoltre, se si confrontano i due modelli, è ancora evidente la riduzione del bias nella versione 2 rispetto alla versione 1, ed anche un miglioramento dell'accuratezza.

|                 | Demanal                   |              |  |  |
|-----------------|---------------------------|--------------|--|--|
|                 | $\operatorname{ASTER}$ v1 | ASTER v2     |  |  |
|                 | $\sigma{=}3$              | $\sigma{=}3$ |  |  |
| $\Delta z$      | 19,5                      | 15           |  |  |
| punti           | 791                       | 791          |  |  |
| no data         |                           |              |  |  |
| inlier          | 785                       | 783          |  |  |
| outlier         | 6                         | 9            |  |  |
| min             |                           |              |  |  |
| max             |                           |              |  |  |
| range           |                           |              |  |  |
| $_{\rm{media}}$ | $-3,34$                   | 0,24         |  |  |
| std             | 5,39                      | 5,21         |  |  |
| rmse            | 6,34                      | 5,22         |  |  |
| mediana         |                           |              |  |  |
| $_{\rm mad}$    | 3,66                      | 3,62         |  |  |
| $\mathrm{std}2$ | 5,42                      | 5,37         |  |  |
| rmse2           |                           |              |  |  |

Tabella 9.14: Risultati relativi alle aree urbane per le due superfici ASTER confrontate con i punti GPS, ottenuti con Demanal

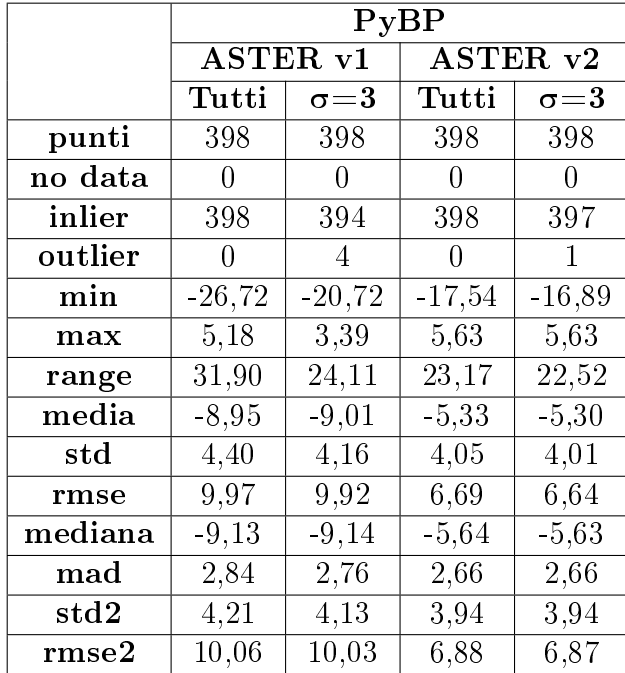

### Aree coltivate

Tabella 9.15: Risultati relativi alle aree coltivate per le due superfici ASTER confrontate con i punti GPS, ottenuti con PyBP

Anche per le aree coltivate, le due elaborazioni, PyBP (tabella 9.15) e Demanal (tabella 9.16), sono in buon accordo.

Per quanto riguarda l'errore sistematico, rispetto al caso in cui si sono considerati tutti i punti, vale quanto detto per i risultati dei modelli SRTM: il bias risulta maggiore se si considerano soltanto i punti appartenenti ai campi, poiché non si risente dell'effetto della vegetazione e degli edifici, in corrispondenza dei quali i modelli risultano più alti. Se si confronta il valore della deviazione standard, in questo caso, la precisione del modello rispetto alle aree urbane migliora: da circa 5, 30 m si passa ora a circa 4, 20 m.

|              | ${\bf Demand}$ |                     |  |  |
|--------------|----------------|---------------------|--|--|
|              | ASTER v1       | ASTER <sub>v2</sub> |  |  |
|              | $\sigma = 3$   | $\sigma{=}3$        |  |  |
| $\Delta z$   | $21\,$         | 17                  |  |  |
| punti        | 398            | 398                 |  |  |
| no data      |                |                     |  |  |
| inlier       | 397            | 396                 |  |  |
| outlier      | 1              | $\overline{2}$      |  |  |
| min          |                |                     |  |  |
| max          |                |                     |  |  |
| range        |                |                     |  |  |
| media        | $-8,79$        | $-4,83$             |  |  |
| $_{std}$     | 4,26           | 4,00                |  |  |
| rmse         | 9,77           | 6,27                |  |  |
| mediana      |                |                     |  |  |
| $_{\rm mad}$ | 2,91           | 2,77                |  |  |
| std2         | 4,32           | 4,10                |  |  |
| rmse2        |                |                     |  |  |

Tabella 9.16: Risultati relativi alle aree coltivate per le due superfici ASTER confrontate con i punti GPS, ottenuti con Demanal

# 9.3.2 Confronto tra i GDEM ed i punti quotati

Di seguito sono riportati i risultati relativi ai confronti tra i GDEM ed i punti quotati. Dal momento che questi vertici sono meglio distribuiti su tutto il territorio, rispetto ai punti GPS, è possibile considerare tutte e tre le classi di uso del suolo: urbano, bosco e terreni coltivati.

Le aree di bosco, rispetto alle altre due, permettono di evidenziare una caratteristica interessante della superficie: come varia il suo comportamento in funzione della pendenza. Infatti, mentre le aree urbanizzate ed i campi si trovano generalmente in zone

caratterizzate da pendenze ridotte, in corrispondenza dei boschi spesso si trovano delle pendenze significative.

Come regola generale è ormai risaputo che l'accuratezza di una superficie decresce all'aumentare della pendenza, ed i risultati mostrati di seguito confermano questo comportamento da parte dei GDEM.

### 9.3.2.1 SRTM contro punti quotati

### Aree urbane

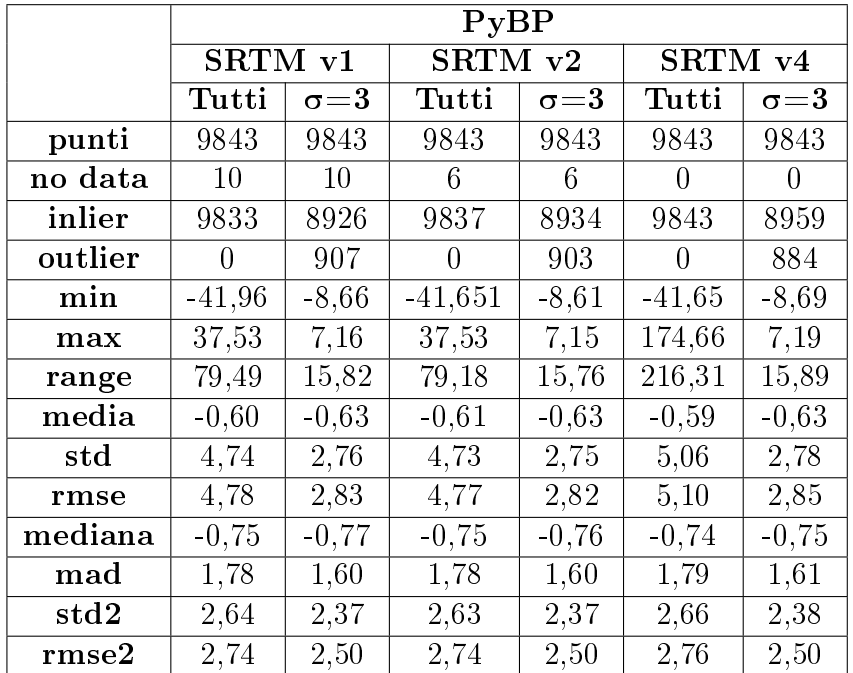

Tabella 9.17: Risultati relativi alle aree urbane per le tre superfici SRTM confrontate con i punti quotati, ottenuti con PyBP

I valori riportati nelle tabelle 9.17 e 9.18 sottolineano ancora una volta la differenza tra un modello digitale del terreno, che riproduce soltanto la superficie terrestre, ed un modello di superficie, che riproduce anche gli oggetti che si trovano sul suolo. Infatti il bias in quota, pari a circa -0, 60 m per i risultati di PyBP e a circa -0, 40 m per quelli di Demanal, mostra che il modello GDEM risulta più alto, rispetto al caso in cui viene considerato l'intero dataset dei punti quotati (valori delle medie pari a circa −2 m per PyBP e a circa −1, 20 m per Demanal).

Tra le due elaborazioni inoltre si osserva che l'errore sistematico trovato con Demanal è inferiore rispetto a quello individuato con le funzioni Python. Mentre per i parametri di precisione ed accuratezza vale il contrario. Queste dierenze sono sempre riconducibili al tipo di modellizzazione della superficie.

|            | Demanal      |              |              |  |
|------------|--------------|--------------|--------------|--|
|            | SRTM v1      | SRTM v2      | SRTM v4      |  |
|            | $\sigma{=}3$ | $\sigma = 3$ | $\sigma{=}3$ |  |
| $\Delta z$ | 9            | 9            | 0            |  |
| punti      | 9375         | 9379         | 9375         |  |
| no data    |              |              |              |  |
| inlier     | 8354         | 8353         | 8356         |  |
| outlier    | 1021         | 1026         | 1019         |  |
| min        |              |              |              |  |
| max        |              |              |              |  |
| range      |              |              |              |  |
| media      | $-0,35$      | $-0,34$      | $-0,37$      |  |
| std        | 3,14         | 3,11         | 3,13         |  |
| rmse       | 3,16         | 3,15         | 3,15         |  |
| mediana    |              |              |              |  |
| mad        | 2,05         | 2,07         | 2,05         |  |
| std2       | 3,04         | 3,07         | 3,04         |  |
| rmse2      |              |              |              |  |

Tabella 9.18: Risultati relativi alle aree urbane per le tre superfici SRTM confrontate con i punti quotati, ottenuti con Demanal

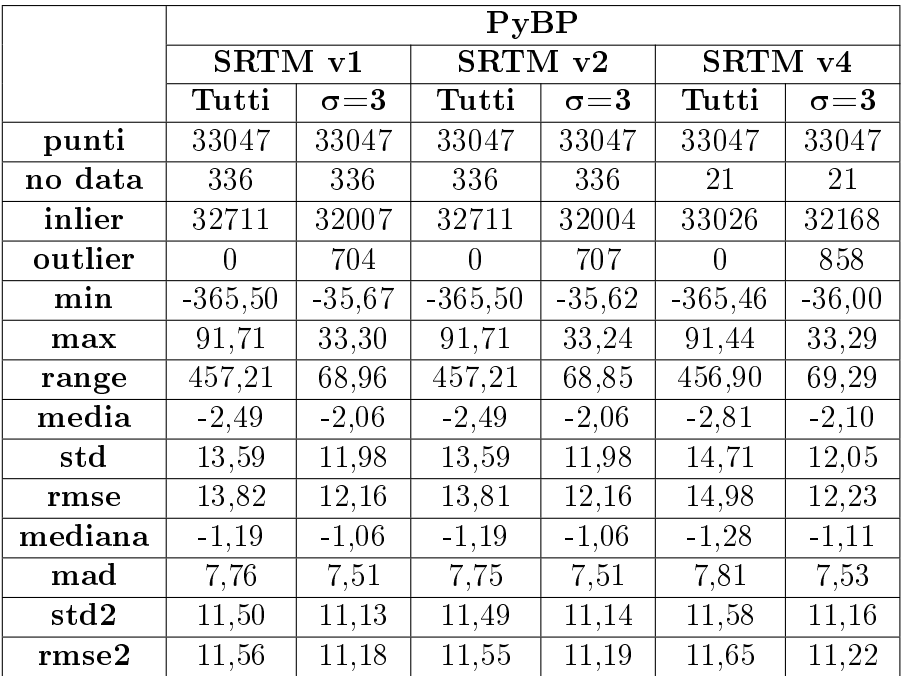

# Aree di bosco

Tabella 9.19: Risultati relativi alle aree di bosco per le tre superfici SRTM confrontate con i punti quotati, ottenuti con PyBP

In questo caso i risultati più significativi sono quelli relativi alla deviazione standard ed all'errore quadratico medio. Se confrontiamo i valori riportati nelle tabelle 9.19 e 9.20 con quelli mostrati nelle tabelle 9.17 e 9.18, si può notare che, in presenza di vegetazione, si ottengono dei valori signicativamente maggiori, che indicano una perdita di precisione ed accuratezza nel modello. Una delle cause che generano questa differenza è la pendenza del terreno. Infatti, come è stato detto sopra, le aree di bosco si trovano per lo più su terreni caratterizzati da pendenze spesso signicative e questo influenza la qualità della superficie ottenuta.

|              | Demanal      |                    |                     |  |  |
|--------------|--------------|--------------------|---------------------|--|--|
|              | SRTM v1      | SRTM <sub>v2</sub> | SRTM v4             |  |  |
|              | $\sigma{=}3$ | $\sigma = 3$       | $\sigma{=}3$        |  |  |
| $\Delta z$   | 36           | 36                 | 36                  |  |  |
| punti        | 32814        | 32881              | 32863               |  |  |
| no data      |              |                    |                     |  |  |
| inlier       | 31179        | 31210              | 31222               |  |  |
| outlier      | 1635         | 1671               | 1641                |  |  |
| min          |              |                    |                     |  |  |
| max          |              |                    |                     |  |  |
| range        |              |                    |                     |  |  |
| media        | $-2,64$      | $-2,62$            | $-2,64$             |  |  |
| $_{\rm std}$ | 13,86        | 13,85              | 13,88               |  |  |
| rmse         | 14,11        | 14,10              | $\overline{14, 13}$ |  |  |
| mediana      |              |                    |                     |  |  |
| $_{\rm mad}$ | 9.75         | 9,75               | 9,76                |  |  |
| std2         | 14,44        | 14,44              | 14,47               |  |  |
| rmse2        |              |                    |                     |  |  |

Tabella 9.20: Risultati relativi alle aree di bosco per le tre superfici SRTM confrontate con i punti quotati, ottenuti con Demanal

### Aree coltivate

Nelle tabelle 9.21 e 9.22 sono riportati i risultati di PyBP e Demanal per le aree coltivate. I valori ottenuti concordano con quelli presentati per lo stesso confronto con i punti GPS.

In questo caso le due elaborazioni sono molto simili, poiché si tratta di zone con pendenze ridotte e senza il disturbo di manufatti o alberi.

Viene confermato che, per il territorio della Lombardia, il dataset SRTM ha un errore sistematico di circa - 2 m, in assenza di edifici e vegetazione.

|         | PyBP                          |                |                               |              |          |                |  |
|---------|-------------------------------|----------------|-------------------------------|--------------|----------|----------------|--|
|         | SRTM v1                       |                |                               | SRTM v2      |          | SRTM v4        |  |
|         | $\mathop{\rm Tutti}\nolimits$ | $\sigma\!=\!3$ | $\mathop{\rm Tutti}\nolimits$ | $\sigma{=}3$ | Tutti    | $\sigma\!=\!3$ |  |
| punti   | 32836                         | 32836          | 32836                         | 32836        | 32836    | 32836          |  |
| no data | 1                             | 1              | $\mathbf{1}$                  | 1            | 1        | 1              |  |
| inlier  | 32835                         | 31479          | 32835                         | 31492        | 32835    | 31481          |  |
| outlier | 0                             | 1356           | 0                             | 1343         | 0        | 1354           |  |
| min     | $-41,39$                      | $-7,28$        | $-41,39$                      | $-7,30$      | $-32,06$ | $-7,28$        |  |
| max     | 25,67                         | 2,88           | 25,04                         | 2,90         | 25,05    | 2,88           |  |
| range   | 67,07                         | 10,16          | 66,44                         | 10,20        | 57,11    | 10,17          |  |
| media   | $-2,11$                       | $-2.15$        | $-2,11$                       | $-2,15$      | $-2,11$  | $-2,15$        |  |
| std     | 2,47                          | 1,68           | 2,47                          | 1,68         | 2,45     | 1,68           |  |
| rmse    | 3,25                          | 2,73           | 3,25                          | 2,73         | 3,23     | 2,73           |  |
| mediana | $-2,20$                       | $-2,21$        | $-2,20$                       | $-2,21$      | $-2,20$  | $-2,21$        |  |
| mad     | 1,14                          | 1,09           | 1,15                          | 1,09         | 1,14     | 1,09           |  |
| std2    | 1,69                          | 1,61           | 1,70                          | 1,61         | 1,70     | 1,61           |  |
| rmse2   | 2,78                          | 2,74           | 2,78                          | 2,74         | 2,78     | 2,74           |  |

Tabella 9.21: Risultati relativi alle aree coltivate per le tre superfici SRTM confrontate con i punti quotati, ottenuti con PyBP

|                     | Demanal      |              |              |  |  |
|---------------------|--------------|--------------|--------------|--|--|
|                     | SRTM v1      | SRTM v2      | SRTM v4      |  |  |
|                     | $\sigma{=}3$ | $\sigma = 3$ | $\sigma{=}3$ |  |  |
| $\Delta \mathbf{z}$ | 7,5          | 7,5          | 7,5          |  |  |
| punti               | 30921        | 30919        | 30905        |  |  |
| no data             |              |              |              |  |  |
| inlier              | 30228        | 30222        | 30209        |  |  |
| outlier             | 693          | 697          | 696          |  |  |
| min                 |              |              |              |  |  |
| max                 |              |              |              |  |  |
| range               |              |              |              |  |  |
| $_{\rm{media}}$     | $-1,95$      | $-1,94$      | $-1,95$      |  |  |
| std                 | 1,94         | 1,97         | 1,93         |  |  |
| rmse                | 2,75         | 2,77         | 2,75         |  |  |
| mediana             |              |              |              |  |  |
| $_{\rm mad}$        | 1,14         | 1,18         | 1,14         |  |  |
| $\mathrm{std}2$     | 1,69         | 1,74         | 1.69         |  |  |
| rmse2               |              |              |              |  |  |

Tabella 9.22: Risultati relativi alle aree coltivate per le due superfici ASTER confrontate con i punti quotati, ottenuti con Demanal

#### 9.3.2.2 ASTER contro punti quotati

Di seguito vengono riportati i risultati del confronto tra i dataset ASTER ed i punti quotati. Le classi di uso del suolo considerate sono: urbano, bosco e campi.

#### Aree urbane

Rispetto allo stesso confronto utilizzando i punti GPS, si può osservare che in questo caso si ottiene un errore sistematico in quota maggiore per entrambi i dataset. Dai risultati di PyBP (tabella 9.23), per ASTER v1 si ottiene un bias pari a −5, 50 m e per ASTER v2 pari a −1, 58 m, mentre nel confronto con i punti GPS i valori ottenuti sono rispettivamente −3,60 m e 0,09 m (tabella 9.13). La differenza è riconducibile in parte alla diversa distribuzione dei punti sul territorio regionale: nei punti quotati si risente dell'influenza della pendenza.

Si riscontra un comportamento analogo confrontando i risultati di Demanal (tabelle 9.24 e 9.14).

Tra i risultati delle due elaborazioni vi è un buon accordo, la differenza rispetto ai valori della media ottenuti è riconducibile alla modellizzazione della superficie: nel modello GRID si ottengono valori inferiori dal momento che a questa struttura dei dati è collegato un effetto di smoothing, che quindi crea un appiattimento della superficie.

|                 | PyBP            |                |                     |              |  |
|-----------------|-----------------|----------------|---------------------|--------------|--|
|                 | <b>ASTER v1</b> |                | ASTER <sub>v2</sub> |              |  |
|                 | Tutti           | $\sigma\!=\!3$ | Tutti               | $\sigma{=}3$ |  |
| punti           | 9843            | 9843           | 9843                | 9843         |  |
| no data         | 0               | 0              | 7                   | 7            |  |
| inlier          | 9843            | 9460           | 9836                | 9635         |  |
| outlier         | 0               | 383            | 0                   | 201          |  |
| min             | $-159,58$       | $-22,28$       | $-42,27$            | $-17,58$     |  |
| max             | 48,94           | 11,14          | 46,35               | 14,33        |  |
| range           | 208,51          | 33,41          | 88,62               | 31,91        |  |
| $_{\rm{media}}$ | $-5,24$         | $-5,50$        | $-1,47$             | $-1,58$      |  |
| $_{\rm std}$    | 7.47            | 5,90           | 6,24                | 5,23         |  |
| rmse            | 9,12            | 8,06           | 6,41                | 5,75         |  |
| mediana         | $-5,59$         | $-5,65$        | $-1,66$             | $-1,69$      |  |
| $_{\rm mad}$    | 3,76            | 3,59           | 3,60                | 3,50         |  |
| $\mathrm{std}2$ | 5,58            | 5,32           | 5,33                | 5,19         |  |
| rmse2           | 7,90            | 7.76           | 5,59                | 5.46         |  |

Tabella 9.23: Risultati relativi alle aree urbane per le due superfici ASTER confrontate con i punti quotati, ottenuti con PyBP

|              | Demanal             |                     |  |  |
|--------------|---------------------|---------------------|--|--|
|              | ASTER <sub>v1</sub> | ASTER <sub>v2</sub> |  |  |
|              | $\sigma{=}3$        | $\sigma = 3$        |  |  |
| $\Delta z$   | 22,5                | 18                  |  |  |
| punti        | 9840                | 9842                |  |  |
| no data      |                     |                     |  |  |
| inlier       | 9681                | 9717                |  |  |
| outlier      | 159                 | 125                 |  |  |
| min          |                     |                     |  |  |
| max          |                     |                     |  |  |
| range        |                     |                     |  |  |
| media        | $-4,80$             | $-1,14$             |  |  |
| std          | 6,60                | 5,74                |  |  |
| rmse         | 8,16                | 5,85                |  |  |
| mediana      |                     |                     |  |  |
| $_{\rm mad}$ | 3,89                | 3,62                |  |  |
| std2         | 5,77                | 5,73                |  |  |
| rmse2        |                     |                     |  |  |

Tabella 9.24: Risultati relativi alle aree urbane per le due superfici ASTER confrontate con i punti quotati, ottenuti con Demanal

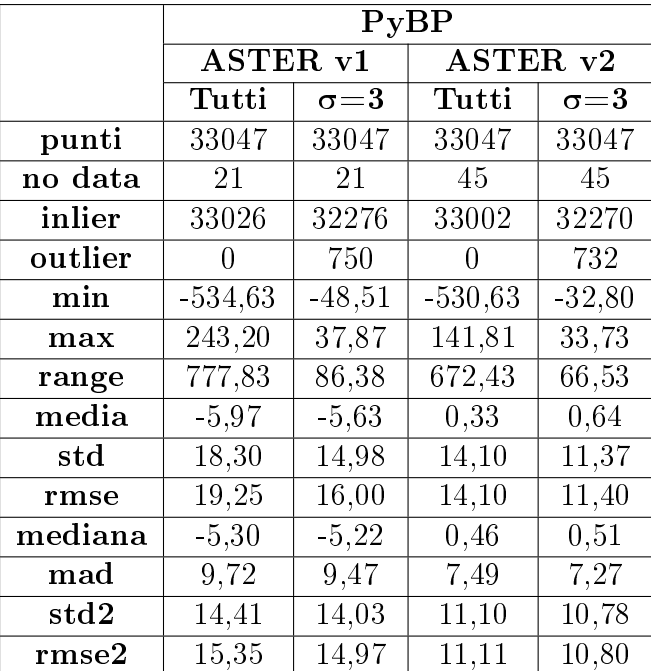

# Aree di bosco

Tabella 9.25: Risultati relativi alle aree di bosco per le due superfici ASTER confrontate con i punti quotati, ottenuti con PyBP

|                  | ${\bf Demand}$            |                     |  |  |  |
|------------------|---------------------------|---------------------|--|--|--|
|                  | $\operatorname{ASTER}$ v1 | ASTER <sub>v2</sub> |  |  |  |
|                  | $\sigma\!=\!3$            | $\sigma\!=\!3$      |  |  |  |
| $\Delta z$       | 49                        | 34                  |  |  |  |
| punti            | 33042                     | 33038               |  |  |  |
| no data          |                           |                     |  |  |  |
| inlier           | 32467                     | 32290               |  |  |  |
| outlier          | 575                       | 748                 |  |  |  |
| min              |                           |                     |  |  |  |
| max              |                           |                     |  |  |  |
| range            |                           |                     |  |  |  |
| $_{\rm{media}}$  | $-5,14$                   | 0,74                |  |  |  |
| $_{\rm std}$     | 15,41                     | 11,69               |  |  |  |
| rmse             | 16,25                     | 11,72               |  |  |  |
| mediana          |                           |                     |  |  |  |
| $_{\rm mad}$     | 9,79                      | 7,79                |  |  |  |
| $\mathrm{std}2$  | 14,51                     | 11,55               |  |  |  |
| $\mathrm{rmse}2$ |                           |                     |  |  |  |

Tabella 9.26: Risultati relativi alle aree di bosco per le due superfici ASTER confrontate con i punti quotati, ottenuti con Demanal

Come già evidenziato per la stessa verifica con i dataset SRTM, i risultati di maggiore interesse sono quelli relativi alla deviazione standard e all'errore quadratico medio. Dai valori riportati in tabella 9.25 e 9.26, utilizzando come punti di controllo soltanto i punti quotati che sono situati in prossimità di zone di bosco, viene evidenziata la una perdita di precisione ed accuratezza per entrambi i modelli ASTER. Le aree di bosco identificano una morfologia del terreno con pendenze spesso elevate e questo si ripercuote sulla qualità del modello in queste aree, che risulta inferiore, rispetto ai casi in cui si sono considerati tutti i punti quotati o soltanto quelli relativi alle aree urbane.

### Aree coltivate

I risultati tra le due elaborazioni sono in buon accordo, come mostrato dai valori riportati in tabella 9.27 e 9.28. Dal momento che vengono considerati i punti in prossimità di aree coltivate, non sono presenti gli effetti dovuti ad edifici e vegetazione e l'effetto legato alla pendenza. Pertanto il bias trovato per le due superfici può essere considerato come la traslazione in quota 'vera' dei modelli ASTER. I risultati sono confrontabili con quelli ottenuti utilizzando i punti GPS. Pertanto si può concludere che il bias per la superficie del terreno per ASTER v1 e ASTER v2 è rispettivamente di circa -8,50 m e -5,50 m.

|                 | PyBP            |              |                               |              |  |  |
|-----------------|-----------------|--------------|-------------------------------|--------------|--|--|
|                 | <b>ASTER v1</b> |              | ASTER <sub>v2</sub>           |              |  |  |
|                 | Tutti           | $\sigma{=}3$ | $\mathop{\rm Tutti}\nolimits$ | $\sigma{=}3$ |  |  |
| punti           | 32836           | 32836        | 32836                         | 32836        |  |  |
| no data         | 1               | 1            | 20                            | 20           |  |  |
| inlier          | 32835           | 31756        | 32816                         | 32098        |  |  |
| outlier         | 0               | 1079         | 0                             | 718          |  |  |
| min             | $-53,00$        | $-20,88$     | $-62,14$                      | $-18,55$     |  |  |
| max             | 53,94           | 4,90         | 33,79                         | 8,49         |  |  |
| range           | 106,94          | 25,78        | 95,93                         | 27,04        |  |  |
| $_{\rm{media}}$ | $-8,35$         | $-8.13$      | $-5, 29$                      | $-5,14$      |  |  |
| $_{\rm std}$    | 5,47            | 4,50         | 5,34                          | 4,65         |  |  |
| rmse            | 9,98            | 9,29         | 7,52                          | 6,93         |  |  |
| mediana         | $-8,00$         | $-7,96$      | $-5,04$                       | $-5,00$      |  |  |
| $_{\rm mad}$    | 2,90            | 2,77         | 3,04                          | 2,97         |  |  |
| std2            | 4,30            | 4,10         | 4,51                          | 4,40         |  |  |
| rmse2           | 9,08            | 9,00         | 6,76                          | 6,66         |  |  |

Tabella 9.27: Risultati relativi alle aree coltivate per le due superfici ASTER confrontate con i punti quotati, ottenuti con PyBP

|                  | Demanal        |                       |
|------------------|----------------|-----------------------|
|                  |                | $ASTER$ v1   ASTER v2 |
|                  | $\sigma\!=\!3$ | $\sigma{=}3$          |
| $\Delta z$       | 21             | 19                    |
| punti            | 32816          | 30172                 |
| no data          |                |                       |
| inlier           | 32092          | 32418                 |
| outlier          | 724            | 412                   |
| min              |                |                       |
| max              |                |                       |
| range            |                |                       |
| $_{\rm{media}}$  | $-7,90$        | $-4,83$               |
| std              | 4,74           | 4,81                  |
| rmse             | 9,21           | 6,82                  |
| mediana          |                |                       |
| $_{\rm mad}$     | 2,86           | 3,03                  |
| $\mathrm{std}2$  | 4,23           | 4,49                  |
| $\mathrm{rmse}2$ |                |                       |

Tabella 9.28: Risultati relativi alle aree coltivate per le due superfici ASTER confrontate con i punti quotati, ottenuti con Demanal

# 9.4 Verifica per classi di pendenza

Come già detto nelle pagine precedenti, è risaputo che l'accuratezza di una superficie decresce all'aumentare della pendenza. La relazione che lega l'accuratezza alla pendenza può essere rappresentata dalla retta  $rmse = a + b \cdot tan(slope)$ . Per studiare l'andamento dell'rmse in funzione dell'inclinazione del terreno devono essere calcolati i parametri a e b.

Le verifiche sono state effettuate utilizzando i punti quotati, poiché risultano avere una distribuzione più uniforme sull'intero territorio della Lombardia e permettono di considerare la varietà di pendenze che descrivono l'andamento del terreno.

Sono stati considerati come casi studio:

- tutti i punti quotati
- aree urbane
- aree di bosco
- aree coltivate

# 9.4.1 Procedimento

Come prima cosa i valori della pendenza, espressi come tan(slope), sono stati ripartiti in classi di ampiezza 0,10 ([0, 0,10], [0,10, 0,20], ecc.). Dal momento che a ciascun punto di controllo è stato associato anche un valore di pendenza, salvato nella corrispondente tabella di PostgreSQL, è stato possibile ripartire i vertici nelle classi definite. Per ogni classe è stato calcolato il numero di punti trovato ed il valore di rmse.

Con il metodo dei minimi quadrati ponderati è stata ricavata la retta che permette di calcolare l'errore quadratico medio in funzione della pendenza, utilizzando come peso il numero di punti appartenente a ciascuna classe di pendenza.

Sono state considerate tutte le classi con un numero minimo di punti pari a 7.

In figura 9.1 viene riassunto il procedimento appena descritto. Nell'immagine a sinistra è riportato lo schema seguito per la scelta delle classi di pendenza da considerare. Al termine della ripartizione dei punti di controllo nelle varie classi, si ottiene un elenco in cui ogni riga è composta da: intervallo di pendenza considerato  $c_i$ , numero di punti di controllo contenuto  $N_i$ , valore di rmse ottenuto  $rmse_i$ . A destra invece viene riportato il calcolo ai minimi quadrati ponderati dei parametri della retta interpolante, che esprime l'andamento dell'rmse con la pendenza. La matrice dei pesi  $W$  è una matrice diagonale i cui elementi sono il numero di punti appartenente a ciascuna classe  $c_i.$ 

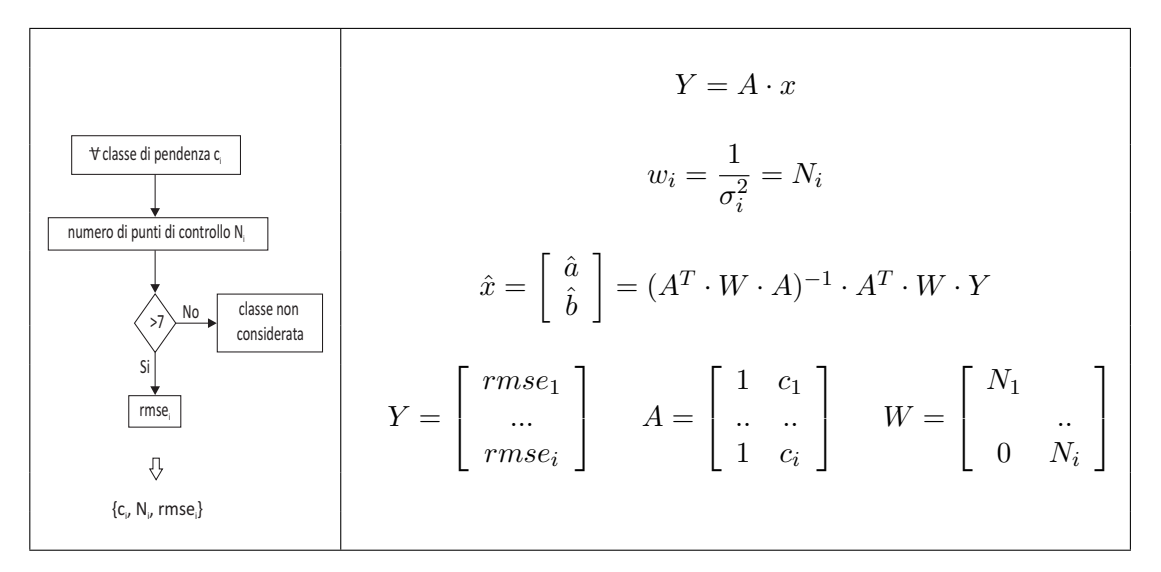

Figura 9.1: Procedimento per il calcolo della retta che esprime la relazione tra l'accuratezza e la pendenza del terreno. A sinistra viene illustrato il processo di determinazione delle classi  $c_i$ da considerare e dei rispettivi parametri  $N_i, \, rms$ e $_i$ . A destra invece è illustrata la procedura ai minimi quadrati ponderati utilizzata per ottenere i parametri della retta

# 9.4.2 Confronto tra i GDEM ed i punti quotati

Per ciascuna superficie SRTM/ASTER vengono presentati i risultati ottenuti per ciascun caso sia con PyBP sia con Demanal.

### 9.4.2.1 SRTM contro punti quotati

I risultati sono organizzati in modo che, per le elaborazioni eseguite con PyBP, vengono riportati:

- l'elenco delle classi di pendenza considerate, con i rispettivi numero di punti di controllo e valore di rmse e di rmse2
- la rappresentazione grafica dei valori di rmse in funzione delle pendenze
- la retta interpolante ottenuta con i minimi quadrati ponderati.

Demanal restituisce come risultati:

- l'elenco delle classi di pendenza considerate, con i rispettivi numero di punti di controllo e valore di rmse
- la retta interpolante ottenuta con i minimi quadrati ponderati.

I confronti tra le due elaborazioni, PyBP e Demanal, sono eseguiti sul valore di rmse, dal momento che Demanal non restituisce il valore di rmse2.

#### Tutti i punti di controllo

In figura 9.2 vengono presentati i risultati delle elaborazioni eseguite con PyBP. Per ciascuna superficie sono riportati a sinistra l'elenco delle classi di pendenza considerate (contenenti almeno 7 punti), il numero di punti per ciascuna classe, il valore dei parametri rmse e rmse2; a destra un grafico con in ascissa i valori della pendenza espressa come percentuale e in ordinata i valori del parametro rmse, che rappresenta la retta interpolante  $rmse = f(slope)$  calcolata con il procedimento ai minimi quadrati ponderati.

Sono inoltre riportate le equazioni delle rette interpolanti calcolate per i due parametri rmse e rmse2.

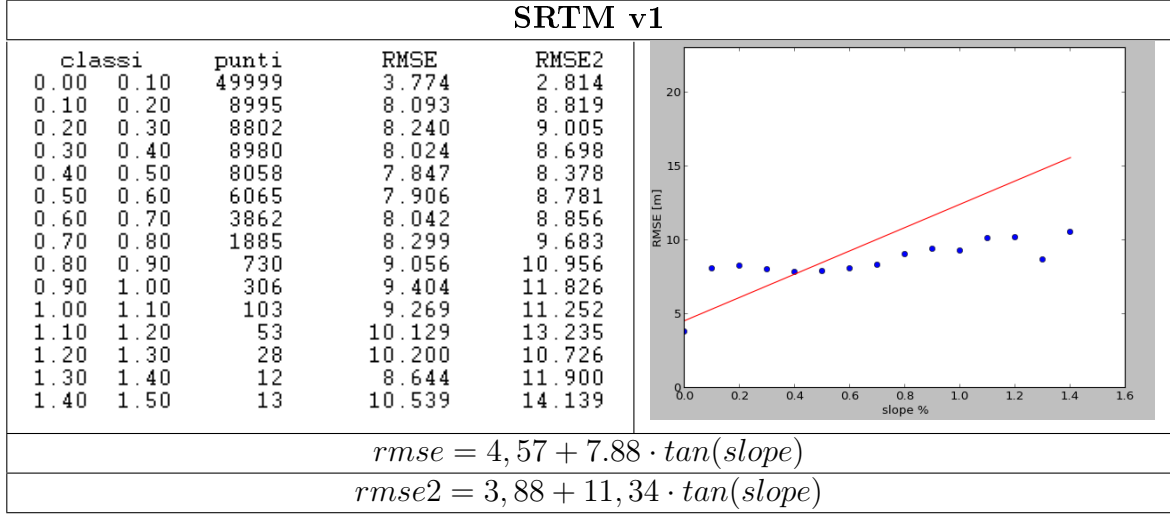

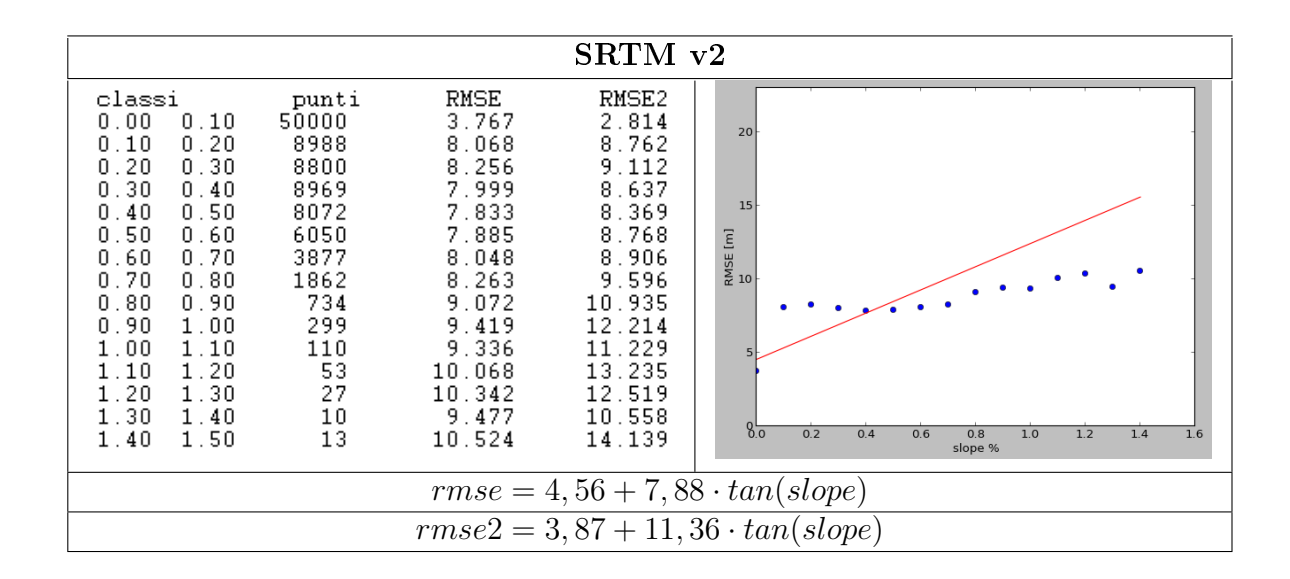

|                                                                                                    |                                                                                                    |                                                                                                    | SRTM v4                                                                                                    |                                                                                                    |  |  |
|----------------------------------------------------------------------------------------------------|----------------------------------------------------------------------------------------------------|----------------------------------------------------------------------------------------------------|----------------------------------------------------------------------------------------------------|----------------------------------------------------------------------------------------------------|--|--|
| classi<br>0.00<br>0.10<br>0.10<br>0.20<br>0.20<br>0.30<br>0.30<br>0.40<br>0.40<br>0.50<br>0.50<br>0.60<br>0.60<br>0.70<br>0.70<br>0.80<br>0.80<br>0.90<br>0.90<br>1.00<br>1.00<br>1.10<br>1.10<br>1.20<br>1.20<br>1.30<br>1.30<br>1.40<br>1.40<br>1.50<br>1.50<br>1.60 | punti<br>50096<br>9093<br>8986<br>9100<br>8238<br>6180<br>3930<br>1923<br>811<br>354<br>127<br>67<br>33<br>23<br>19<br>10 | RMSE<br>3.824<br>8.301<br>8.412<br>8.253<br>8.003<br>8.082<br>8.129<br>8.534<br>9.415<br>9.668<br>10.015<br>10.693<br>8.821<br>10.124<br>9.722<br>8.803 | RMSE2<br>2.814<br>8.979<br>9.105<br>8.923<br>8.648<br>8.970<br>9.006<br>9.869<br>11.456<br>12.057<br>12.635<br>13.256<br>10.404<br>13.048<br>11.933<br>7.801 | 20<br>15<br>RMSE [m]<br>to<br>o<br>$8\overline{0}$<br>0.2<br>0.8<br>1.0<br>0.4<br>0.6<br>1.2<br>1.6<br>1.4<br>slope % |  |  |
| $rmse = 4,66 + 7,99 \cdot tan(slope)$                                                                                                    |                                                                                                    |                                                                                                    |                                                                                                    |                                                                                                    |  |  |
|                                                                                                    |                                                                                                    |                                                                                                    |                                                                                                    | $rmse2 = 3.93 + 11.60 \cdot tan(slope)$                                                                               |  |  |

Figura 9.2: Risultati ottenuti con PyBP, che rappresentano il variare dell'accuratezza rispetto alla pendenza nei tre dataset SRTM, confrontati con tutti i punti quotati

Nei risultati ottenuti con Demanal per ciascun dataset SRTM sono indicati: le classi di pendenza considerate, il numero di punti relativo ad ogni classe ed il relativo valore di rmse. Inoltre è riportata l'equazione della retta  $rmse = f(slope)$ .

| Demanal                                                                                                    |                                                                                                    |                                                                                                    |  |  |  |
|----------------------------------------------------------------------------------------------------|----------------------------------------------------------------------------------------------------|----------------------------------------------------------------------------------------------------|--|--|--|
|                                                                                                    | $rmse = f(slope)$                                                                                                    |                                                                                                    |  |  |  |
| SRTM v1                                                                                                    | SRTM v2                                                                                                    | SRTM v4                                                                                                    |  |  |  |
| RMSE<br>punti<br>classi<br>52135<br>4.64<br>$0.00\;\; 0.10$<br>8.98<br>$0.10 \t0.20$<br>12494<br>8.88<br>$0.20\ 0.30$<br>13140<br>9.01<br>$0.30\ 0.40$<br>8914<br>9.25<br>3850<br>$0.40$ $0.50$<br>$0.50\ 0.60$<br>9.81<br>1055<br>268<br>9.64<br>$0.60$ $0.70$<br>$0.70\ 0.80$<br>11.06<br>61<br>$0.80$ $0.90$<br>25<br>10.29<br>0.901.00<br>8<br>11.78 | <b>RMSE</b><br>punti<br>classe<br>52199<br>4.49<br>$0.00\;\,0.10$<br>. 02<br>12931<br>0.10<br>9.<br>0.20<br>0.20<br>13164<br>9.18<br>0.30<br>9.02<br>0.30<br>0.40<br>8616<br>3987<br>9.18<br>. 40.<br>0.50<br>Ω.<br>9.68<br>1136<br>0.50<br>0.60<br>255<br>$0.60\;\;0.70$<br>10.12<br>65<br>$0.70\ 0.80$<br>10.08<br>52<br>$0.80\,0.90$<br>11.00<br>25<br>0.901.00<br>11.16 | RMSE<br>classi<br>punti<br>52238<br>4.72<br>$0.00\;0.10$<br>$0.10\,0.20$<br>12715<br>9.17<br>9.04<br>$0.20\ 0.30$<br>13307<br>$0.30\ 0.40$<br>9064<br>9.20<br>3966<br>9.49<br>$0.40\;0.50$<br>$0.50\ 0.60$<br>1109<br>10.07<br>293<br>9.94<br>$0.60$ $0.70$<br>$0.70\,0.80$<br>10.98<br>65<br>$0.80$ $0.90$<br>11.65<br>30<br>0.901.00<br>11<br>8.45 |  |  |  |
| $4.75 + 18.59 \cdot tan(slope)$                                                                                                    | $4.76 + 18.88 \cdot tan(slope)$                                                                                                    | $4.83 + 18.99 \cdot tan(slope)$                                                                                                    |  |  |  |

Tabella 9.29: Risultati ottenuti con Demanal, che rappresentano il variare dell'accuratezza rispetto alla pendenza nei tre dataset SRTM, confrontati con tutti i punti quotati

Confrontando i risultati delle due elaborazioni, si può notare che nei risultati ottenuti utilizzando la modellizzazione TIN generalmente viene trovato un numero di classi di pendenza maggiore rispetto agli stessi punti organizzati in una struttura GRID. Questo comporta una diversa distribuzione dei punti di controllo all'interno degli intervalli di pendenza definiti e valori di rmse differenti per la stessa classe. Come risultato nale si ottiene che le rette che esprimono l'andamento dell'accuratezza in funzione della pendenza per la stessa superficie, ottenute con PyBP e Demanal, hanno un'equazione molto diversa: nei risultati di Demanal l'rmse assume valori molto più grandi

all'aumentare della pendenza. Queste differenze potrebbero almeno parzialmente essere giustificate dal fatto che Demanal usa i dati SRTM organizzati in un grigliato con passo 80 m, con il conseguente effetto di smoothing.

Nella tabella seguente vengono riportate le rette interpolanti trovate nelle due elaborazioni e in figura 9.3 vi è la loro rappresentazione in forma grafica: in ascissa è riportato il valore della pendenza del terreno espressa come percentuale, mentre in ordinata troviamo il valore del parametro statistico rmse espresso in metri. Le linee continue sono le rette trovate con PyBP, in rosso, verde, blu, rispettivamente per SRTM v1, SRTM v2, SRTM v4. Apparentemente sono visibili soltanto due rette continue, dal momento che per SRTM v1 e SRTM v2 le rette trovate hanno gli stessi parametri e quindi si sovrappongono.

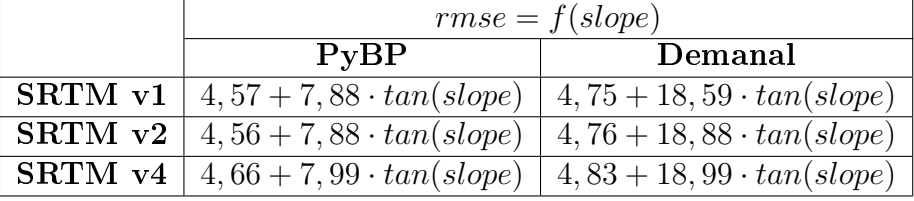

Le linee tratteggiate mostrano i corrispondenti risultati ottenuti con Demanal.

Tabella 9.30: Equazioni delle rette che esprimono l'accuratezza in funzione della pendenza per i tre dataset SRTM, considerando tutti i punti quotati. A sinistra sono riportati i risultati ottenuti con PyBP, a destra quelli ottenuti con Demanal

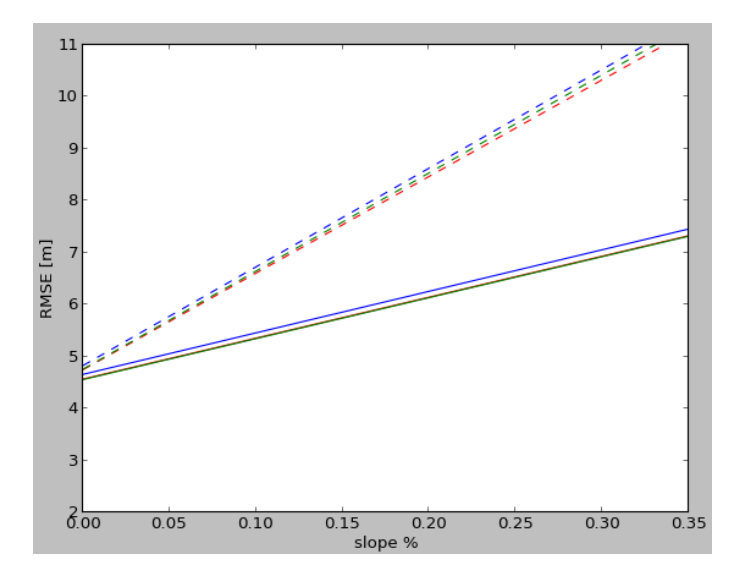

Figura 9.3: Rappresentazione grafica delle rette  $rmse = f(slope)$  riportate nella tabella 9.30. Le linee continue sono relative ai risultati ottenuti con PyBP, quelle tratteggiate ai risultati di Demanal. I colori rosso, verde, blu indicano rispettivamente SRTM v1, SRTM v2 e SRTM v4. Nel caso dei risultati ottenuti con le elaborazioni in Python, i dataset SRTM v1 e SRTM v2 hanno gli stessi parametri, per cui le due rette si sovrappongono e nel grafico la retta rossa (SRTM v1) è 'nascosta' dalla retta verde (SRTM v2)

### Aree urbane

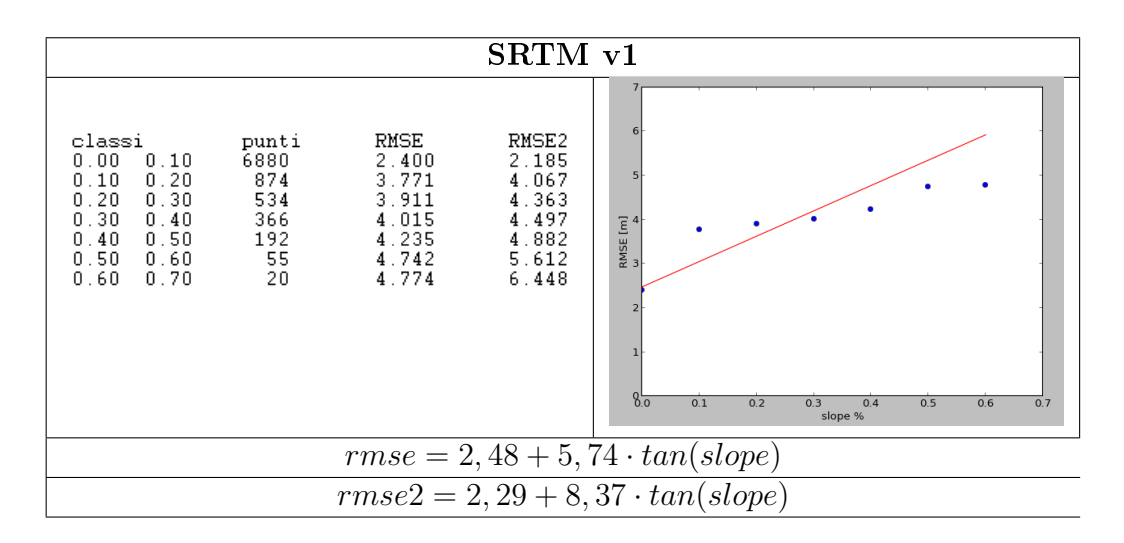

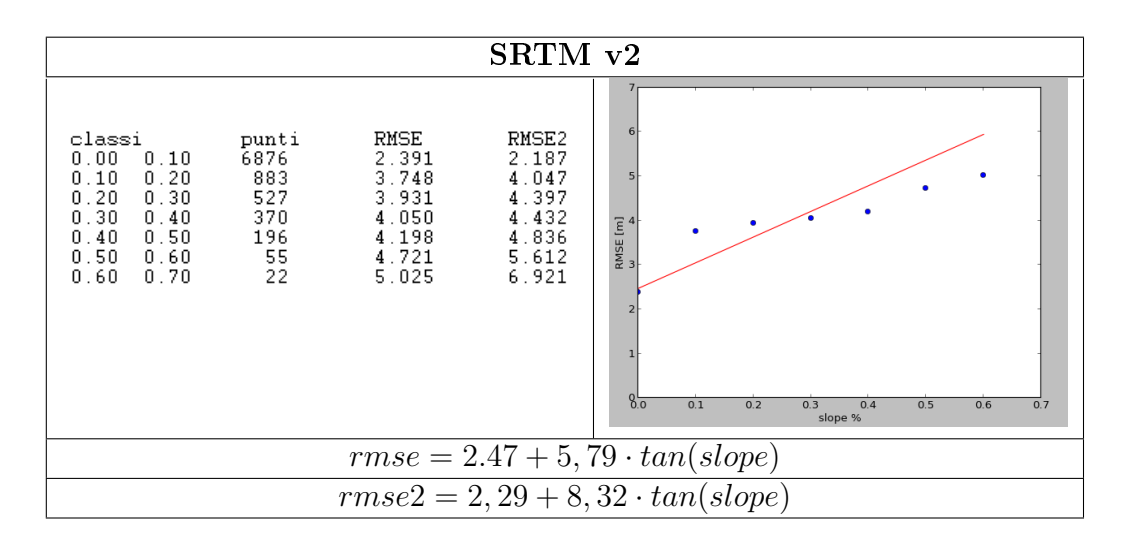

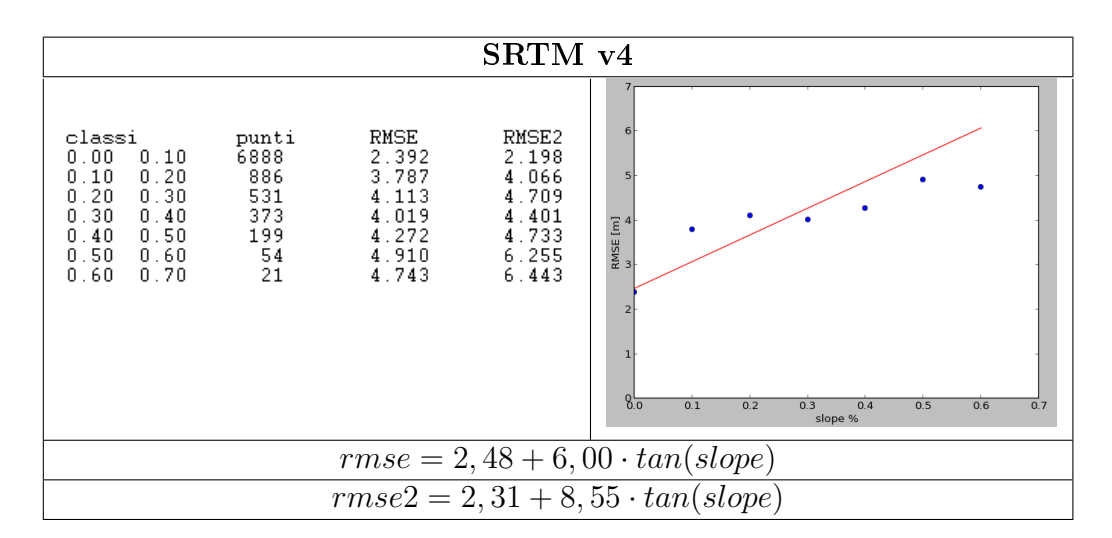

Figura 9.4: Risultati ottenuti con PyBP, che rappresentano il variare dell'accuratezza rispetto alla pendenza nei tre dataset SRTM, confrontati con i punti quotati relativi all'urbano

Rispetto al caso precedente (figura 9.2 e tabella 9.29), si può notare che le classi di pendenza considerate sono un numero inferiore e non vanno oltre il 70% nei risultati ottenuti con PyBP, e il  $50\%$  in quelli di Demanal. Questo è giustificato dal fatto che si sta considerando soltanto il terreno corrispondente a centri urbani, e quindi la soglia delle pendenze possibili si è abbassata.

I risultati ottenuti con Demanal:

| Demanal                                                                                   |                                          |                                              |                                                                                            |                                          |                                              |                                                                                         |                                          |                                              |
|-------------------------------------------------------------------------------------------|------------------------------------------|----------------------------------------------|--------------------------------------------------------------------------------------------|------------------------------------------|----------------------------------------------|-----------------------------------------------------------------------------------------|------------------------------------------|----------------------------------------------|
|                                                                                           | $rmse = f(slope)$                        |                                              |                                                                                            |                                          |                                              |                                                                                         |                                          |                                              |
|                                                                                           | SRTM v1                                  |                                              |                                                                                            | SRTM v2                                  |                                              |                                                                                         | SRTM v <sub>4</sub>                      |                                              |
| classi<br>$0.00\ 0.10$<br>$0.10 \t0.20$<br>$0.20\;\,0.30$<br>$0.30\ 0.40$<br>$0.40\;0.50$ | punti<br>7022<br>770<br>425<br>118<br>13 | RMSE<br>2.76<br>4.70<br>4.95<br>4.77<br>3.66 | classe<br>$0.00\;\,0.10$<br>$0.10\;\,0.20$<br>$0.20\ 0.30$<br>$0.30\;0.40$<br>$0.40\;0.50$ | punti<br>7046<br>775<br>422<br>115<br>15 | RMSE<br>2.83<br>5.20<br>5.24<br>4.90<br>3.77 | classi<br>$0.00\;0.10$<br>$0.10\ 0.20$<br>$0.20\;0.30$<br>$0.30\ 0.40$<br>$0.40$ $0.50$ | punti<br>7018<br>775<br>425<br>118<br>14 | RMSE<br>2.73<br>4.71<br>4.94<br>4.78<br>3.68 |
| $2, 76 + 14, 04 \cdot tan(slope)$                                                         |                                          |                                              | $2, 74 + 14, 18 \cdot tan(slope)$                                                          |                                          |                                              | $2, 74 + 14, 26 \cdot tan(slope)$                                                       |                                          |                                              |

Tabella 9.31: Risultati ottenuti con Demanal, che rappresentano il variare dell'accuratezza rispetto alla pendenza nei tre dataset SRTM, confrontati con i punti quotati relativi all'urbano

Se si comparano i risultati ottenuti dalle due elaborazioni, vale quanto detto in precedenza, ovvero, i risultati di Demanal mostrano valori di rmse che crescono maggiormente all'aumentare della pendenza rispetto a PyBP. Il che equivale a dire che l'accuratezza valutata sugli stessi dati, elaborati in un modello GRID decresce maggiormente, rispetto ai dati modellizzati con una struttura TIN, man mano che il terreno diviene più pendente.

La tabella 9.32 riassume i risultati mostrati sopra e confronta le rette  $rmse = f(slope)$ trovate con PyBP e Demanal per i tre dataset SRTM.

|               | $rmse = f(slope)$                                    |                                   |  |  |
|---------------|------------------------------------------------------|-----------------------------------|--|--|
|               | PvBP                                                 | Demanal                           |  |  |
|               | <b>SRTM</b> v1   2, $48 + 5$ , $74 \cdot tan(slope)$ | $2, 76 + 14, 04 \cdot tan(slope)$ |  |  |
| $\rm SRTM$ v2 | $2.47 + 5,79 \cdot tan(slope)$                       | $2, 74 + 14, 18 \cdot tan(slope)$ |  |  |
|               | <b>SRTM</b> v4   2, 48 + 6, 00 · $tan(slope)$        | $2, 74 + 14, 26 \cdot tan(slope)$ |  |  |

Tabella 9.32: Equazioni delle rette che esprimono l'accuratezza in funzione della pendenza per i tre dataset SRTM, considerando i punti quotati nelle aree urbane. A sinistra sono riportati i risultati ottenuti con PyBP, a destra quelli ottenuti con Demanal

In figura 9.5 vengono rappresentati i risultati delle due elaborazioni espressi formalmente nella tabella 9.32. In rosso, verde, blu sono rappresentati rispettivamente le rette calcolate per SRTM v1, SRTM v2 e SRTM v4. Le rette continue indicano i risultati ottenuti con PyBP, quelle tratteggiate i risultati di Demanal.

Si può osservare che le equazioni delle rette ottenute da PyBP per i tre differenti modelli sono molto simili tra loro, in linea con i risultati già visti in precedenza, in cui è evidente un buon accordo tra i tre dataset. Lo stesso vale per Demanal. E' anche evidente la differenza tra i risultati di PyBP e Demanal.

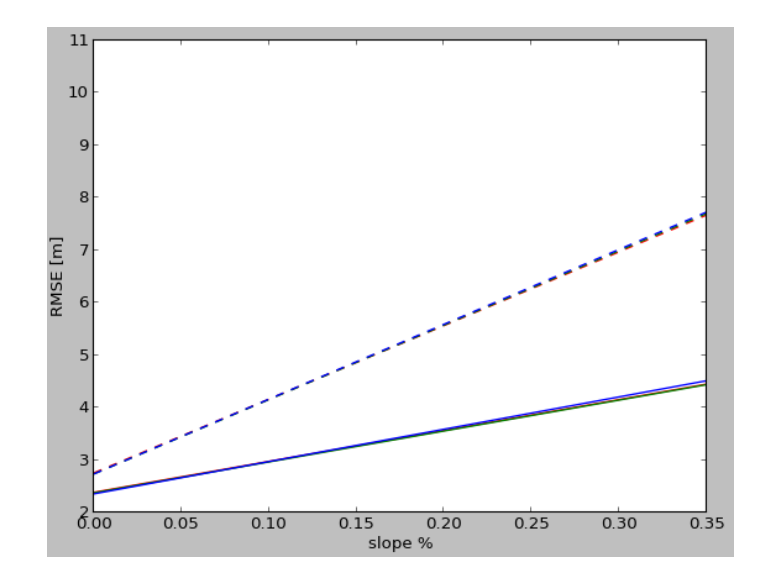

Figura 9.5: Rappresentazione grafica delle rette  $rmse = f(slope)$  riportate nella tabella 9.32. Le linee continue sono relative ai risultati ottenuti con PyBP, quelle tratteggiate ai risultati di Demanal. I colori rosso, verde, blu indicano rispettivamente SRTM v1, SRTM v2 e SRTM v4

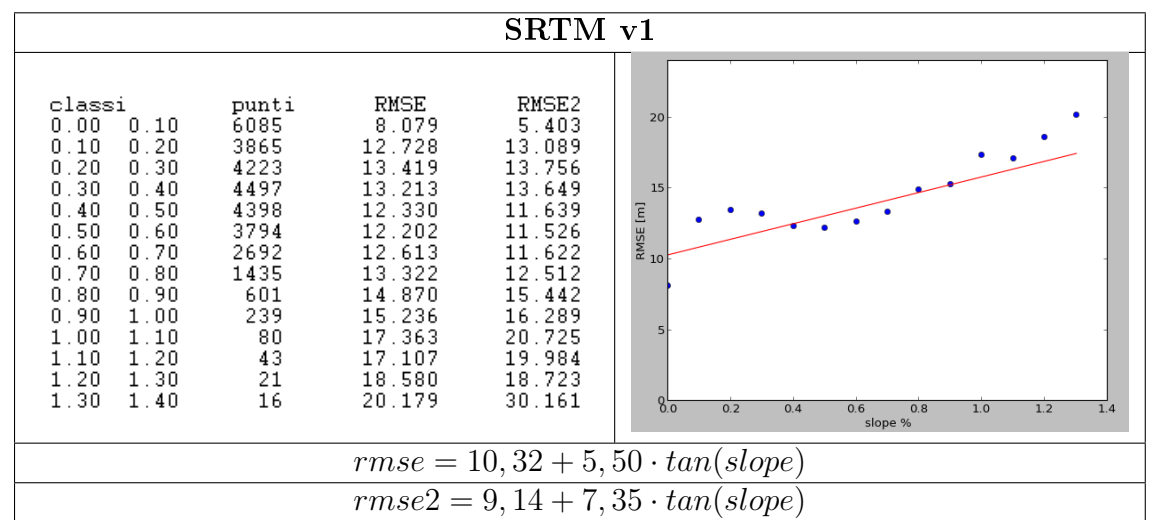

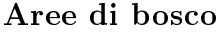

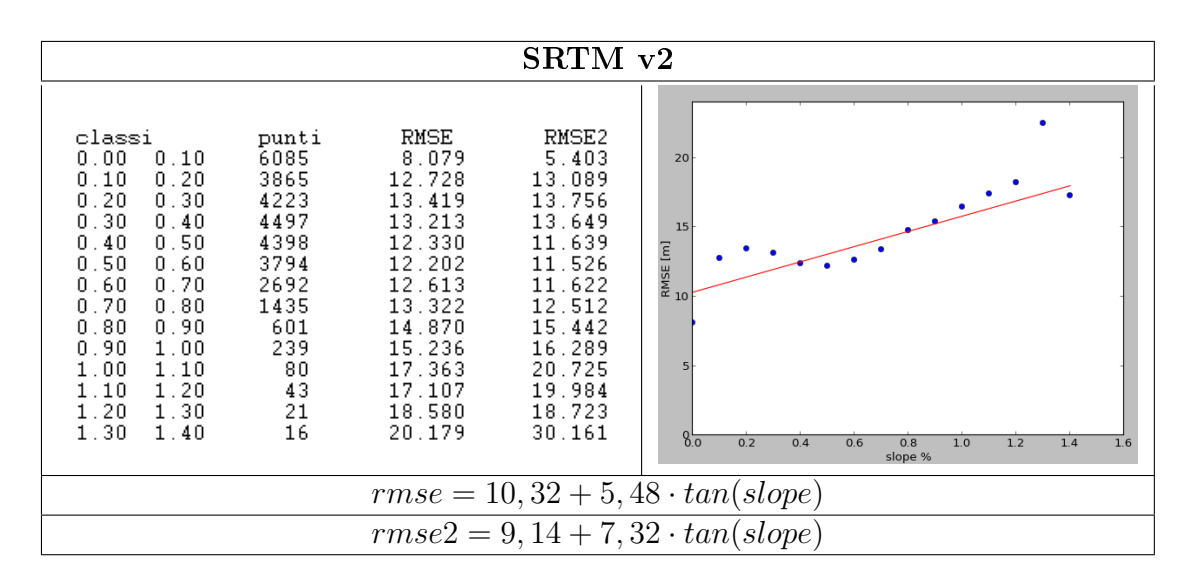

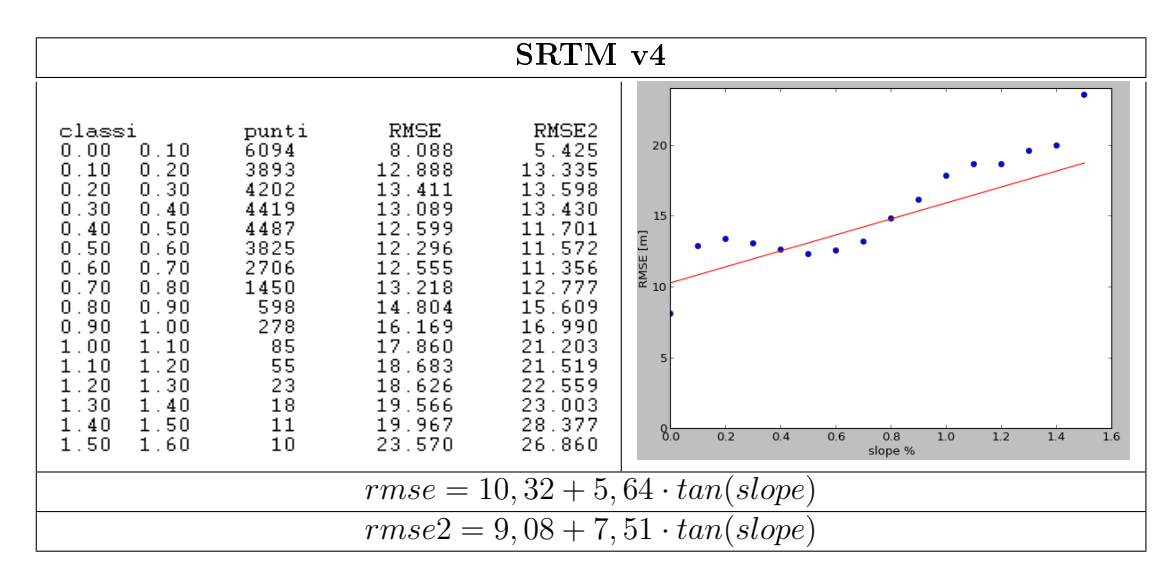

Figura 9.6: Risultati ottenuti con Demanal, che rappresentano il variare dell'accuratezza rispetto alla pendenza nei tre dataset SRTM, confrontati con i punti quotati relativi alle aree boschive

Dal momento che le aree boschive si trovano spesso in corrispondenza di terreni con pendenze signicative, in questo caso le classi di pendenza considerate sono in numero maggiore rispetto alle aree urbane ed i valori di rmse trovati sono maggiori. Questo vale sia per i risultati di PyBP che i risultati di Demanal (figura 9.6 e tabella 9.33).

Anche in questo caso viene messo in evidenza come la stessa superficie ha un comportamento differente a seconda della modellizzazione che viene scelta (tabella 9.34 e figura  $9.7$ ).

| Demanal                                                                                                    |                                                                                                    |                                                                                                    |  |  |  |
|----------------------------------------------------------------------------------------------------|----------------------------------------------------------------------------------------------------|----------------------------------------------------------------------------------------------------|--|--|--|
|                                                                                                    | $rmse = f(slope)$                                                                                                    |                                                                                                    |  |  |  |
| SRTM v1                                                                                                    | SRTM v2                                                                                                    | SRTM v4                                                                                                    |  |  |  |
| RMSE<br>classi<br>punti<br>$0.00\,0.10$<br>8407<br>11.63<br>6347<br>15.76<br>$0.10\ 0.20$<br>$0.20\ 0.30$<br>14.54<br>6897<br>5591<br>0.300.40<br>14.02<br>$0.40$ $0.50$<br>14.93<br>2815<br>809<br>$0.50\ 0.60$<br>16.21<br>15.84<br>$0.60\;\;0.70$<br>202<br>0.700.80<br>47<br>17.19<br>25<br>$0.80$ $0.90$<br>24.05<br>0.901.00<br>8<br>23.84 | RMSE<br>classi<br>punti<br>9.91<br>$0.00\;0.10$<br>8408<br>16.89<br>6344<br>$0.10\;\; 0.20$<br>$0.20\ 0.30$<br>19.20<br>6883<br>0.300.40<br>5572<br>19.97<br>0.40, 0.50<br>20.52<br>2821<br>807<br>21.20<br>$0.50$ $0.60$<br>20.95<br>209<br>$0.60$ $0.70$<br>0.70, 0.80<br>21.31<br>200<br>47<br>$0.80$ $0.90$<br>21.00<br>0.901.00<br>21<br>23.04<br>1.001.10<br>7<br>26.35 | RMSE<br>classi<br>punti<br>8406<br>11.62<br>$0.00\;\;0.10$<br>15.76<br>6330<br>$0.10 \t0.20$<br>6908<br>14.53<br>$0.20\ 0.30$<br>$0.30\,0.40$<br>5591<br>14.08<br>2845<br>15.01<br>$0.40$ $0.50$<br>827<br>$0.50\ 0.60$<br>16.16<br>212<br>16.08<br>$0.60$ $0.70$<br>50<br>$0.70$ $0.80$<br>18.31<br>21<br>23.03<br>$0.80$ $0.90$<br>0.901.00<br>8<br>20.93 |  |  |  |
| $12,62 + 7,80 \cdot tan(slope)$                                                                                                    | $12,59+8,02 \cdot tan(slope)$                                                                                                    | $12,61+8,14 \cdot tan(slope)$                                                                                                    |  |  |  |

Tabella 9.33: Risultati ottenuti con Demanal, che rappresentano il variare dell'accuratezza rispetto alla pendenza nei tre dataset SRTM, confrontati con i punti quotati relativi alle aree boschive

|         | $rmse = f(slope)$                                                              |                               |  |
|---------|--------------------------------------------------------------------------------|-------------------------------|--|
|         | PvBP                                                                           | Demanal                       |  |
| SRTM v1 | $\mid 10, 32 + 5, 50 \cdot tan(slope) \mid 12, 62 + 7, 80 \cdot tan(slope)$    |                               |  |
|         | <b>SRTM</b> v2   10, 32 + 5, 48 · $tan(slope)$                                 | $12,59+8,02 \cdot tan(slope)$ |  |
|         | <b>SRTM</b> v4   10, 32 + 5, 64 · $tan(slope)$   12, 61 + 8, 14 · $tan(slope)$ |                               |  |

Tabella 9.34: Equazioni delle rette che esprimono l'accuratezza in funzione della pendenza per i tre dataset SRTM, considerando i punti quotati nelle aree boschive. A sinistra sono riportati i risultati ottenuti con PyBP, a destra quelli ottenuti con Demanal

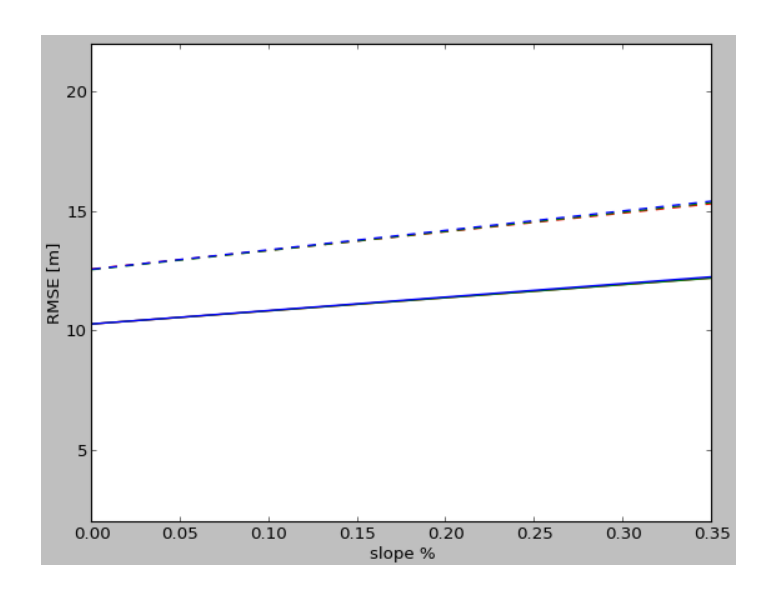

Figura 9.7: Rappresentazione grafica delle rette  $rmse = f(slope)$  riportate nella tabella 9.34. Le linee continue sono relative ai risultati ottenuti con PyBP, quelle tratteggiate ai risultati di Demanal. I colori rosso, verde, blu indicano rispettivamente SRTM v1, SRTM v2 e SRTM v4

### Aree coltivate

Probabilmente questo è un caso non particolarmente significativo per l'analisi del variare dell'accuratezza di una superficie al variare della pendenza, dal momento che, se si osservano le classi di pendenza e la distribuzione dei punti di controllo all'interno di esse, risulta evidente che la morfologia del terreno considerata è molto ristretta. Ma per completezza si è scelto di riportare anche questi risultati.

In figura 9.8 sono riportati i valori ottenuti con PyBP, in tabella 9.35 quelli di Demanal.

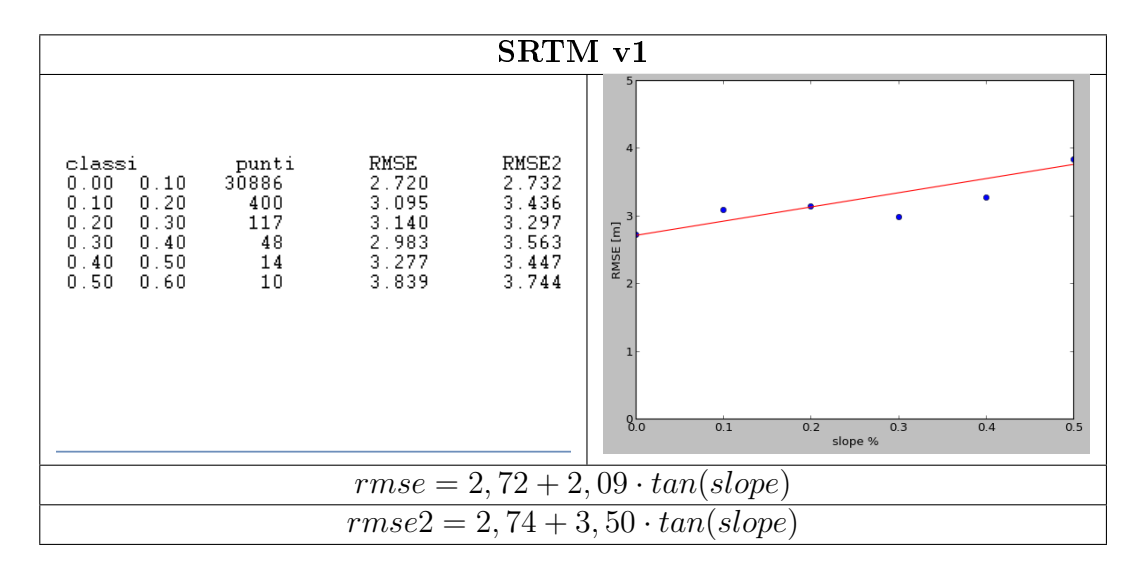

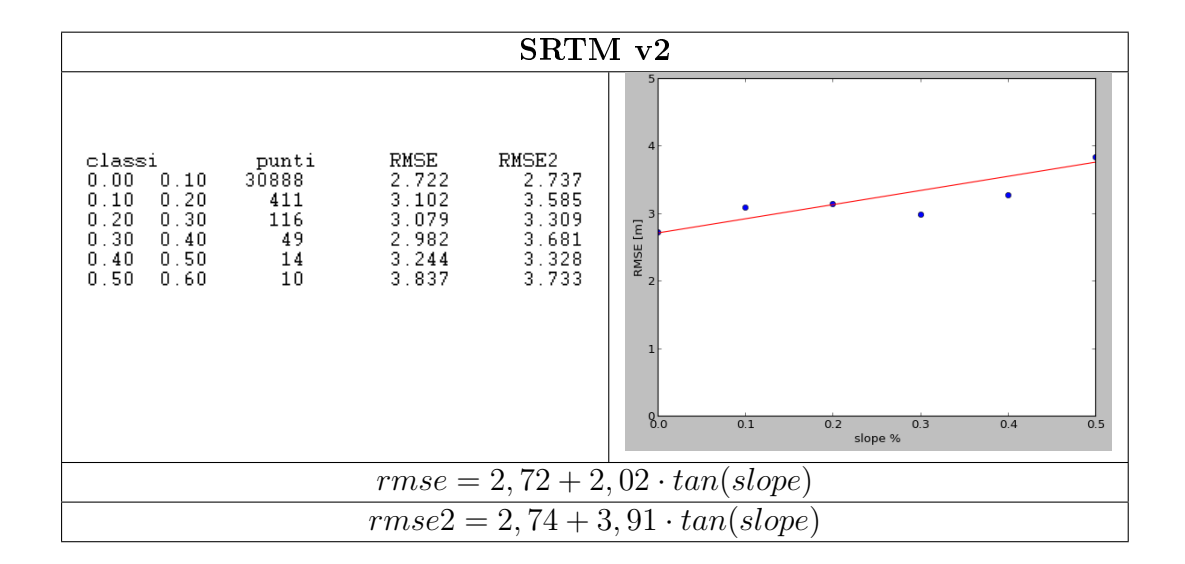

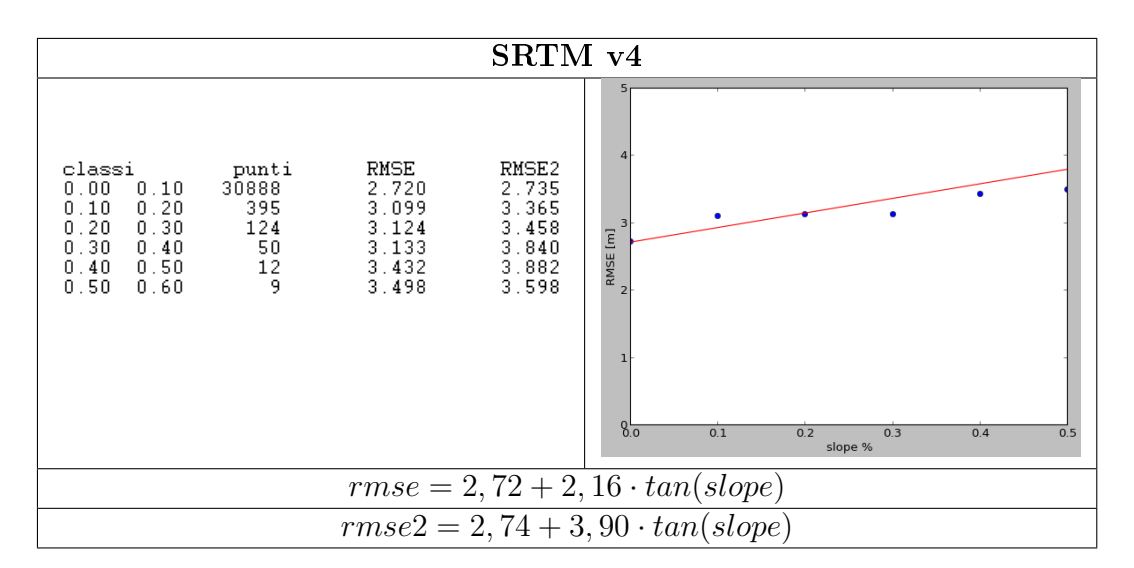

Figura 9.8: Risultati ottenuti con PyBP, che rappresentano il variare dell'accuratezza rispetto alla pendenza nei tre dataset SRTM, confrontati con i punti quotati relativi alle aree coltivate

| Demanal                                                                 |                                   |                                      |                                                                           |                                   |                                      |                                                                          |                                   |                                      |
|-------------------------------------------------------------------------|-----------------------------------|--------------------------------------|---------------------------------------------------------------------------|-----------------------------------|--------------------------------------|--------------------------------------------------------------------------|-----------------------------------|--------------------------------------|
|                                                                         | $rmse = f(slope)$                 |                                      |                                                                           |                                   |                                      |                                                                          |                                   |                                      |
|                                                                         | SRTM v1                           |                                      |                                                                           | SRTM v2                           |                                      |                                                                          | SRTM v4                           |                                      |
| classi<br>$0.00\ 0.10$<br>$0.10\,0.20$<br>$0.20 \t0.30$<br>$0.30\ 0.40$ | punti<br>29919<br>225<br>69<br>12 | RMSE<br>2.73<br>4.06<br>4.34<br>4.40 | classi<br>$0.00\;\,0.10$<br>$0.10 \t0.20$<br>$0.20\ 0.30$<br>$0.30\ 0.40$ | punti<br>29917<br>225<br>70<br>12 | RMSE<br>2.76<br>3.99<br>3.64<br>3.68 | classi<br>$0.00\;0.10$<br>$0.10 \t0.20$<br>$0.20\;0.30$<br>$0.30 \t0.40$ | punti<br>29911<br>226<br>70<br>12 | RMSE<br>2.73<br>4.00<br>4.41<br>4.38 |
| $2, 73 + 11, 76 \cdot tan(slope)$                                       |                                   |                                      | $2,76+11,78 \cdot tan(slope)$                                             |                                   |                                      | $2, 73 + 11, 39 \cdot tan(slope)$                                        |                                   |                                      |

Tabella 9.35: Risultati ottenuti con Demanal, che rappresentano il variare dell'accuratezza rispetto alla pendenza nei tre dataset SRTM, confrontati con i punti quotati relativi alle aree coltivate

I risultati ottenuti confermano quanto detto per i casi precedenti.

| $rmse = f(slope)$                           |                                   |  |  |
|---------------------------------------------|-----------------------------------|--|--|
| PvBP                                        | Demanal                           |  |  |
| <b>SRTM</b> v1   2,72 + 2,09 · $tan(slope)$ | $2, 73 + 11, 76 \cdot tan(slope)$ |  |  |
| <b>SRTM</b> v2   2,72 + 2,02 · $tan(slope)$ | $2, 76 + 11, 78 \cdot tan(slope)$ |  |  |
| <b>SRTM</b> v4   2,72 + 2,16 · $tan(slope)$ | $2, 73 + 11, 39 \cdot tan(slope)$ |  |  |

Tabella 9.36: Equazioni delle rette che esprimono l'accuratezza in funzione della pendenza per i tre dataset SRTM, considerando i punti quotati nelle aree coltivate. A sinistra sono riportati i risultati ottenuti con PyBP, a destra quelli ottenuti con Demanal

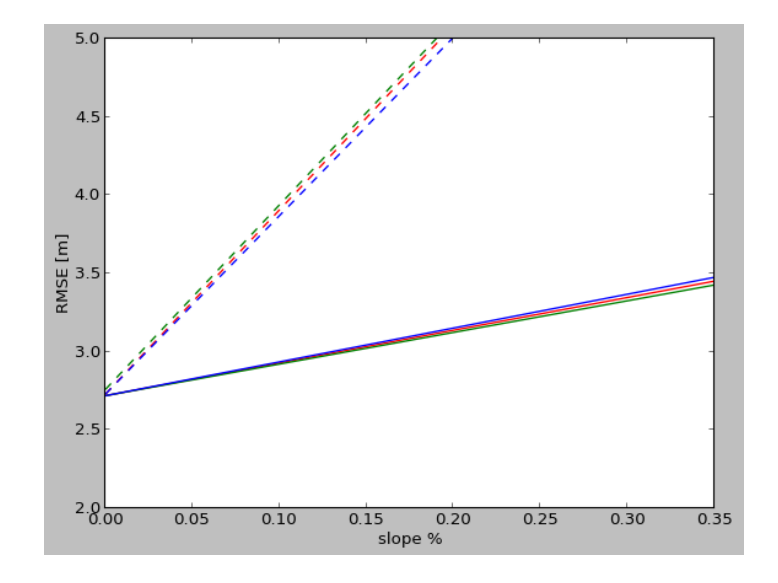

Figura 9.9: Rappresentazione grafica delle rette  $rmse = f(slope)$  riportate nella tabella 9.36. Le linee continue sono relative ai risultati ottenuti con PyBP, quelle tratteggiate ai risultati di Demanal. I colori rosso, verde, blu indicano rispettivamente SRTM v1, SRTM v2 e SRTM v4

### 9.4.2.2 ASTER contro punti quotati

Vengono ora presentati i risultati ottenuti eseguendo le stesse elaborazioni sui dataset ASTER.

### Tutti i punti quotati

Se si confrontano i valori di rmse ottenuti per le due superfici per ciascuna classe di pendenza (figura 9.10 e tabella 9.37), è evidente la maggiore accuratezza della versione 2 rispetto alla versione 1, dal momento che i valori di rmse ottenuti per la seconda versione sono sempre inferiori.

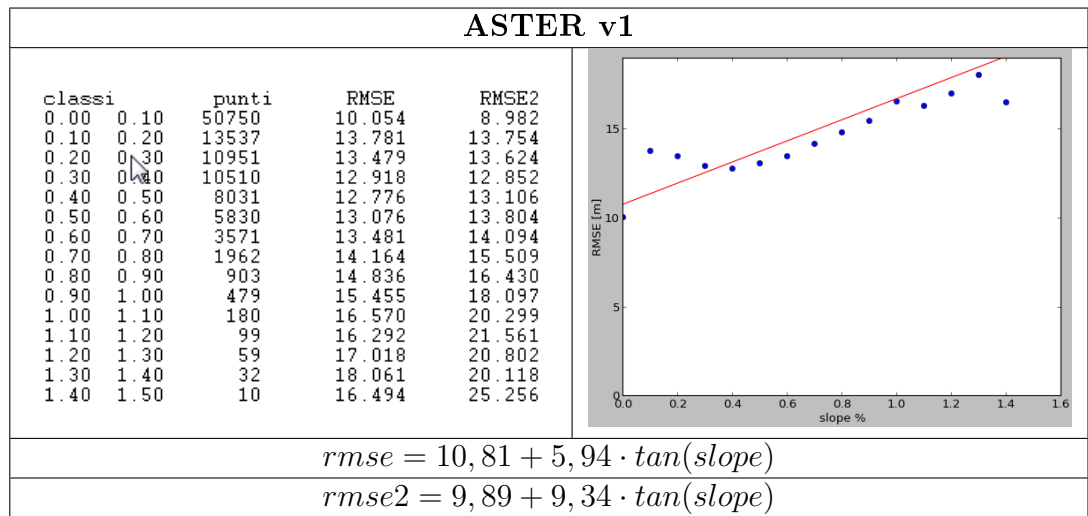

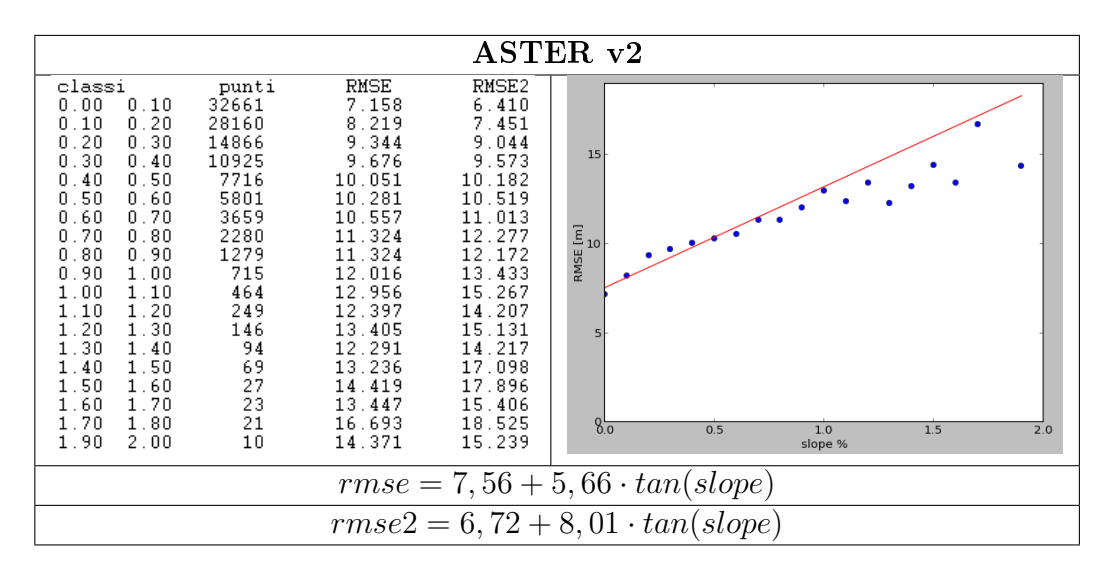

Figura 9.10: Risultati ottenuti con PyBP, che rappresentano il variare dell'accuratezza rispetto alla pendenza nei due dataset ASTER, confrontati con tutti i punti quotati

Inoltre per ASTER v2 viene trovato un numero di classi di pendenza maggiore, il che indica che questo modello segue meglio l'andamento della superficie del terreno, rispetto alla versione 1.

I risultati ottenuti con Demanal:

| Demanal                                                                                                    |                                                                                                    |  |  |  |
|----------------------------------------------------------------------------------------------------|----------------------------------------------------------------------------------------------------|--|--|--|
|                                                                                                    | $rmse = f(slope)$                                                                                                    |  |  |  |
| ASTER <sub>v1</sub>                                                                                                    | ASTER <sub>v2</sub>                                                                                                    |  |  |  |
| RMSE<br>classe<br>punti<br>59204<br>0.000.10<br>10.68<br>19862<br>0.10<br>0.20<br>13.80<br>0.20<br>0.30<br>13.57<br>13236<br>0.30<br>8857<br>0.40<br>14.02<br>0.50<br>0.40<br>4326<br>14.77<br>0.50<br>1821<br>0.60<br>15.38<br>884<br>0.60<br>0.70<br>16.23<br>0.70<br>311<br>16.26<br>0.80<br>181<br>0.80<br>0.90<br>17.66<br>83<br>0.90<br>19.15<br>1.00<br>34<br>1.00<br>110<br>22.66<br>18<br>1.10<br>17.10<br>120<br>7<br>1.20<br>1.30<br>19.72<br>9<br>1.30<br>1.40<br>19.21 | RMSE<br>classe<br>punti<br>50324<br>7.47<br>$0.00\hskip 4pt 0.10$<br>0.10<br>28023<br>9.40<br>0.20<br>10.52<br>0.20<br>13896<br>0.30<br>8772<br>$0.30 -$<br>11.27<br>0.40<br>4486<br>11.90<br>0.40<br>0.50<br>12.63<br>0.50<br>1980<br>0.60<br>13.26<br>1167<br>0.60<br>0.70<br>13.09<br>0.70<br>516<br>0.80<br>13.87<br>287<br>0.80<br>0.90<br>0.90<br>119<br>1.00<br>14.45<br>1.00<br>56<br>14.37<br>1.10<br>15.23<br>1.10<br>1.20<br>31<br>27<br>15.08<br>120<br>1.30<br>15.23<br>1.30<br>8<br>1.40<br>1.40<br>11<br>15.12<br>1.50 |  |  |  |
| $10, 80 + 14, 97 \cdot tan(slope)$                                                                                                    | $7,57+14,41 \cdot tan(slope)$                                                                                                    |  |  |  |

Tabella 9.37: Risultati ottenuti con Demanal, che rappresentano il variare dell'accuratezza rispetto alla pendenza nei due dataset ASTER, confrontati con tutti i punti quotati

Come visto per i dataset SRTM, anche per ASTER le elaborazioni di Demanal trovano sempre un numero di classi di pendenza inferiore rispetto a PyBP, e valori di rmse maggiori. Dal confronto delle rette ottenute dalle due elaborazioni, riassunto nella tabella seguente, si ottiene che le elaborazioni eseguite con Demanal portano ad un aumento del valore di rmse all'aumentare della pendenza maggiore, rispetto alle stesse elaborazioni eseguite con PyBP.

| $rmse = f(slope)$                                     |                                  |  |
|-------------------------------------------------------|----------------------------------|--|
| PvBP                                                  | Demanal                          |  |
| <b>ASTER</b> v1   10, 81 + 5, 94 · $tan(slope)$       | $10,80 + 14,97 \cdot tan(slope)$ |  |
| <b>ASTER</b> $v2 \mid 7, 56 + 5, 66 \cdot tan(slope)$ | $7,57+14,41 \cdot tan(slope)$    |  |

Tabella 9.38: Equazioni delle rette che esprimono l'accuratezza in funzione della pendenza per i due dataset ASTER, considerando tutti i punti quotati. A sinistra sono riportati i risultati ottenuti con PyBP, a destra quelli ottenuti con Demanal

In figura 9.11 sono rappresentate le rette ottenute per i dataset ASTER, utilizzando PyBP (linee continue) e Demanal (linee tratteggiate). In ascissa è riportato il valore della pendenza espresso come percentuale, mentre in ordinata è indicato il valore del parametro rmse, espresso in metri. I colori rosso e verde indicano rispettivamente ASTER v1 e ASTER v2. Se si osservano le due rette ottenute con PyBP, la differenza del parametro a tra di esse evidenzia la presenza di un sistematismo in quota tra i due dataset, in accordo con le specifiche tecniche ed i risultati presentati precedentemente.

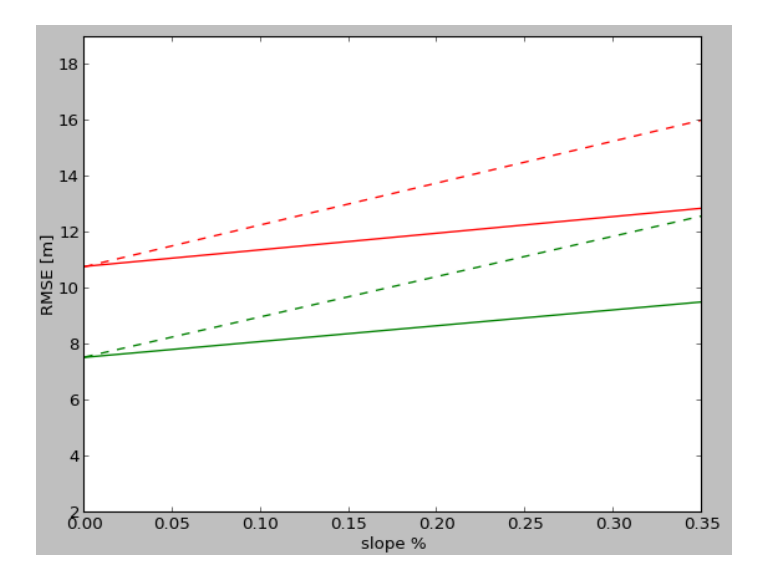

Figura 9.11: Rappresentazione grafica delle rette  $rmse = f(slope)$  riportate nella tabella 9.38. Le linee continue sono relative ai risultati ottenuti con PyBP, quelle tratteggiate ai risultati di Demanal. I colori rosso e verde indicano rispettivamente ASTER v1 e ASTER v2

### Aree urbane

Notiamo che il numero di classi di pendenza considerato diminuisce, rispetto al caso precedente, data la natura dei punti di controllo considerati, e i valori di rmse risultano più bassi (figura  $9.12$ ).

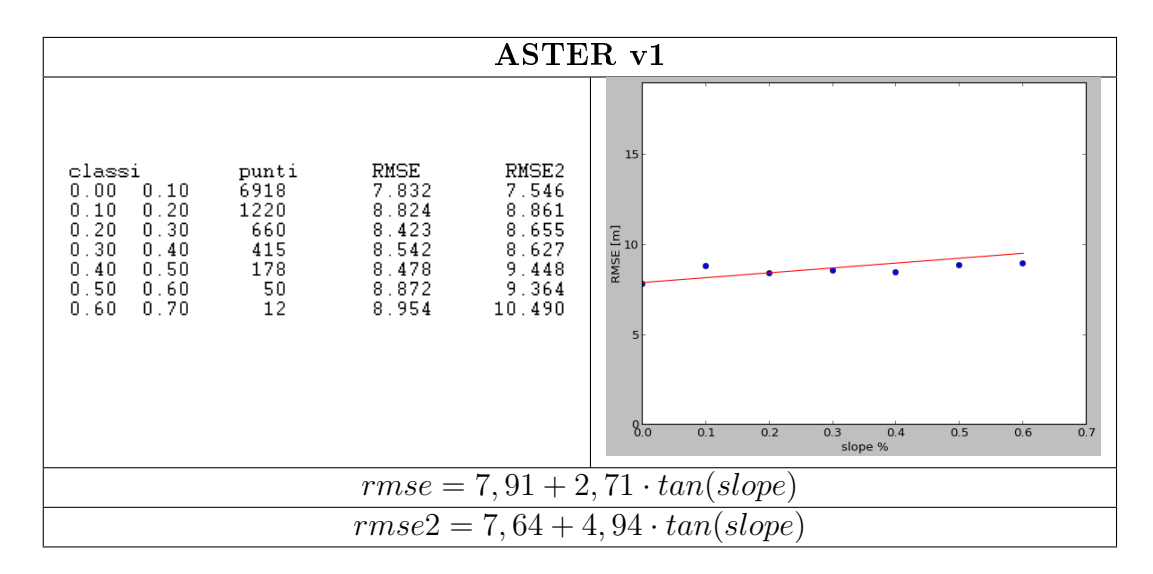

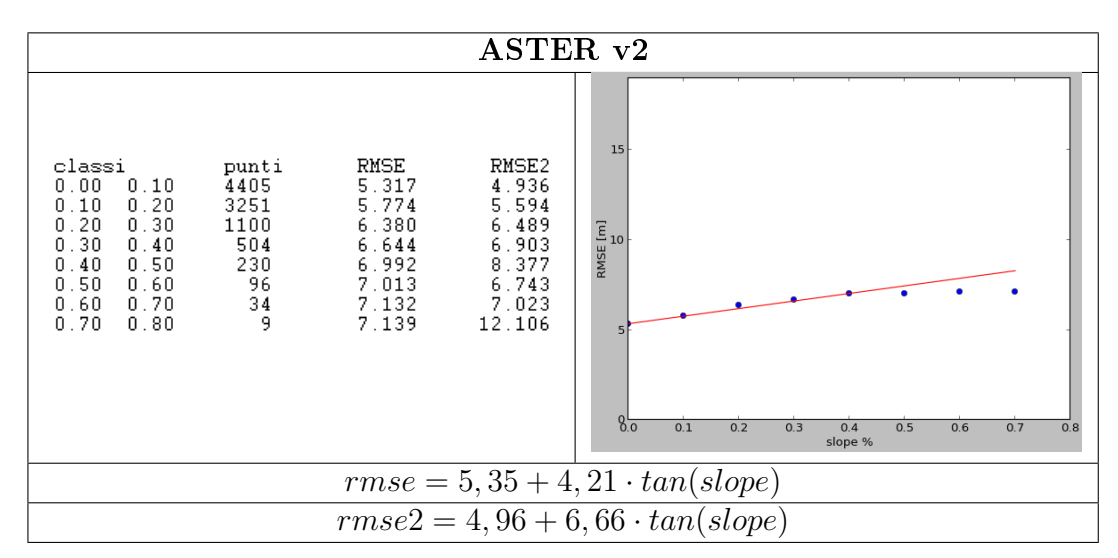

Figura 9.12: Risultati ottenuti con PyBP, che rappresentano il variare dell'accuratezza rispetto alla pendenza nei due dataset ASTER, confrontati con i punti quotati relativi alle aree urbane

| Demanal                                                                                                    |                                                  |                                                       |                                                                                                    |                                                      |                                                               |
|----------------------------------------------------------------------------------------------------|--------------------------------------------------|-------------------------------------------------------|----------------------------------------------------------------------------------------------------|------------------------------------------------------|---------------------------------------------------------------|
|                                                                                                    | $rmse = f(slope)$                                |                                                       |                                                                                                    |                                                      |                                                               |
| ASTER <sub>v1</sub>                                                                                            |                                                  |                                                       | ASTER <sub>v2</sub>                                                                                                    |                                                      |                                                               |
| classe<br>$0.00\;\; 0.10$<br>0.20<br>0.10<br>$0.20\;0.30$<br>$0.30 \;\, 0.40$<br>$0.40\;0.50$<br>$0.50$ $0.60$ | punti<br>7794<br>1264<br>-431<br>139<br>40<br>10 | RMSE<br>8.02<br>8.71<br>8.64<br>8.37<br>9.38<br>13.06 | classe<br>$0.00\;0.10$<br>$0.10\;0.20$<br>$0.20\;0.30$<br>$0.30 \;\, 0.40$<br>$0.40 \t0.50$<br>0.50, 0.60<br>$0.60\;0.70$ | punti<br>6585<br>2332<br>-537<br>187<br>55<br>9<br>9 | RMSE<br>5.45<br>6.28<br>7.19<br>7.75<br>9.08<br>10.13<br>8.46 |
| $8,02+5,37 \cdot tan(slope)$                                                                                   |                                                  |                                                       | $5,45+8,36 \cdot tan(slope)$                                                                                              |                                                      |                                                               |

Tabella 9.39: Risultati ottenuti con Demanal, che rappresentano il variare dell'accuratezza rispetto alla pendenza nei due dataset ASTER, confrontati con i punti quotati relativi alle aree urbane

In tabella 9.39 sono riportati risultati di Demanal. Se confrontati con quelli ottenuti con PyBP è ancora una volta evidente il diverso comportamento delle superfici, al variare del tipo di modellizzazione: le soluzioni di Demanal mostrano sempre un maggiore aumento del valore di rmse al crescere della pendenza (tabella 9.40 e figura 9.13).

| $rmse = f(slope)$                                                             |         |  |
|-------------------------------------------------------------------------------|---------|--|
| PvBP                                                                          | Demanal |  |
| <b>ASTER</b> v1   7,91 + 2,71 $tan(slope)$   8,02 + 5,37 $tan(slope)$         |         |  |
| <b>ASTER</b> v2   $5,35+4,21 \cdot tan(slope)$   $5,45+8,36 \cdot tan(slope)$ |         |  |

Tabella 9.40: Equazioni delle rette che esprimono l'accuratezza in funzione della pendenza per i due dataset ASTER, considerando i punti quotati relativi alle aree urbane. A sinistra sono riportati i risultati ottenuti con PyBP, a destra quelli ottenuti con Demanal

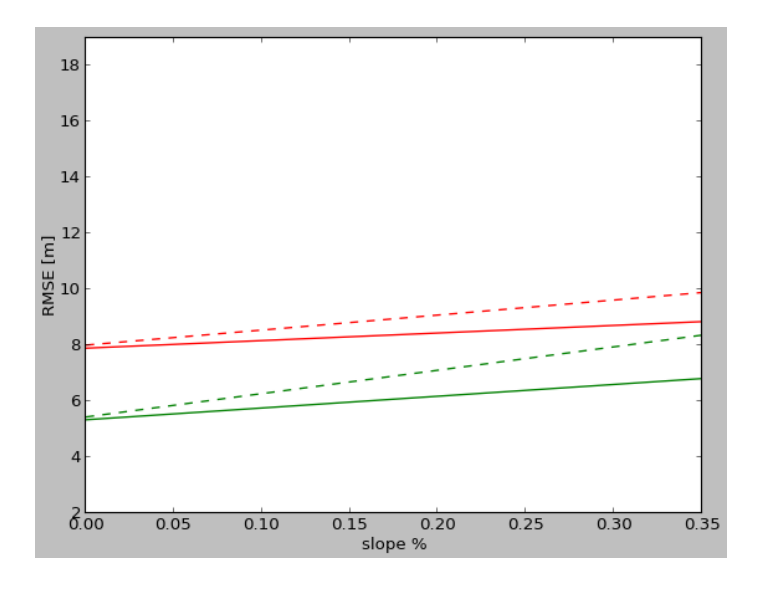

Figura 9.13: Rappresentazione grafica delle rette  $rmse = f(slope)$  riportate nella tabella 9.40. Le linee continue sono relative ai risultati con PyBP, quelle tratteggiate ai risultati di Demanal. I colori rosso e verde indicano rispettivamente ASTER v1 e ASTER v2

### Aree boschive

In questo caso aumenta il numero di classi di pendenza considerato, poiché la morfologia del terreno è più varia e, rispetto al caso dell'urbano, aumentano i valori di rmse calcolati per ciascuna classe (figura 9.14).

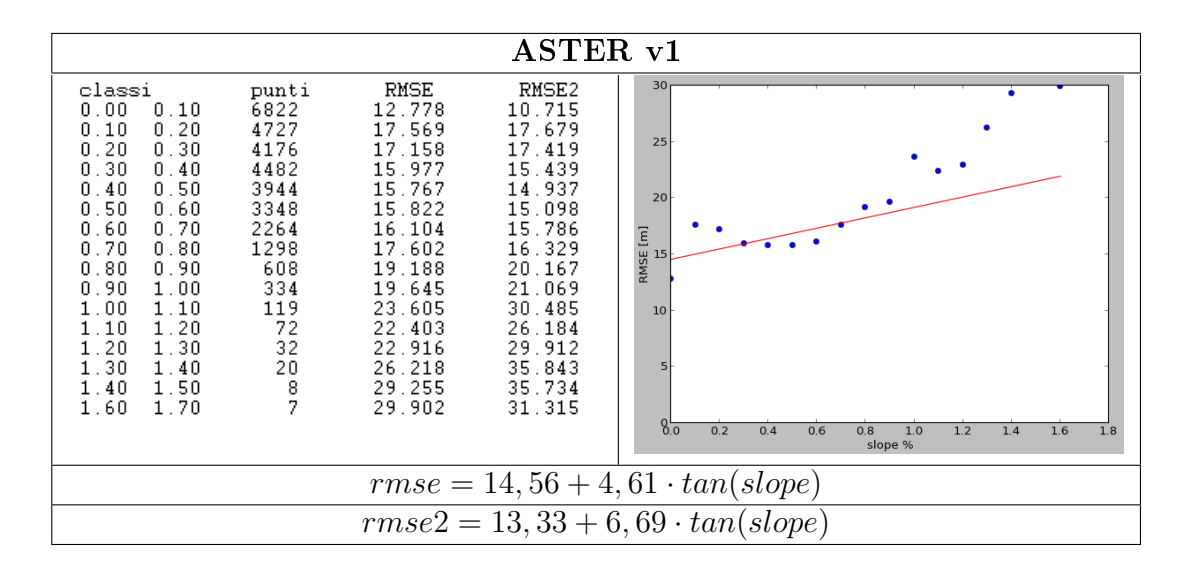

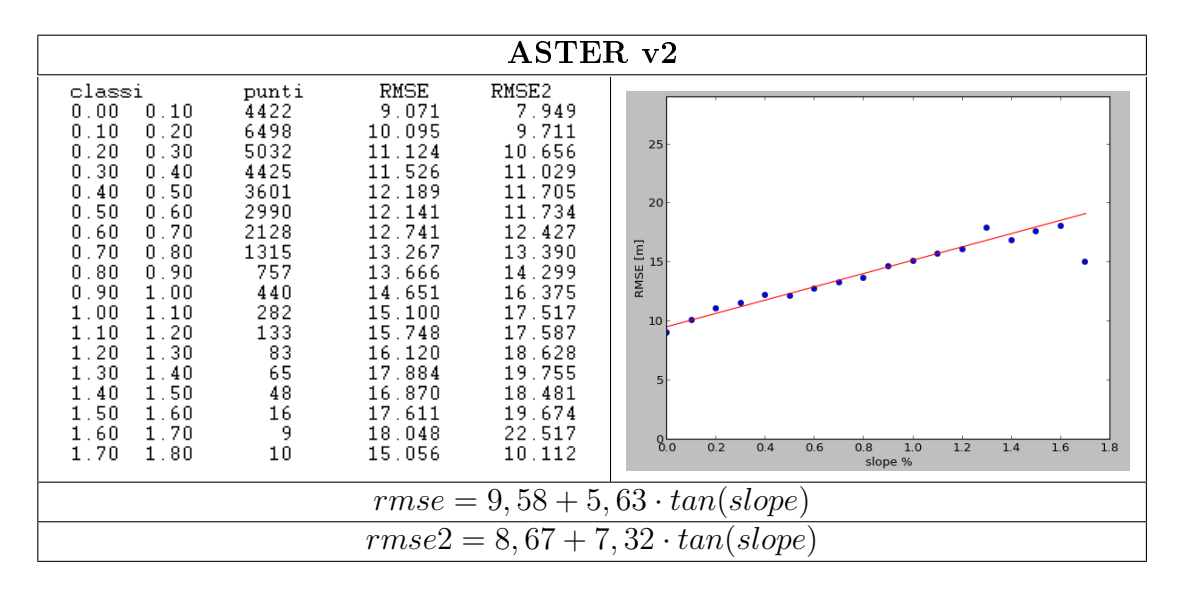

Figura 9.14: Risultati ottenuti con PyBP, che rappresentano il variare dell'accuratezza rispetto alla pendenza nei due dataset ASTER, confrontati con i punti quotati relativi alle aree boschive

I risultati ottenuti con Demanal (tabella 9.41) confermano ancora una volta che una superficie modellata con una struttura GRID presenta valori di rmse che aumentano all'aumentare della pendenza del terreno, in misura maggiore rispetto alla stessa superficie modellata con una struttura TIN.

| Demanal                                                                                                    |                                                                                             |                                                                                                    |                                                                                                    |                                                                                                    |                                                                                                    |
|----------------------------------------------------------------------------------------------------|---------------------------------------------------------------------------------------------|----------------------------------------------------------------------------------------------------|----------------------------------------------------------------------------------------------------|----------------------------------------------------------------------------------------------------|----------------------------------------------------------------------------------------------------|
|                                                                                                    | $rmse = f(slope)$                                                                           |                                                                                                    |                                                                                                    |                                                                                                    |                                                                                                    |
|                                                                                                    | ASTER <sub>v1</sub>                                                                         |                                                                                                    |                                                                                                    | ASTER <sub>v2</sub>                                                                                |                                                                                                    |
| classe<br>$0.00\;0.10$<br>0.10<br>0.20<br>0.20<br>0.30<br>0.30<br>0.40<br>0.40<br>0.50<br>0.50<br>0.60<br>0.60<br>0.70<br>0.70<br>0.80<br>0.80<br>0.90<br>0.90<br>1.00<br>1.00<br>1.10<br>$1\ldots10$ $1\ldots20$ | punti<br>9643<br>7660<br>6041<br>4600<br>2484<br>1116<br>529<br>192<br>104<br>59<br>19<br>7 | RMSE<br>14.36<br>17.20<br>16.21<br>16.52<br>17.05<br>17.95<br>18.99<br>21.27<br>21.74<br>25.48<br>25.06<br>28.85 | classe<br>$0.00\;\,0.10$<br>0.10<br>0.20<br>0.20<br>0.30<br>0.30<br>0.40<br>0.40<br>0.50<br>$0.50\,0.60$<br>0.60<br>0.70<br>0.70<br>0.80<br>0.80<br>0.90<br>.90<br>1.00<br>П.<br>1.00<br>1.10<br>1.10<br>1.20<br>1.20<br>1.30 | punti<br>8055<br>8928<br>6063<br>4386<br>2438<br>1143<br>671<br>298<br>160<br>58<br>35<br>18<br>16 | RMSE<br>9.66<br>11.20<br>12.17<br>12.72<br>13.40<br>13.92<br>14.78<br>15.37<br>15.47<br>15.64<br>14.98<br>18.31<br>16.06 |
| $14,98 + 7,38 \cdot tan(slope)$                                                                                                    |                                                                                             |                                                                                                    | $9,95+9,95 \cdot tan(slope)$                                                                                                    |                                                                                                    |                                                                                                    |

Tabella 9.41: Risultati ottenuti con Demanal, che rappresentano il variare dell'accuratezza rispetto alla pendenza nei due dataset ASTER, confrontati con i punti quotati relativi alle aree boschive

| $rmse = f(slope)$                                |                                 |  |
|--------------------------------------------------|---------------------------------|--|
| PvBP                                             | Demanal                         |  |
| <b>ASTER</b> v1   14, 56 + 4, 61 · $tan(slope)$  | $14,98 + 7,38 \cdot tan(slope)$ |  |
| <b>ASTER</b> $v2   9,58 + 5,63 \cdot tan(slope)$ | $9,95 + 9,95 \cdot tan(slope)$  |  |

Tabella 9.42: Equazioni delle rette che esprimono l'accuratezza in funzione della pendenza per i due dataset ASTER, considerando i punti quotati relativi alle aree boschive. A sinistra sono riportati i risultati ottenuti con PyBP, a destra quelli ottenuti con Demanal

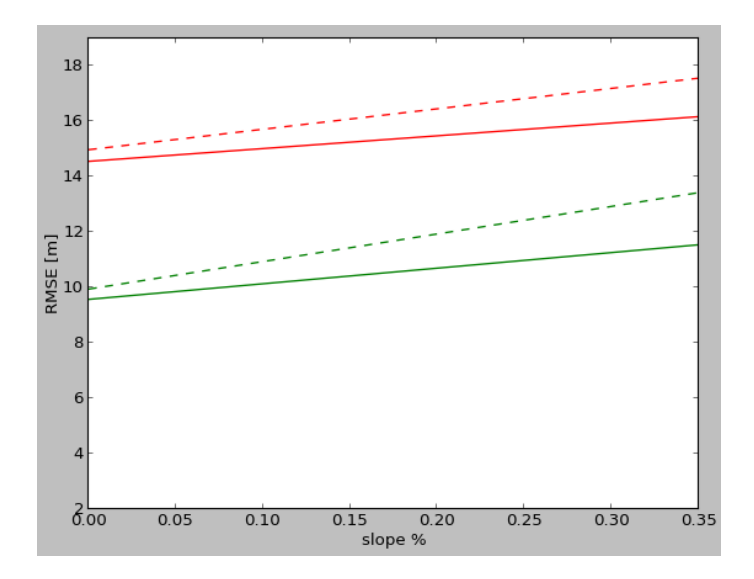

Figura 9.15: Rappresentazione grafica delle rette  $rmse = f(slope)$  riportate nella tabella 9.42. Le linee continue sono relative ai risultati ottenuti con PyBP, quelle tratteggiate ai risultati di Demanal. I colori rosso e verde indicano rispettivamente ASTER v1 e ASTER v2

### Aree coltivate

Per questa tipologia di punti di controllo vale quanto già detto per SRTM.

Se si confrontano le rette ottenute con PyBP (figura 9.16) e Demanal (tabella 9.43) per i dataset ASTER v1, questo è l'unico caso in cui i valori di rmse ottenuti utilizzando la modellizzazione TIN crescono all'aumentare della pendenza in misura maggiore, rispetto le elaborazioni in cui si è scelta la modellizzazione GRID.

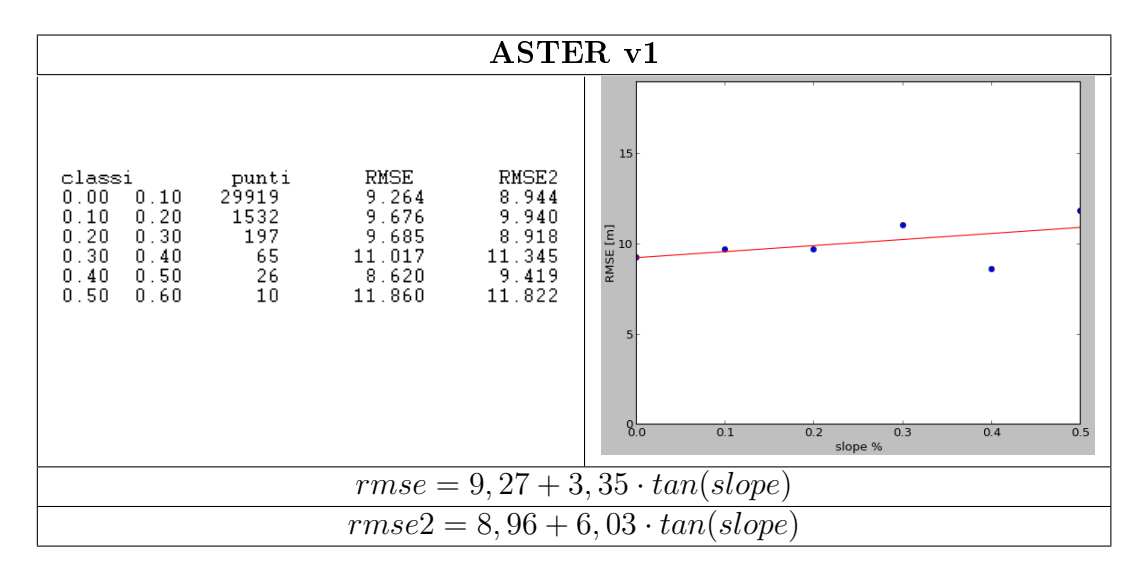

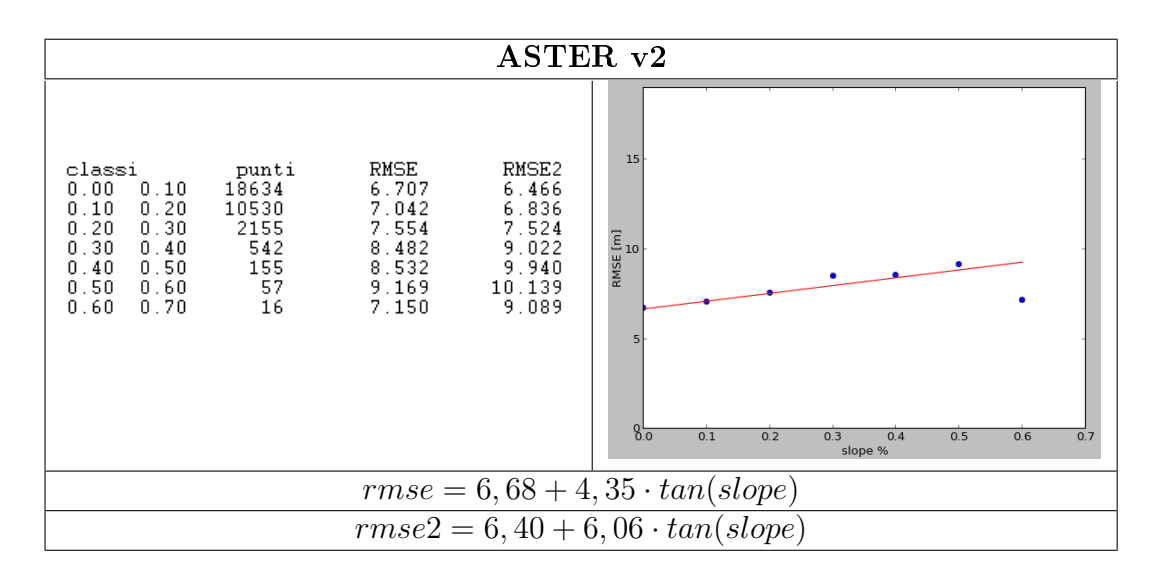

Figura 9.16: Risultati ottenuti con PyBP, che rappresentano il variare dell'accuratezza rispetto alla pendenza nei due dataset ASTER, confrontati con i punti quotati relativi alle aree coltivate

| Demanal                                                                                     |                                         |                                               |                                                                                           |                                           |                                              |
|---------------------------------------------------------------------------------------------|-----------------------------------------|-----------------------------------------------|-------------------------------------------------------------------------------------------|-------------------------------------------|----------------------------------------------|
|                                                                                             | $rmse = f(slope)$                       |                                               |                                                                                           |                                           |                                              |
| ASTER <sub>v1</sub>                                                                         |                                         |                                               |                                                                                           | ASTER <sub>v2</sub>                       |                                              |
| classe<br>$0.00\;0.10$<br>$0.10\;0.20$<br>$0.20 \t0.30$<br>$0.30 \;\, 0.40$<br>$0.40\;0.50$ | punti<br>31288<br>680<br>90<br>19<br>10 | RMSE<br>9.21<br>9.35<br>10.02<br>8.37<br>8.08 | classe<br>$0.00\;0.10$<br>በ 1በ በ 2በ<br>$0.20\;\,0.30$<br>$0.30 \;\, 0.40$<br>$0.40\;0.50$ | punti<br>26183<br>5514<br>586<br>97<br>30 | RMSE<br>6.64<br>7.42<br>8.19<br>8.19<br>9.80 |
| $9, 21 + 1, 53 \cdot tan(slope)$                                                            |                                         |                                               | $6,64+7,84 \cdot tan(slope)$                                                              |                                           |                                              |

Tabella 9.43: Risultati ottenuti con Demanal, che rappresentano il variare dell'accuratezza rispetto alla pendenza nei due dataset ASTER, confrontati con i punti quotati relativi alle aree coltivate

| $rmse = f(slope)$                                                                 |         |  |
|-----------------------------------------------------------------------------------|---------|--|
| PvBP                                                                              | Demanal |  |
| <b>ASTER</b> v1   $9,27+3,35 \cdot tan(slope)$   $9,21+1,53 \cdot tan(slope)$     |         |  |
| <b>ASTER</b> v2   $6,68 + 4,35 \cdot tan(slope)$   $6,64 + 7,84 \cdot tan(slope)$ |         |  |

Tabella 9.44: Equazioni delle rette che esprimono l'accuratezza in funzione della pendenza per i due dataset ASTER, considerando i punti quotati relativi alle aree coltivate. A sinistra sono riportati i risultati ottenuti con PyBP, a destra quelli ottenuti con Demanal

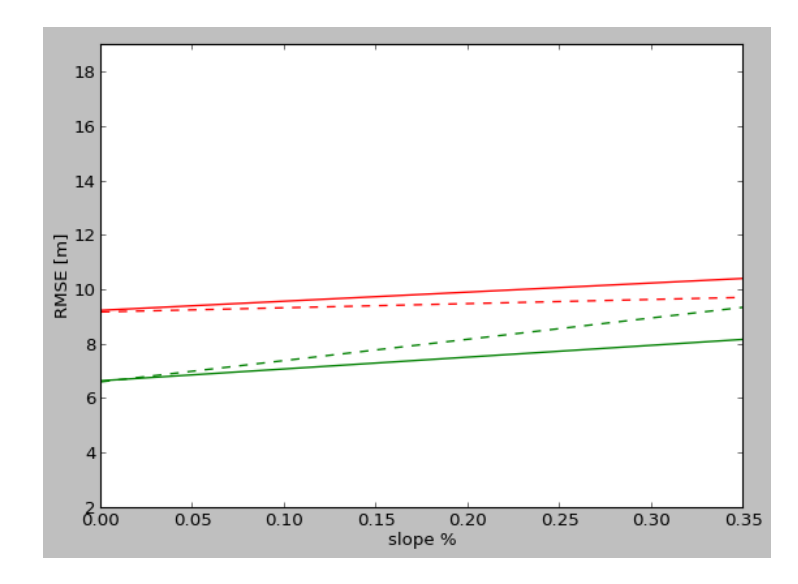

Figura 9.17: Rappresentazione grafica delle rette  $rmse = f(slope)$  riportate nella tabella 9.44. Le linee continue sono relative ai risultati ottenuti con PyBP, quelle tratteggiate ai risultati di Demanal. I colori rosso e verde indicano rispettivamente ASTER v1 e ASTER v2
# 9.5 Verifica rispetto all'esposizione del terreno ed alla pendenza

Un ultimo aspetto che è stato analizzato è quello relativo al comportamento dei modelli GDEM rispetto al variare dell'esposizione del terreno per verificare se la tecnica di acquisizione ha un qualche effetto sui dataset ottenuti.

Per eseguire queste verifiche sono state scelte 8 direzioni di esposizione ritenute significative, rappresentate nel grafico riportato di seguito.

Inoltre per ogni direzione è stato ricavata anche la retta  $rmse = f(slope)$ , utilizzando il metodo dei minimi quadrati ponderati.

Come per la verifica rispetto alla pendenza del terreno, si è scelto di effettuare le analisi utilizzando come punti di controllo i punti quotati, poiché sono meglio distribuiti sul territorio e rappresentano quindi un migliore indicatore delle diverse condizioni che si possono presentare.

Anche in questo caso vengono considerati diversi casi, corrispondenti a differenti condizioni di utilizzo del suolo:

- tutti i punti di controllo
- i punti appartenenti alle aree urbane
- i punti appartenenti alle aree boschive
- i punti che ricadono in aree coltivate.

Le elaborazioni sono eseguite utilizzando le funzioni del modulo PyBP e con Demanal. Come parametro statistico per le verifiche viene utilizzato il valore di rmse, dal momento che Demanal non restituisce il corrispondente valore robusto.

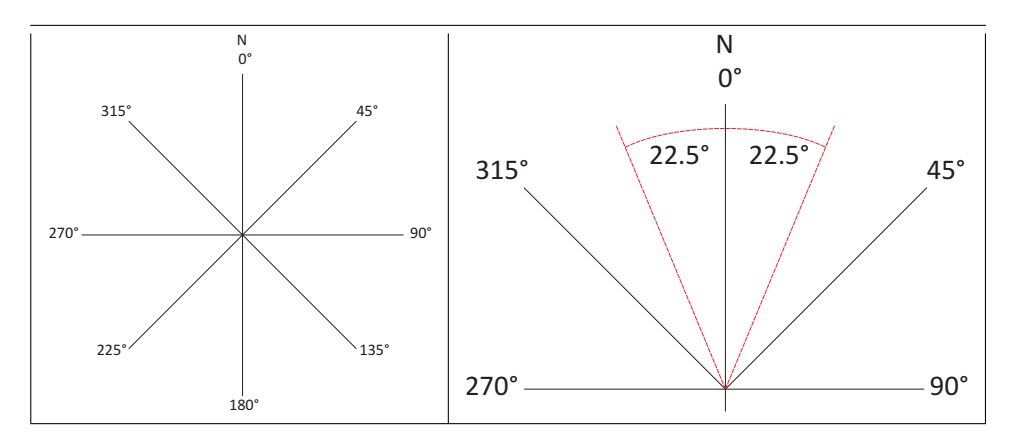

Figura 9.18: Nell'immagine a sinistra sono rappresentate le direzioni di esposizione scelte: <sup>0</sup>°, 45°, 90°,135°, 180°, 225°, 270°, 315°. Il Nord corrisponde a 0°. A destra è mostrato come  $0^{\circ}$ ,  $45^{\circ}$ ,  $90^{\circ}$ ,  $135^{\circ}$ ,  $180^{\circ}$ ,  $225^{\circ}$ ,  $270^{\circ}$ ,  $315^{\circ}$ . Il Nord corrisponde a  $0^{\circ}$ . A destra è mostrato come esempio l'intervallo di valori di esposizione associato alla direzione  $0^{\circ}$ , r

### 9.5.1 Procedimento

Dopo aver fissato le direzioni di esposizione ritenute significative per queste analisi, è stato necessario ripartire i punti di controllo rispetto a queste, utilizzando il valore di esposizione associato a ciascuno con la procedura descritta a pag. 79. Il criterio scelto per suddividere i punti è stato quello di fissare degli intervalli di ampiezza 45°, centrati su ciascuna direzione, e con estremi ±22.5° rispetto al centro, come mostrato nell'immagine di destra in figura 9.18.

Si ottengono quindi 8 insiemi di punti di controllo, uno per ogni direzione scelta.

A questo punto, data una superficie GDEM, dai valori  $\Delta h_i$  tra la superficie ed i punti di controllo, per ogni insieme viene ricavato il valore di rmse. Al termine della procedura a ciascuna delle 8 direzioni sono associati il numero di punti di controllo trovati, il valore di rmse calcolato ed i parametri  $(a, b)$  della retta che esprime l'accuratezza in funzione della pendenza.

Per rendere meglio leggibili i risultati dell'accuratezza in funzione dell'esposizione, questi vengono rappresentati in un diagramma polare, in cui un punto è rappresentato come  $(\rho, \vartheta)$ , e, in questo caso, l'angolo  $\vartheta$ , misurato rispetto alla direzione Nord, corrisponde alla direzione di esposizione e il raggio  $\rho$  corrisponde al valore di rmse associato.

# 9.5.2 SRTM contro i punti quotati

Vengono ora presentati i risultati ottenuti per i tre dataset SRTM. Per ciascuno dei 4 casi studio sono riportati, nell'ordine:

- i parametri calcolati con PyBP per ciascuna direzione (numero di punti di controllo, accuratezza, retta accuratezza-pendenza)
- i corrispondenti parametri ottenuti con Demanal.

#### Tutti i punti di controllo

Nella tabella 9.45 vengono riassunti i parametri statistici e le relazioni tra l'accuratezza e la pendenza ottenuti con il modulo PyBP. Nella prima colonna sono indicati gli angoli di esposizione, nella seconda colonna il numero di punti di controllo considerati, nella terza colonna e nella quarta i parametri rmse e rmse2 e, nelle ultime due colonne, le equazioni delle rette dell'accuratezza e dell'accuratezza robusta in funzione della pendenza.

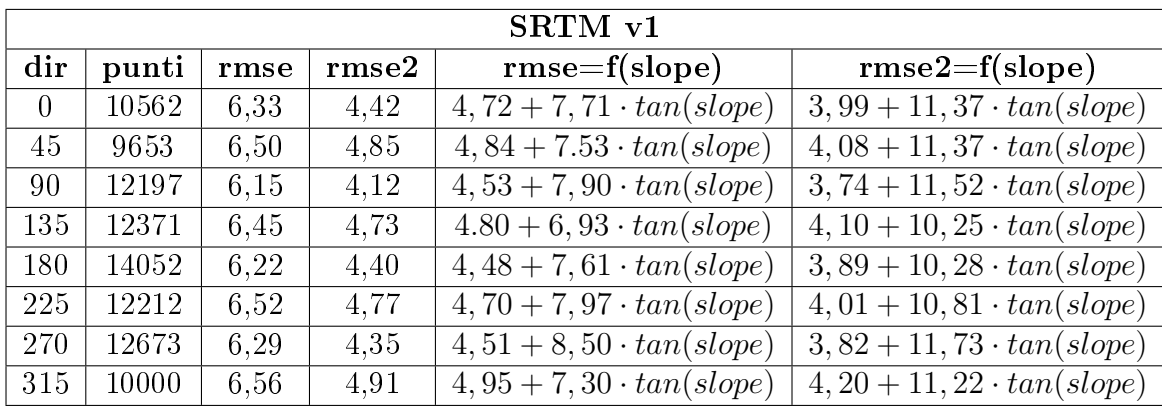

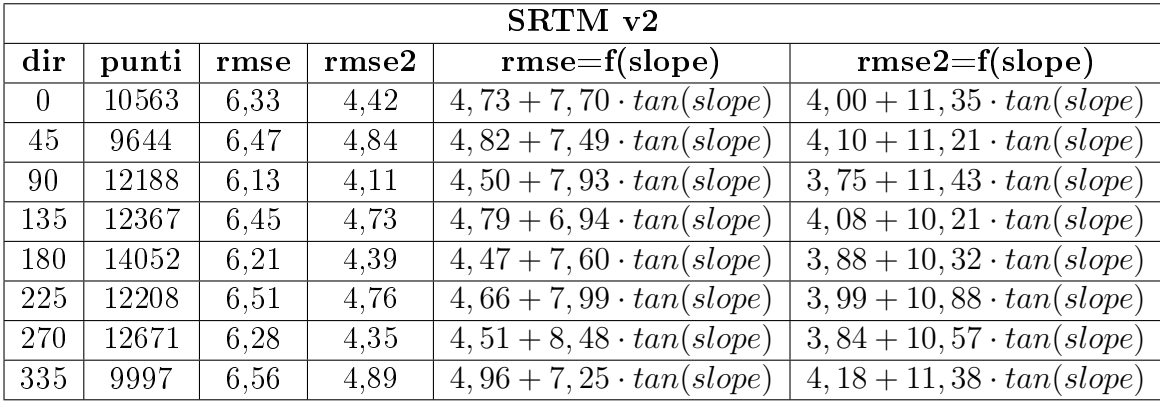

|          | SRTM v4                |      |      |                                  |                                   |  |  |  |  |
|----------|------------------------|------|------|----------------------------------|-----------------------------------|--|--|--|--|
| dir      | punti<br>rmse2<br>rmse |      |      | $rmse=f(slope)$                  | $rmse2=f(slope)$                  |  |  |  |  |
| $\Omega$ | 10682                  | 6,53 | 4,53 | $4,85+8.00 \cdot tan(slope)$     | $4,01+11,66 \cdot tan(slope)$     |  |  |  |  |
| 45       | 9745                   | 6,63 | 4.91 | $4,87+7,85 \cdot tan(slope)$     | $4, 14 + 11, 51 \cdot tan(slope)$ |  |  |  |  |
| 90       | 12310                  | 6,30 | 4.19 | $4,59+8,22 \cdot tan(slope)$     | $3, 74 + 11, 77 \cdot tan(slope)$ |  |  |  |  |
| 135      | 12527                  | 6,62 | 4,81 | $4,88 + 7,21 \cdot tan(slope)$   | $4,04+10,81 \cdot tan(slope)$     |  |  |  |  |
| 180      | 14281                  | 6,44 | 4,50 | $4,62+7,71 \cdot tan(slope)$     | $3,94+10,67 \cdot tan(slope)$     |  |  |  |  |
| 225      | 12356                  | 6,66 | 4,83 | $4,73+8,11 \cdot tan(slope)$     | $4,07+10,82 \cdot tan(slope)$     |  |  |  |  |
| 270      | 12790                  | 6,40 | 4,40 | $4,61+8,36 \cdot tan(slope)$     | $3,88 + 11,63 \cdot tan(slope)$   |  |  |  |  |
| 315      | 10114                  | 6,73 | 4,95 | $5, 11 + 7, 31 \cdot tan(slope)$ | $4, 23 + 11, 54 \cdot tan(slope)$ |  |  |  |  |

Tabella 9.45: Risultati ottenuti con PyBP, che rappresentano il variare dell'accuratezza rispetto all'esposizione nei tre dataset SRTM, confrontati con tutti i punti quotati. Per ogni direzione vengono inoltre riportate le equazioni delle rette che esprimono il rapporto tra l'rmse e la pendenza e tra l'rmse2 e la pendenza

I tre dataset mostrano anche rispetto all'esposizione un comportamento molto simile. Inoltre, i valori dell'accuratezza calcolati per le 8 direzioni risultano confrontabili, questo indica che l'esposizione non influenza la qualità della superficie ottenuta. Lo stesso vale per la relazione tra l'accuratezza e la pendenza in ciascuna delle direzioni considerate: il modello ha un comportamento indipendente dall'angolo di esposizione.

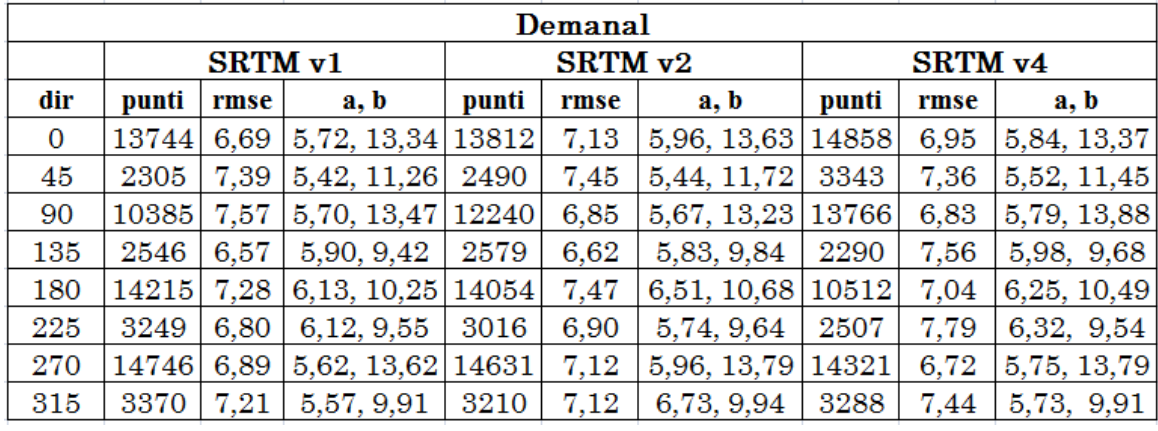

I risultati ottenuti eseguendo le stesse elaborazioni con Demanal:

Tabella 9.46: Risultati ottenuti con Demanal, che rappresentano il variare dell'accuratezza rispetto all'esposizione nei tre dataset SRTM, confrontati con tutti i punti quotati. Per ogni direzione vengono inoltre riportati i parametri  $(a, b)$  della retta che esprime il rapporto tra l'rmse e la pendenza

Si può notare che, per la scelta adottata nella ripartizione dei punti tra le diverse direzioni di esposizione in Demanal, i punti non risultano suddivisi in modo omogeneo: nelle direzioni N, E, S, W il numero di punti è di molto superiore a quello trovato nelle altre direzioni.

Se si osservano i valori di rmse ottenuti, non viene rilevato un comportamento differente delle tre superfici SRTM in relazione all'esposizione. Allo stesso modo, le relazioni tra accuratezza e pendenza non evidenziano un particolare comportamento della superficie in funzione dell'esposizione.

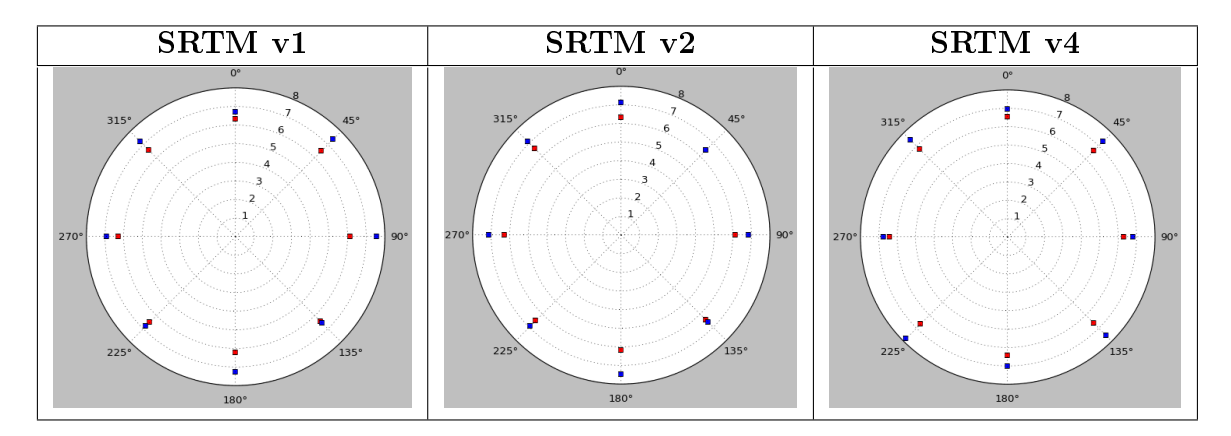

Figura 9.19: Diagrammi polari che rappresentano come varia l'accuratezza con l'angolo di esposizione. Da sinistra a destra i grafici mostrano nell'ordine i risultati relativi a SRTM v1, SRTM v2 e SRTM v4. In rosso sono rappresentati i valori ottenuti con PyBP, in blu quelli prodotti da Demanal

Nei grafici in figura 9.19 viene rappresentato il valore di rmse in funzione dell'esposizione per i tre dataset. In rosso sono rappresentati i valori ottenuti dalla procedura implementata in PyBP e in blu quelli di Demanal. I valori di accuratezza ottenuti con PyBP risultano sempre inferiori a quelli ottenuti con Demanal: questo risultato viene spiegato dal fatto che nel modello GRID della stessa superficie viene introdotta una nuova fonte di errore generata dall'interpolazione dei dati per costruire il grigliato.

# Aree urbane

In questo caso si stanno considerando dei punti che si trovano in corrispondenza di centri urbani, ovvero con pendenze ridotte e per cui non si risente dell'effetto della vegetazione fitta.

I risultati in tabella 9.47 mostrano che le superfici hanno un'accuratezza migliore di 3 m in ciascuna direzione. Come per il caso precedente, non si riscontrano dei comportamenti differenti a seconda dell'esposizione, neppure per quanto riguarda la relazione tra accuratezza e pendenza.

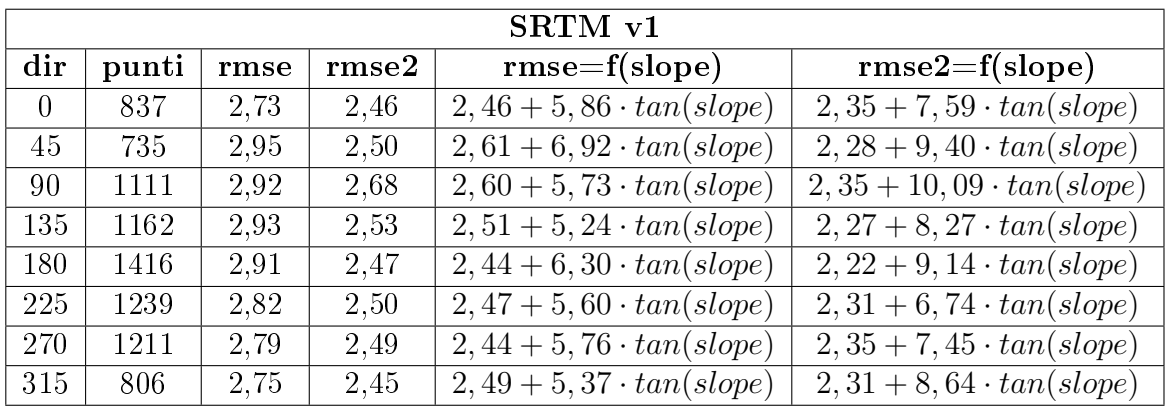

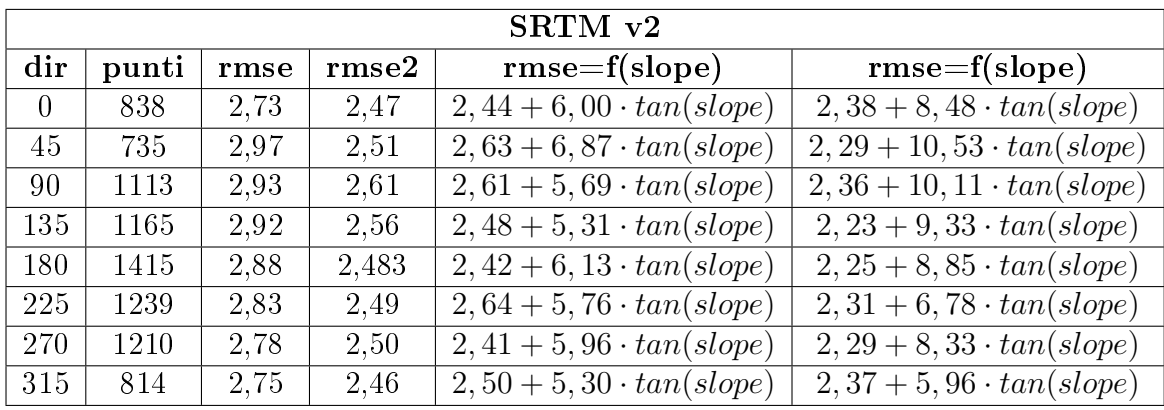

|          | SRTM v4                |      |      |                                  |                                   |  |  |  |  |
|----------|------------------------|------|------|----------------------------------|-----------------------------------|--|--|--|--|
| dir      | punti<br>rmse2<br>rmse |      |      | $rmse=f(slope)$                  | $rmse=f(slope)$                   |  |  |  |  |
| $\Omega$ | 842                    | 2,83 | 2,60 | $2,49+7,61 \cdot tan(slope)$     | $2,36+11,05 \cdot tan(slope)$     |  |  |  |  |
| 45       | 736                    | 2,98 | 2,55 | $2,60 + 6,94 \cdot tan(slope)$   | $2,35+10,55 \cdot tan(slope)$     |  |  |  |  |
| 90       | 1110                   | 2,90 | 2,60 | $2,55+6,62 \cdot tan(slope)$     | $2,36+11,28 \cdot tan(slope)$     |  |  |  |  |
| 135      | 1166                   | 2.92 | 2,58 | $2,45+5,59 \cdot tan(slope)$     | $2, 23 + 7, 85 \cdot tan(slope)$  |  |  |  |  |
| 180      | 1422                   | 2.92 | 2,49 | $2,43+6,38 \cdot tan(slope)$     | $2, 29 + 10, 31 \cdot tan(slope)$ |  |  |  |  |
| 225      | 1243                   | 2,86 | 2,53 | $2,53+5,01 \cdot tan(slope)$     | $2,34+6,04 \cdot tan(slope)$      |  |  |  |  |
| 270      | 1207                   | 2,82 | 2,47 | $2, 41 + 7, 22 \cdot tan(slope)$ | $2, 26 + 9, 57 \cdot tan(slope)$  |  |  |  |  |
| 315      | 812                    | 2,77 | 2,44 | $2,52+4,74 \cdot tan(slope)$     | $2,37+4,52 \cdot tan(slope)$      |  |  |  |  |

Tabella 9.47: Risultati ottenuti con PyBP, che rappresentano il variare dell'accuratezza rispetto all'esposizione nei tre dataset SRTM, confrontati con i punti quotati relativi alle aree urbane. Per ogni direzione vengono inoltre riportate le equazioni delle rette che esprimono il rapporto tra l'rmse e la pendenza e tra l'rmse2 e la pendenza

Nella tabella seguente sono riportati i risultati ottenuti con Demanal.

La rappresentazione grafica dei valori di rmse ottenuti con PyBP (in rosso) e con Demanal (in blu) di figura 9.20, mostra che per ciascuna superficie e in ogni direzione di esposizione Demanal restituisce valori superiori rispetto ai risultati ottenuti con PyBP.

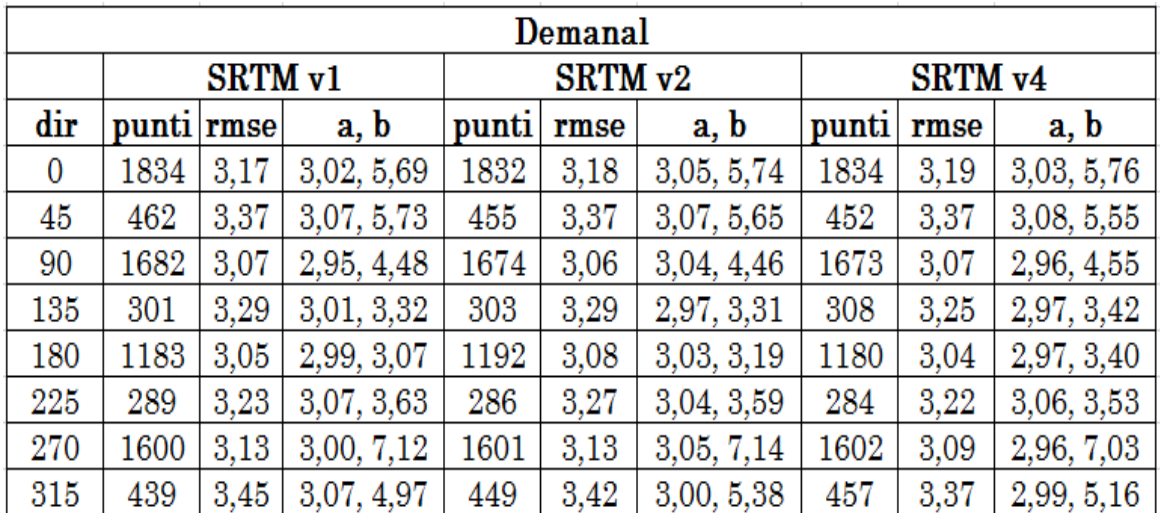

Tabella 9.48: Risultati ottenuti con Demanal, che rappresentano il variare dell'accuratezza rispetto all'esposizione nei tre dataset SRTM, confrontati con i punti quotati relativi alle aree urbane. Per ogni direzione vengono inoltre riportati i parametri  $(a, b)$  della retta che esprime il rapporto tra l'rmse e la pendenza

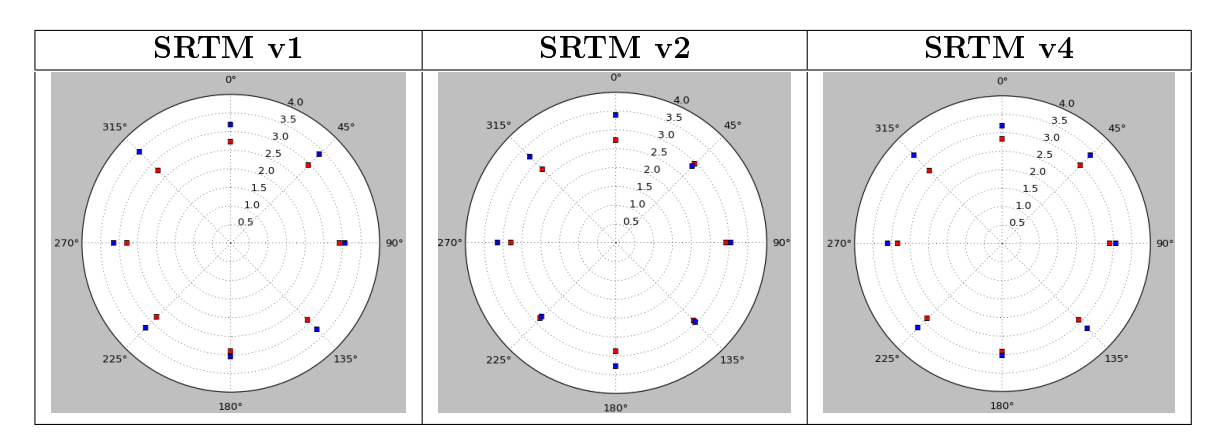

Figura 9.20: Diagrammi polari che rappresentano come varia l'accuratezza con l'angolo di esposizione. Da sinistra a destra i grafici mostrano nell'ordine i risultati relativi a SRTM v1, SRTM v2 e SRTM v4. In rosso sono rappresentati i valori ottenuti con PyBP, in blu quelli prodotti da Demanal

# Aree boschive

Se si considerano i punti appartenenti soltanto ad aree boschive, l'accuratezza risente della presenza di vegetazione e dell'effetto della pendenza. Pertanto, sia nei risultati di PyBP (tabella 9.49) che in quelli di Demanal (tabella 9.50) si ottengono dei valori di rmse di molto superiori rispetto ai casi precedenti (12 m contro 3 m). A parte questo, non si riscontra nelle superfici in esame nessun comportamento che varia al variare dell'esposizione.

I risultati di Demanal mostrano ancora dei valori di rmse maggiori rispetto a quelli di PyBP.

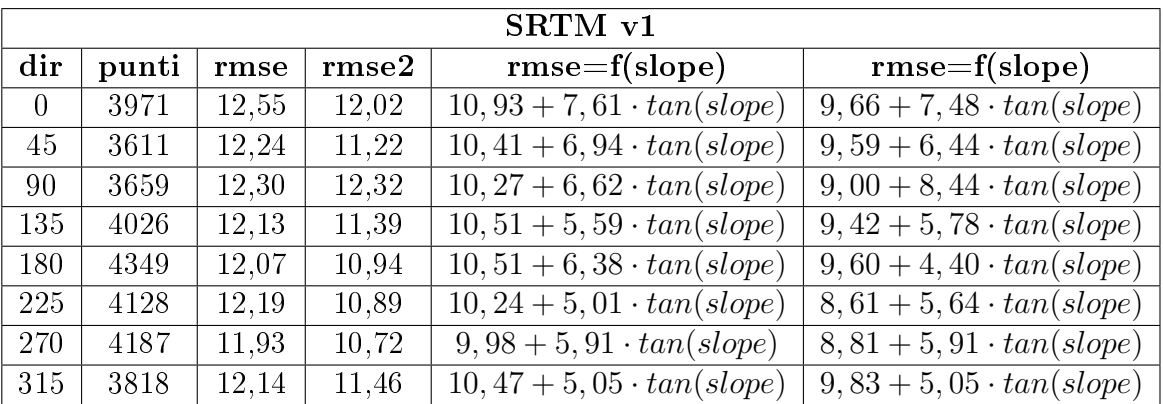

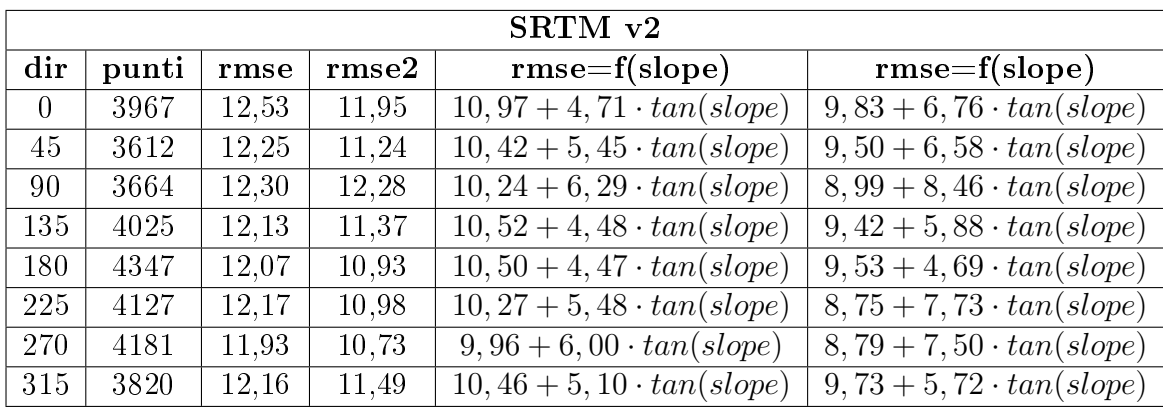

|          | SRTM v4                |       |       |                                   |                                  |  |  |  |  |  |
|----------|------------------------|-------|-------|-----------------------------------|----------------------------------|--|--|--|--|--|
| dir      | punti<br>rmse2<br>rmse |       |       | $rmse=f(slope)$                   | $rmse=f(slope)$                  |  |  |  |  |  |
| $\theta$ | 3977                   | 12,62 | 11,97 | $11,03 + 4,79 \cdot tan(slope)$   | $9,62+7,44 \cdot tan(slope)$     |  |  |  |  |  |
| 45       | 3624                   | 12,37 | 11,45 | $10,38 + 5,89 \cdot tan(slope)$   | $9,30+7,42 \cdot tan(slope)$     |  |  |  |  |  |
| 90       | 3670                   | 12,32 | 11,21 | $10, 18 + 6, 46 \cdot tan(slope)$ | $9,08+8,16 \cdot tan(slope)$     |  |  |  |  |  |
| 135      | 4050                   | 12,19 | 11,43 | $10, 49 + 4, 68 \cdot tan(slope)$ | $9, 23 + 6, 37 \cdot tan(slope)$ |  |  |  |  |  |
| 180      | 4399                   | 12,21 | 10,89 | $10,52 + 4,77 \cdot tan(slope)$   | $9,28+6,09 \cdot tan(slope)$     |  |  |  |  |  |
| 225      | 4158                   | 12.26 | 11,01 | $10, 22 + 5, 79 \cdot tan(slope)$ | $8,90+7,26 \cdot tan(slope)$     |  |  |  |  |  |
| 270      | 4192                   | 12,00 | 10,81 | $10,07 + 5,84 \cdot tan(slope)$   | $8, 71 + 7, 62 \cdot tan(slope)$ |  |  |  |  |  |
| 315      | 3823                   | 12,11 | 11,46 | $10, 54 + 4, 70 \cdot tan(slope)$ | $9,75+5,65 \cdot tan(slope)$     |  |  |  |  |  |

Tabella 9.49: Risultati ottenuti con PyBP, che rappresentano il variare dell'accuratezza rispetto all'esposizione nei tre dataset SRTM, confrontati con i punti quotati relativi alle aree boschive. Per ogni direzione vengono inoltre riportate le equazioni delle rette che esprimono il rapporto tra l'rmse e la pendenza e tra l'rmse2 e la pendenza

I risultati ottenuti con Demanal:

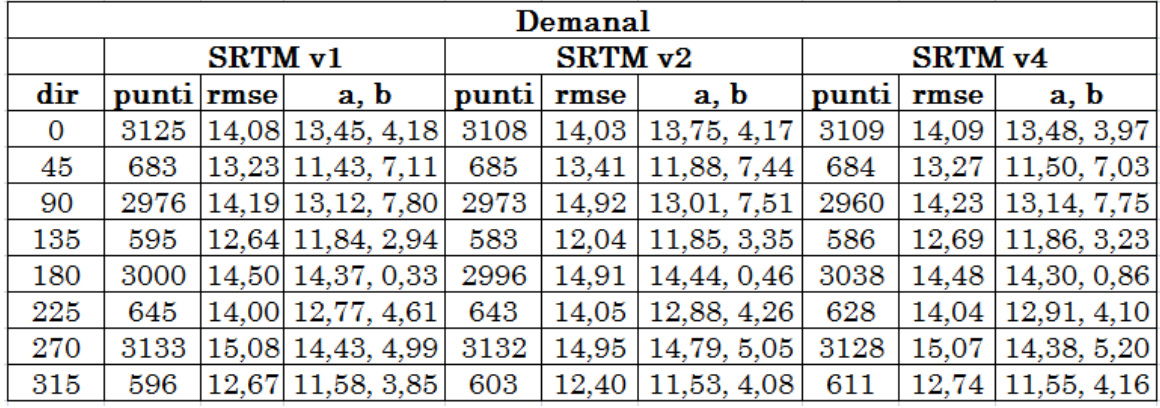

Tabella 9.50: Risultati ottenuti con Demanal, che rappresentano il variare dell'accuratezza rispetto all'esposizione nei tre dataset SRTM, confrontati con i punti quotati relativi alle aree boschive. Per ogni direzione vengono inoltre riportati i parametri  $(a, b)$  della retta che esprime il rapporto tra l'rmse e la pendenza

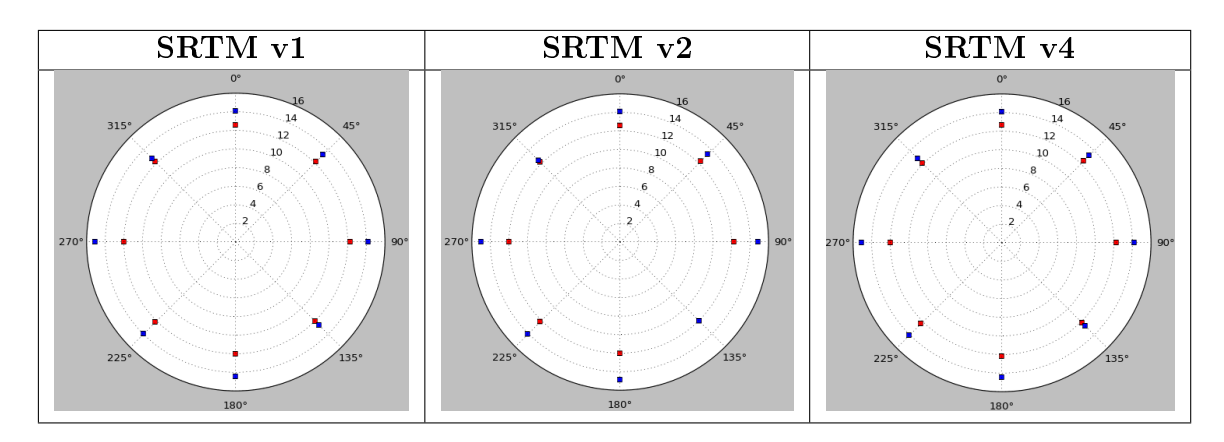

Figura 9.21: Diagrammi polari che rappresentano come varia l'accuratezza con l'angolo di esposizione. Da sinistra a destra i grafici mostrano nell'ordine i risultati relativi a SRTM v1, SRTM v2 e SRTM v4. In rosso sono rappresentati i valori ottenuti con PyBP, in blu quelli prodotti da Demanal

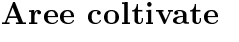

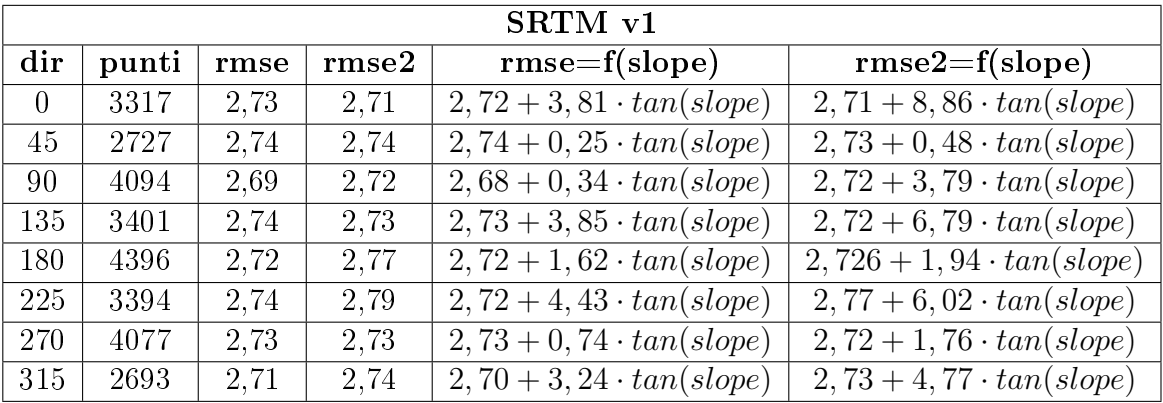

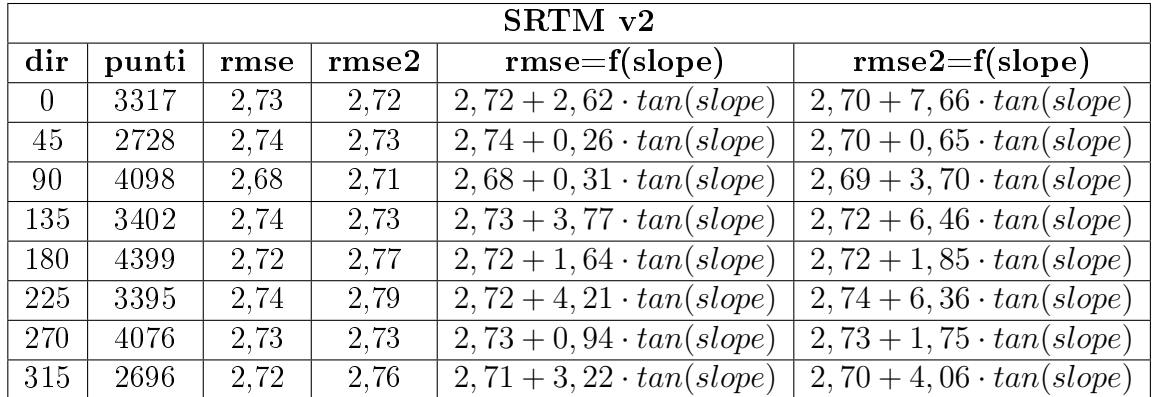

|          | SRTM v4 |      |       |                                  |                                  |  |  |  |  |
|----------|---------|------|-------|----------------------------------|----------------------------------|--|--|--|--|
| dir      | punti   | rmse | rmse2 | $rmse=f(slope)$                  | $rmse2=f(slope)$                 |  |  |  |  |
| $\Omega$ | 3317    | 2,73 | 2,72  | $2, 72 + 4, 24 \cdot tan(slope)$ | $2, 70 + 9, 26 \cdot tan(slope)$ |  |  |  |  |
| 45       | 2722    | 2,73 | 2.70  | $2, 73 + 1, 97 \cdot tan(slope)$ | $2, 70 + 0, 68 \cdot tan(slope)$ |  |  |  |  |
| 90       | 4093    | 2,67 | 2.69  | $2,67+0,72 \cdot tan(slope)$     | $2,69 + 4,07 \cdot tan(slope)$   |  |  |  |  |
| 135      | 3405    | 2.73 | 2.73  | $2, 72 + 2, 23 \cdot tan(slope)$ | $2, 72 + 5, 63 \cdot tan(slope)$ |  |  |  |  |
| 180      | 4392    | 2,72 | 2,78  | $2, 72 + 1, 34 \cdot tan(slope)$ | $2, 72 + 1, 48 \cdot tan(slope)$ |  |  |  |  |
| 225      | 3400    | 2,76 | 2,78  | $2, 74 + 4, 45 \cdot tan(slope)$ | $2, 74 + 6, 82 \cdot tan(slope)$ |  |  |  |  |
| 270      | 4080    | 2.73 | 2.74  | $2, 73 + 1, 34 \cdot tan(slope)$ | $2, 73 + 1, 66 \cdot tan(slope)$ |  |  |  |  |
| 315      | 2689    | 2,72 | 2,75  | $2, 70 + 3, 60 \cdot tan(slope)$ | $2, 70 + 4, 64 \cdot tan(slope)$ |  |  |  |  |

Tabella 9.51: Risultati ottenuti con PyBP, che rappresentano il variare dell'accuratezza rispetto all'esposizione nei tre dataset SRTM, confrontati con i punti quotati relativi alle aree coltivate. Per ogni direzione vengono inoltre riportate le equazioni delle rette che esprimono il rapporto tra l'rmse e la pendenza e tra l'rmse2 e la pendenza

Le analisi effettuate con PyBP sulle aree coltivate mostrano valori di accuratezza simili a quelli ottenuti per le aree urbane per tutte e tre le superfici (tabella 9.51). A cambiare significativamente sono le pendenze delle rette  $rmse = f(slope)$  calcolate per ciascuna direzione. Per queste aree si ottengono delle rette con pendenze inferiori, dal momento che si tratta di terreni con pendenze limitate.

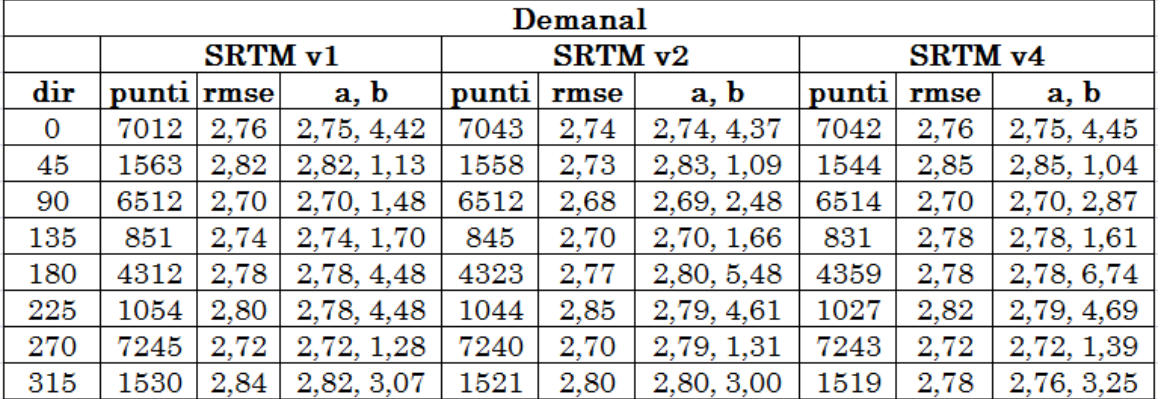

I risultati ottenuti con Demanal:

Tabella 9.52: Risultati ottenuti con Demanal, che rappresentano il variare dell'accuratezza rispetto all'esposizione nei tre dataset SRTM, confrontati con i punti quotati relativi alle aree coltivate. Per ogni direzione vengono inoltre riportati i parametri (a, b) della retta che esprime il rapporto tra l'rmse e la pendenza

I valori ottenuti sono in buon accordo con quelli di PyBP.

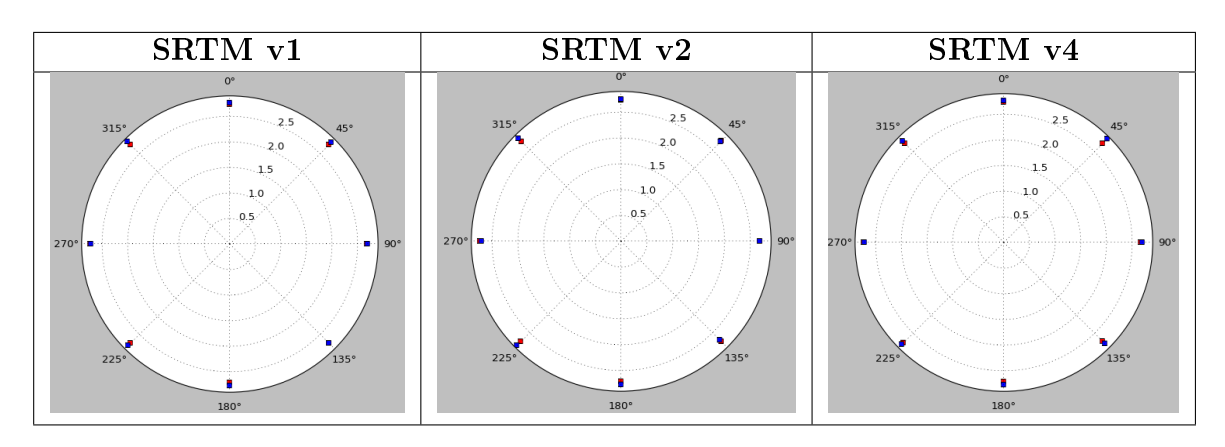

Figura 9.22: Diagrammi polari che rappresentano come varia l'accuratezza con l'angolo di esposizione. Da sinistra a destra i grafici mostrano nell'ordine i risultati relativi a SRTM v1, SRTM v2 e SRTM v4. In rosso sono rappresentati i valori ottenuti con PyBP, in blu quelli prodotti da Demanal

#### 9.5.2.1 ASTER contro i punti quotati

Rispetto alle stesse elaborazioni effettuate per le superfici SRTM, i dataset ASTER mostrano delle accuratezze signicativamente inferiori, espresse da valori di rmse maggiori. Non sono presenti comportamenti differenti legati al variare dell'angolo di esposizione.

# Tutti i punti quotati

In tabella 9.53 sono riportati i risultati di PyBP, in tabella 9.54 quelli di Demanal. Considerando l'intero dataset dei punti quotati, la superficie ASTER v2 risulta più accurata della versione 1, con una differenza media nei valori di rmse di circa 3 m tra i due modelli.

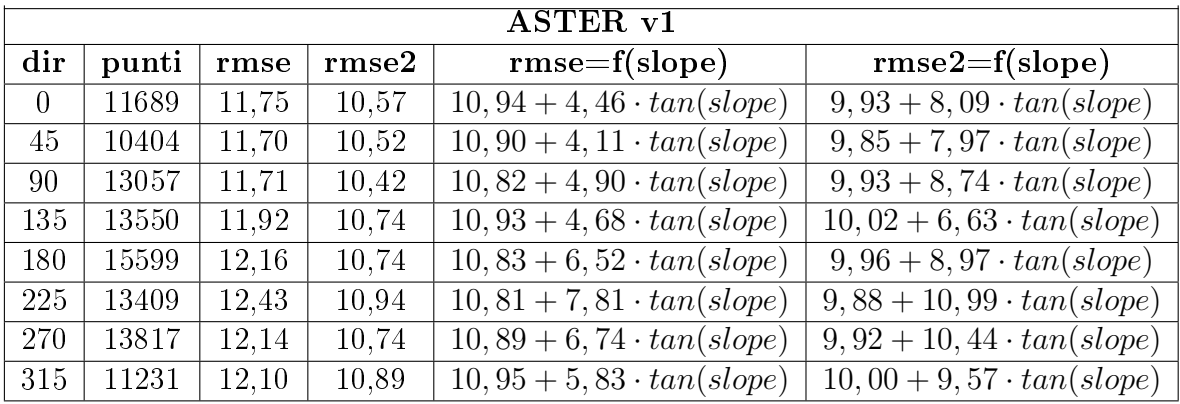

|          | ASTER <sub>v2</sub> |      |       |                                  |                                  |  |  |  |  |
|----------|---------------------|------|-------|----------------------------------|----------------------------------|--|--|--|--|
| dir      | punti               | rmse | rmse2 | $rmse=f(slope)$                  | $rmse2=f(slope)$                 |  |  |  |  |
| $\Omega$ | 11689               | 8,83 | 8,18  | $7,45+6,50 \cdot tan(slope)$     | $6,60 + 9,23 \cdot tan(slope)$   |  |  |  |  |
| 45       | 10404               | 8,99 | 8,31  | $7,55+6,53 \cdot tan(slope)$     | $6,78+9,51 \cdot tan(slope)$     |  |  |  |  |
| 90       | 13057               | 8,90 | 8,11  | $7, 70 + 5, 55 \cdot tan(slope)$ | $6, 92 + 7, 70 \cdot tan(slope)$ |  |  |  |  |
| 135      | 13550               | 8,86 | 8,17  | $7,57+5,44 \cdot tan(slope)$     | $6, 77 + 7, 44 \cdot tan(slope)$ |  |  |  |  |
| 180      | 15599               | 8,66 | 7,94  | $7,53 + 4,92 \cdot tan(slope)$   | $6, 79 + 6, 74 \cdot tan(slope)$ |  |  |  |  |
| 225      | 13409               | 8,96 | 7,92  | $7,62+5,69 \cdot tan(slope)$     | $6,65+7,51 \cdot tan(slope)$     |  |  |  |  |
| 270      | 13817               | 8,74 | 7,85  | $7,61 + 5,19 \cdot tan(slope)$   | $6,85+6,58 \cdot tan(slope)$     |  |  |  |  |
| 315      | 11231               | 8,91 | 8,21  | $7,62+5,73 \cdot tan(slope)$     | $6,67+9,05 \cdot tan(slope)$     |  |  |  |  |

Tabella 9.53: Risultati ottenuti con PyBP, che rappresentano il variare dell'accuratezza rispetto all'esposizione nei due dataset ASTER, confrontati con tutti i punti quotati. Per ogni direzione vengono inoltre riportate le equazioni delle rette che esprimono il rapporto tra l'rmse e la pendenza e tra l'rmse2 e la pendenza

Di seguito sono riportati i risultati ottenuti con Demanal.

Le due elaborazioni restituiscono valori di rmse molto simili, come evidenziato nei grafici di figura 9.23. Differenze significative riguardano la variazione di rmse al variare della pendenza: le equazioni delle rette ottenute con Demanal evidenziano che l'errore quadratico medio cresce più velocemente all'aumentare della pendenza, rispetto alle stesse elaborazioni eseguite con PyBP.

|          | Demanal        |                     |             |                     |      |             |  |  |  |  |  |
|----------|----------------|---------------------|-------------|---------------------|------|-------------|--|--|--|--|--|
|          |                | ASTER <sub>v1</sub> |             | ASTER <sub>v2</sub> |      |             |  |  |  |  |  |
| dir      | punti          | rmse                | a, b        | punti               | rmse | a, b        |  |  |  |  |  |
| $\Omega$ | 13432          | 12,10               | 11,35, 7,47 | 17263               | 8,87 | 7,81, 10,62 |  |  |  |  |  |
| 45       | 6624           | 11,85               | 10,69, 9,58 | 4751                | 9,30 | 7,64, 12,62 |  |  |  |  |  |
| 90       | 12506          | 12,08               | 11,50, 6,70 | 15751               | 9,12 | 8,25, 7,86  |  |  |  |  |  |
| 135      | 5558           | 12,28               | 11,35, 7,72 | 3766                | 8.97 | 7,86, 8,66  |  |  |  |  |  |
| 180      | 11054          | 13,18               | 12,52, 7,96 | 13672               | 9.43 | 8,66, 7,92  |  |  |  |  |  |
| 225      | 5773           | 12,72               | 11,69, 9,96 | 3753                | 9,56 | 8,45, 9,66  |  |  |  |  |  |
| 270      | 13,07<br>12244 |                     | 12,43, 7,74 | 14759               | 9,49 | 8,66, 8,96  |  |  |  |  |  |
| 315      | 6327           | 12,25               | 11,37, 7,47 | 4158                | 9.03 | 7,66, 9,67  |  |  |  |  |  |

Tabella 9.54: Risultati ottenuti con Demanal, che rappresentano il variare dell'accuratezza rispetto all'esposizione nei due dataset ASTER, confrontati con tutti i punti quotati. Per ogni direzione vengono inoltre riportati i parametri  $(a, b)$  della retta che esprime il rapporto tra l'rmse e la pendenza

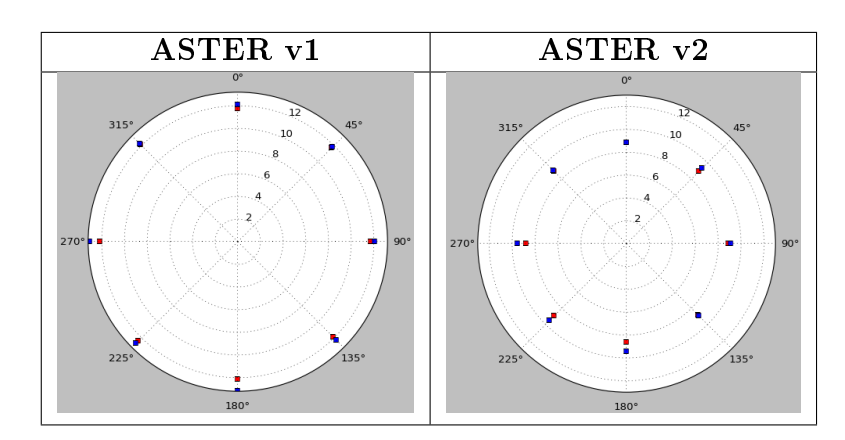

Figura 9.23: Diagrammi polari che rappresentano come varia l'accuratezza con l'angolo di esposizione. A sinistra i valori ottenuti per ASTER v1, a destra quelli di ASTER v2. In rosso sono rappresentati risultati di PyBP, in blu quelli di Demanal

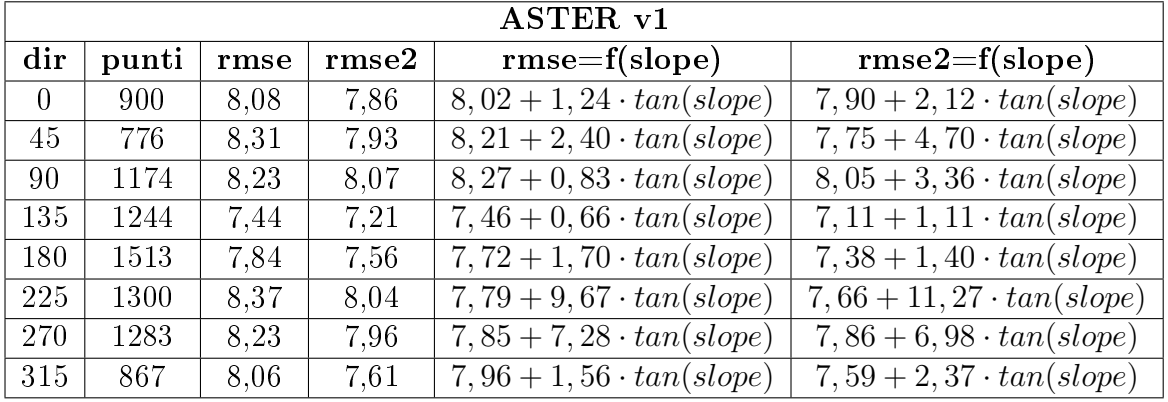

#### Aree urbane

|          | ASTER <sub>v2</sub> |      |       |                                  |                                  |  |  |  |  |
|----------|---------------------|------|-------|----------------------------------|----------------------------------|--|--|--|--|
| dir      | punti               | rmse | rmse2 | $rmse=f(slope)$                  | $rmse2=f(slope)$                 |  |  |  |  |
| $\Omega$ | 914                 | 5,70 | 5,12  | $5, 27 + 5, 65 \cdot tan(slope)$ | $4,64+9,55 \cdot tan(slope)$     |  |  |  |  |
| 45       | 791                 | 5,87 | 5.76  | $5,39+5,42 \cdot tan(slope)$     | $4,90 + 9,41 \cdot tan(slope)$   |  |  |  |  |
| 90       | 1204                | 6,02 | 5,66  | $5,59+4,29 \cdot tan(slope)$     | $4,97+7,52 \cdot tan(slope)$     |  |  |  |  |
| 135      | 1281                | 5,74 | 5.68  | $5, 25 + 4, 68 \cdot tan(slope)$ | $5, 18 + 5, 19 \cdot tan(slope)$ |  |  |  |  |
| 180      | 1537                | 5,67 | 5.43  | $5,31+3,44 \cdot tan(slope)$     | $5,01+4,71 \cdot tan(slope)$     |  |  |  |  |
| 225      | 1315                | 5,61 | 5,60  | $5, 22 + 3, 91 \cdot tan(slope)$ | $5,08+6,56 \cdot tan(slope)$     |  |  |  |  |
| 270      | 1294                | 5,66 | 5,36  | $5, 19 + 4, 99 \cdot tan(slope)$ | $4,86+6,71 \cdot tan(slope)$     |  |  |  |  |
| 315      | 884                 | 5,88 | 5,43  | $5,53+3,31 \cdot tan(slope)$     | $5, 25 + 4, 71 \cdot tan(slope)$ |  |  |  |  |

Tabella 9.55: Risultati ottenuti con PyBP, che rappresentano il variare dell'accuratezza rispetto all'esposizione nei due dataset ASTER, confrontati con i punti quotati relativi alle aree urbane. Per ogni direzione vengono inoltre riportate le equazioni delle rette che esprimono il rapporto tra l'rmse e la pendenza e tra l'rmse2 e la pendenza

Per le aree urbane le accuratezze migliorano a seguito dell'eliminazione dell'effetto della vegetazione fitta e delle pendenze elevate. Tra le due versioni è presente una differenza di circa 2 m (tabella 9.55).

Di seguito i risultati di Demanal: anche in questo caso i valori di rmse ottenuti con PyBP e Demanal sono in buon accordo. Le equazioni delle rette ricavate per ciascuna direzione di esposizione mostrano ancora una volta che la scelta del modello di superficie porta a risultati differenti.

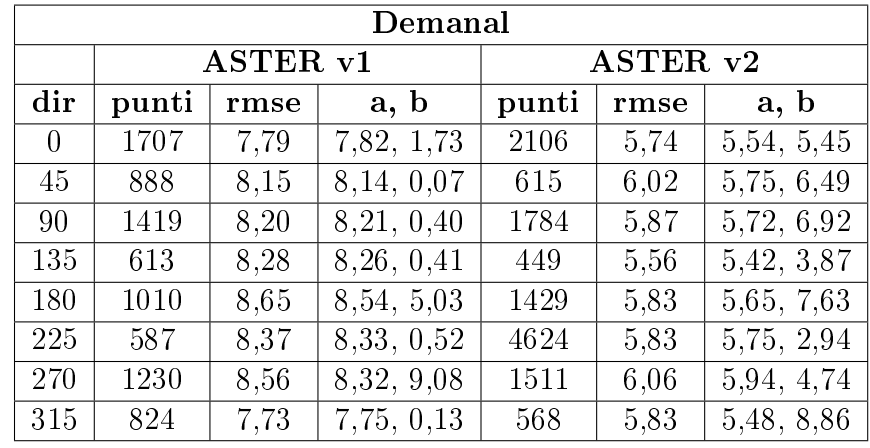

Non si riscontrano comportamenti delle superfici legati all'angolo di esposizione.

Tabella 9.56: Risultati ottenuti con Demanal, che rappresentano il variare dell'accuratezza rispetto all'esposizione nei due dataset ASTER, confrontati con i punti quotati relativi alle aree urbane. Per ogni direzione vengono inoltre riportati i parametri  $(a, b)$  della retta che esprime il rapporto tra l'rmse e la pendenza

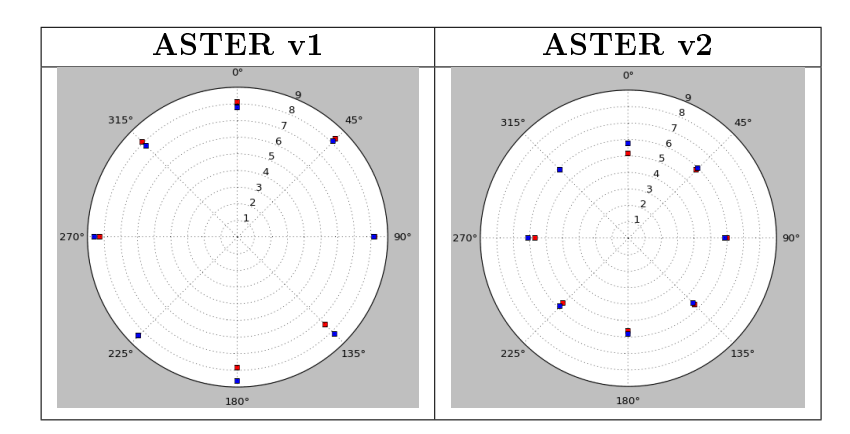

Figura 9.24: Diagrammi polari che rappresentano come varia l'accuratezza con l'angolo di esposizione. Da sinistra a destra i grafici mostrano nell'ordine i risultati relativi a ASTER v1 e ASTER v2. In rosso sono rappresentati i valori ottenuti con PyBP, in blu quelli prodotti da Demanal

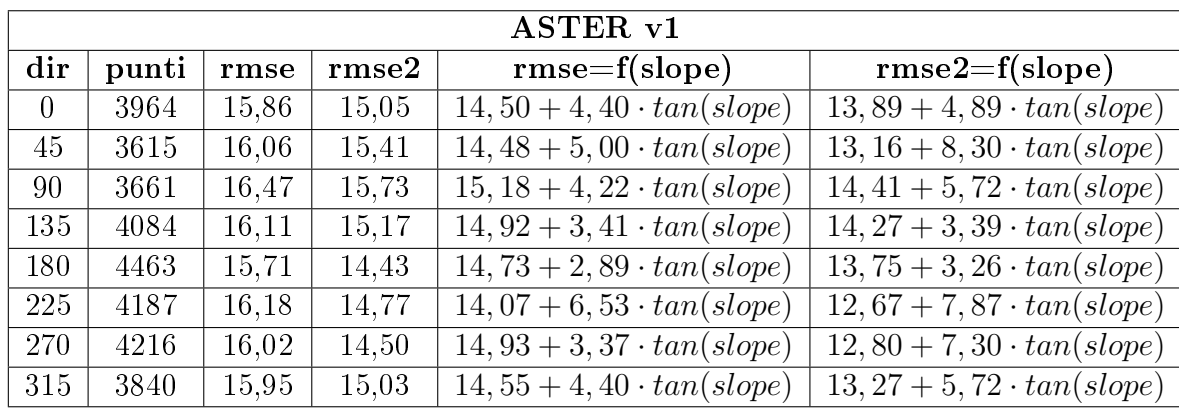

#### Aree boschive

|                | ASTER <sub>v2</sub> |       |       |                                   |                                   |  |  |  |  |
|----------------|---------------------|-------|-------|-----------------------------------|-----------------------------------|--|--|--|--|
| dir            | punti               | rmse  | rmse2 | $rmse=f(slope)$                   | $rmse2=f(slope)$                  |  |  |  |  |
| $\overline{0}$ | 3971                | 11,91 | 11,70 | $9,42+7,64 \cdot tan(slope)$      | $8,89+8,76 \cdot tan(slope)$      |  |  |  |  |
| 45             | 3597                | 12,70 | 12,38 | $9,82+8,89 \cdot tan(slope)$      | $9, 29 + 10, 85 \cdot tan(slope)$ |  |  |  |  |
| 90             | 3657                | 12,46 | 12,11 | $10, 16 + 7, 17 \cdot tan(slope)$ | $9,47+8,85 \cdot tan(slope)$      |  |  |  |  |
| 135            | 4086                | 11,38 | 10,74 | $9,54+5,55 \cdot tan(slope)$      | $8,39+7,37 \cdot tan(slope)$      |  |  |  |  |
| 180            | 4446                | 10,57 | 9.90  | $9,45+3,45 \cdot tan(slope)$      | $8, 73 + 3, 09 \cdot tan(slope)$  |  |  |  |  |
| 225            | 4181                | 10,59 | 9.79  | $9,26+4,01 \cdot tan(slope)$      | $8, 71 + 3, 47 \cdot tan(slope)$  |  |  |  |  |
| 270            | 4211                | 10,71 | 9.99  | $9,51+3,72 \cdot tan(slope)$      | $8,67+4,24 \cdot tan(slope)$      |  |  |  |  |
| 315            | 3841                | 11.22 | 11,07 | $9,70+4,72 \cdot tan(slope)$      | $8,45+7,55 \cdot tan(slope)$      |  |  |  |  |

Tabella 9.57: Risultati ottenuti con PyBP, che rappresentano il variare dell'accuratezza rispetto all'esposizione nei due dataset ASTER, confrontati con i punti quotati relativi alle aree boschive. Per ogni direzione vengono inoltre riportate le equazioni delle rette che esprimono il rapporto tra l'rmse e la pendenza e tra l'rmse2 e la pendenza

Per queste aree i valori di rmse risultano signicativamente superiori rispetto ai casi precedenti, a causa dell'influenza della vegetazione e delle pendenze elevate del terreno. Per il resto, valgono le osservazioni già fatte: ancora una volta risulta evidente la differenza tra i due dataset ASTER e vi è un buon accordo tra le elaborazioni eseguite con PyBP (tabella 9.57) e con Demanal (tabella 9.58).

|          | Demanal |                     |             |                     |       |              |  |  |  |  |  |
|----------|---------|---------------------|-------------|---------------------|-------|--------------|--|--|--|--|--|
|          |         | ASTER <sub>v1</sub> |             | ASTER <sub>v2</sub> |       |              |  |  |  |  |  |
| dir      | punti   | rmse                | a, b        | punti               | rmse  | a, b         |  |  |  |  |  |
| $\Omega$ | 5303    | 15,85               | 15,44, 1,87 | 5903                | 11,77 | 10,23, 8,67  |  |  |  |  |  |
| 45       | 2891    | 15,05               | 13,37, 7,98 | 1938                | 12,48 | 10,13, 11,28 |  |  |  |  |  |
| 90       | 5311    | 15,58               | 15,02, 3,05 | 6037                | 11,64 | 10,34, 8,69  |  |  |  |  |  |
| 135      | 2796    | 15,87               | 14,82, 4,83 | 2034                | 11,26 | 9,94, 6,15   |  |  |  |  |  |
| 180      | 5254    | 17,31               | 16,90, 2,17 | 6605                | 11,65 | 10,75, 5,33  |  |  |  |  |  |
| 225      | 2668    | 16,31               | 15,63, 3,05 | 1936                | 12,00 | 10,96, 5,95  |  |  |  |  |  |
| 270      | 5022    | 17,51               | 17,19, 1,96 | 5841                | 11,82 | 11,05, 5,35  |  |  |  |  |  |
| 315      | 2870    | 16,01               | 15,57, 1,73 | 1935                | 11,19 | 9,99, 5,71   |  |  |  |  |  |

Tabella 9.58: Risultati ottenuti con Demanal, che rappresentano il variare dell'accuratezza rispetto all'esposizione nei due dataset ASTER, confrontati con i punti quotati relativi alle aree boschive. Per ogni direzione vengono inoltre riportati i parametri  $(a, b)$  della retta che esprime il rapporto tra l'rmse e la pendenza

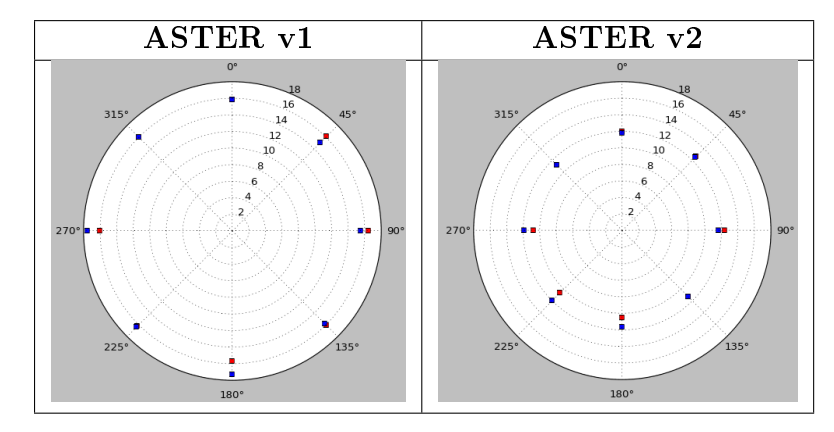

Figura 9.25: Diagrammi polari che rappresentano come varia l'accuratezza con l'angolo di esposizione. Da sinistra a destra i grafici mostrano nell'ordine i risultati relativi a ASTER v1 e ASTER v2. In rosso sono rappresentati i valori ottenuti con PyBP, in blu quelli prodotti da Demanal

### Aree coltivate

Se si eliminano tutte le fonti di disturbo legate a edifici, vegetazione e pendenze elevate del terreno, si può affermare che l'errore delle due superfici ASTER mostrato dai risultati di PyBP (tabella 9.59) è pari a circa 9 m e circa 7 m, rispettivamente per la versione 1 e la versione 2. Lo stesso vale per i risultati ottenuti con Demanal (tabella 9.60). Anche in questo caso non si evidenziano comportamenti differenti delle superfici in relazione ad angoli di esposizione diversi.

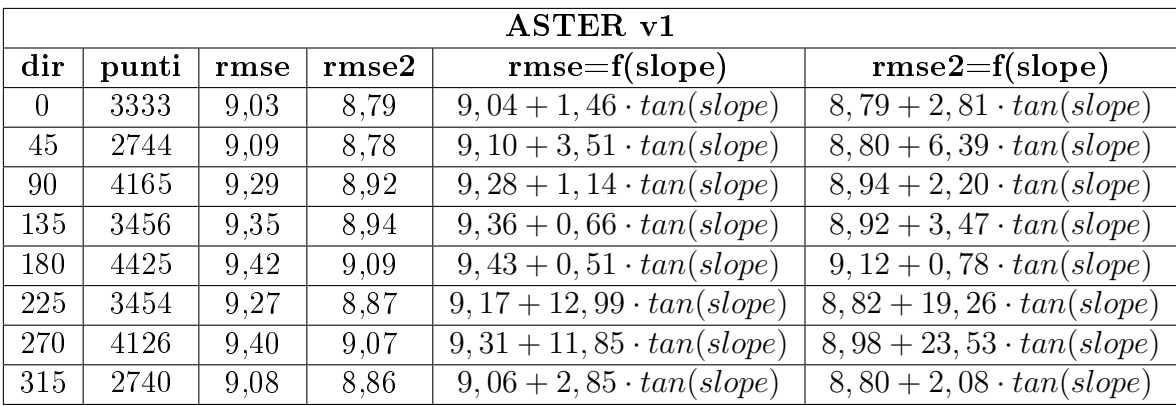

|          | ASTER <sub>v2</sub> |      |       |                                  |                                  |  |  |  |  |  |
|----------|---------------------|------|-------|----------------------------------|----------------------------------|--|--|--|--|--|
| dir      | punti               | rmse | rmse2 | $rmse=f(slope)$                  | $rmse2=f(slope)$                 |  |  |  |  |  |
| $\theta$ | 3372                | 6,74 | 6,38  | $6,56+3,29 \cdot tan(slope)$     | $6,35+2,71 \cdot tan(slope)$     |  |  |  |  |  |
| 45       | 2792                | 6.79 | 6,54  | $6,62+2,93 \cdot tan(slope)$     | $6,39+4,32 \cdot tan(slope)$     |  |  |  |  |  |
| 90       | 4217                | 7,00 | 6,65  | $6, 73 + 4, 75 \cdot tan(slope)$ | $6,45+6,71 \cdot tan(slope)$     |  |  |  |  |  |
| 135      | 3488                | 6,88 | 6,64  | $6, 72 + 3, 11 \cdot tan(slope)$ | $6,33+6,82 \cdot tan(slope)$     |  |  |  |  |  |
| 180      | 4457                | 7,07 | 6,83  | $6,82+4,44 \cdot tan(slope)$     | $6,48+7,35 \cdot tan(slope)$     |  |  |  |  |  |
| 225      | 3507                | 6,95 | 6,68  | $6,60 + 6,08 \cdot tan(slope)$   | $6,32+7,86 \cdot tan(slope)$     |  |  |  |  |  |
| 270      | 4163                | 6,95 | 6,66  | $6,63+5,52 \cdot tan(slope)$     | $6, 41 + 5, 37 \cdot tan(slope)$ |  |  |  |  |  |
| 315      | 2780                | 6,68 | 6.42  | $6,51+2,93 \cdot tan(slope)$     | $6, 28 + 3, 69 \cdot tan(slope)$ |  |  |  |  |  |

Tabella 9.59: Risultati ottenuti con PyBP, che rappresentano il variare dell'accuratezza rispetto all'esposizione nei due dataset ASTER, confrontati con i punti quotati relativi alle aree coltivate. Per ogni direzione vengono inoltre riportate le equazioni delle rette che esprimono il rapporto tra l'rmse e la pendenza e tra l'rmse2 e la pendenza

|          | Demanal |                     |             |                     |      |             |  |  |  |  |  |
|----------|---------|---------------------|-------------|---------------------|------|-------------|--|--|--|--|--|
|          |         | ASTER <sub>v1</sub> |             | ASTER <sub>v2</sub> |      |             |  |  |  |  |  |
| dir      | punti   | rmse                | a, b        | punti               | rmse | a, b        |  |  |  |  |  |
| $\theta$ | 5155    | 9,20                | 9,20, 0,22  | 7766                | 6,48 | 6,45, 2,91  |  |  |  |  |  |
| 45       | 2822    | 9,16                | 9,15, 1,85  | 2301                | 6,72 | 6,70, 4,09  |  |  |  |  |  |
| 90       | 4440    | 9,33                | 9,31, 11,05 | 6524                | 7,01 | 6,97, 5,86  |  |  |  |  |  |
| 135      | 2223    | 9,28                | 9,28,0,26   | 1514                | 6,87 | 6,82, 3,83  |  |  |  |  |  |
| 180      | 4067    | 9,29                | 9,29,0,13   | 5060                | 7.07 | 7,02, 4,99  |  |  |  |  |  |
| 225      | 2458    | 9,32                | 9,31, 7,72  | 1483                | 6,90 | 6,87, 4,84  |  |  |  |  |  |
| 270      | 4442    | 9.16                | 9,17, 3,54  | 5727                | 6.94 | 6,90, 3,66  |  |  |  |  |  |
| 315      | 2537    | 9,06                | 9,06, 0,59  | 1758                | 6,50 | 6,46, 10,13 |  |  |  |  |  |

Tabella 9.60: Risultati ottenuti con Demanal, che rappresentano il variare dell'accuratezza rispetto all'esposizione nei due dataset ASTER, confrontati con i punti quotati relativi alle aree coltivate. Per ogni direzione vengono inoltre riportati i parametri  $(a, b)$  della retta che esprime il rapporto tra l'rmse e la pendenza

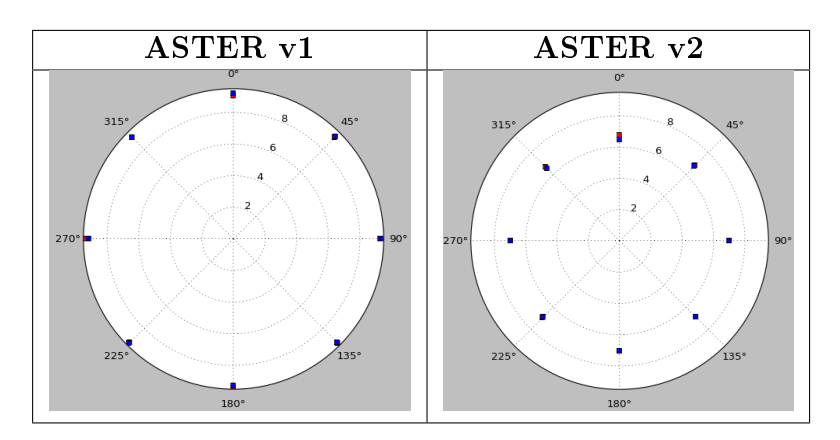

Figura 9.26: Diagrammi polari che rappresentano come varia l'accuratezza con l'angolo di esposizione. Da sinistra a destra i grafici mostrano nell'ordine i risultati relativi a ASTER v1 e ASTER v2. In rosso sono rappresentati i valori ottenuti con PyBP, in blu quelli prodotti da Demanal

# Capitolo 10

# Conclusioni

Come è stato evidenziato nell'introduzione, i modelli digitali del terreno sono una fonte di dati molto importante nello studio del territorio.

Nel caso di modelli con copertura globale, questi sono una fonte di dati preziosa per aree dove non sono presenti dati sufficientemente densi per riprodurre la superficie del terreno, ed uno dei principali utilizzi riguarda lo studio di situazioni di rischio.

L'utilizzo di software, che permettono da una parte di implementare modelli teorici per lo studio di un determinato fenomeno, come una frana, un terremoto, l'esondazione di un corso d'acqua, ecc., e dall'altra di visualizzare il risultato, ha permesso di eseguire modellizzazioni via via più raffinate e meglio interpretare la risposta di un territorio ad un evento. Ovviamente, per utilizzare un modello di superficie nel modo più appropriato è importante conoscerne le caratteristiche.

Le principali caratteristiche che definiscono un modello di superficie sono:

- la tecnica di acquisizione
- la forma in cui è reso disponibile (punti sparsi, GRID, TIN)
- l'accuratezza stimata in planimetria e in altimetria.

La scelta di un software GIS commerciale, presenta diversi vantaggi dal punto di vista dell'organizzazione dei dati e della visualizzazione, dal momento che sono disponibili delle funzioni dedicate. Nonostante permetta di eseguire molte elaborazioni, presenta dei limiti e non offre quella 'libertà' di gestione del dato che si può ottenere soltanto con la programmazione. Inoltre, non è sempre una scelta possibile, se si considerano i costi.

Negli ultimi anni le soluzioni open source sia destinate all'organizzazione di dati, sia per la programmazione, sono divenute sempre più presenti nei diversi ambiti di ricerca,

dal momento che sono gratuite ed inoltre sono accompagnate da una comunità molto attiva sia con convegni, manualistica e tutorial. Pertanto la scelta di adottare soluzioni provenienti da questo mondo, comporta un dispendio iniziale di tempo per individuare gli strumenti migliori per i propri scopi e impadronirsene, ma consente di costruire il proprio toolbox personalizzato per effettuare tutte le elaborazioni inerenti un caso studio.

In questo lavoro di tesi gli obiettivi prefissati sono stati:

- l'organizzazione di un'architettura software stabile che permetta di organizzare i dati in modo semplice
- realizzare una serie di funzioni per analizzare il comportamento di una superficie
- rispondere alla domanda 'cos'è l'accuratezza di un modello digitale del terreno?'

Per quanto riguarda il primo obiettivo, ovvero la scelta degli strumenti migliori per costruire un toolbox personalizzato per la validazione di un modello di superficie, servivano degli strumenti che permettessero di organizzare secondo degli standard pressati, di gestire in modo stabile e maneggevole tutti i dataset utilizzati, sia relativi alle superfici SRTM e ASTER (ricordiamo che si parla di milioni di punti), che ai punti di controllo GPS, quotati ed al DTM regionale.

Dopo uno studio iniziale ed alcuni tentativi, si è deciso di utilizzare l'RDBMS Postgre-SQL con l'estensione spaziale PostGIS ed il software GIS QuantumGIS. La soluzione ottenuta permette di organizzare un archivio di dati territoriali a cui può essere associata la geometria e di effettuare delle ricerche spaziali molto veloci, grazie alla funzionalità di spatial index implementata in PostGIS.

Il secondo obiettivo riguarda la possibilità di effettuare delle elaborazioni più o meno complesse avendo la piena padronanza del dato di partenza e di tutte le operazioni che vengono svolte. Per fare questo si è ricorso alla programmazione, poiché è l'unico strumento che permette di manipolare un dato e di realizzare lo studio, in questo caso di una superficie, imponendo delle condizioni e verificando passo per passo il risultato ottenuto.

La scelta del linguaggio Python è stata fatta in conseguenza del fatto che è un linguaggio relativamente semplice da imparare e che si integra molto bene con PostgreSQL e QuantumGIS, attraverso l'uso di librerie apposite. E' stato realizzato un modulo Python (PyBP) in cui sono state organizzate tutte le funzioni utilizzate per il lavoro di organizzazione dei dati e di validazione delle superfici, e gli script per richiamarle. Si tratta di una libreria che può essere letta con un qualsiasi editor di testo e quindi anche modificata, con arricchimenti o correzioni, secondo la filosofia open source.

La soluzione ottenuta dal punto di vista degli strumenti adottati ha la caratteristica di non essere specifica per il singolo lavoro, ma di poter essere facilmente trasportata oppure ricreata su un nuovo computer, e utilizzata per caricare altri dataset o effettuare ulteriori analisi, arricchendo la libreria delle funzioni Python o creandone una nuova.

L'importanza di conoscere la qualità di un modello digitale del terreno deriva dal fatto che per utilizzare un qualsiasi modello a scopi idrogeologici, e, soprattutto, perché i risultati delle elaborazioni siano veritieri, è necessario che il modello risponda a dei requisiti di qualità sia planimetrica che altimetrica.

Pertanto conoscere la qualità della georeferenziazione ed l'affidabilità delle quote di un modello sono requisiti di grande importanza.

Nella tesi sono stati indagati entrambi gli aspetti sia per i modelli SRTM che per ASTER. Inoltre, le stesse elaborazioni sono state eseguite sia con il toolbox PostgreSQL+QuantumGIS+Python sia con i software realizzati dal Dr. Karsten Jacobsen dell'IPI (Institut of Photogrammetry and GeoInformation) dell'Università di Hannover, Demshift (analisi degli shift) e Demanal (analisi statistica di una superficie).

La differenza fondamentale tra le due elaborazioni consiste nella scelta del modello di superficie adottato: per il lavoro di tesi tutti i punti sono stati considerati come punti sparsi e le superfici oggetto d'esame sono state ricostruite con un modello TIN, utilizzando l'algoritmo di Delaunay. Mentre i programmi IPI partono da una modellizzazione grid delle superfici.

La prima indagine effettuata è stata quella della georeferenziazione dei modelli eseguita per via indiretta. Ovvero, avendo a disposizione come punti di controllo i punti GPS, i punti quotati ed il DTM regionale, è stata prima verificata la congruenza tra i tre insiemi di punti, confrontando i vertici GPS ed i punti quotati con il DTM: entrambi i dataset non hanno evidenziato la presenza di traslazioni rispetto al DTM.

Verificata la congruenza tra i punti di controllo, è stato effettuato il confronto tra i vertici GPS e quotati con le superfici GDEM, e si è concluso che, considerando l'intero territorio della Lombardia, non esistono shift significativi, ovvero i modelli sono georiferiti correttamente. Questo non esclude la presenza di zone all'interno della regione per cui si possono riscontrare delle traslazioni in Est o in Nord dei modelli rispetto al 'vero', ma, considerando tutta l'area test, probabilmente questi effetti locali vengono assorbiti.

La seconda indagine effettuata ha riguardato lo studio dell'accuratezza altimetrica dei modelli GDEM, sempre confrontandoli con i punti GPS e quotati. Lo studio è stato svolto considerando sia tutti i punti di controllo, che alcuni casi ritenuti signicativi per verificare il comportamento di un modello al variare della copertura del terreno (aree urbane, boschive e coltivate). Inoltre si è investigato il variare dell'accuratezza al variare dei parametri geomorfologici di pendenza ed esposizione.

In tabella 10.1 viene riportata una sintesi dei risultati ottenuti per i dataset SRTM v4 e ASTER v2, confrontati con i punti quotati. Per ciascun modello sono riportati i parametri statistici robusti mediana, std2 (= 1,4826 · MAD) e rmse2 (= (mediana<sup>2</sup> +  $sdt^{2}$ <sup>0,5</sup>), ottenuti con PyBP. Tutti i valori sono espressi in metri.

|                 |         | SRTM v <sub>4</sub> |       |          | ASTER <sub>v2</sub> |          |        |         |
|-----------------|---------|---------------------|-------|----------|---------------------|----------|--------|---------|
|                 | Tutti   | Urbano              | Bosco | Campi    | Tutti               | ∣ Urbano | Boschi | Campi   |
| mediana         | $-1.87$ | $-0.75$             | -1.11 | -2.21    | $-2.95$             | $-1.69$  | 0.51   | $-5,00$ |
| $\mathrm{std}2$ | 3.98    | 2,38                | 11,16 | $1.61\,$ | 7.42                | 5.19     | 10,78  | 4.40    |
| rmse2           | 4.40    | 2,50                | 11.22 | 2.74     | 7.98                | 5.46     | 10,80  | 6,66    |

Tabella 10.1: Sintesi dei risultati relativi all'accuratezza altimetrica per il modello SRTM v4 e ASTER v2

La colonna 'Campi' è rappresentativa di aree in cui sono assenti i disturbi provocati da vegetazione fitta, edifici e pendenze elevate. In questo caso il modello SRTM presenta un bias in quota di -2,21 m e una precisione pari a 1,61 m. Mentre la precisione complessiva (colonna 'Tutti') è pari a 3,98 m.

Nel caso di ASTER invece, se si considerano le aree coltivate, si ottiene un bias di -5,00 m ed una precisione di 4,40 m. E la precisione totale del modello è pari a 7,42 m.

Questo evidenzia che il GDEM ASTER, sebbene abbia un passo inferiore rispetto a SRTM (30 m contro 90 m), risulta essere meno accurato.

Tutte le elaborazioni sono state eseguite sia con PyBP che utilizzando Demanal: il confronto tra i valori ottenuti nei due casi ha evidenziato che, a partire dagli stessi dati, modellizzare una superficie con una struttura TIN oppure GRID, non sempre porta agli stessi risultati.

Questa differenza è particolarmente visibile all'aumentare della pendenza del terreno. Infatti l'organizzazione dei dati in un grid regolare genera un effetto di smoothing sulla superficie finale e questo fa si che all'aumentare della pendenza l'accuratezza descresce in modo più significativo, rispetto alla stessa superficie ricostruita con la struttura TIN. In tabella 10.2 vengono riportate a titolo di esempio le equazioni delle rette ottenute per le superfici SRTM v4 e ASTER v2, che esprimono il rapporto tra l'accuratezza e la pendenza, calcolate con PyBP e Demanal.

Per quanto riguarda invece il secondo parametro geomorfologico, l'esposizione: sia i dataset SRTM che i dataset ASTER hanno un comportamento indipendente rispetto ad essa.

|      | SRTM v4 | ASTER <sub>v2</sub>                                                                                   |
|------|---------|----------------------------------------------------------------------------------------------------|
| PvBP |         | $\lceil rms = 4,66 + 7,99 \cdot tan(slope) \rceil rms = 4,83 + 18,99 \cdot tan(slope)$                |
|      |         | <b>Demanal</b> $\mid rms = 7, 56 + 5, 66 \cdot tan(slope) \mid rms = 7, 57 + 14, 41 \cdot tan(slope)$ |

Tabella 10.2: Sintesi dei risultati relativi al variare dell'accuratezza in funzione della pendenza per il modello SRTM v4 e ASTER v2, nel caso in cui si considerano tutti i punti quotati

Infine, in riferimento al quarto obiettivo, ovvero la definizione di accuratezza di un modello di superficie. Il confronto tra i risultati delle stesse indagini, effettuate con PyBP e Demanal, hanno evidenziato che il tipo di modellizzazione scelto per una superficie influisce sulla definizione di questo parametro.

Spesso si tende ad indicare l'accuratezza di un modello, come se fosse un valore assoluto, non sottolineando che essa è strettamente legata a come è stato ricostruito il modello. Pertanto la definizione di questo parametro qualitativo per un modello può essere considerato come un valore assoluto soltanto una volta che sono state denite tutte le condizioni con cui è stato determinato.

# Bibliografia

- [1] Aoki Y., H. Ohmae, S. Kitamura (1991), Thermal infrared subsystem design status of ASTER, Future European and Japanese Remote-Sensing Sensors and Programs, Int Soc for Optical Engineering, 1-2 Aprile, Bellingham, WA, USA
- [2] Y. Yamaguchi, H. Tsu, H. Fujisada, A. Ono (1992), Mission and design concept of advanced spaceborne thermal emission and reflection radiometer (ASTER), 29th International Geological Congress
- [3] Y. Yamaguchi, H. Tsu, H. Fujisada (1993), Scientific basis of ASTER instrument design (Advanced Spaceborne Thermal Emission and Reflection Radiometer), Sensor systems for the early earth observing system platforms, 13-14 Aprile, Orlando, FL
- [4] J. Moreira, M. Schwabisch, G. Fornaro, R. Lanari, R. Bamler, D. Just, U. Steinbrecher, H. Breit, M. Eineder, G. Granceschetti, D. Geudtner, and H. Rinkel (1995), X-SAR interferometry: First results, Geosci. Remote Sensing, Vol. 33, no. 4, pp. 950-956
- [5] Y. Yamaguchi, H. Tsu, T. Kawakami, H. Watanabe, A. B. Kahle, D. A. Nichols, and A. D. Morrison (1995), ASTER data acquisition scenario, paper presented at Advanced and Next-Generation Satellites, Society of Photo-Optical Instrumentation Engineers, 25-28 Settembre, Bellingham, WA, USA.
- [6] Regione Lombardia (1997), La carta tecnica regionale scala 1:10.000
- [7] M. Abrams (1999), The ASTER Imaging Sensor on NASA's Terra Platform
- [8] OpenGIS Consortium (1999), Simple Features Specification For SQL
- [9] M. Abrams (2000), The Advanced Spaceborne Thermal Emission and Reflection Radiometer (ASTER): data products for the high spatial resolution imager on NASA's Terra platform, Int. J. Remote Sens., 21(5), pp. 847-859
- [10] M. Abrams (2000), The Avanced Spaceborne Thermal Emission and Reflection Radiometer (ASTER)
- [11] T. G. Farr, M. Kobrick (2000), Shuttle Radar Topography Mission produces a wealth of data, Amer. Geophys. Union Eos, Vol. 81, pp. 583-585
- [12] IntesaGIS (2001), Prescrizioni Tecniche per la produzione di Modelli Digitali del Terreno
- [13] IntesaGIS (2001), Specifiche Tecniche Raffittimento della Rete Fondamentale IGM95
- [14] R. Barzaghi, A. Borghi, L. Pinto, G. Porto, G. Rosti (2001), La rete GPS della provincia di Milano: caratteristiche e opportunità, Bollettino SIFET, Vol. 3
- [15] T. Gio-an, J. Strobl, G. Jian-ya, alii (2001), Evaluation on the accuracy of digital elevation models, Journal of Geographical Sciences, Vol. 11, n. 2
- [16] M. Werner (2001), Shuttle Radar Topography Mission (SRTM), Mission overview, J. Telecom. (Frequenz), Vol. 55, pp. 75-79
- [17] G. Bezoari, S. Crotta, F. Guzzetti, R. Laffi (2002), Il raffittimento della rete IGM95 in territorio lombardo, 6° Conferenza nazionale ASITA, Perugia
- [18] Casella, V., Franzini, M., Baratti, G.L. (2002), La rete GPS di raffittimento della Provincia di Pavia, 6° Conferenza ASITA, Perugia, Vol. 1, pp. 697-704
- [19] B. Testa, B. Aldighieri (2002), La realizzazione di un modello digitale del terreno (DTM) per il territorio alpino lombardo, Atti del Convegno "La prevenzione del rischio idrogeologico attraverso la conoscenza del territorio", Milano, 26-27 Settembre, pp.85-91
- [20] G. Büyüksalih., M. G. Kocak, M. Oruc, M, H. Akcin, K. Jacobsen (2003), DEM Generation by ASTER and TK350. Institut für Photogrammetrie und GeoInformation Universität Hannover, Hannover, CD
- [21] B. Rabus, M. Eineder, A. Roth, R. Bamler (2003), The shuttle radar topography mission- a new class of digital elevation models acquired by spaceborne radar, Photogramm. Rem. Sens., Vol. 57, pp. 241-262
- [22] Regione Lombardia (2003), Modello digitale del terreno del territorio lombardo (DTM20)
- [23] G. Büyüksalih., M. G. Kocak, K. Jacobsen (2004), Quality assessment of DEM derived from the SRTM X- and C-band Data: A Case Study for Rolling Topography and Dense Forest Cover, EARSeL, 26-29 Settembre, Cairo, Egitto
- [24] G. Büyüksalih., M. G. Kocak, M. Oruc, M, H. Akcin, K. Jacobsen (2004), Accuracy Analysis, DEM Generation and Validation using Russian TK-350 Stereo-Images, The Photogrammetric Record 19 (2004), n. 107, pp. 200-218
- [25] K. Kraus, C. Briese, M. Attwenger, N. Pfeifer (2004), Quality measures for digital terrain models, International Archives of Photogrammetry, Remote Sensing and Spatial Information Sciences,  $35$  (B2), pp. 113-118
- [26] NDEP (2004), Guidelines for Digital Elevation Data v1.0
- [27] G. C. Miliaresis, C. V.E. Paraschou (2005), Vertical accuracy of the SRTM DTED level 1 of Crete, International Journal of Applied Earth Observation and geoinformation, Vol. 7, pp. 49-59
- [28] E. Rodriguez, C.S. Morris, J.E. Belz, E.C. Chapin, J.M. Martin, W. Daffer, S. Hensley (2005), An assessment of the SRTM topographic products, Technical Report JPL D-31639, Jet Propulsion Laboratory, Pasadena, California, pp. 143
- [29] K. Arai, H. Tonooka (2005), Radiometric performance evaluation of ASTER VNIR, SWIR, and TIR, IEEE Trans. Geosci. Remote Sens., 43(12), pp. 2725-2732.
- [30] K. Jacobsen (2005), *Demshift*, Institute of Photogrammetry and GeoInformation University of Hannover
- [31] K. Jacobsen (2005), *Demanal*, Institute of Photogrammetry and GeoInformation University of Hannover
- [32] K. Jacobsen (2005), DEMs based on space images versus SRTM height models, ASPRS annual convention, Baltimore, pp. 9, CD
- [33] K. Jacobsen (2005), Analysis of SRTM Elevation Models, EARSeL 3D Remote Sensing Workshop, 6-11 Giugno, Porto, Portogallo, pp. 7, CD
- [34] K. Jacobsen (2005), Analysis of SRTM Elevation Models, EARSeL 3D-Remote Sensing Workshop, 6-11 Giugno, Porto, Portogallo, CD
- [35] K. Jacobsen (2005), DEMs based on space images versus SRTM height models, ASPRS annual convention Baltimore, CD
- [36] G. Buyuksalih, K. Jacobsen (2006), Generation and validation of digital elevation models based on satellite images, Revue Francaise de Photogrammetrie et de Teledetection
- [37] K. Jacobsen (2006), SRTM Height Models, GeoConnexion International Magazine 5 (2006), n. 7, pp. 20-21
- [38] K. Jacobsen (2006), Understanding Geo-Information from High Resolution Optical Satellites, GIS Development Asia Pacific, pp. 24-28
- [39] U. Sefercik, K. Jacobsen (2006), Analysis of SRTM Height Models, 5th Turkish-German Geodetic Days, Berlin, CD
- [40] Y. Yun, W. Yang (2006), Application of ASTER Data on Extracting Elevations from ASTER Stereo-pairs and Recognizing Species of Trees, Remote sensing Technology and Application, 21(4), pp. 307-311.
- [41] A. Deller (2007), Space technology for disaster management; data access and its place in the community, Mapping hazardous terrain using remote sensing , Vol. 283, pp. 149-164
- [42] I. Dowman, P. Balan (2007), Mapping remote areas using SRTM and ASTER digital elevation model data; a solution to orientation problems, Mapping hazardous terrain using remote sensing, , Vol. 283, pp. 143-147
- [43] S.W. McCandless , C. R. Jackson (2007), Chapter 1. Principles of Synthetic Aperture Radar, SAR Marine User's manual
- [44] R. Passini, K. Jacobsen (2007), Accuracy Analysis of SRTM Height Models, ASPRS annual conference, Tampa, pp. 11, CD
- [45] G. Büyüksalih, K. Jacobsen (2008), Digital Height Models in Mountainous Regions based on Space Information, EARSel Workshop Remote Sensing - New Challenges of High Resolution, Bochum, pp. 10, CD
- [46] C. G. de Oliveira, W. R. Paradella (2008), An assessment of the altimetric information derived from spaceborne SAR (RADARSAT-1, SRTM3) and optical (ASTER) data for cartographic application in the Amazon region, Sensors,  $8(6)$ , pp. 3819-3829
- [47] ICSM (2008), *ICSM Guidelines for Digital Elevation Data v1.0*
- [48] Y. S. Hayakawa, T. Oguchi, Z. Lin (2008), *Comparison of new and existing glo*bal digital elevation models: ASTER G-DEM and SRTM-3, Geophys. Res. Lett., 35(17)
- [49] ASTER Global DEM Validation Summary Report (2009)
- [50] M. Huber (2009), *Ensuring globally the TanDEM-X height accuracy: Analysis of* the reference data sets ICESat, SRTM and KGPS-tracks, Geoscience and Remote Sensing Symposium, 2009 IEEE International, IGARSS 2009
- [51] M. Abrams, B. Bailey, H. Tsu, M. Hato (2010), The ASTER Global DEM, Photogramm. Eng. Remote Sensing, 76(4), pp. 344-348
- [52] P. A. M. Berry, R. G. Smith, J. Benveniste (2010), ACE2: The new Globalo Digital Elevation Model, Gravity, Geoid and Earth Observation International Association of Geodesy Symposia, Vol. 135, pp. 231-237
- [53] M. A. Brovelli, X. Liu, F. Sanso (2010), Local detection of three-dimensional systematic errors in satellite DSMs: Case studies of SRTM and ASTER in Lombardy, 2nd International ICST Conference on Personal Satellite Services, PSATS 2010, 4-5 Febbraio, Springer Verlag
- [54] R. E. Crippen (2010), Global topographical exploration and analysis with the SRTM and ASTER elevation models, Elevation models for geoscience, Geological Society of London, Vol. 345, pp. 5-15
- [55] T. P. Freemantle, J. Muller, X. Li (2010), Analysis and intercomparison of ASTER-PRISM-SRTM DEMs using a comparison with GPS observations, Dragon 2 Mid Term Results Symposium, European Space Agency, Guilin City, Cina
- [56] K. Jacobsen, A. Alobeid (2010), Digital Surface Models in Urban Areas based on Satellite Imagery, EARSeL Workshop, Gent, pp. 10, CD
- [57] K. Jacobsen, R. Passini (2010), Analysis of ASTER GDEM Elevation Models, IntArchPhRS vol. XXXVIII, part 1, Calgary pp. 6, CD
- [58] G. Zhao, H. Xue, F. Ling (2010), Assessment of ASTER GDEM performance by comparing with SRTM and ICESat/GLAS data in Central China, 18th International Conference on Geoinformatics, 18-20 Giugno, Pechino, Cina
- [59] H. Zhao, J. Fan, X. Guo  $(2010)$ , A method for InSAR baseline refinement and its application, 2nd IITA Conference on Geoscience and Remote Sensing, 28-31 Agosto, IEEE Computer Society, Qingdao, Cina.
- [60] ASTER Global Digital Elevation Model Version 2 Summary of Validation Results (2011)
- [61] J, J. Danielson, D. B. Gesch (2011),Global Multi-resolution Terrain Elevation Data 2010 (GMTED2010), USGS
- [62] J. Hohle, M. Potuckova (2011), Assessment of the quality of Digitals Terrain Models, EuroSDR publication N° 60
- [63] L. Yang, X. Meng, X. Zhang (2011), SRTM DEM and its application advances, Int. J. Remote Sens., 32(14), p. 3875-3896
- [64] S. Zhao, W. Cheng, C. Zhou, X. Chen, S. Zhang, Z. Zhou, H. Liu, H. Chai (2011), Accuracy assessment of the ASTER GDEM and SRTM3 DEM: An example in the Loess Plateau and North China plain of China, Int. J. Remote Sens., 32(23), pp. 8081-8093
- [65] M. Peichl (2011), Modern radar technology and applications for remote sensing, European Journal of Navigation, Vol. 9, n. 3, pp. 29-39
- [66] M. F. Gomez, J. D. Lencinas, A. Siebert, G. M. Diaz (2012), Accuracy Assessment of ASTER and SRTM DEMs: A Case Study in Andean Patagonia, GISci. Remote Sens., 49(1), pp. 71-91
- [67] M. Huber, A. Gruber, A. Wendleder, alii (2012), The global Tandem-X DEM: production status and first validation results, International Archives of the Photogrammetry, Remote Sensing and Spatial Information Sciences, Vol. 39-B7, ISPRS Congress, 25 Agosto-01 Settembre, Melbourne, Australia
- [68] Intermap (2012), Technical Review NEXTMap World  $30<sup>7</sup>$  Digital Surface Model
- [69] G. Krieger, M. Zink, M. Bachmann, alii (2012), TanDEM-X, Space Technology Library, pp. 387-435
- [70] M. Urai, T. Tachikawa, H. Fujisada (2012), Data acquisition strategies for ASTER Global DEM generation, International Archives of the Photogrammetry, Remote Sensing and Spatial Information Sciences, Vol. 1-4, 25 Agosto-01 Settembre, Melbourne, Australia

#### Book

[1] J. C. Curlander, R. N. McDonough (1991), Synthetic aperture radar: Systems and signal processing, John Wiley and Sons editore

[2] F. Sansò (1991), Il trattamento statistico dei dati, CittàStudi edizioni

[3] M. Kasser, Y. Egels, (2002), Digital photogrammetry, CrcPr Inc editore

[4] D. F. Maune (2007), Digital Elevation Model Technologies and Applications: The Dem Users Manual, edito da ASPRS

[5] H. P. Langtangen (2009), A Primer on Scientific Programming with Python, Springer editore

[6] S. Tosi (2009), Matplotlib for python Developers, Packt publishing editore

[7] M. Lutz (2011), Imparare Python, O'Reilly editore

[8] R. O. Obe, L. S. Hsu (2011), PostGIS in action, Manning editore

# Website

http://www2.jpl.nasa.gov/srtm/

http://asterweb.jpl.nasa.gov/gdem.asp

http://www.dlr.de/hr/en/desktopdefault.aspx/tabid-2317/3669\_read-5488/

http://www.intermap.com/en-us/databases/world30.aspx

http://tethys.eaprs.cse.dmu.ac.uk/ACE2/

http://eros.usgs.gov/#/Find\_Data/Products\_and\_Data\_Available/GTOPO30

http://www.ngdc.noaa.gov/mgg/topo/globe.html

http://eros.usgs.gov/#/Find\_Data/Products\_and\_Data\_Available/GMTED2010

http://www.python.org/

http://docs.scipy.org/doc/

http://matplotlib.org/

http://www.postgresql.org/docs/9.1/static/index.html

http://opengeo.org/technology/postgis/

http://www.qgis.org/

http://www.cartografia.regione.lombardia.it/geoportale